#### UNIVERSITA' DEGLI STUDI DI MILANO BICOCCA

Corso di Laurea Specialistica in Informatica

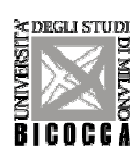

### **Esame di Interazione Uomo - Macchina**

**A.A. 2006 - 2007** 

# **Analisi del sito**

# **www.corsicaferries.com**

di

**Di Biase Elisa** matricola 707439

**Iofrida Vincenzo matricola 707608** 

**Zaza Davide matricola 048188** 

# Indice:

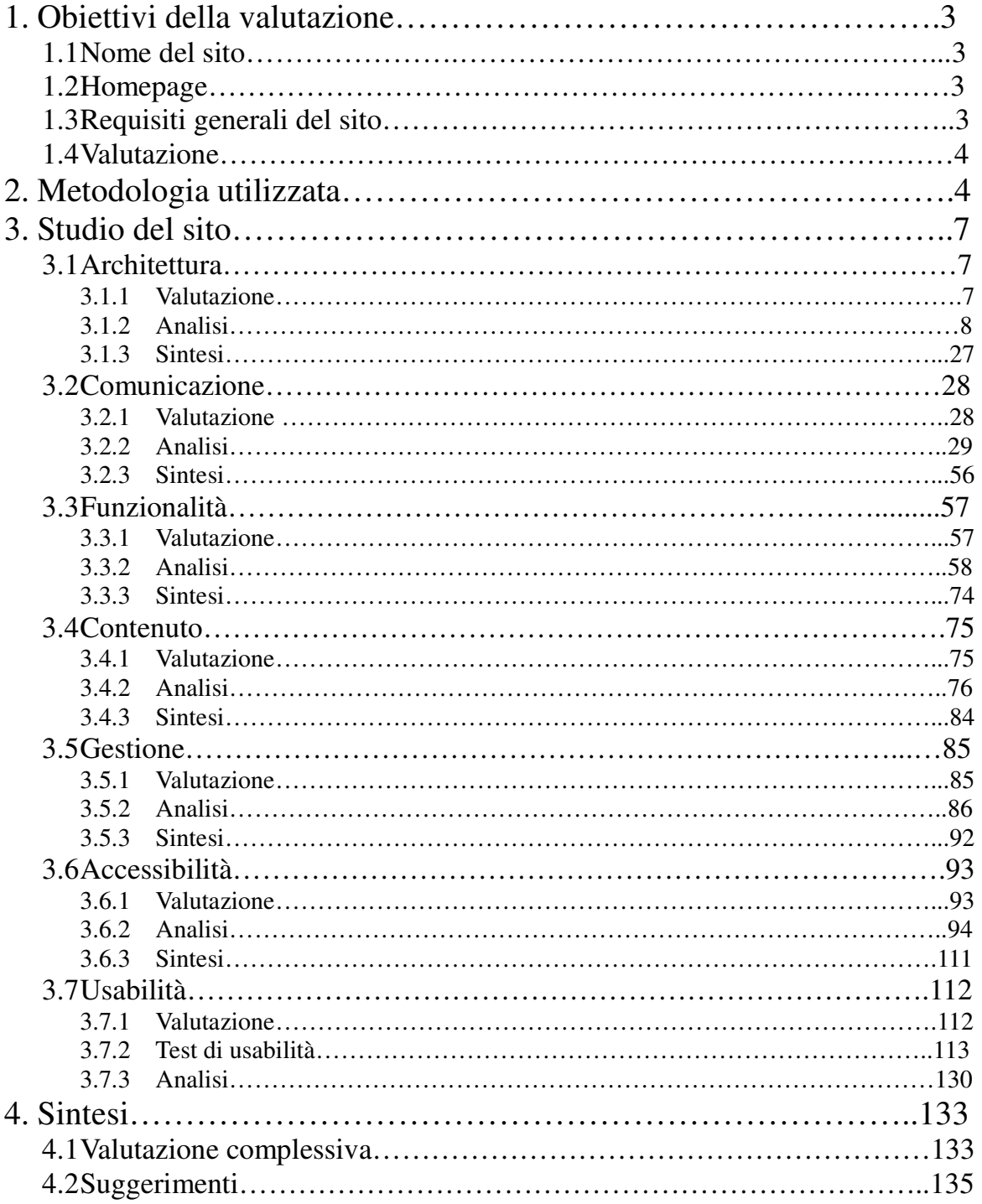

# **1.** - Obiettivi della valutazione

# **1.1 –** Nome del sito

Il nome del sito è http://www.corsicaferries.com/.

## **1.2 –** Homepage

Proponiamo di seguito la pagina iniziale del sito:

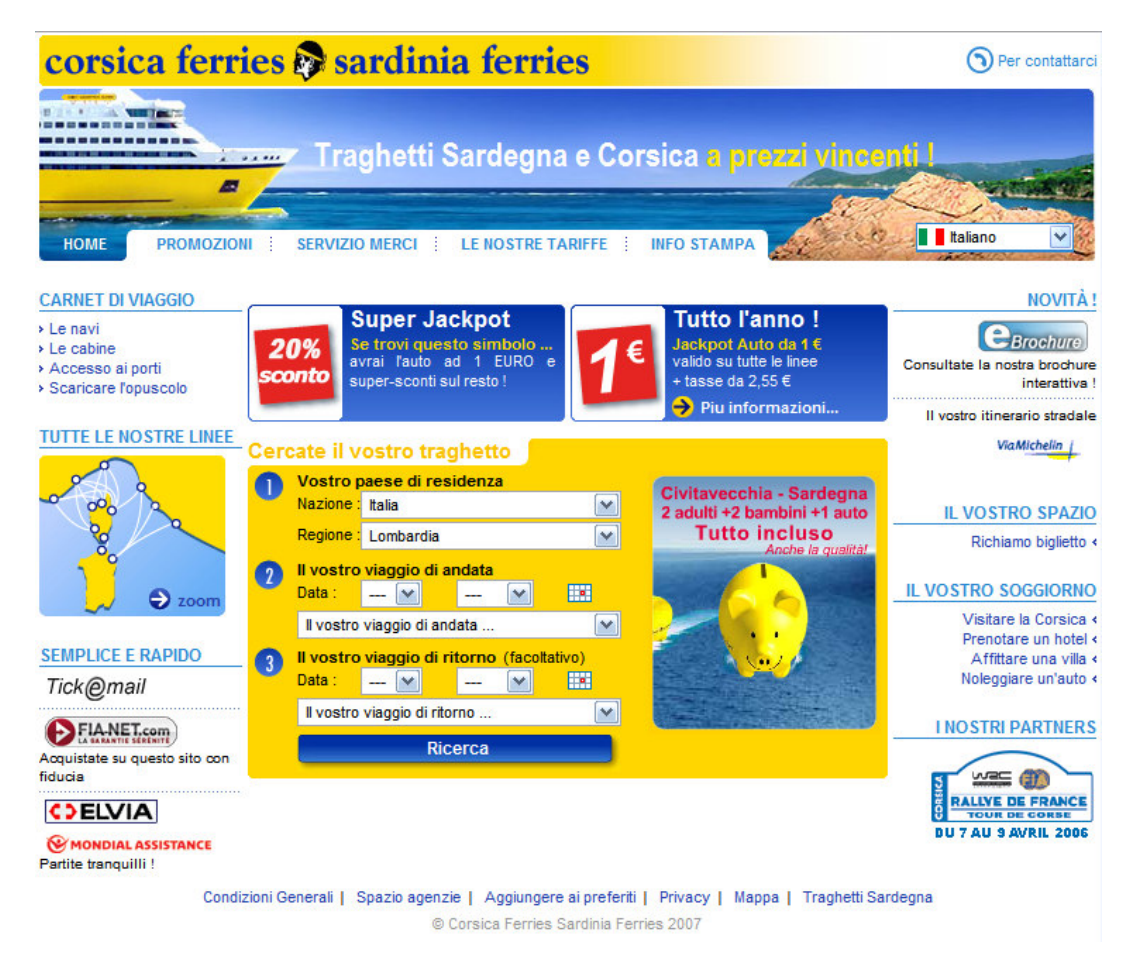

Figura 1.2.1 – Pagina iniziale del sito

# **1.3 –** Requisiti generali del sito

Il sito rappresenta la società Corsicaferries, non ancora conosciuta su scala nazionale e internazionale.

Tale società è raggiungibile anche dagli url secondari http://www.corsicaferries.it/ e http://www.sardiniaferries.com, che gestiscono il rapporto tra azienda e cliente (*Business to Client – B2C*); esiste, tuttavia, anche un dominio riservato alle aziende che vogliono interagire con Corsicaferries, instaurando un rapporto di tipo *Business to Business (B2B)*.

Lo scopo principale del sito è di dare agli utenti la possibilità di prenotare traghetti per raggiungere le località di villeggiatura situate nelle zone della Costa azzurra (Tolone e Nizza), nella Corsica, nella Sardegna settentrionale, nel litorale tirreno della Toscana (Piombino e Livorno) e nel Lazio (Civitavecchia).

Tale obiettivo è raggiunto fornendo all'utente funzioni complessivamente adeguate e corrette (v. Funzionalità per approfondimenti) che, anche se con qualche difficoltà, gli permettono di raggiungere le località desiderate, di contattare l'azienda e di stipulare polizze per assicurare il proprio viaggio.

Il target di riferimento del sito include pressoché ogni categoria sociale, in quanto chiunque può prenotare i biglietti, con prezzi abbastanza contenuti.

Gli utenti, inoltre, hanno la possibilità di leggere una breve descrizione delle cabine che la società mette a disposizione (prima di scegliere il viaggio che si desidera effettuare), incontrando, però, qualche problema nel ripetere tale operazione dopo aver selezionato le località di partenza e di arrivo, a causa di alcuni link spezzati, che non consentono una visualizzazione completa delle cabine stesse (v. Gestione).

### **1.4 –** Valutazione

La valutazione che abbiamo effettuato ha l'obiettivo di dare un giudizio complessivo circa l'usabilità del sito, considerando sette aspetti fondamentali, quali l'architettura, la comunicazione, la gestione, il contenuto, la funzionalità e l'accessibilità.

L'ultimo aspetto è relativo ai test di usabilità, svolti considerando un campione di 5 utenti vicini all'ambito informatico e non, chiedendo loro di svolgere compiti più o meno comuni e di varia complessità, registrando le loro impressioni, l'efficacia, l'efficienza e la soddisfazione con cui hanno raggiunto gli obiettivi richiesti da ogni singolo compito.

# **2.** - Metodologia utilizzata

La valutazione del sito è stata svolta da Di Biase Elisa, che ne ha esaminato gli aspetti relativi alla Gestione ed al Contenuto, Iofrida Vincenzo, che si è occupato dell'Accessibilità e della Funzionalità e Zaza Davide, che ne ha studiato l'Architettura e la Comunicazione, mentre i test di usabilità sono stati svolti in presenza di tutti i membri del gruppo di lavoro.

In particolare, per valutare ogni aspetto, sono stati utilizzati i seguenti strumenti software:

- **Gestione** 
	- − *NetCraft* per il monitoraggio del sito
	- − *Xenu's Link Sleuth* per l'individuazione dei link spezzati
- **Contenuto** 
	- − nessun software richiesto
- **Accessibilità** 
	- − *Dr.Watson* per la stima dei tempi di accesso alle singole pagine del sito
	- − *Visual Route* per determinare il tempo di RoundTrip, localizzare il server e stimare il tempo di accesso al sito in ogni nodo del percorso client – server
	- − i motori di ricerca *Google*, *Yahoo*, *Virgilio*, *MSN Live Search*, *Excite* e *Arianna – Libero* per studiare la reperibilità del sito e la referenziazione dagli altri siti
	- − i browser *Mozilla Firefox*, *Internet Explorer*, *Opera*, *Konqueror* per controllare la visibilità del sito e l'indipendenza dai browser di cui l'utente può essere in possesso, installati sui sistemi operativi *Microsoft Windows XP* e *Kubuntu Linux 7.04 Feisty Fawn*
	- − il software *WebXACT* per verificare velocemente il rispetto delle linee guida *Web Content Accessibility Guidelines (WCAG) 1.0*, definite dal *World Wide Web Consortium (W3C)*, relativamente all'accessibilità per utenti disabili
- **Funzionalità** 
	- − nessun software richiesto
- **Architettura** 
	- − nessun software richiesto
- **Comunicazione** 
	- − il software *Fujitsu ColorDoctor*, per simulare la visione delle pagine da parte di utenti daltonici.

Presentiamo, ora, una tabella riassuntiva per stimare, indicativamente, in quanto tempo è stato esaminato ogni singolo aspetto.

| Caratteristica    | Tempo impiegato |
|-------------------|-----------------|
| Gestione          | 2 giorni        |
| Contenuto         | 2 giorni        |
| Accessibilità     | 3 giorni        |
| Funzionalità      | 3 giorni        |
| Architettura      | 2 giorni        |
| Comunicazione     | 2 giorni        |
| Test di usabilità | 3 giorni        |

Figura 2.1 – Tempi necessari per l'analisi di ogni caratteristica

La valutazione di ogni caratteristica è determinata calcolando la media ponderata dei voti attribuiti ad ogni sotto-caratteristica, ognuno di questi moltiplicato per un valore compreso tra 0 (pessimo) e 4 (ottimo), rappresentante il peso (ovvero l'importanza che quella sotto-caratteristica possiede), determinato sulla base della tabella presente sul testo del corso, rappresentata di seguito.

| Caratteristica               | Voto                    | Peso                    | Voto ponderato          |  |
|------------------------------|-------------------------|-------------------------|-------------------------|--|
| <b>Architettura</b>          | 1.5                     | 2.5                     | 1.8                     |  |
| <b>Struttura</b>             | 2.5                     | $\mathbf{1}$            | 2.5                     |  |
| Mappa del sito               | $\mathbf{0}$            | 0.5                     |                         |  |
| Navigazione                  | $\overline{2}$          | $\mathbf{1}$            | $\overline{2}$          |  |
| <b>Comunicazione</b>         | 3.18                    | $\mathbf{3}$            | 3,18                    |  |
| Homepage                     | 3.5                     | $\mathbf{1}$            | 3.5                     |  |
| <b>Brand</b> image           | 3.5                     | $\mathbf{1}$            | 3.5                     |  |
| Grafica                      | 2.54                    | $\mathbf{1}$            | 2.54                    |  |
| <b>Funzionalità</b>          | $\overline{\mathbf{3}}$ | $\overline{2}$          | $\overline{\mathbf{3}}$ |  |
| Adeguatezza                  | 3                       | $\mathbf{1}$            | 3                       |  |
| Correttezza                  | 3                       | $\mathbf{1}$            | 3                       |  |
| <b>Contenuto</b>             | 3.08                    | $\overline{\mathbf{4}}$ | 3.08                    |  |
| Categorizzazione / labelling | 3.5                     | $\mathbf{1}$            | 3.5                     |  |
| <b>Stile</b>                 | 2.5                     | $\mathbf{1}$            | 2.5                     |  |
| Informazione                 | $\overline{4}$          | $\mathbf{1}$            | $\overline{4}$          |  |
| Localizzazione               | 2.33                    | $\mathbf{1}$            | 2.33                    |  |
| <b>Gestione</b>              | 2.75                    | $\overline{\mathbf{4}}$ | 2.75                    |  |
| Disponibilità                | $\overline{4}$          | $\mathbf{1}$            | $\overline{4}$          |  |
| Monitoraggio                 | $\mathbf{1}$            | $\mathbf{1}$            | 1                       |  |
| Aggiornamento                | 3                       | $\mathbf{1}$            | 3                       |  |
| Relazioni con gli utenti     | 3                       | $\mathbf{1}$            | 3                       |  |
| <b>Accessibilità</b>         | 2,41                    | 3                       | 2,8                     |  |
| Tempi di accesso             | 3,5                     | $\mathbf{1}$            | 3,5                     |  |
| Reperibilità                 | 2,7                     | $\mathbf{1}$            | 2,7                     |  |
| Indipendenza dal browser     | 2.65                    | 0.75                    | 1,99                    |  |
| Accessibilità per i disabili | 0,8                     | 0,25                    | 0,2                     |  |
| <b>Usabilità</b>             | 2,23                    | $\overline{\mathbf{3}}$ | 2,23                    |  |
| Efficacia                    | $\overline{2}$          | 1                       | $\overline{2}$          |  |
| Efficienza                   | 1,7                     | $\mathbf{1}$            | 1,7                     |  |
| Soddisfazione                | $\overline{3}$          | $\mathbf{1}$            | $\mathfrak{Z}$          |  |

Figura 2.2 – Tabella di pesatura

# **3.** - Studio del sito

### **3.1 Architettura –** la struttura e la navigazione sono adeguate?

Di seguito verrà valutata l'architettura del sito in esame, considerando le seguenti metriche:

- **Struttura del sito**, ovvero verrà verificata se la struttura del sito è adeguata rispetto ai suoi obiettivi.
- **Mappa del sito**, si controllerà se la mappa del sito rappresenta con chiarezza la struttura.
- **Navigazione**, ovvero se la navigazione del sito è adeguata.

### **3.1.1 - Valutazione**

In questa sezione presentiamo una tabella contenente alcuni valori utilizzati per esprimere una valutazione circa l'architettura del sito, considerando ognuna delle metriche appena proposte.

In particolare, ogni voto è ponderato, ottenuto, cioè, moltiplicando un valore compreso tra 0 (pessimo) e 4 (ottimo) per il peso (ovvero l'importanza che quella metrica possiede), determinato sulla base della tabella presente sul testo del corso.

**Legenda**: **0** pessimo, **1** insufficiente, **2** sufficiente, **3** buono, **4** ottimo.

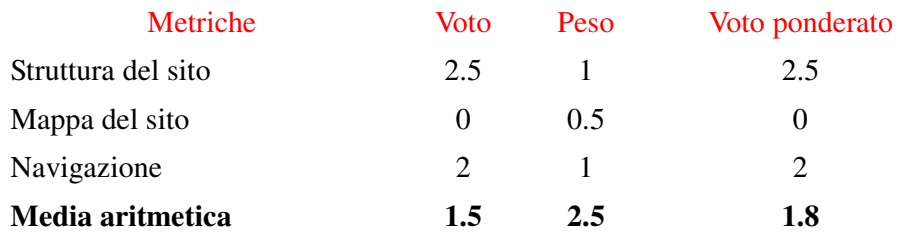

Figura 3.1.1 – Tabella di valutazione delle metriche di architettura

Complessivamente, come avremo modo di spiegare meglio nel seguito, l'architettura del sito in esame è da considerarsi quasi sufficiente, in quanto il sito ha una struttura di navigazione semplice, ma non aiuta l'utente a orientarsi, in quanto sono presenti degli errori che possono generare confusione.

Anche la mappa, oltre a non richiamare la struttura gerarchica delle pagine, possiede molti errori ed elementi scorretti, che la rendono inadatta.

Gli obiettivi dell'azienda, invece, sono comunicati in maniera ottimale attraverso le pagine del sito.

### **3.1.2 - Analisi**

**1) Struttura del sito:** la struttura del sito è adeguata?

Studio della struttura del sito:

La struttura di base del sito Web "Corsica ferries Sardinia ferries", come molti altri siti, è gerarchica. Il sito è poco profondo e si sviluppa al massimo fino al secondo livello per quasi tutti i link. Molte voci del menù globale hanno solo un livello, perciò la struttura è abbastanza semplice da utilizzare per l'esplorazione delle informazioni.

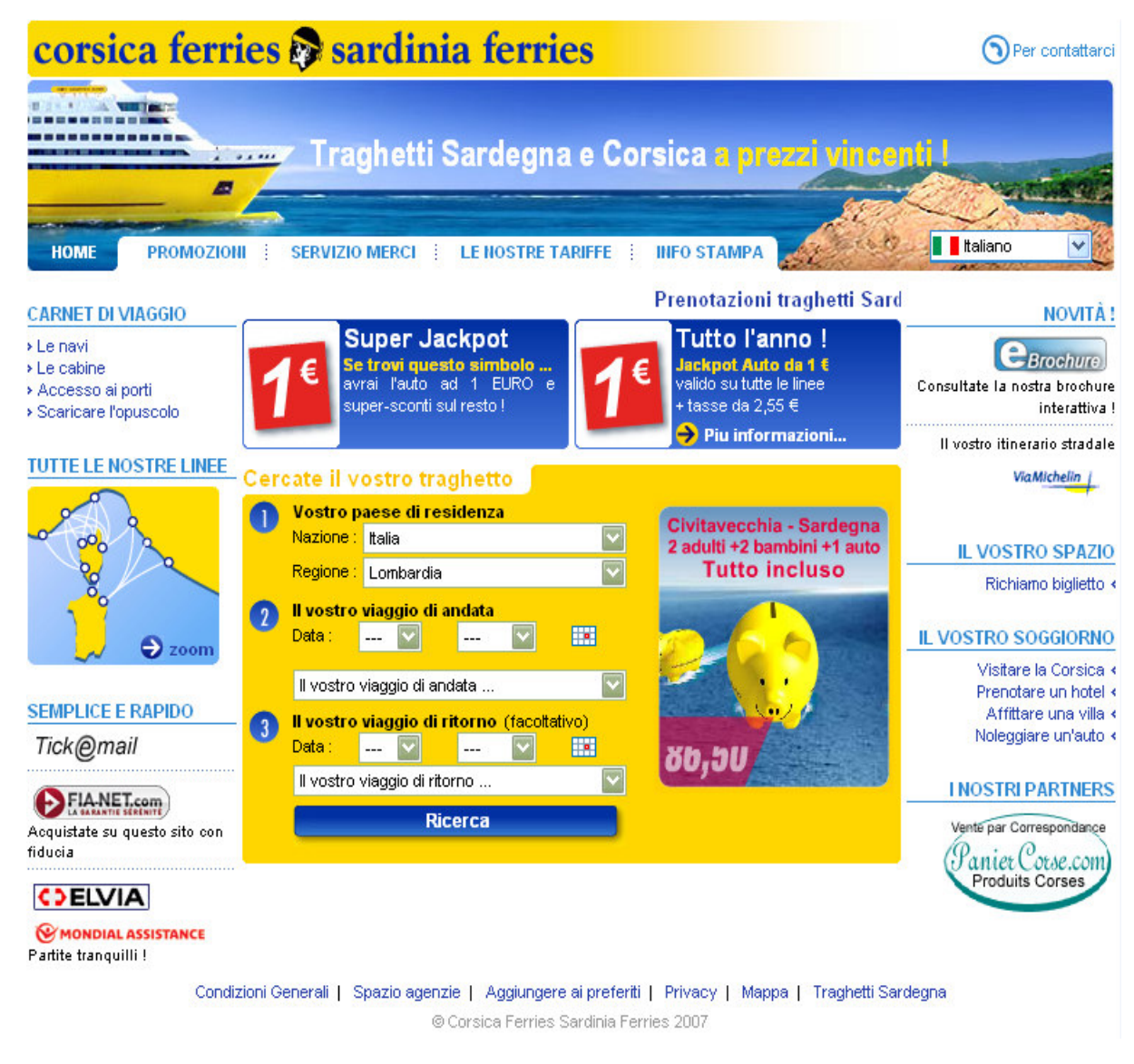

Figura 3.1.2 – Homepage del sito

Se si cambia la lingua utilizzata dal sito cambiano anche alcuni contenuti, ma la struttura di navigazione rimane invariata.

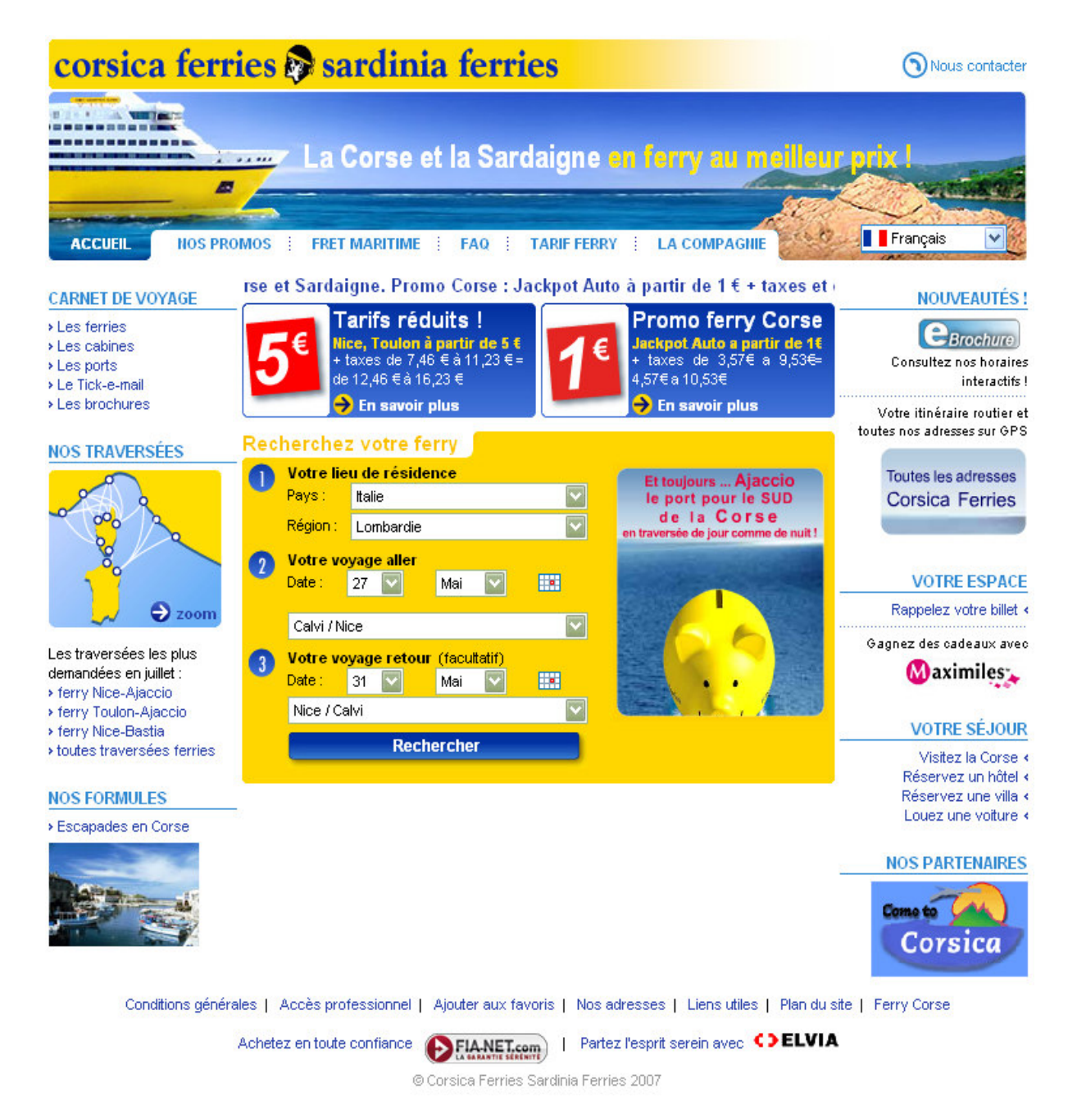

Figura 3.1.3 – Homepage in Francese

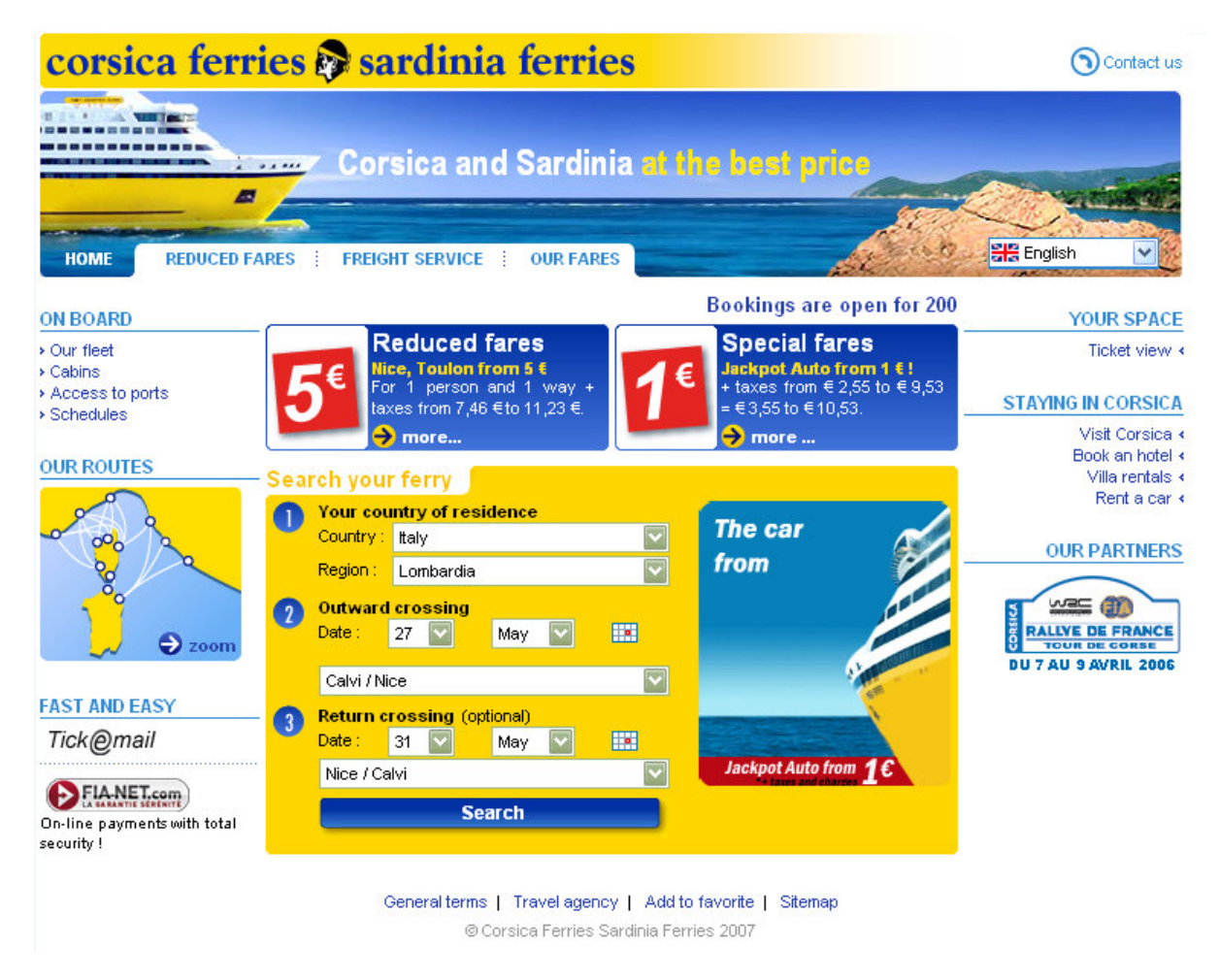

Figura 3.1.4 – Homepage in Inglese

Si può osservare che le tre homepage mostrate nelle prime tre figure hanno dei contenuti differenti.

Quando si osserva la homepage del sito, si nota che il centro della pagina è occupato abbondantemente da una form per la ricerca dei traghetti e da messaggi promozionali, che hanno il compito di attrarre l'attenzione dell'utente, mentre nel perimetro vi sono i menù di navigazione di primo livello.

Il menù principale è disposto orizzontalmente sotto l'immagine situata nel sito in alto ed è formato dalle voci "home", "promozioni", "servizio merci", "le nostre tariffe", "info stampa"; accanto vi è un menù a tendina dove si può scegliere la lingua di visualizzazione del sito.

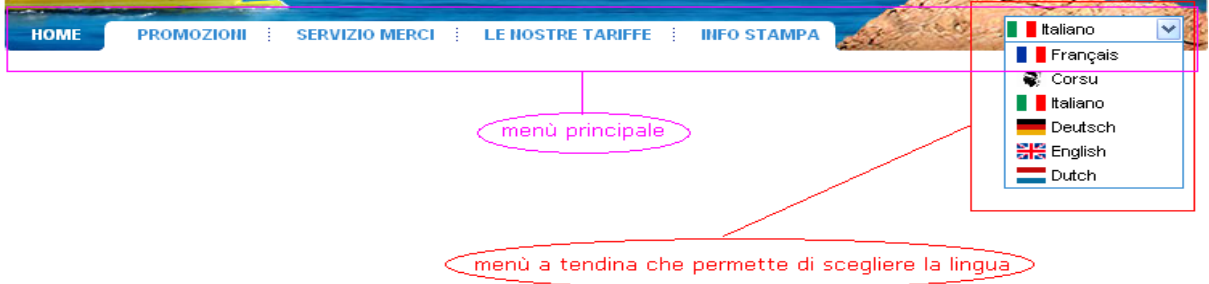

Figura 3.1.5 - Menù principale

Non è chiaro se il menù di scelta della lingua faccia parte o meno del menù principale, perché è situato ad una distanza diversa rispetto a quella che separa le altre voci. L'ipotesi è che appartenga al menù principale e che si trovi ad una diversa distanza per evitare di sovrapporre l'immagine della tendina che si apre con le informazioni che compaiono nel centro del sito; occupando una posizione marginale, non occlude informazioni, quando viene attivata la funzione tendina.

L'attenzione dell'utente viene subito catturata dalla form, quasi interamente gialla, presente al centro del sito.

Più in alto ci sono messaggi ed immagini promozionali: scorciatoie che dirigono l'utente nella sezione promozioni.

Sul lato sinistro della homepage vi è un menù di navigazione globale, che si sviluppa verticalmente.

Sul lato destro, invece, vi sono dei link esterni al sito presenti in un menù verticale nella homepage.

In fondo al sito è presente un menù orizzontale con altre voci accessibili da ogni livello di navigazione.

I contenuti informativi sono presentati nel centro della pagina e su una colonna verticale a sinistra.

Il menù di navigazione locale si sviluppa verticalmente e viene mostrato nella parte centrale del sito sopra i contenuti. Come detto precedentemente, poche voci dei menù hanno bisogno di un menù di navigazione locale.

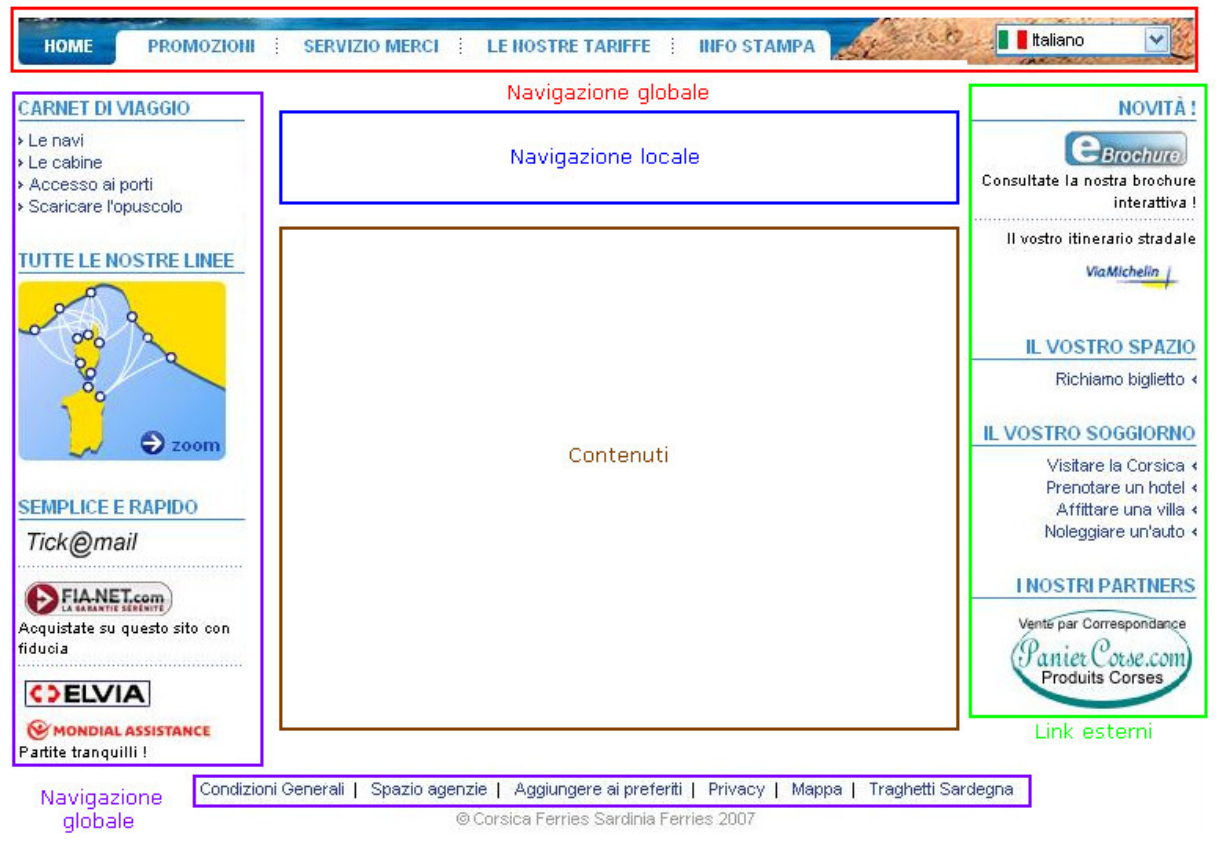

Figura 3.1.6 – Menù del sito

Inoltre, se si prova ad usare la mappa per capire la struttura del sito si scopre che questa non è affatto di aiuto, ma può generare confusione nel navigatore.

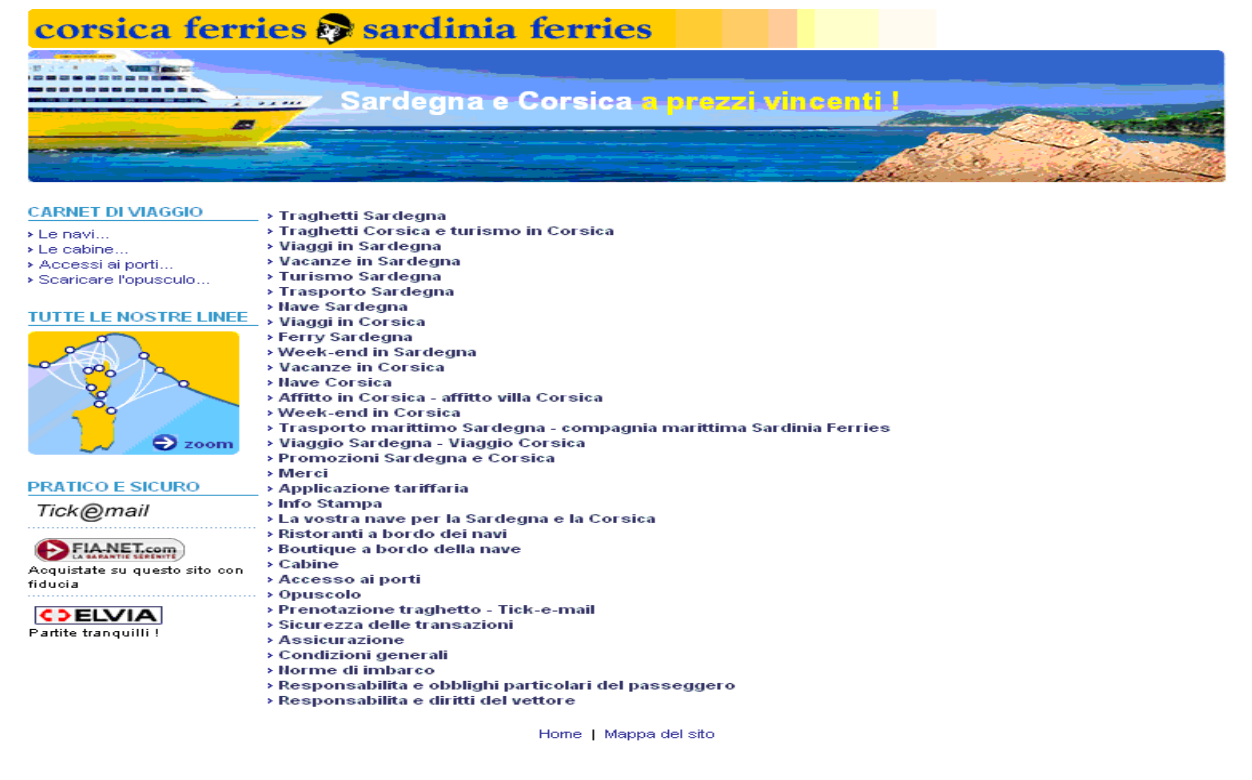

Figura 3.1.7 – Mappa del sito

La rappresentazione grafica della mappa non aiuta l'utente, perché la sua struttura non richiama affatto quella del sito. Inoltre, l'ordine dei link non è rispettato: link di diversi livelli sono elencati insieme e, come si vedrà più avanti, alcuni link non riportano lo stesso nome dei link delle pagine, mentre altri sono irraggiungibili.

La struttura di navigazione non è complicata da "scorciatoie", che sono presenti in numero trascurabile.

Nella homepage sono presenti immagini e link, che dirigono verso gli stessi contenuti, come quelli per le offerte promozionali, sopra la form per la ricerca del traghetto. La figura 3.1.8 mostra, in verde, i punti dai quali si può accedere alla pagina "promozioni".

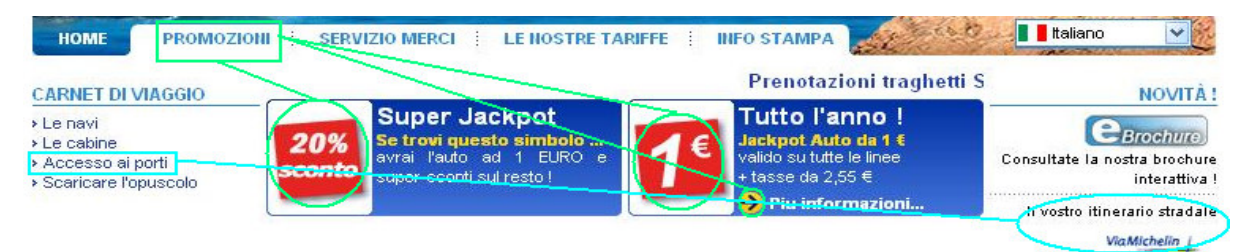

Figura 3.1.8 – Scorciatoie

Anche i link "accesso ai porti" e "il vostro itinerario stradale" sono riferiti alla stessa pagina. In questo caso tali ridondanze possono essere considerate potenziali difetti presenti nella homepage.

Di seguito viene mostrato il diagramma gerarchico:

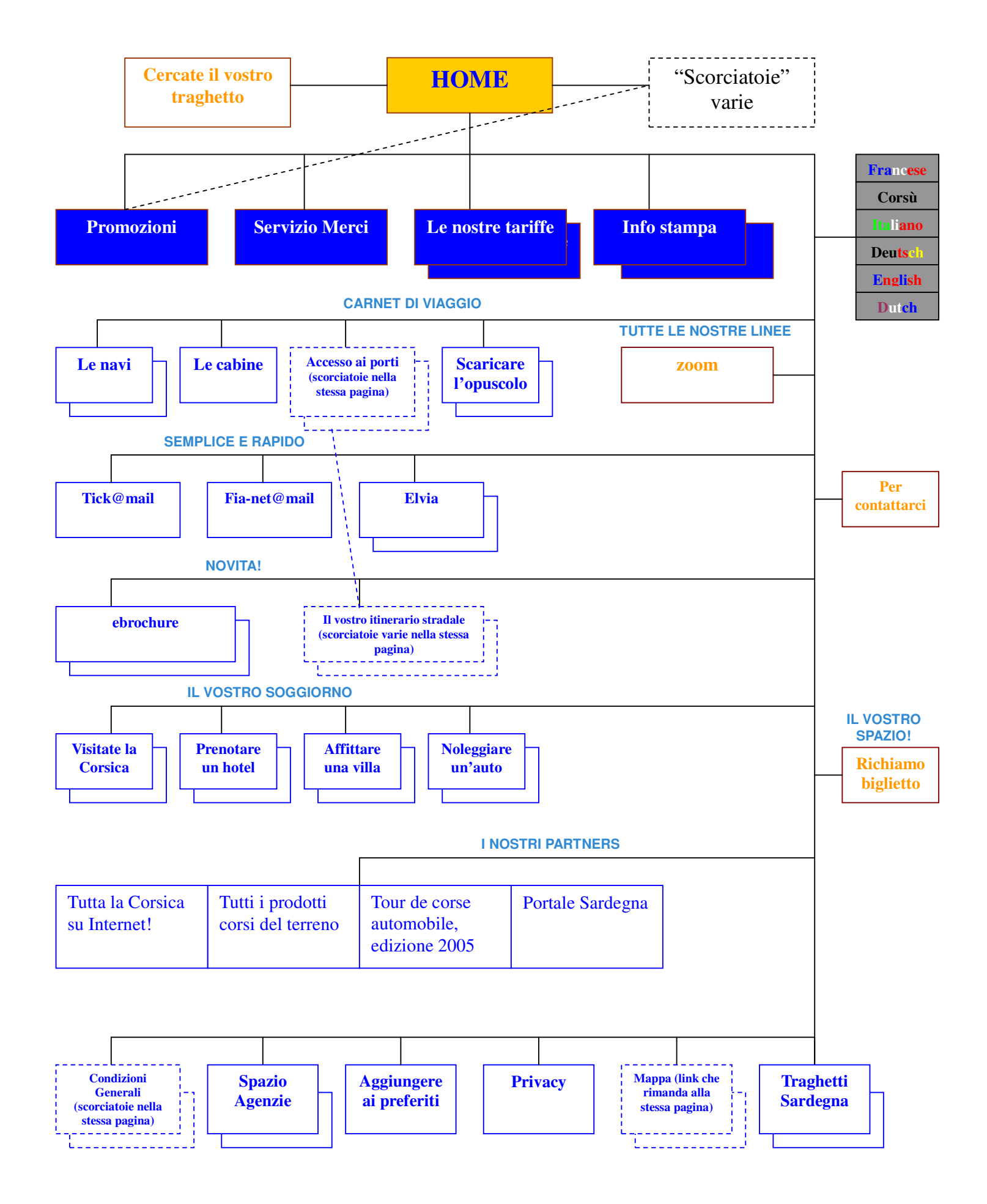

Nel diagramma gerarchico le pagine con un solo livello di profondità vengono rappresentate con un unico rettangolo, quelle con più livelli di profondità con due rettangoli posti l'uno sopra l'altro, di cui quello sopra occlude parzialmente quello sotto.

I servizi e le form sono stati rappresentati con rettangoli dal bordo e testo giallo, mentre le pagine che contengono link di tipo scorciatoia sono raffigurate con un rettangolo tratteggiato.

Nel diagramma gerarchico viene anche differenziato il menù principale dagli altri menù, vengono riportati i titoli dei menù e viene rappresentato il menù di scelta delle lingue.

Per quanto riguarda i nomi di alcuni link, l'utente potrebbe non capire la differenza tra "Le navi" e "Traghetti per la Sardegna": effettivamente non vi è questa grande differenza di contenuti.

Anche "spazio agenzie" è abbastanza ambiguo: un utente si aspetterebbe un link con informazioni relative alle agenzie, invece accede ad un altro sito, dove può modificare i parametri del suo viaggio ed apprendere ulteriori informazioni riguardanti i viaggi.

L'obiettivo primario del sito è quello di ottimizzare le vendite con i clienti ed allargare il giro di affari della Compagnia, mettendo a disposizione degli utenti vari servizi informativi.

E' presente un servizio semplice e rapido da utilizzare per la ricerca dei traghetti.

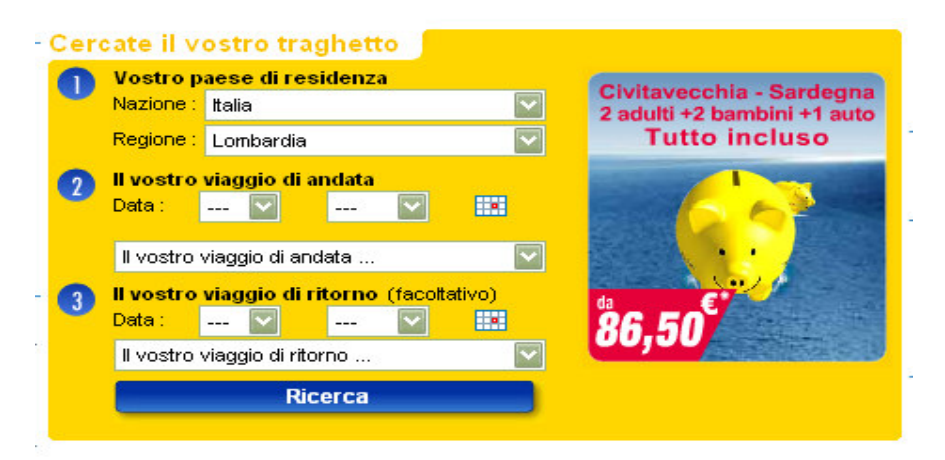

Figura 3.1.9 - Form per la ricerca dei traghetti

I vari messaggi promozionali servono ad attirare l'attenzione degli utenti, per cercare di persuaderli a scegliere i servizi messi a disposizione dall'agenzia. L'azienda punta molto sull'attirare la clientela visualizzando questi messaggi: il link per le promozioni, infatti, si trova nel menù principale "a schedario".

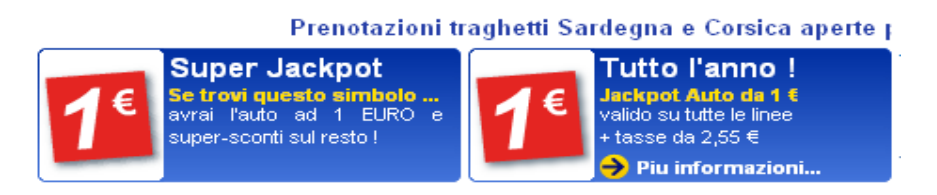

Figura 3.1.10 – Messaggi Promozionali

La sezione "Carnet di viaggio" ha lo scopo di informare il cliente sui comfort e servizi che può scegliere.

```
CARNET DI VIAGGIO
> Le navi
> Le cabine
> Accesso ai porti
> Scaricare l'opuscolo
```
Figura 3.1.11 – Sezione "Carnet di viaggio"

Questa sezione possiede anche un link "Accesso ai porti", che fornisce all'utente le spiegazioni su come raggiungere i porti dai quali vuole partire (quali strade, la distanza in chilometri dei porti dalle principali città ed i percorsi calcolati con l'ausilio delle mappe generate dal sito "ViaMichelin").

La sezione "Tutte le nostre linee" serve per informare l'utente sui percorsi che i traghetti possono effettuare tra le varie località segnalate.

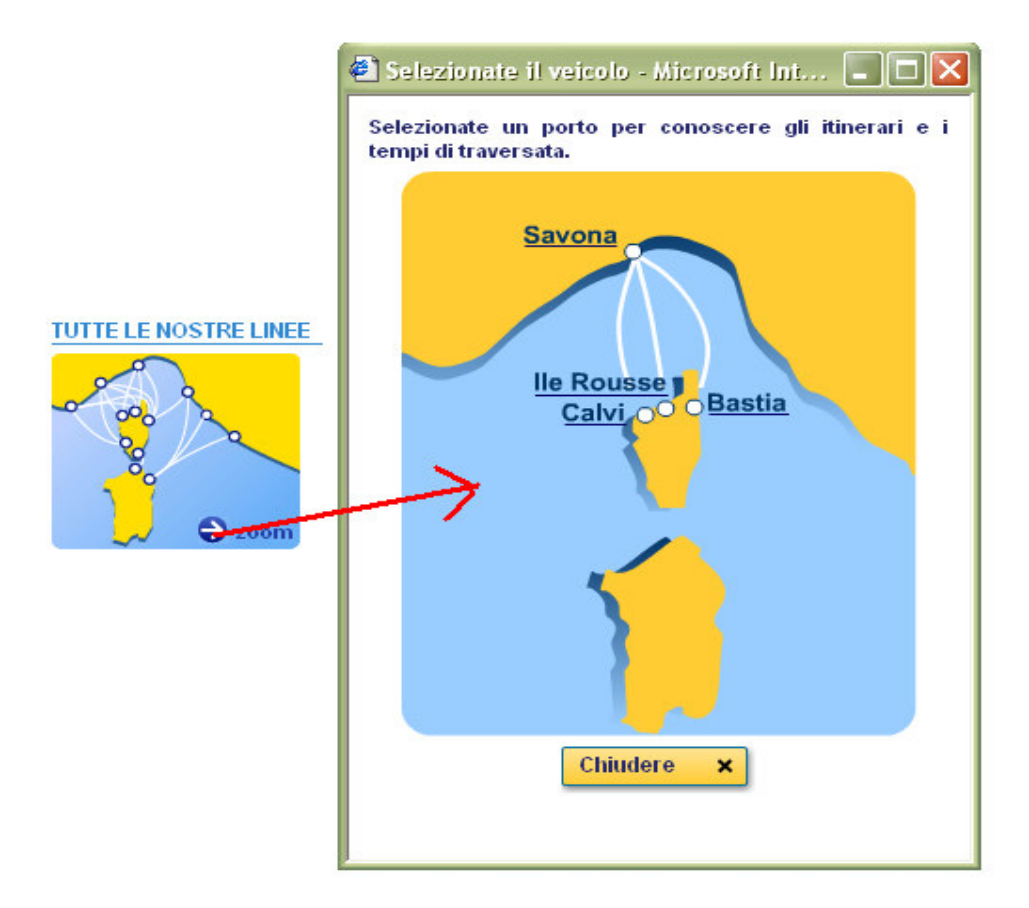

Figura 3.1.12 – Le destinazioni che possono raggiungere i traghetti che partono da Savona

La sezione "Semplice e rapido" ha lo scopo di illustrare i servizi offerti legati alle transazioni.

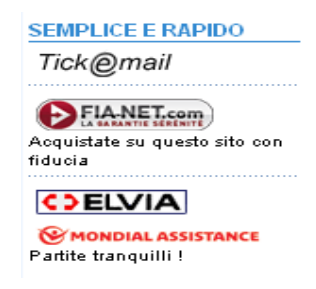

Figura 3.1.13 – Sezione "Semplice e rapido"

Invece il menù in fondo alla pagina contiene link di diversa natura, come "Condizioni Generali" e "Privacy", che rientrano nel gruppo di informazioni che riguardano le trattative con i clienti.

Gli altri link non rientrano negli obiettivi del sito.

Ad esempio, "Spazio agente" è un link che fa accedere il navigatore ad un altro sito, dove può trovare ulteriori informazioni e cambiare i parametri scelti per usufruire del servizio.

"Mappa" ed "Aggiungere ai preferiti" sono i classici servizi web messi a disposizione del sito.

Condizioni Generali | Spazio agenzie | Aggiungere ai preferiti | Privacy | Mappa | Traghetti Sardegna

Figura 3.1.14 – Menù in fondo alla pagina

"Traghetti Sardegna" fa accedere ad una sezione, scarsamente curata, che illustra informazioni sui trasporti ed i servizi messi a disposizione del sito; il suo contenuto è ridondante e potrebbe essere anche ignorata dall'utente.

Questa sezione viene visualizzata male perché non è presente il foglio di style (Cascading Style Sheet – CSS) , contenente le informazioni per la formattazione degli elementi grafici.

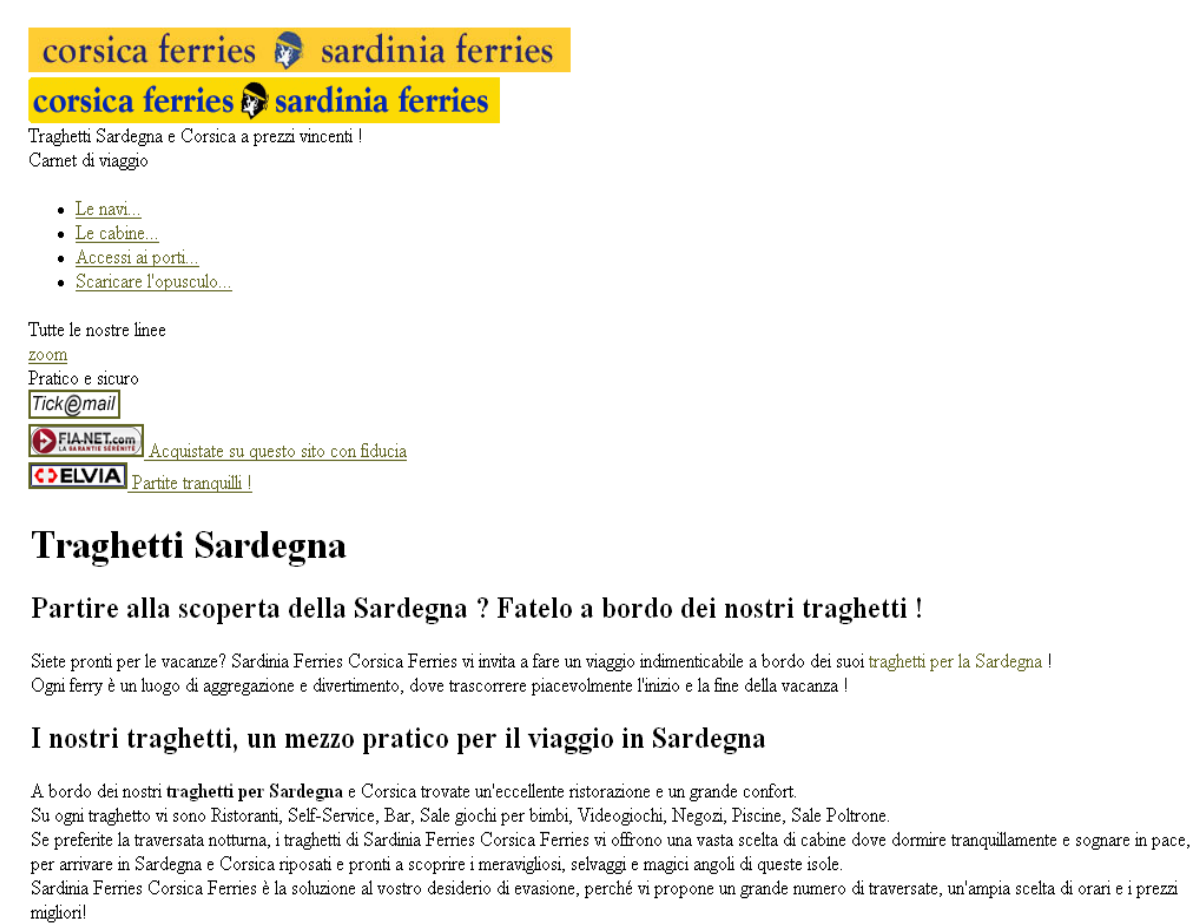

 $\wedge$ 

 $\checkmark$ 

Home | Mappa

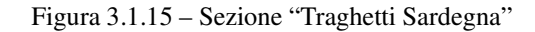

Infine, nel menù principale vi sono i link per le promozioni, le informazioni riguardo i servizi merci di cui si può usufruire, delle informazioni generali sulle tariffe offerte dall'agenzia e una sezione dedicata a notizie di varia natura sul business trattato.

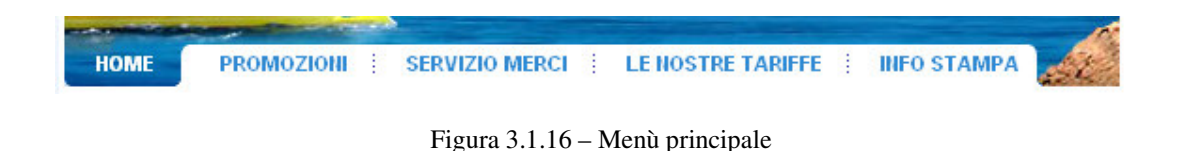

Giudizio ricavato dallo studio della struttura del sito: 2.5 **- Sufficiente** 

**2) Mappa del sito:** esiste una mappa del sito che ne rappresenta con chiarezza la struttura?

Studio della mappa del sito:

Il link che permette all'utente di accedere direttamente alla mappa del sito si trova nella homepage, più precisamente nella parte centrale in basso.

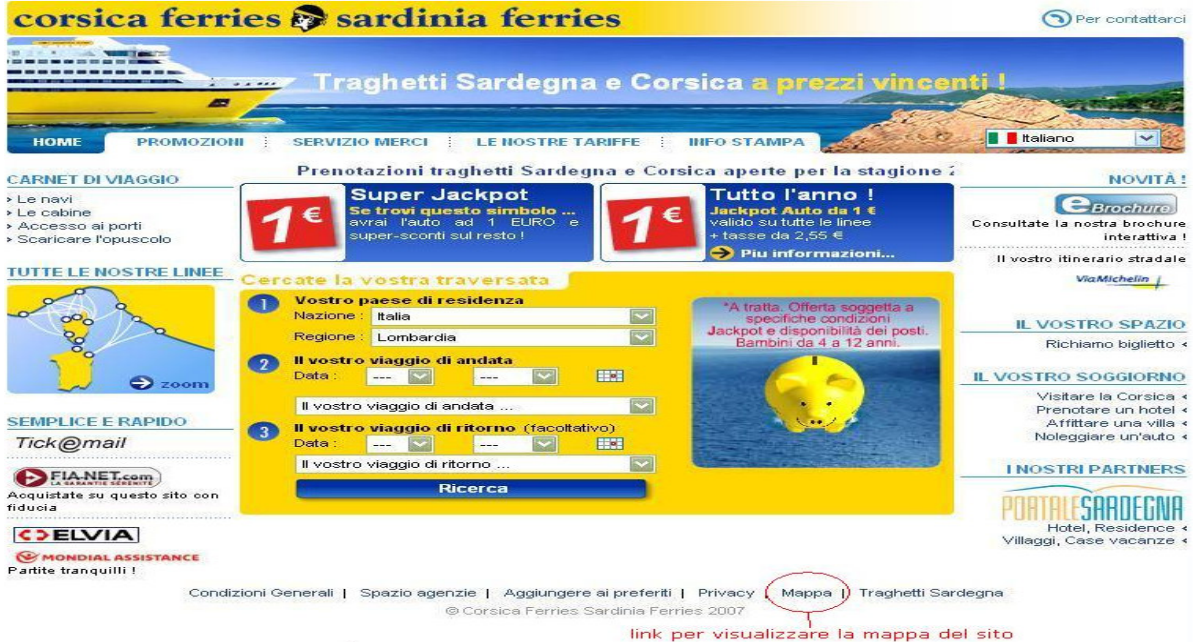

Figura 3.1.17 - Ubicazione link della Mappa del sito

La presenza di barre degli strumenti (pulsanti standard, barre degli indirizzi, collegamenti) a varie risoluzioni (1024x768 e inferiori) non permette di vedere immediatamente la fila di link in basso, in cui si trova anche la mappa del sito.

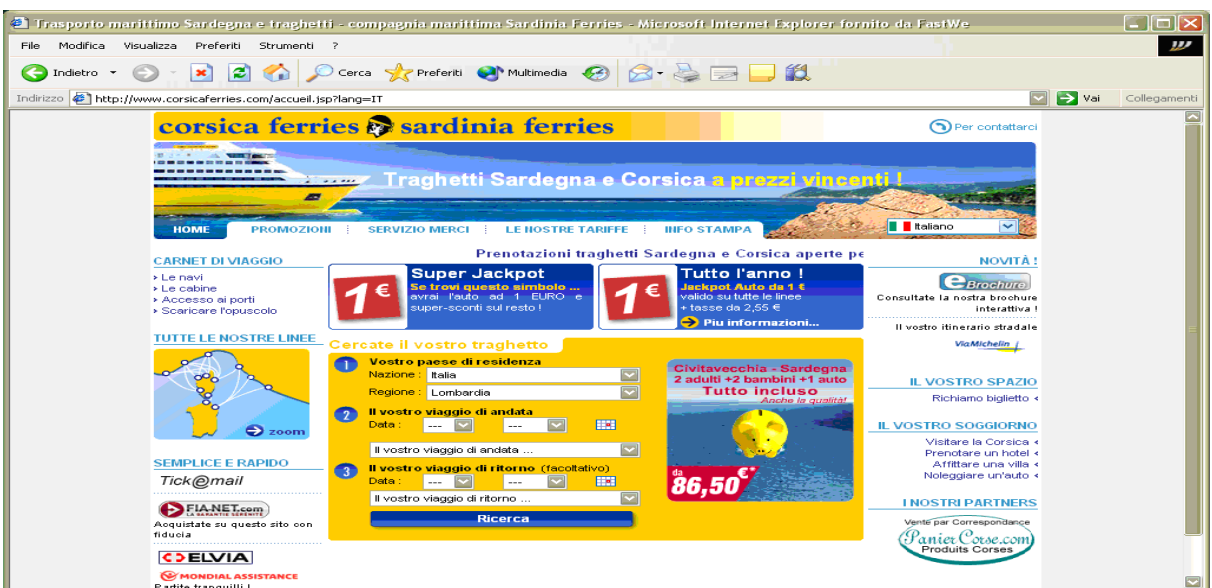

Figura 3.1.18 - Barre degli strumenti che nascondono la fila di link in fondo al sito

La mappa è sempre raggiungibile indipendentemente dal livello di navigazione in cui si trova l'utente, in quanto tale link è contenuto in una barra statica. In più la mappa si trova dove l'utente se l'aspetta: è diventato infatti uno standard che la sua ubicazione sia in basso al centro del sito.

Condizioni Generali | Spazio agenzie | Aggiungere ai preferiti | Privacy | Mappa | Traghetti Sardegna

Figura 3.1.19 - Barra statica in cui è situato il link per la mappa del sito

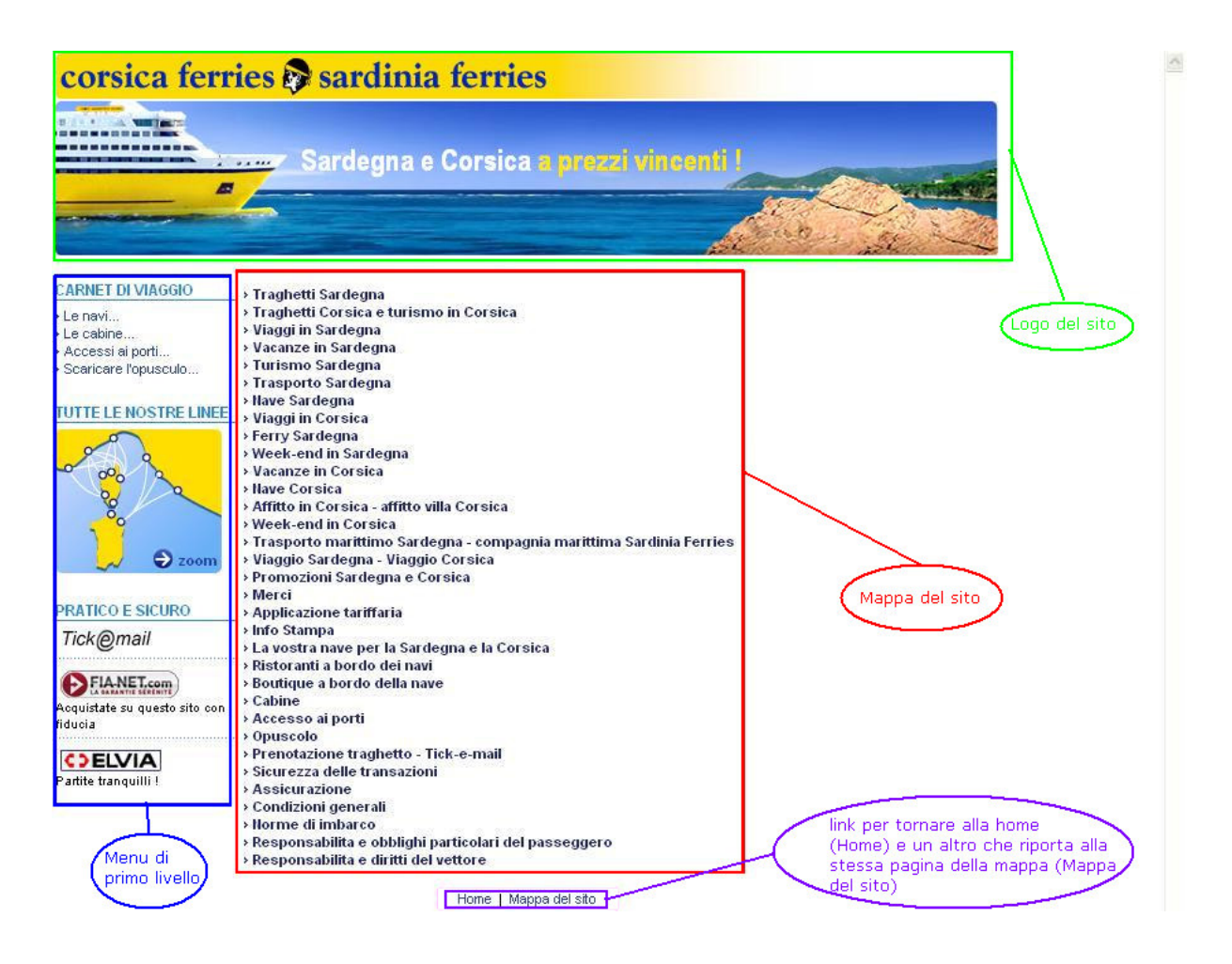

Figura 3.1.20 - Mappa del sito

Si nota subito che vi sono alcuni elementi in questa pagina, come il menù di primo livello posto verticalmente a sinistra della mappa, che possono distogliere l'attenzione dell'utente dalla struttura del sito. Infatti, la loro presenza può richiedere sforzi cognitivi inutili da parte dell'utente che vuole concentrarsi solo sulla struttura del sito.

Si può notare in fondo nella parte centrale della pagina la presenza di due link:

#### Home | Mappa del sito

Il link "Mappa del sito" ha come collegamento lo stesso della pagina corrente: http://www.corsicaferries.com/corsicahtml/it/mappa.html.

La presenza di questo link è ridondante e può distogliere l'attenzione dell'utente.

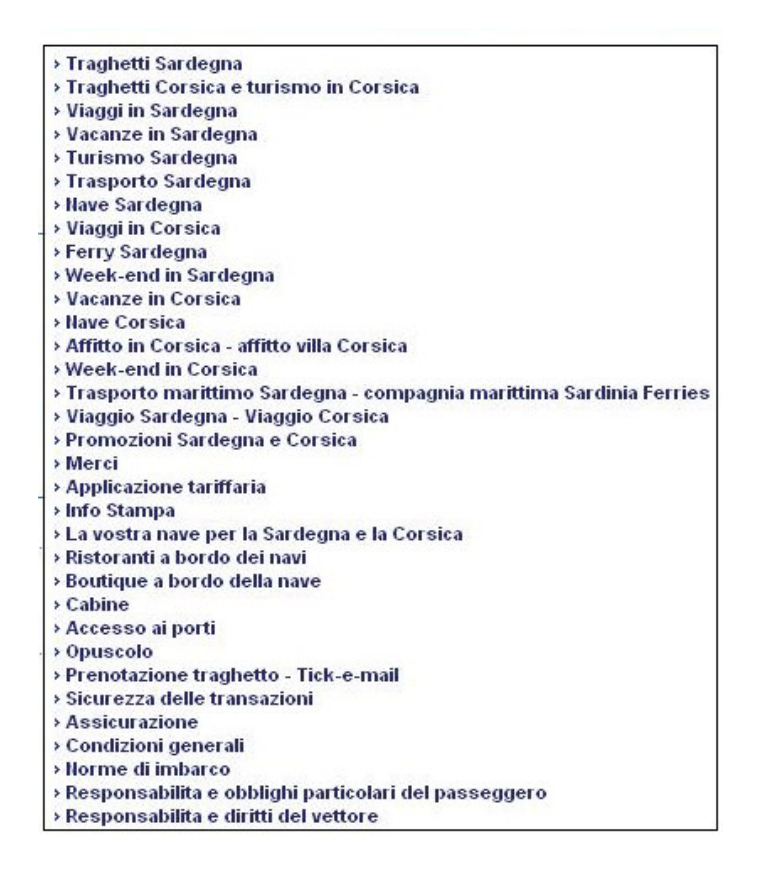

Figura 3.1.21 - Contenuti della mappa

Questa organizzazione, che pone le voci in un elenco verticale non indentato, non richiama la struttura di navigazione della home page. Infatti, presenta menù di primo e secondo livello insieme. Inoltre, si sviluppa troppo in profondità e costringe l'utente ad usare la scrollbar verticale per visualizzare le voci in fondo alla mappa.

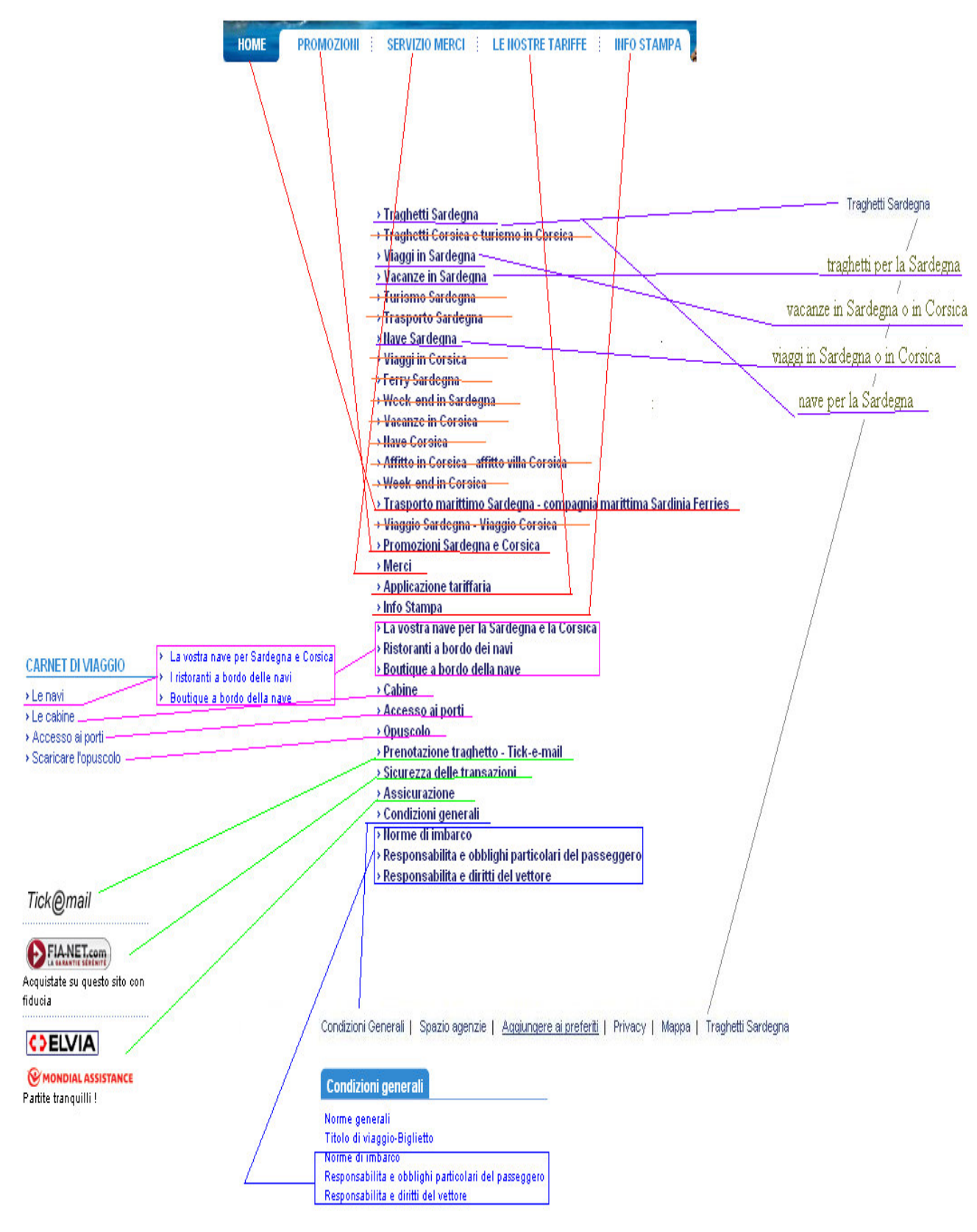

Figura 3.1.22 - Contenuti incompleti e scorretti della mappa

Le voci del menù della Mappa, che sono sbarrate in arancione, rappresentano link irraggiungibili dall'utente attraverso la navigazione normale, ma raggiungibili solo digitando l'URL oppure cliccando quelle voci sulla mappa.

I link irraggiungibili sono:

- Traghetti Corsica e turismo in Corsica
- Turismo Sardegna
- Trasporto Sardegna
- Viaggi in Corsica
- Ferry Sardegna
- Week-end in Sardegna
- Vacanze in Corsica
- Nave Corsica
- Affitto in Corsica affitto villa Corsica
- Week-end in Corsica
- Viaggio Sardegna Viaggio Corsica

La maggior parte dei nomi dei link presentati nel sito è diverso dai corrispettivi link della mappa: per esempio, per accedere alla home nella mappa bisogna cliccare "Trasporto marittimo Sardegna – compagnia marittima Sardinia Ferries". Altre corrispondenze sono riportate nella tabella seguente:

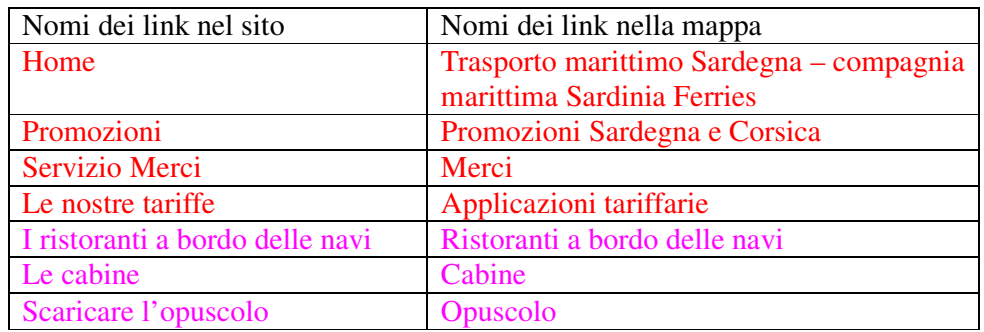

Figura 3.1.23 – la tabella riporta le corrispondenze tra i nomi dei link usati dal sito e nella mappa; i colori indicano la categoria di appartenenza: rosso per il menù principale, fucsia per il menù riguardante il Carnet di viaggio

I nomi utilizzati nella mappa sono gli stessi scelti come titolo delle sezioni, a parte la homepage, che non ha titolo. Nella mappa un grosso numero di link presenti nel sito sono assenti, come i seguenti:

- Link relativi alle Novità ( eBrochure)
- Link relativo agli itinerari stradali per l'accesso ai porti
- Link per il richiamo del biglietto
- Visitare la Corsica
- Prenotare un Hotel
- Affittare una villa
- Noleggiare un'auto
- Link relativi ai partners del sito (portale Sardegna, tutta la Corsica su Internet, prodotti corsi,…)
- Spazio Agenzie
- **Privacy**
- Contattateci

Giudizio per la mappa del sito: 0 **- Pessimo** 

**3) Navigazione:** la navigazione del sito è adeguata?

Studio della navigazione del sito:

Il sito è poco profondo, si sviluppa su pochi livelli di navigazione e la maggior parte dei collegamenti sono reperibili globalmente.

La navigazione è semplice (quella trasversale è praticamente assente): si scende di livello cliccando sui link ed è sempre possibile risalire di livello con il bottone indietro della barra degli strumenti o cliccando i link di navigazione globale (non vi sono trappole create da doppi link).

La struttura non è complicata dalla presenza di un numero elevato di scorciatoie e questo non influisce nemmeno sulla navigazione perché, come già detto, il sito è poco profondo e quindi è facile da navigare.

Molte voci dei menù globali non hanno ulteriori livelli di profondità, ma il loro contenuto si può estendere su più pagine scorribili con un bottone, nominato "avanti", ma che non garantiscono la possibilità di tornare indietro, se non utilizzando il bottone "indietro" della barra degli strumenti, per rileggere i contenuti precedenti.

È stata scelta la rappresentazione "a schedario" per il menù principale: quando viene selezionata una cartella, per mostrare la scelta fatta dall'utente, essa cambia colore ed ingloba parte del disegno del logo.

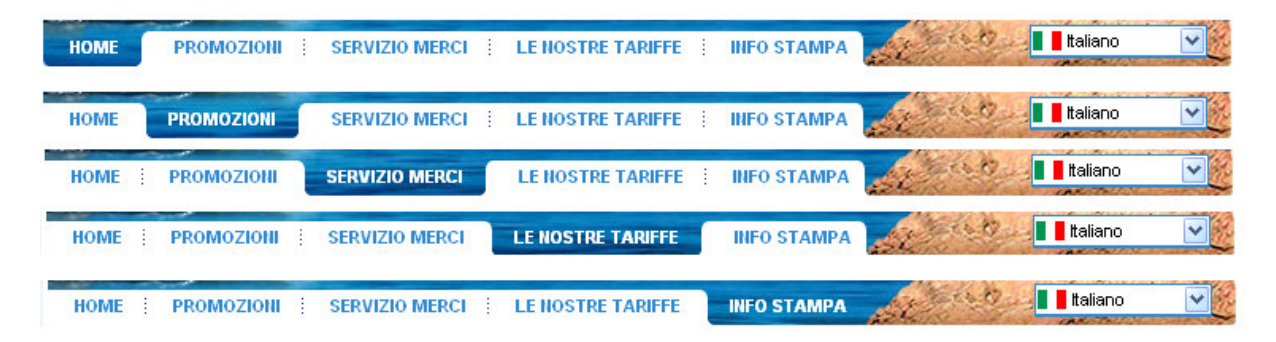

Figura 3.1.24 – Menù principale a schedario

La navigazione locale (menù di secondo livello) non è posizionata a sinistra dello schermo come negli standard, ma è situata al centro del sito sotto il menù principale (home, promozioni, servizio merci, le nostre tariffe, info stampa) e sopra i contenuti della pagina web.

A sinistra dello schermo vi è un altro menù di navigazione globale, che si sviluppa in verticale.

Poche voci dei menù globali hanno ulteriori livelli di profondità, tra questi "le navi" e "accesso ai porti". La struttura di navigazione locale si sviluppa verticalmente al centro della schermata.

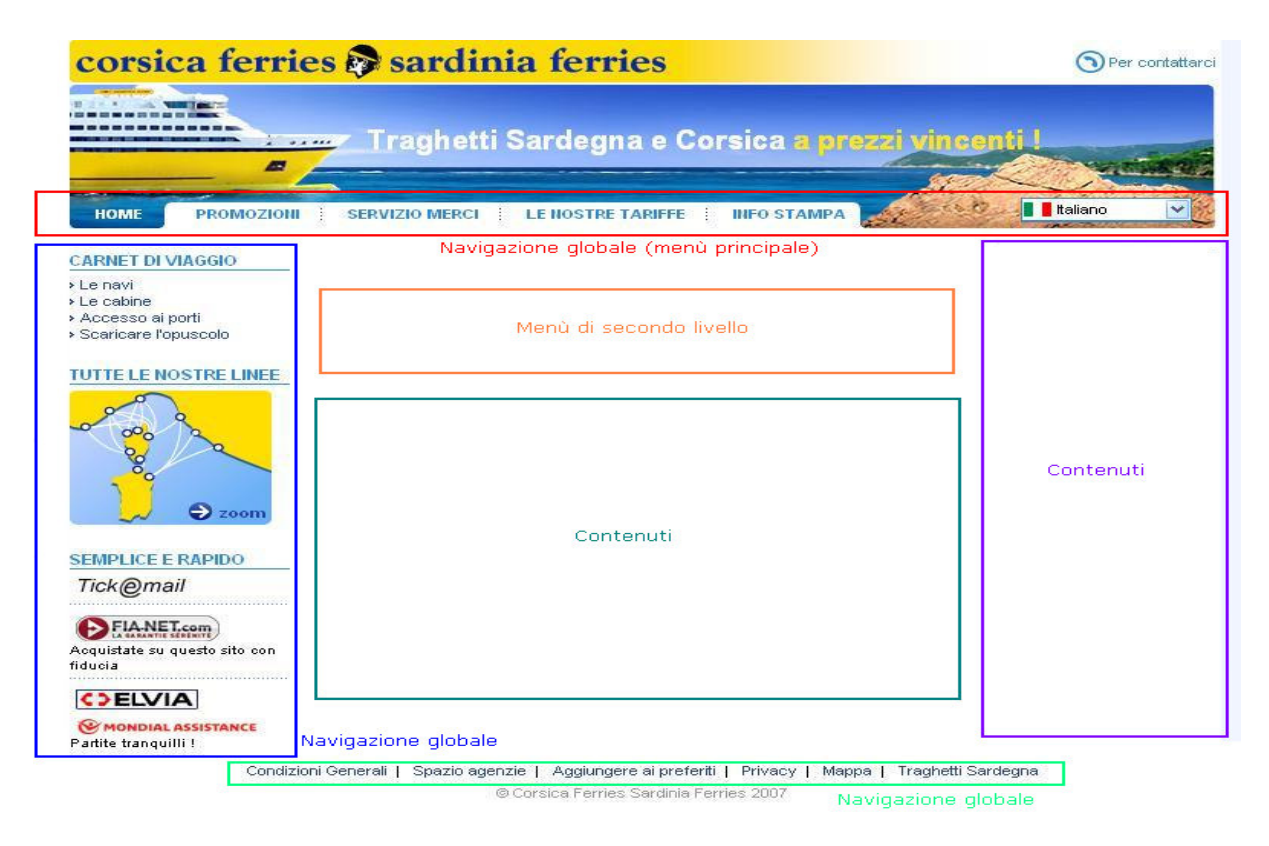

Figura 3.1.25 - Struttura di navigazione

| Secrety.<br><b>INFO STAMPA</b><br><b>SERVIZIO MERCI</b><br><b>LE NOSTRE TARIFFE</b><br><b>HOME</b><br><b>PROMOZIONI</b>                                                                                                    | taliano<br>v                                                 |
|----------------------------------------------------------------------------------------------------|--------------------------------------------------------------|
| > La vostra nave per Sardegna e Corsica<br>> I ristoranti a bordo delle navi<br>Menù di secondo livello<br><b>ARNET DI VIAGGIO</b><br>> Boutique a bordo della nave<br>Le navi                                                                                                    |                                                              |
| Le cabine<br><b>LA VOSTRA NAVE PER SARDEGNA E CORSICA</b><br>Accesso ai porti                                                                                                    |                                                              |
| Scaricare l'opuscolo<br>La Sardegna e la Corsica sono le isole giuste per le vostre vacanzel<br>Scegliete la nave che vi traghetterà in Sardegna o in Corsica e scoprite i servizi che troverete<br>UTTE LE NOSTRE LINEE<br>a bordo e che trasformeranno la vostra traversata in un momento di relax e divertimento.<br>$\sim$ |                                                              |
| <b>INFO STAMPA</b><br><b>HOME</b><br><b>PROMOZIONI</b><br><b>SERVIZIO MERCI</b><br><b>LE NOSTRE TARIFFE</b>                                                                                                    | <b>Haliano</b><br>$\checkmark$                               |
| <b>CARNET DI VIAGGIO</b><br><b>ACCESSO AI PORTI</b>                                                                                                    | Informazioni                                                 |
| Le navi<br>Le cabine<br>porto di Savona-Vado                                                                                                    | <b>Distanza Livorno</b>                                      |
| Accesso ai porti<br>» porto di Livorno<br>Scaricare l'opuscolo<br>porto di Civitavecchia<br>porto di Piombino                                                                                                    | Bologna176 km<br>Milano294 km                                |
| Menù di secondo livello<br>porto di Golfo Aranci<br><b>TUTTE LE NOSTRE LINEE</b><br>porti in Corsica<br>porto di Tolone<br>porto di Nizza                                                                                                    | Roma300 km<br>Torino365 km<br>Venezia 336 km<br>Verona301 km |

Figura 3.1.26 – Due esempi di menù di secondo livello

Si può notare nella figura precedente che il primo menù locale è posto sopra il titolo "La vostra nave per Sardegna e Corsica", mentre il secondo è situato sotto il titolo "Accesso ai porti", perciò non viene mantenuto lo stesso stile.

Per quanto riguarda l'orientamento, le voci selezionate dei menù non vengono sottolineate o evidenziate in nessun modo: compare solamente il titolo della sezione cui si accede.

Se si passa col cursore sui link, questi vengono sottolineati, mentre se si sposta il cursore ritornano come prima.

Il nome del titolo della pagina il più delle volte è diverso dal nome del link utilizzato per l'accesso a tale pagina.

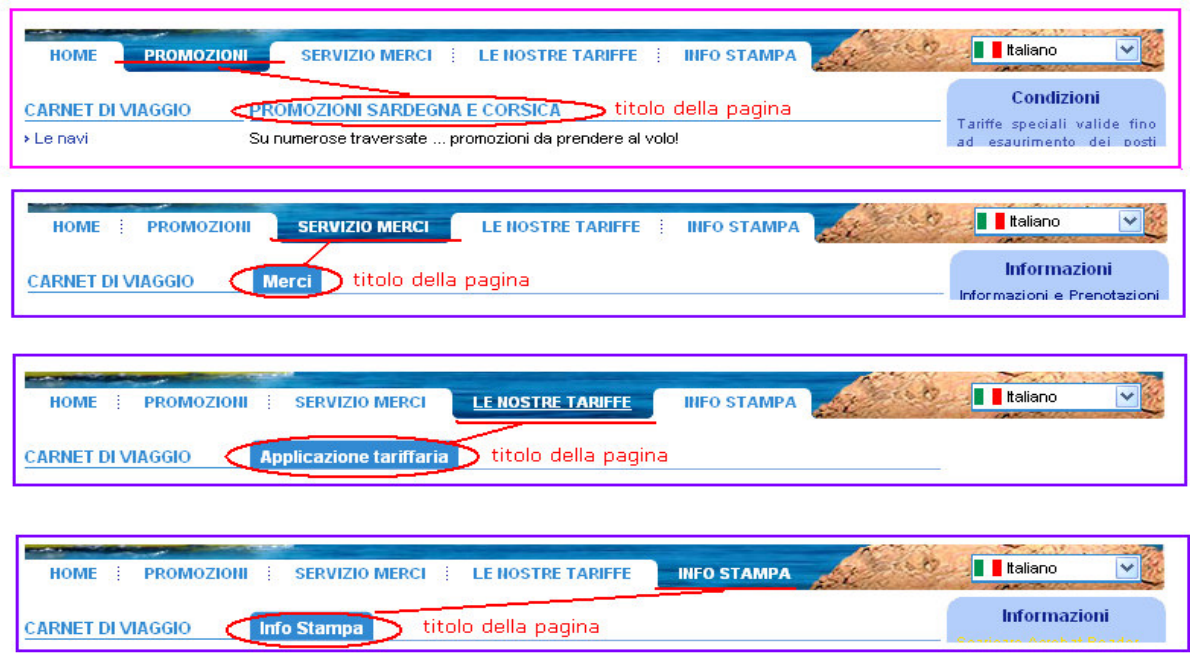

Figura 3.1.27 – Titoli e link diversi

Si può notare dalla figura precedente (3.1.27) e dalla seguente (3.1.28) che i titoli del menù principale e degli altri menù possono avere differenti stili. Ad esempio, se si clicca "promozioni" o "servizio merci" risulteranno due titoli diversi.

Non avendo gli stessi stili i titoli possono generare confusione nell'utente: infatti, se esso associa un certo stile a un certo titolo si aspetta che questo venga mantenuto costante.

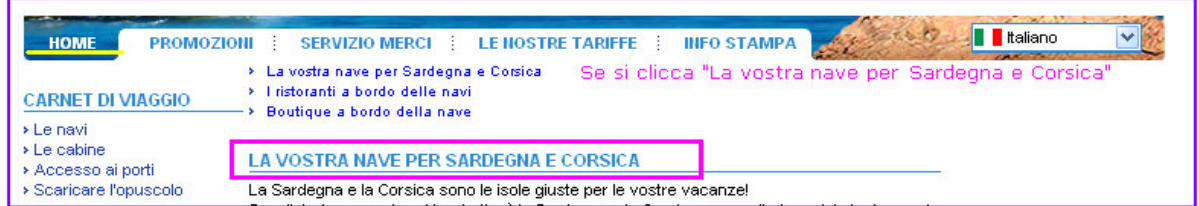

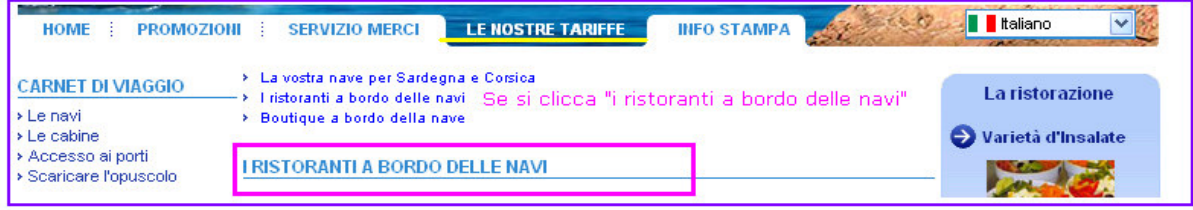

| <b>PROMOZIONI</b><br><b>HOME</b>                                    | <b>I</b> Italiano<br><b>INFO STAMPA</b><br><b>LE NOSTRE TARIFFE</b><br><b>SERVIZIO MERCI</b>                                                                |
|---------------------------------------------------------------------|----------------------------------------------------------------------------------------------------|
| <b>CARNET DI VIAGGIO</b><br>> Le navi<br>$\triangleright$ Le cabine | > La vostra nave per Sardegna e Corsica<br>> I ristoranti a bordo delle navi<br>Se si clicca "Boutique a bordo della nave"<br>> Boutique a bordo della nave |
| ▶ Accesso ai porti<br>> Scaricare l'opuscolo                        | <b>BOUTIQUE A BORDO DELLA NAVE</b>                                                                                                    |

Figura 3.1.28 - non vengono evidenziati i link sottolineati

La figura 3.1.28 mostra come i link di navigazione locale non vengano evidenziati quando vengono selezionati.

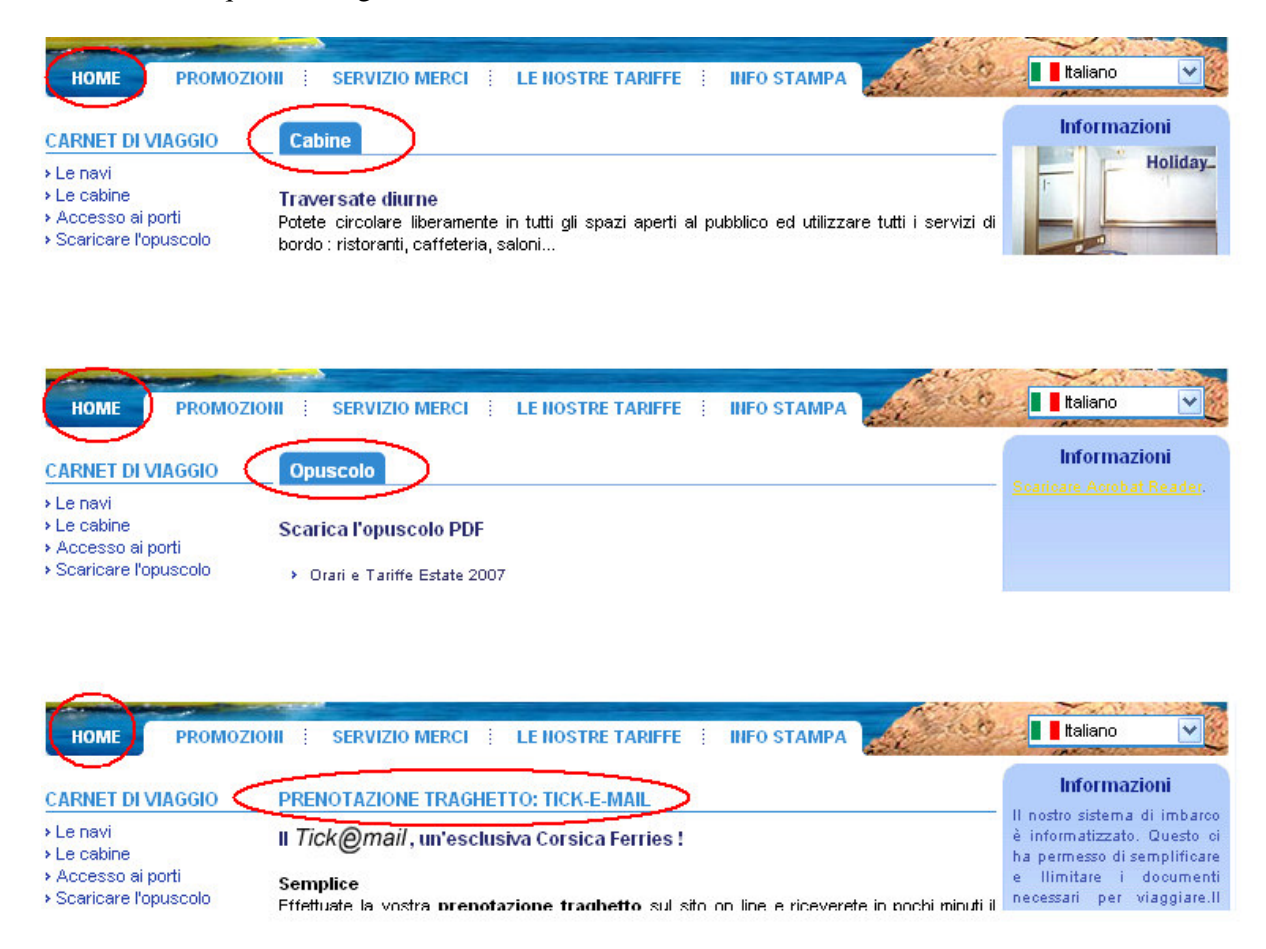

Figura 3.1.29 – l'etichetta home rimane selezionata

Quando si sceglie una voce di un menù, che non fa parte di quello principale, rimane visualizzata l'etichetta della home. Questo può disorientare l'utente nel capire la sua posizione all'interno dei diversi livelli di navigazione.

Il sito non utilizza la tecnica del "breadcumb" come ausilio all'orientamento, ma non avendo tanti livelli di profondità questa mancanza può essere tollerata.

Giudizio per la navigazione all'interno del sito: 2 **- Sufficiente** 

### **3.1.3 - Sintesi**

#### **1) Punti di forza**

Il sito comunica egregiamente i suoi obiettivi attraverso messaggi ed immagini promozionali, mettendo a disposizione servizi rapidi e facili da utilizzare.

La struttura di navigazione del sito è semplice, perciò l'utente è facilitato nell'esplorare le varie sezioni alla ricerca di informazioni.

### **2) Punti di debolezza**

La mappa è praticamente inutile e di pessima qualità.

Il sito non aiuta l'utente ad orientarsi durante la navigazione.

Sono presenti incoerenze come l'uso di differenti stili per mostrare informazioni omogenee (come i titoli delle pagine), che possono generare confusione nella mente dell'utente.

### **3.2 Comunicazione –** Il sito raggiunge i suoi obiettivi di comunicazione?

Di seguito verrà valutata la comunicazione del sito in esame, considerando le seguenti metriche:

- **Comunicazione homepage**, ovvero si verificherà se e in che modo la homepage comunica gli obiettivi del sito
- **Brand Image**, si controllerà che il sito sia coerente con la homepage
- **Grafica**, si accerterà che la grafica del sito sia adeguata

### **3.2.1 - Valutazione**

In questa sezione presentiamo una tabella contenente alcuni valori utilizzati per esprimere una valutazione circa la comunicazione del sito, considerando ognuna delle metriche appena proposte.

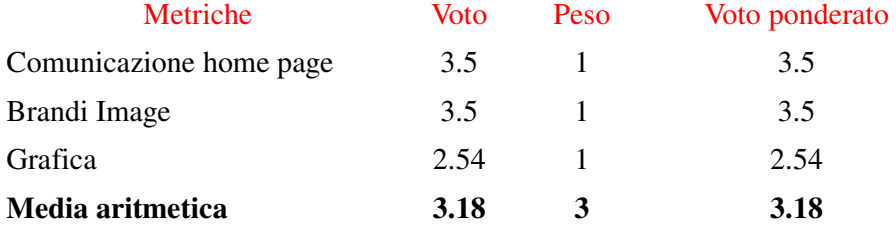

**Legenda**: **0** pessimo, **1** insufficiente, **2** sufficiente, **3** buono, **4** ottimo.

Figura 3.2.1 – Tabella di valutazione delle metriche di comunicazione

In generale, come avremo modo di spiegare meglio nel seguito, la comunicazione del sito in esame è da considerarsi quasi buona, in quanto la homepage comunica bene attraverso immagini, animazioni e contenuti le informazione trattate dal sito. Inoltre, il sito è coerente con la Brand Image. A parte qualche errore, la grafica è sufficientemente adeguata, mentre la Gestalt potrebbe essere migliorata così come i colori, che dovrebbero anche essere usati come ausilio all'orientamento.

### **3.2.2 - Analisi**

**1) Comunicazione homepage:** la homepage comunica chiaramente gli obiettivi del sito?

Studio della comunicazione della home page:

Il sito mette a disposizione vari elementi tra slogan, immagini e frasi esplicative per cercare di catturare l'attenzione dell'utente nel minor tempo possibile.

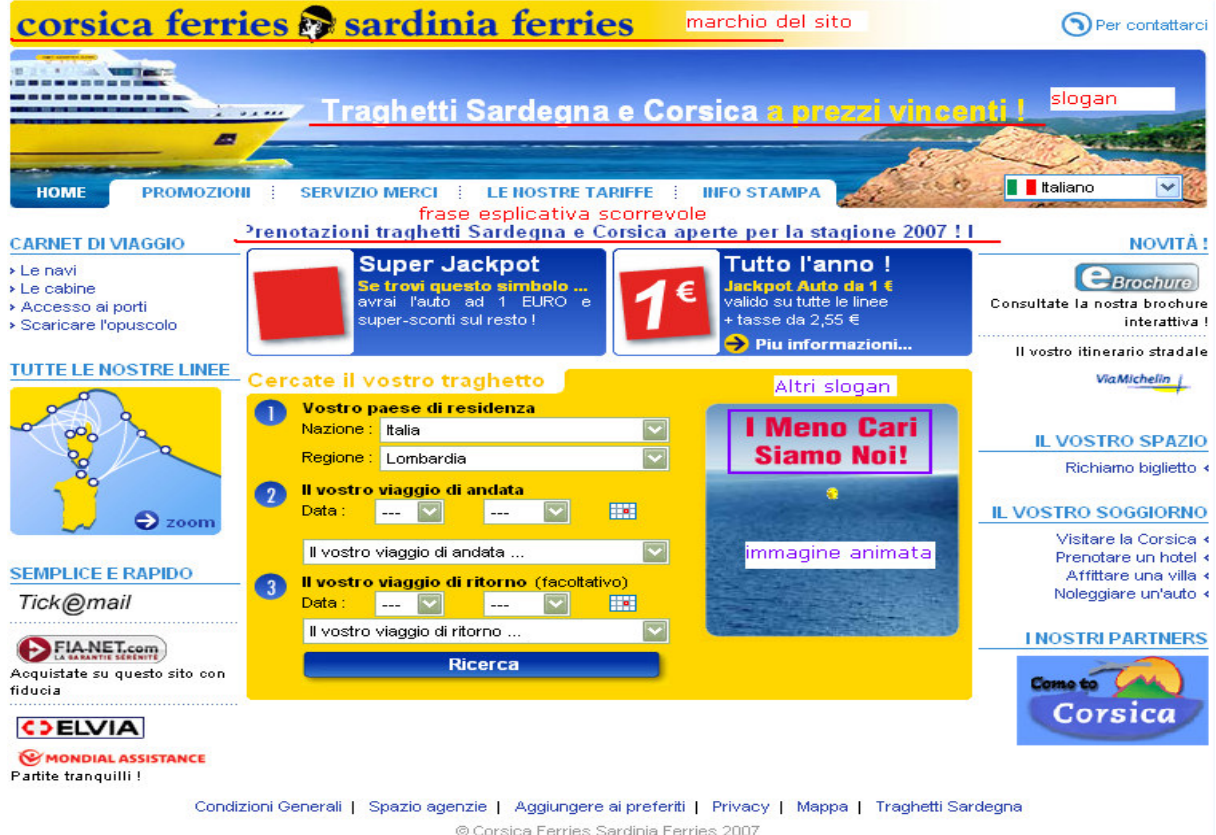

Figura 3.2.2- Elementi che servono a catturare l'attention span dell'utente dentro la homepage

# corsica ferries la sardinia ferries

Figura 3.2.3 – Nome del sito

La figura 3.4.3 mostra il nome del sito "Corsica ferries" e "Sardinia ferries" con un disegno sullo sfondo, che si suppone sia il logo dell'organizzazione.

Questa area è cliccabile da ogni livello di navigazione e permette all'utente di ritornare istantaneamente alla homepage.

Il nome del sito ed il logo non sono in grado di far comprendere all'utente il suo scopo immediatamente, in quanto non tutti gli utenti potrebbero conoscere il significato della parola ferries (traghetti) e questo potrebbe generare incomprensioni sui contenuti del sito.

L'utente dovrà guardare lo slogan ed altri contenuti all'interno del sito per capirne il contesto.

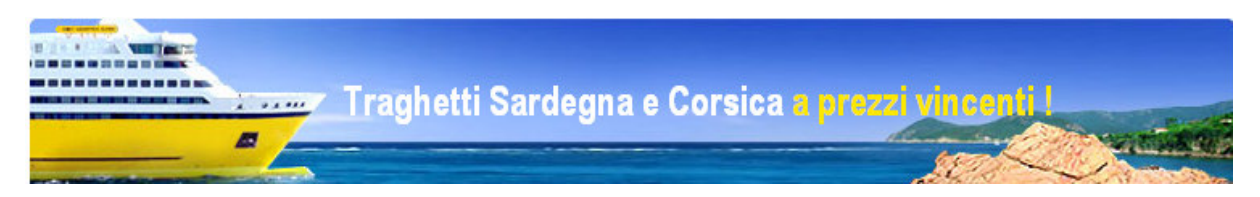

Figura 3.2.4 – Slogan

Lo slogan permette all'utente di capire meglio lo scopo del sito: "Traghetti Sardegna e Corsica a prezzi vincenti!" richiama l'idea di un servizio di trasporti verso queste isole, effettuati ad un costo moderato.

Si può notare che la scritta "a prezzi vincenti!" dello slogan è evidenziata in giallo, per dare un messaggio chiaro e preciso: le offerte trattate nel sito sono vantaggiose ed economiche per i clienti.

Prenotazioni traghetti Sardegna e Corsica aperte per la stagione 2

Figura 3.2.5 – Frase esplicativa scorrevole

La frase esplicativa scorrevole "Prenotazioni traghetti Sardegna e Corsica aperte per la stagione 2007! Migliaia di posti auto ad 1 euro + tasse da 2,55 euro a 9,53 euro" proietta già l'utente nel business dell'organizzazione. Il problema è che questa frase compare da destra e scorre verso sinistra lentamente ed essendo molto lunga bisogna concentrarsi per almeno mezzo minuto prima di poterla finire di leggere. In più, proprio perché è lunga, questo fatto potrebbe sovraccaricare la memoria a breve termine del navigatore.

Al centro della home page vi è un'animazione a scopo illustrativo.

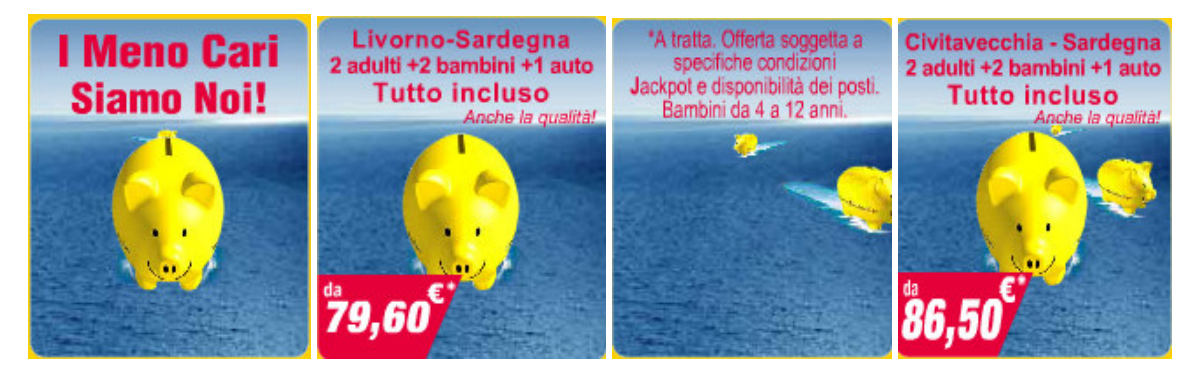

Figura 3.2.6 – Animazione a scopo illustrativo

L'animazione consiste in una serie di salvadanai gialli a forma di porcellino, che navigano nel mare in varie direzioni, mentre in alto compaiono messaggi pubblicitari che mostrano le offerte a disposizione.

Queste animazioni guidano l'utente ad interpretare in modo ottimale gli scopi del sito e, essendo immagini in movimento, focalizzano l'attenzione del navigatore su di esse.

Giudizio per lo studio della comunicazione della homepage: 3.5 **– Buono** 

#### **2) Brand Image:** il sito è coerente con la brand image?

Studio della Brand Image:

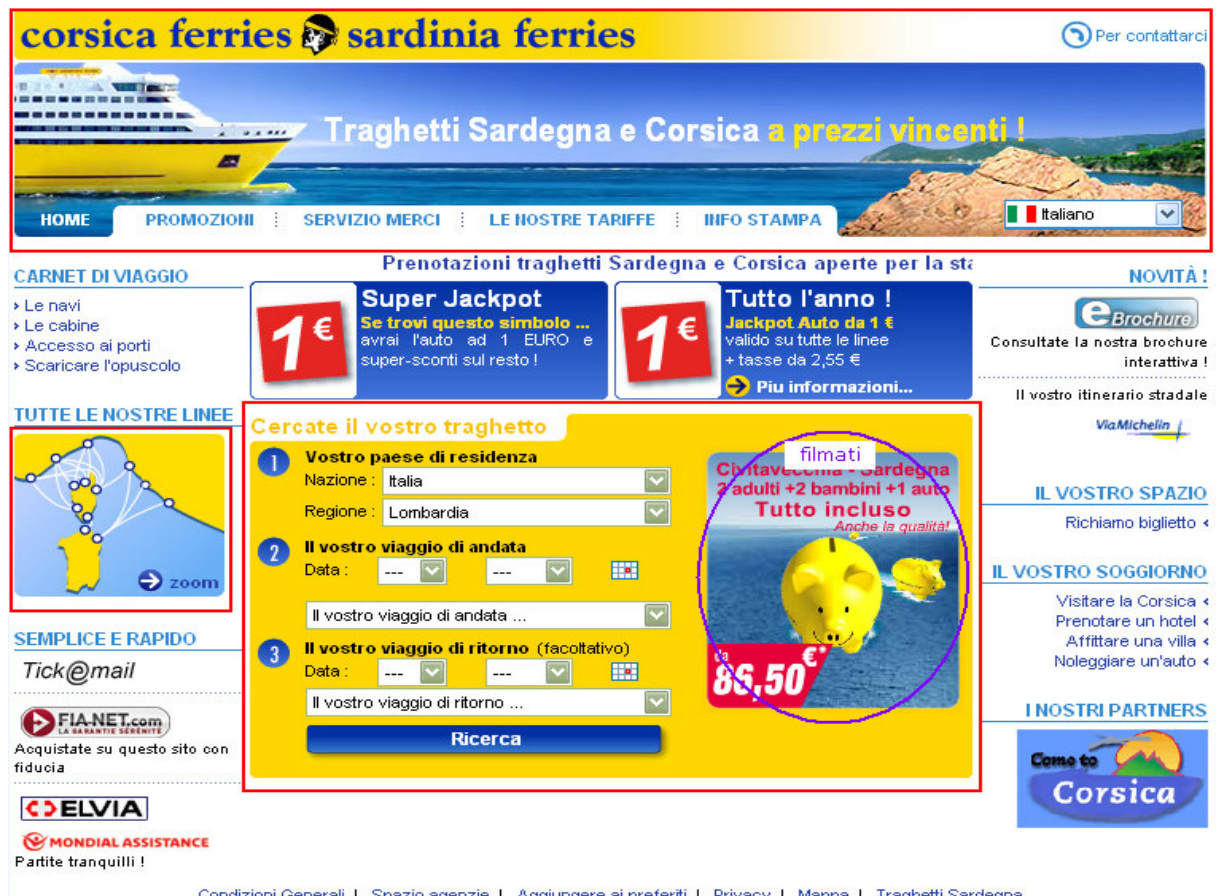

Condizioni Generali | Spazio agenzie | Aggiungere ai preferiti | Privacy | Mappa | Traghetti Sardegna © Corsica Ferries Sardinia Ferries 2007

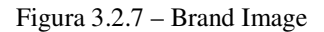

I tratti distintivi del brand utilizzato dal sito sono basati sulla scelta dei colori, delle immagini illustrate (sia quelle statiche che quelle delle animazioni) e sui messaggi promozionali.

I colori più utilizzati sono il giallo e il blu, ovvero i colori che richiamano alla mente di qualsiasi utente l'idea di estate, di mare, di spiaggia e di vacanza.

Anche l'immagine della nave situata nella parte superiore del sito rievoca gli stessi concetti.

Fin qui il sito è sufficientemente coerente con il contesto trattato, ma c'è comunque il rischio di scambiarlo con un sito di prenotazioni vacanze o di altre attività turistiche.

La metafora del "salvadanaio giallo a forma di porcellino" che naviga nel mare ricorda che il sito si occupa di traghetti con tariffe vantaggiose per l'utente, proprio perché il salvadanaio richiama l'idea di risparmio e di offerta economica favorevole. Tutti i messaggi sono orientati ad esprimere un'informazione chiara e diretta: le

offerte e le promozioni presenti sul sito sono vantaggiose per i clienti.

Giudizio per lo studio della Brand Image: 3.5 **– Buono** 

#### **3) Grafica:** la grafica del sito è adeguata?

#### Il layout delle pagine è adeguato ai vari formati video?

Per la realizzazione del sito, la filosofia scelta per la costruzione del layout da parte dei progettisti è fissa.

Se si ridimensiona la pagina rendendola più piccola, essa si sposterà sulla sinistra e se si continua ulteriormente a rimpicciolire la finestra, i contenuti del sito verranno nascosti.

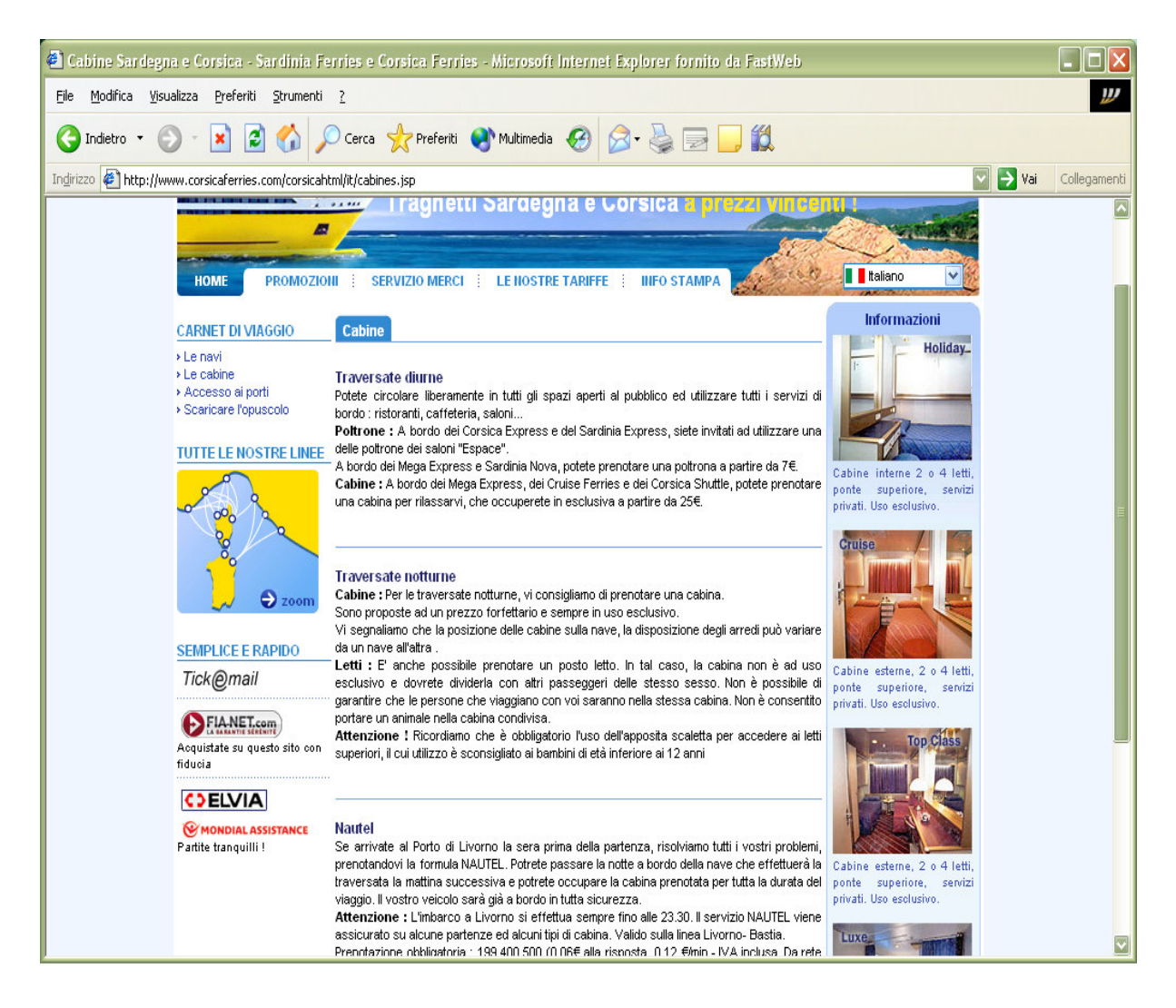

Figura 3.2.8 – Una pagina del sito

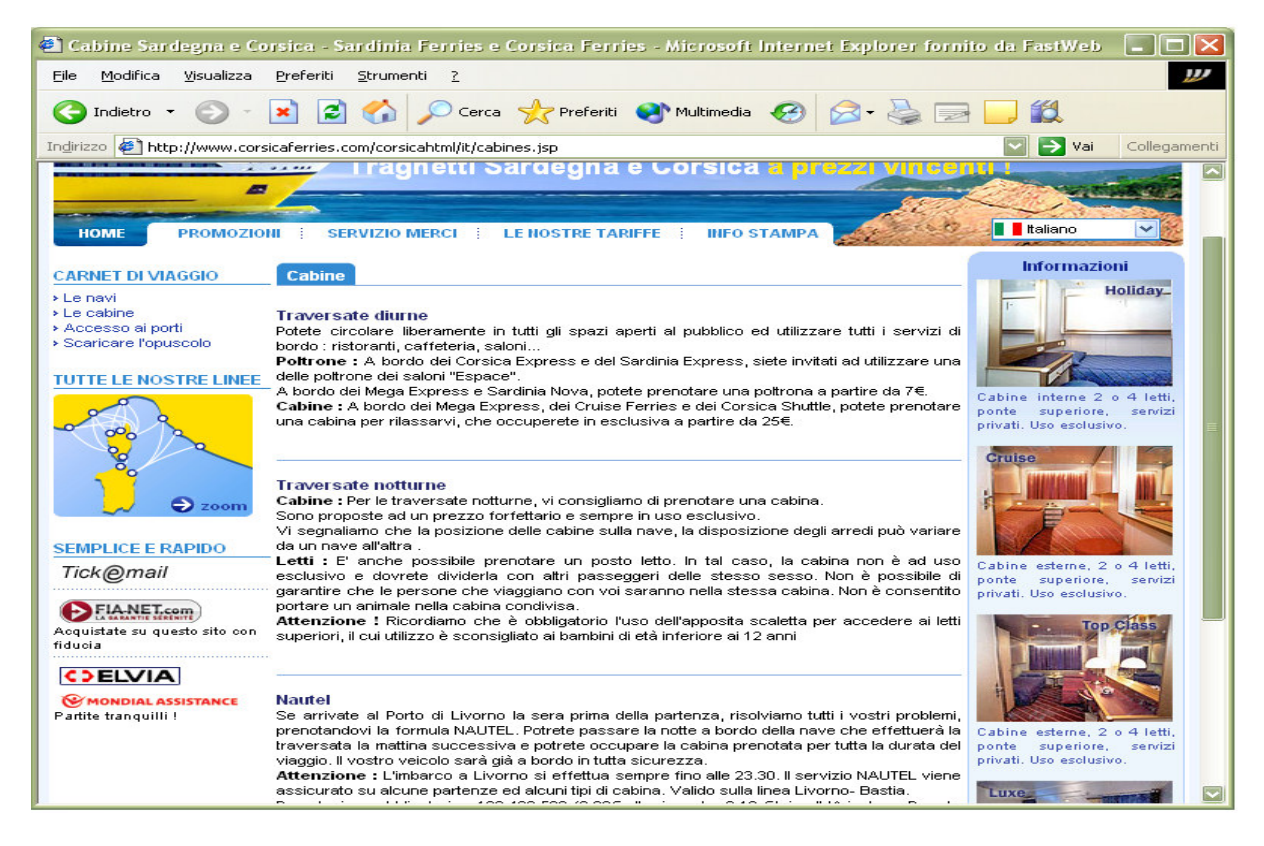

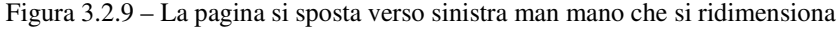

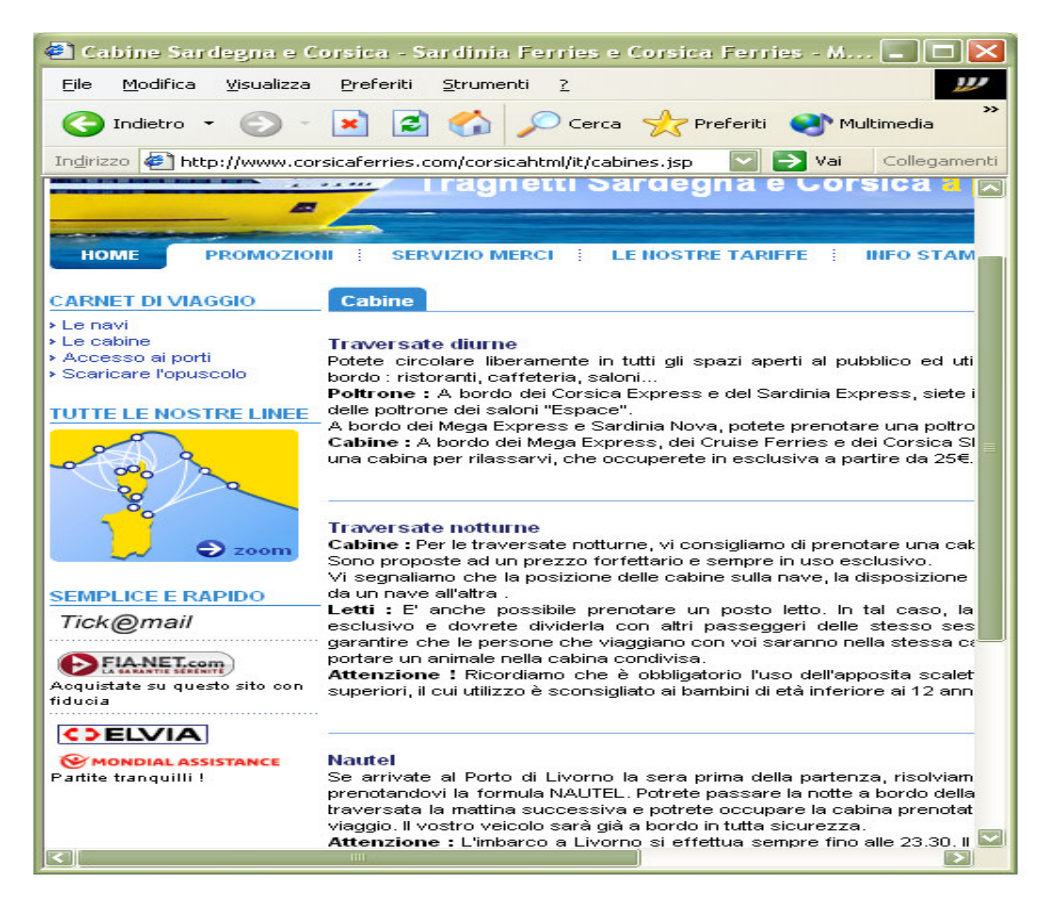

Figura 3.2.10 – Se si ridimensiona ulteriormente i contenuti vengono nascosti

Risoluzione stabilita: 1024x768 progettata per basse risoluzioni.

È stato testato il layout delle pagine a tre diverse risoluzioni: 800x600, 1024x768 e 1280x1024.

Queste prove indicano che il formato preferito per visualizzare il sito è 1024x768.

La pagina, come mostrano gli esperimenti, è stata progettata per video a bassa risoluzione, infatti su video ad alta risoluzione come 1280x768 e 1680x1050 la pagina diventa molto piccola.

Inoltre, per risoluzioni basse come 800x600 la pagina può essere visualizzata interamente senza fare utilizzo di scroll orizzontali.

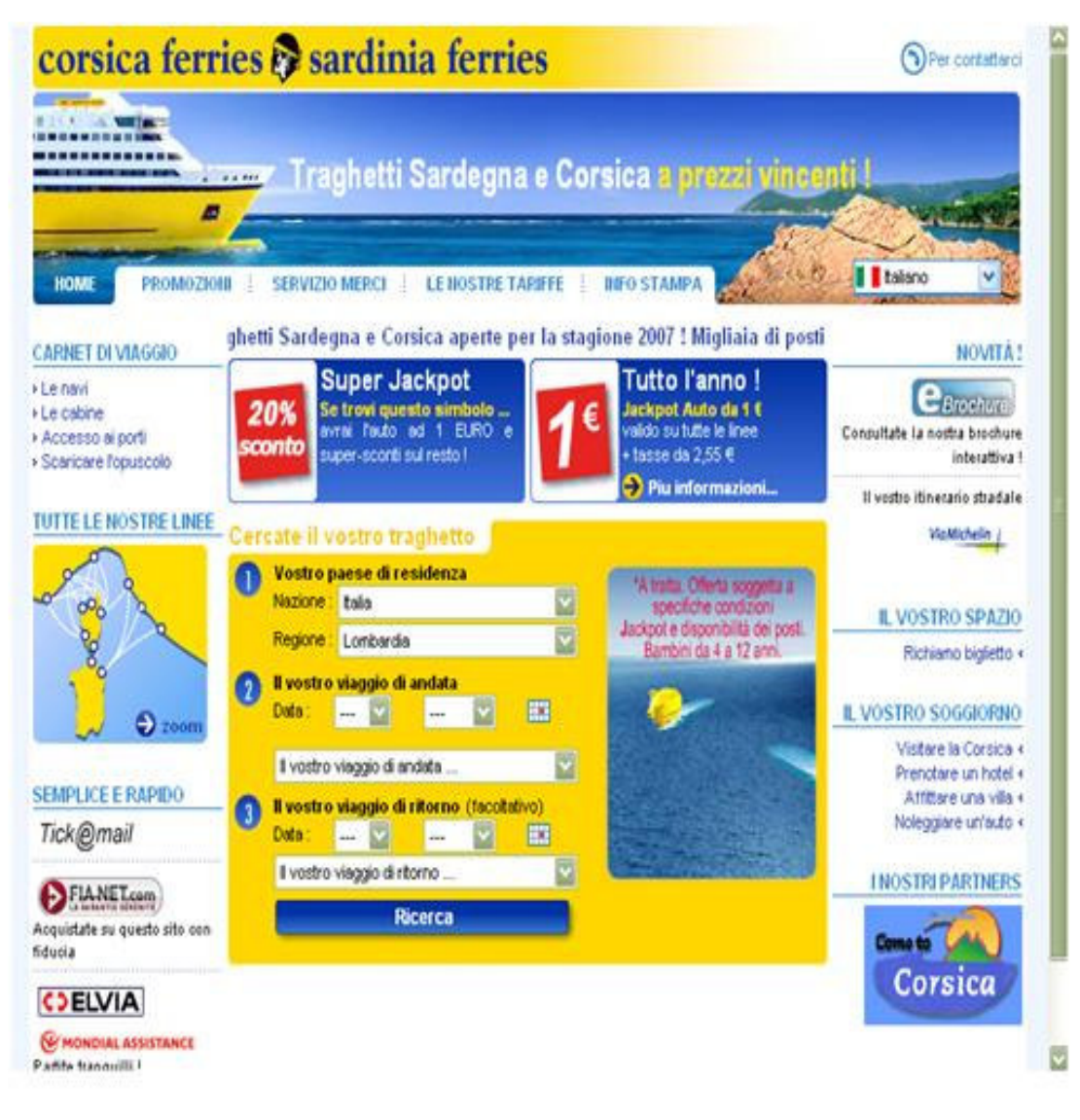

Figura 3.2.11 – Risoluzione video a 800x600

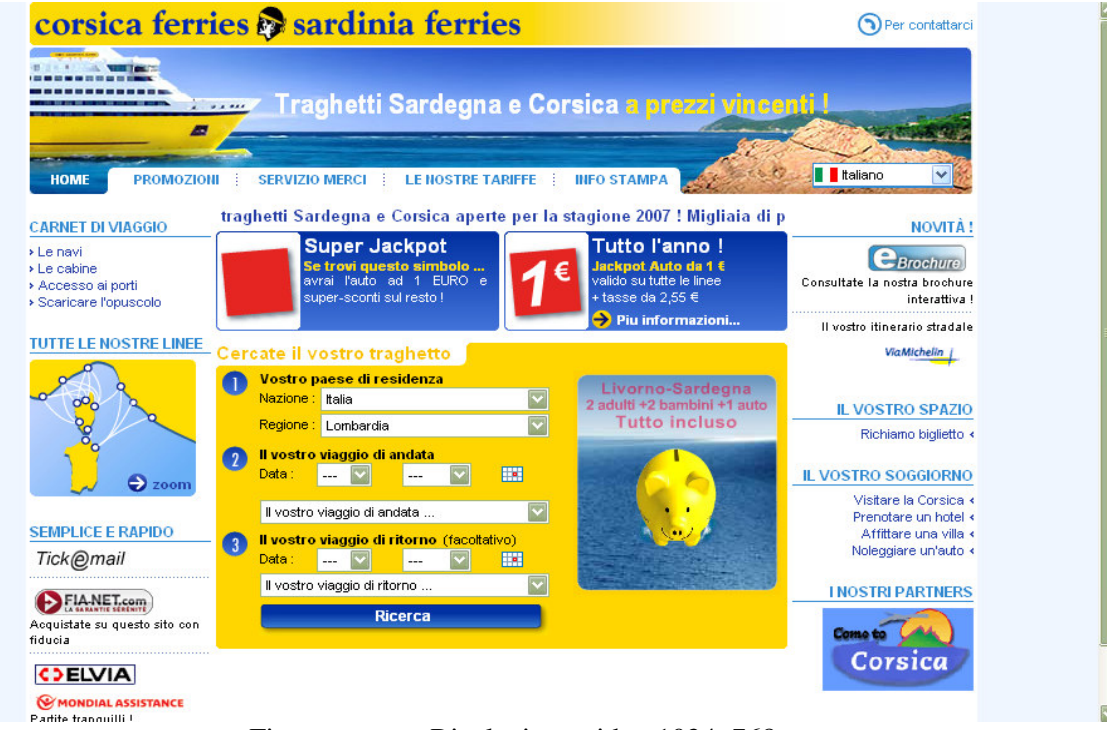

Figura 3.2.12 – Risoluzione video 1024x768

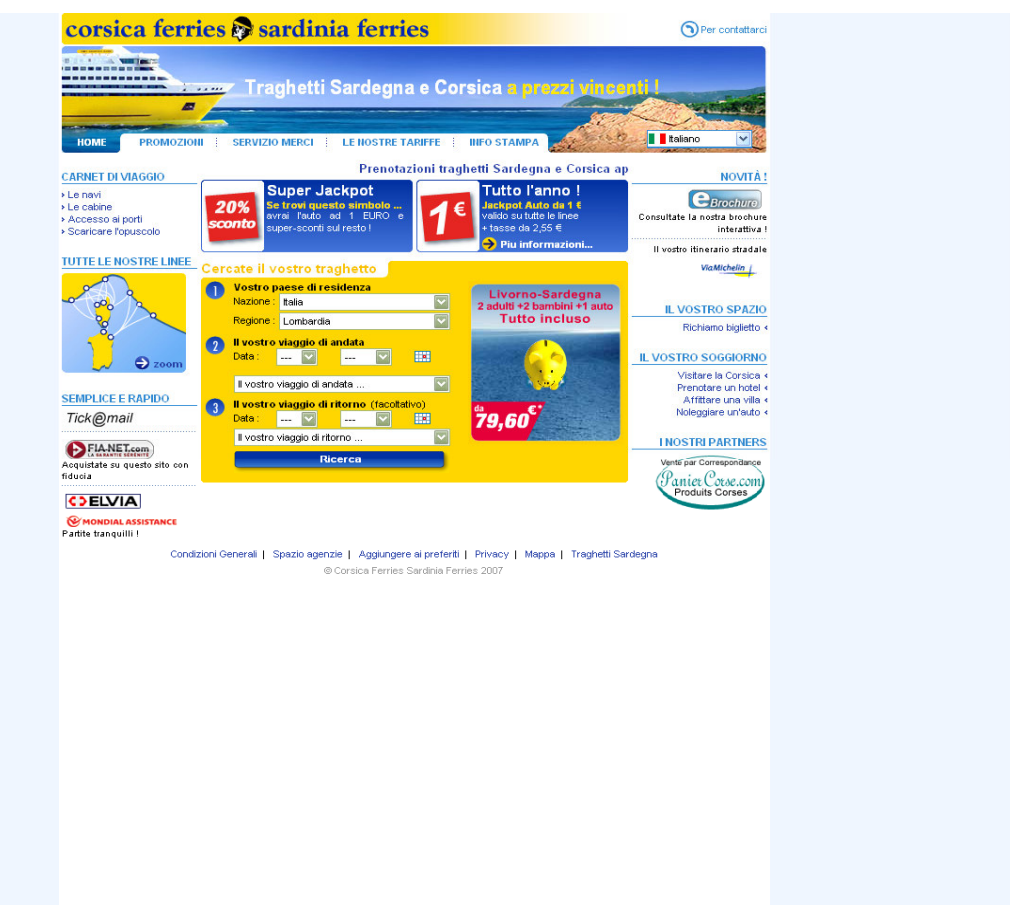

Figura 3.2.13 – Risoluzione video 1280x1024

Se l'utente sceglie di cambiare la dimensione dei caratteri sullo schermo, il risultato di tale operazione dipenderà dal browser utilizzato.

I risultati di alcuni esperimenti hanno mostrato che, se l'utente utilizza explorer (l'ultima versione o versione precedenti) e cambia la dimensione dei font, questo non porterà a modifiche nella pagina.

Se invece l'utente sta utilizzando come broswer Firefox, allora cambiando la dimensione dei font viene modificato il contenuto della pagina.

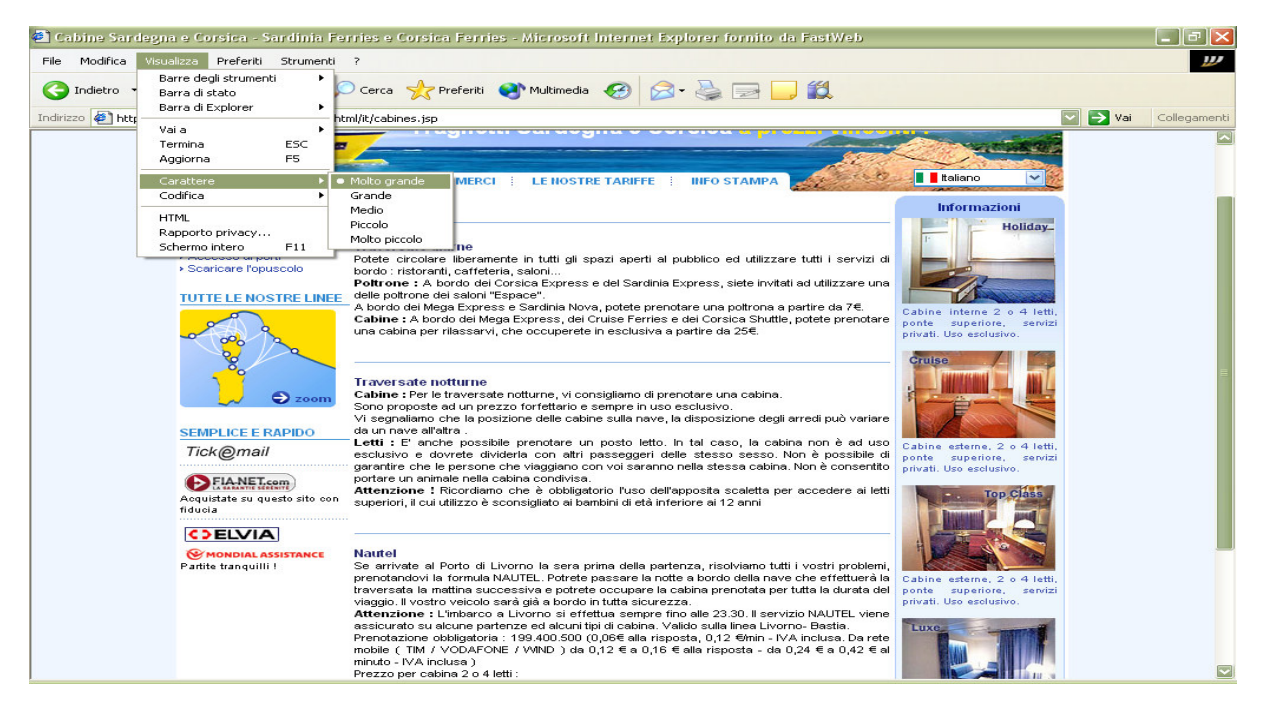

Figura 3.2.14 – Testo con carattere "Molto grande"

|                       |                                                                   | Cabine Sardegna e Corsica - Sardinia Ferries e Corsica Ferries - Microsoft Internet Explorer fornito da FastWeb                                                                                                    | $\Box$ $\mathbf{X}$ |
|-----------------------|-------------------------------------------------------------------|----------------------------------------------------------------------------------------------------|---------------------|
| Modifica<br>File      | Visualizza Preferiti Strumenti ?                                  |                                                                                                    |                     |
| Indietro<br>Indirizzo | Barre degli strumenti<br>٠<br>Barra di stato<br>Barra di Explorer | Cerca Serveriti Cal Multimedia (2)<br>$\mathbf{A} \cdot \mathbf{A} = \mathbf{A}$<br>$\Rightarrow$ Vai<br>$\overline{\mathbf{v}}$                                                                                                    | Collegamenti        |
|                       | Vai a                                                             | html/it/cabines.jsp                                                                                                    |                     |
|                       | Termina<br><b>ESC</b>                                             |                                                                                                    |                     |
|                       | F <sub>5</sub><br>Aggiorna                                        |                                                                                                    |                     |
|                       | Carattere<br>Codifica                                             | <b>taliano</b><br><b>LE NOSTRE TARIFFE</b><br><b>INFO STAMPA</b><br>Molto grande<br><b>IMERCI</b><br>Grande                                                                                                    |                     |
|                       |                                                                   | Informazioni<br>Medio                                                                                                    |                     |
|                       | <b>HTML</b><br>Rapporto privacy<br>F11<br>Schermo intero          | Piccolo<br>Holiday_<br>· Molto piccolo                                                                                                    |                     |
|                       | > Scaricare l'opuscolo                                            | Potete circolare liberamente in tutti gli spazi aperti al pubblico ed utilizzare tutti i servizi di<br>bordo : ristoranti, caffeteria, saloni<br>Poltrone : A bordo dei Corsica Express e del Sardinia Express, siete invitati ad utilizzare una                                                                                                    |                     |
|                       | <b>TUTTE LE NOSTRE LINEE</b>                                      | delle poltrone dei saloni "Espace".<br>A bordo dei Mega Express e Sardinia Nova, potete prenotare una poltrona a partire da 7€.<br>Cabine interne 2 o 4 letti.<br>Cabine : A bordo dei Mega Express, dei Cruise Ferries e dei Corsica Shuttle, potete prenotare<br>ponte superiore,<br>servizi<br>una cabina per rilassarvi, che occuperete in esclusiva a partire da 25€.<br>privati. Uso esolusivo<br>Cruise                                                                                                    |                     |
|                       | $\bullet$ zoom<br><b>SEMPLICE E RAPIDO</b>                        | <b>Traversate notturne</b><br>Cabine : Per le traversate notturne, vi consigliamo di prenotare una cabina.<br>Sono proposte ad un prezzo forfettario e sempre in uso esclusivo.<br>Vi segnaliamo che la posizione delle cabine sulla nave, la disposizione degli arredi può variare<br>da un nave all'altra.                                                                                                    |                     |
|                       | Tick@mail                                                         | Letti : E' anche possibile prenotare un posto letto. In tal caso, la cabina non è ad uso<br>Cabine esterne, 2 o 4 letti.<br>esclusivo e dovrete dividerla con altri passeggeri delle stesso sesso. Non è possibile di<br>ponte<br>superiore,<br>servizi<br>garantire che le persone che viaggiano con voi saranno nella stessa cabina. Non è consentito<br>privati. Uso esclusivo.                                                                                                    |                     |
|                       | EIA-NET.com<br>Acquistate su questo sito con<br>fiducia           | portare un animale nella cabina condivisa.<br>Attenzione ! Ricordiamo che è obbligatorio l'uso dell'apposita scaletta per accedere ai letti<br>superiori, il cui utilizzo è sconsigliato ai bambini di età inferiore ai 12 anni                                                                                                    |                     |
|                       | <b>COELVIA</b>                                                    |                                                                                                    |                     |
|                       | MONDIAL ASSISTANCE<br>Partite tranquilli !                        | <b>Nautel</b><br>Se arrivate al Porto di Livorno la sera prima della partenza, risolviamo tutti i vostri problemi<br>prenotandovi la formula NAUTEL. Potrete passare la notte a bordo della nave che effettuerà la<br>Cabine esterne, 2 o 4 letti.<br>traversata la mattina successiva e potrete occupare la cabina prenotata per tutta la durata del<br>ponte<br>superiore, servizi<br>viaggio. Il vostro veicolo sarà già a bordo in tutta sicurezza.<br>privati. Uso esclusivo.<br>Attenzione : L'imbarco a Livorno si effettua sempre fino alle 23.30. Il servizio NAUTEL viene<br>assicurato su alcune partenze ed alcuni tipi di cabina. Valido sulla linea Livorno- Bastia.<br>Luxe<br>Prenotazione obbligatoria ; 199,400,500 (0,06€ alla risposta, 0,12 €/min - IVA inclusa, Da rete<br>mobile (TIM / VODAFONE / VVIND ) da 0,12 € a 0,16 € alla risposta - da 0,24 € a 0,42 € al<br>minuto - IVA inclusa) |                     |
|                       |                                                                   | Prezzo per cabina 2 o 4 letti:                                                                                                    |                     |

Figura 3.2.15 – Testo con carattere "Molto piccolo"
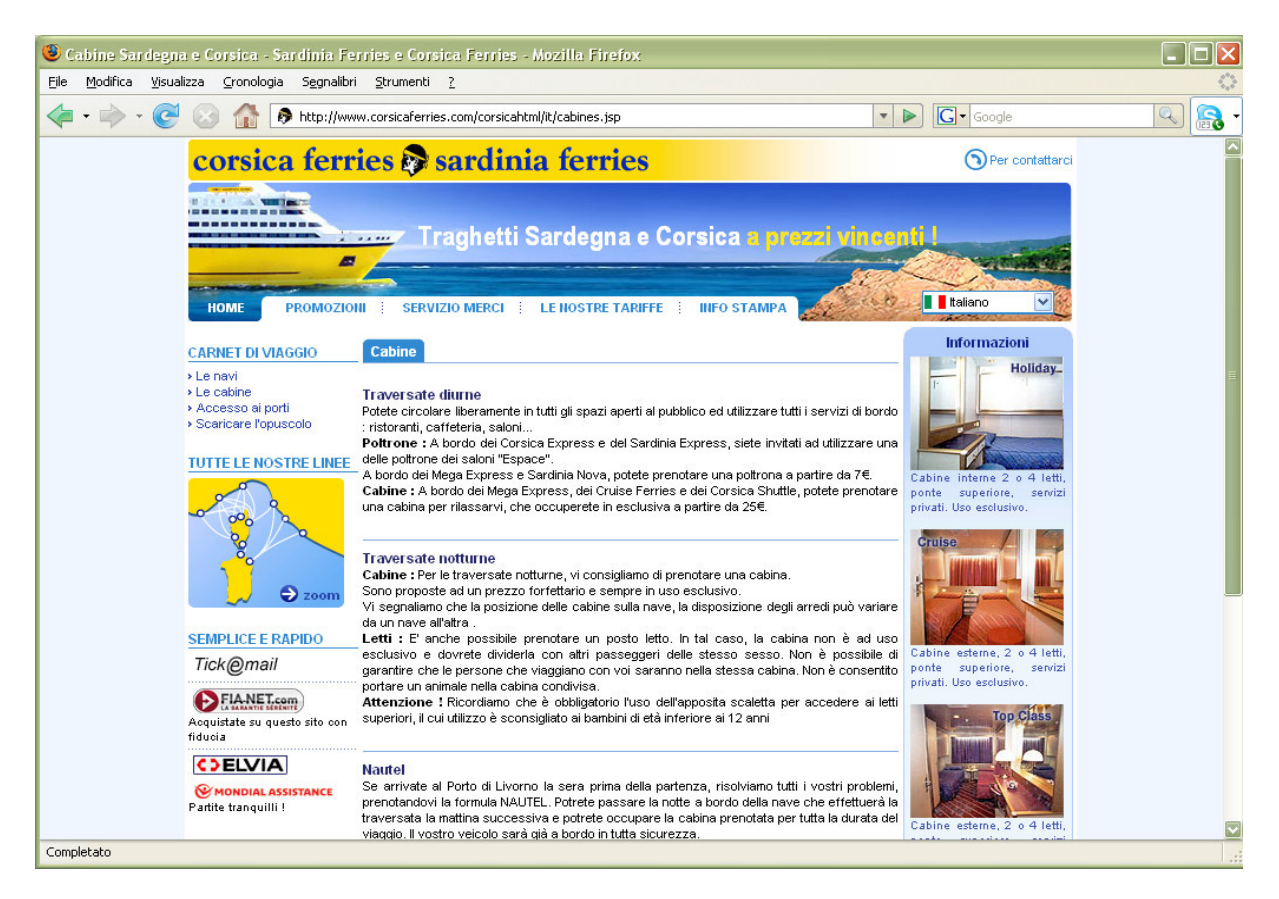

Figura 3.2.16 – Una pagina visualizzata in Firefox

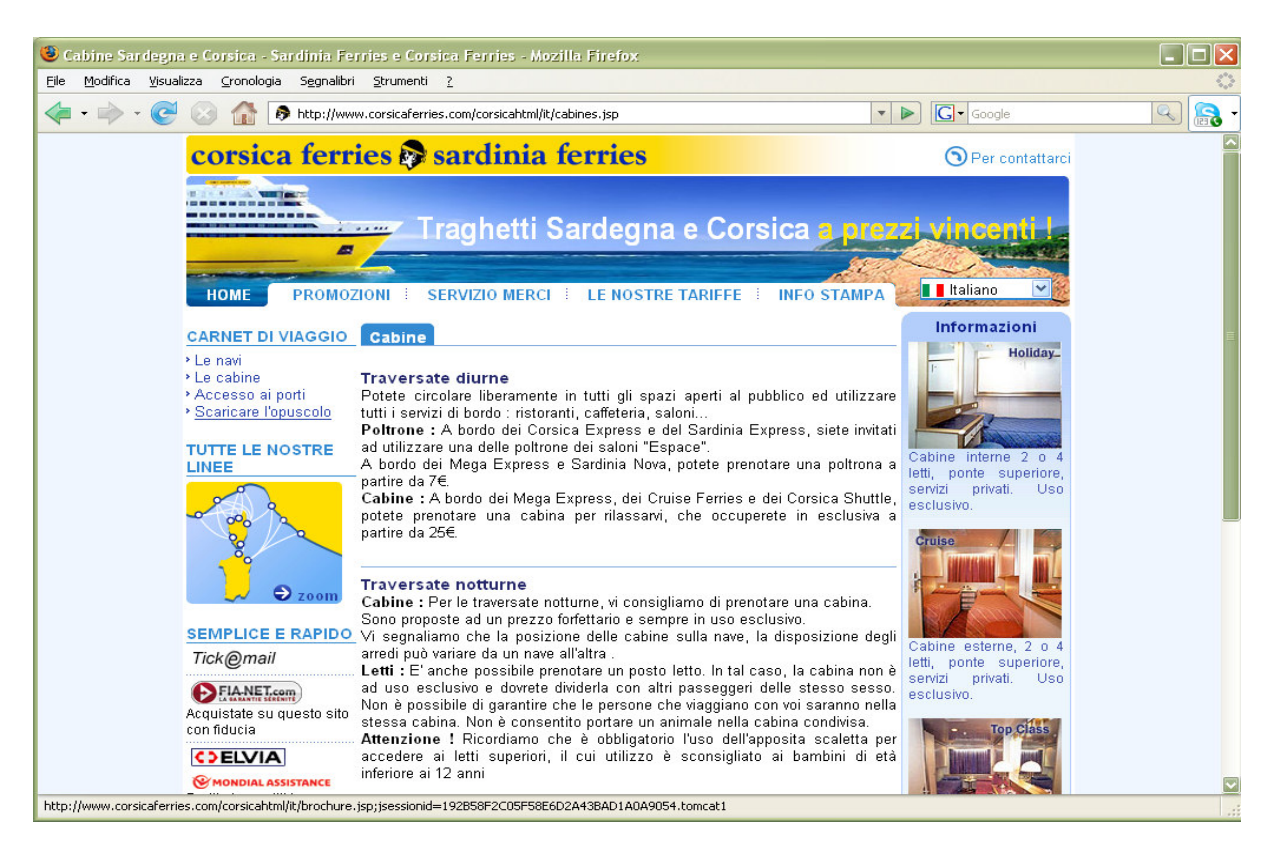

Figura 3.2.17 – Stessa pagina aumentata di dimensioni

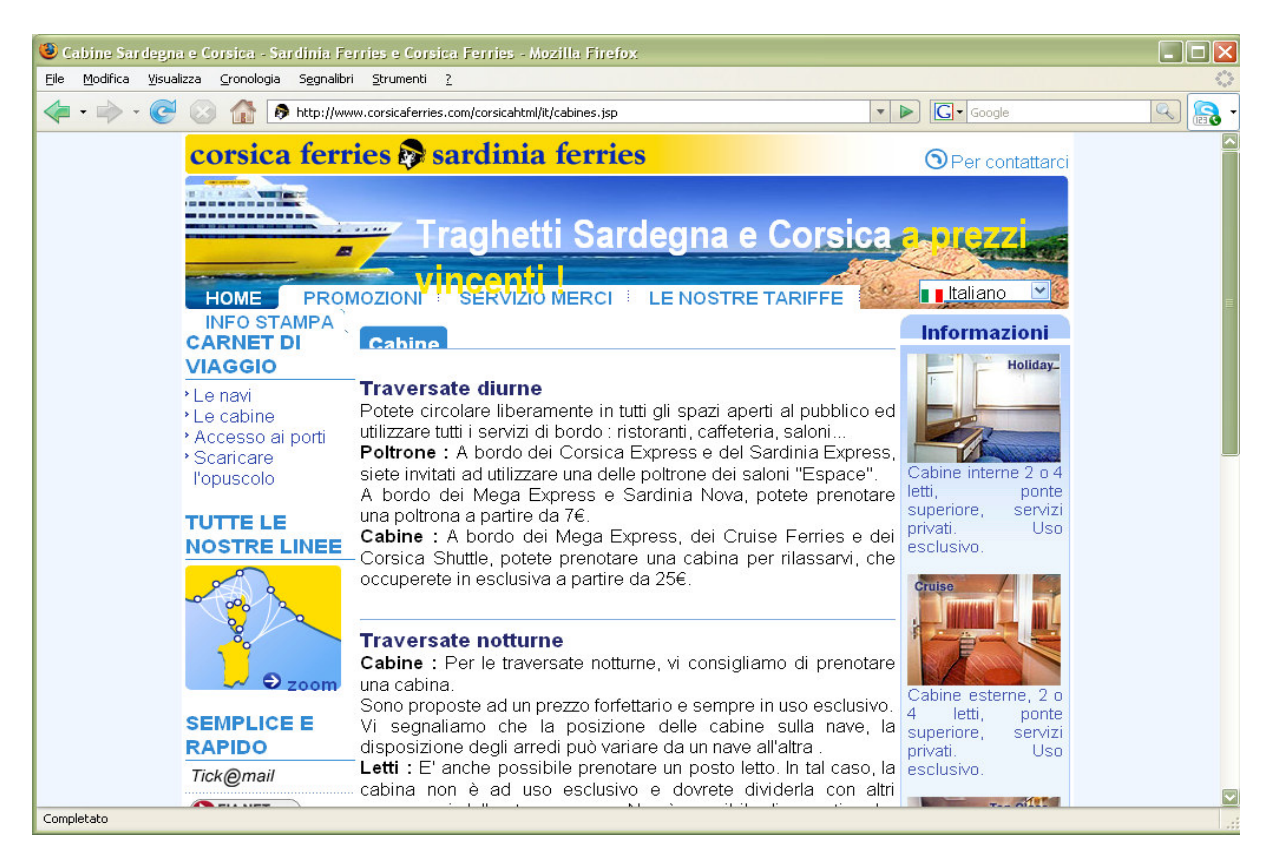

Figura 3.2.18 – Se si aumentano troppo le dimensioni il contenuto si va a sovrapporre

La pagina sullo schermo è centrata in modo tale da evitare pagine troppo vuote su video con una risoluzione diversa da quella stabilita come standard.

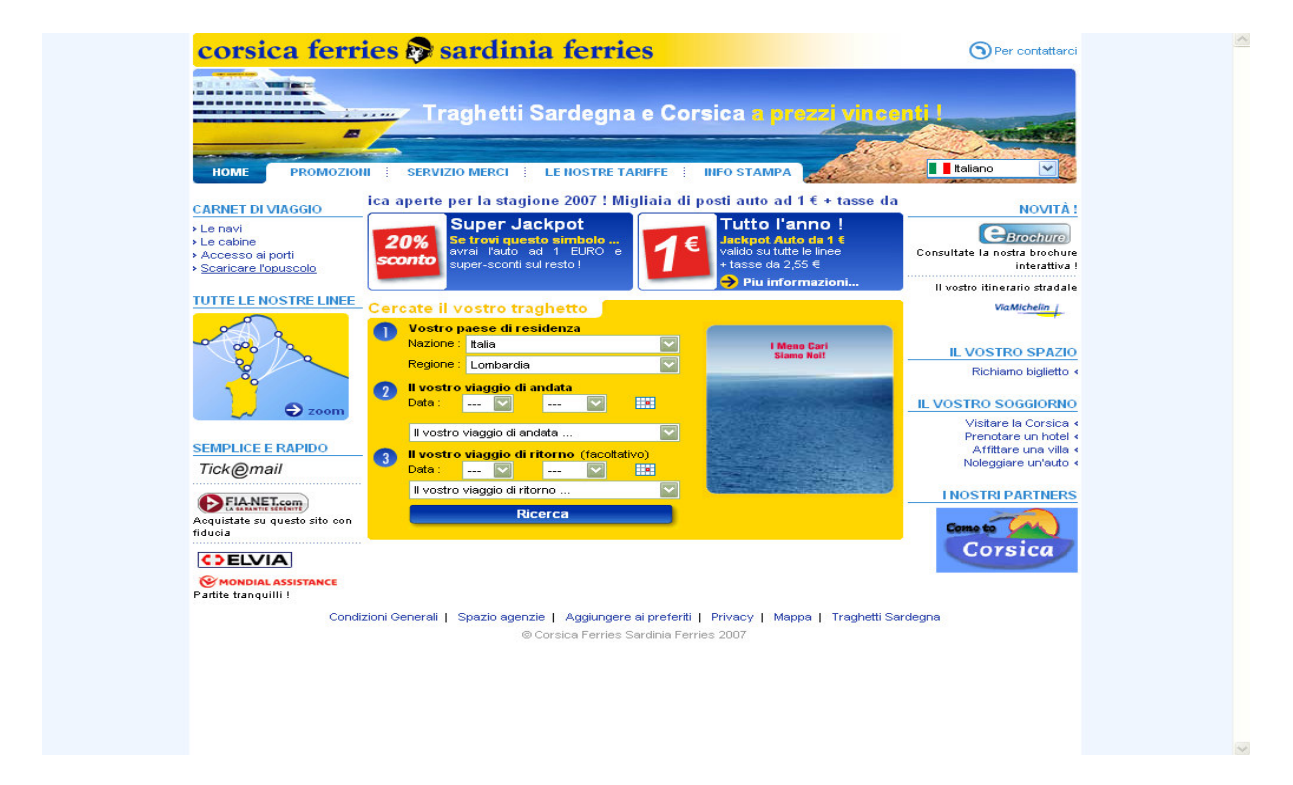

Figura 3.2.19 – La pagina sullo schermo è centrata

Come si può anche notare dalla figura 3.2.19 le due colonne verticali azzurrine ai lati dell'immagine vengono espanse verso il basso, al fine di riempire tutto lo schermo. Tale soluzione non sembra soddisfacente, perché i contenuti della pagina sono tutti concentrati in una piccola parte dello schermo.

### Giudizio per la scelta del layout utilizzato dal sito: 2.5 **- Buono**

### Il layout delle pagine facilita la comprensione dei contenuti?

Nella home, come nelle altre pagine del sito, vi è una grande presenza di menù ed elementi grafici.

Possiamo notare che i vari menù, a parte il menù principale a forma di schedario, sono presentati con dei titoli sottolineati che seguono lo stesso stile.

È il caso dei titoli "carnet di viaggio", "tutte le nostre linee", "semplice e rapido", "novità!", "il nostro spazio", "il vostro soggiorno" e "i nostri partners".

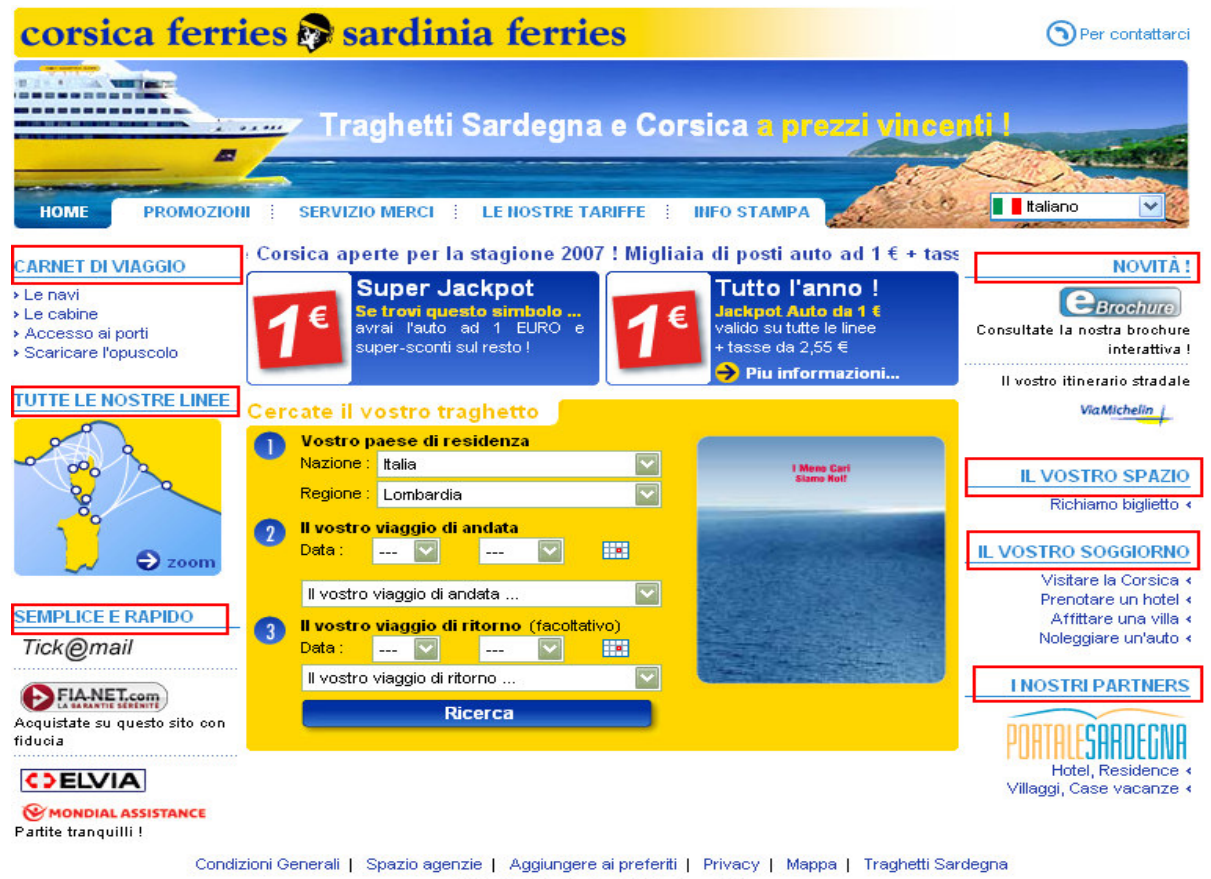

© Corsica Ferries Sardinia Ferries 2007

Figura 3.2.20 – Stile dei menù

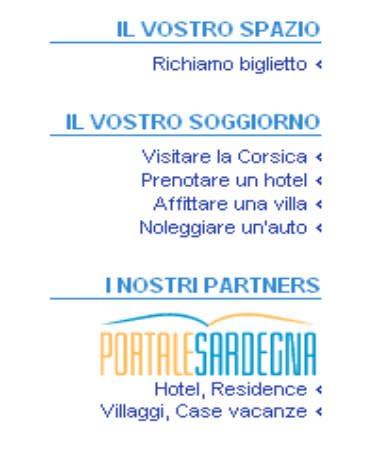

Figura 3.2.21 – Analisi dei menù

Si può vedere che è stata utilizzata la legge della vicinanza per le voci dei menù: infatti esse sono più vicine al titolo che definisce quella sezione rispetto alle altre parti.

Si può osservare, però, che le voci dei menù non seguono sempre lo stesso stile, ma alcune vengono elaborate per migliorare la parte grafica del sito.

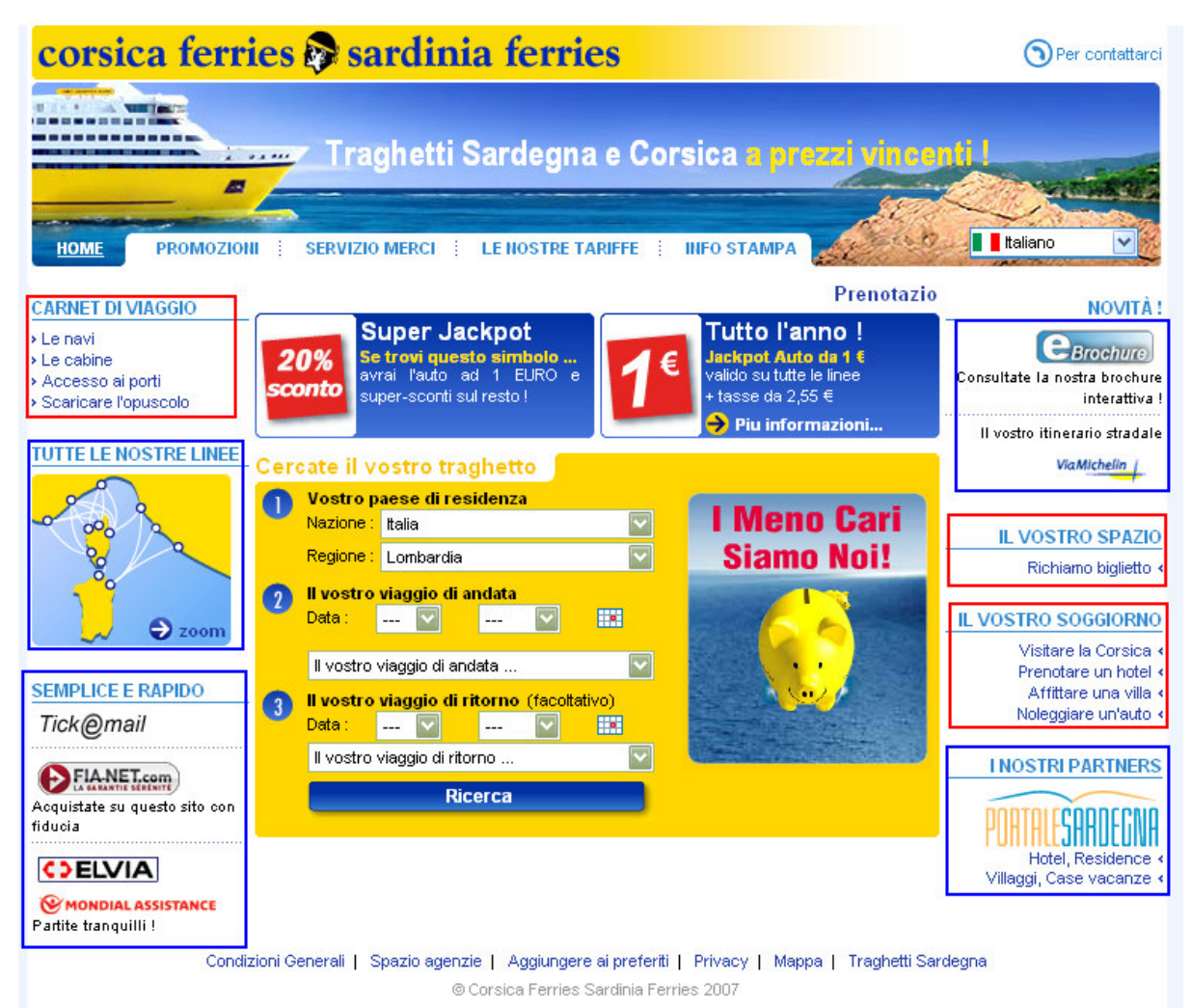

Figura 3.2.22 – le voci del menù non sempre seguono lo stesso stile

Le voci dei menù nei rettangoli rossi hanno lo stesso stile mentre quelli nei rettangoli blu sono immagini con associati dei link.

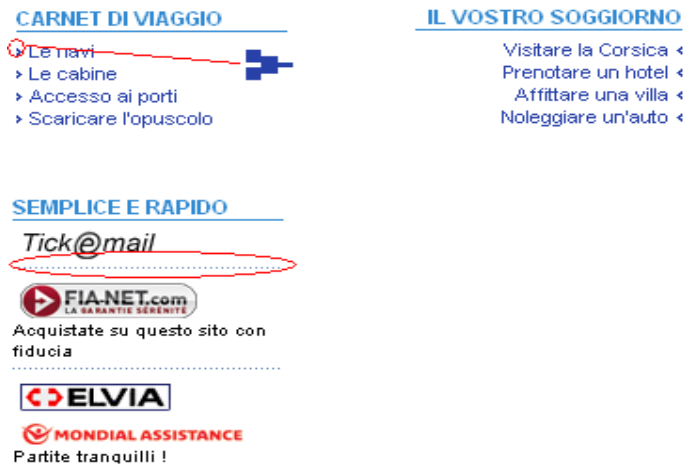

Figura 3.2.23 – Elementi grafici per separare le voci dei menù

Possiamo notare che, per i menù rinchiusi nei rettangoli rossi della figura 3.2.22., le voci dei menù vengono preceduti da una freccia che punta verso destra per i menù di sinistra della pagina e vengono seguiti da una freccia che punta verso sinistra per i menù a destra della pagina.

Invece, per i menù rinchiusi nei rettangoli blu della figura 3.2.22 ,si osserva che le voci vengono separate con una linea tratteggiata fatta di puntini.

Analizziamo la Gestalt della form per la ricerca del vostro traghetto:

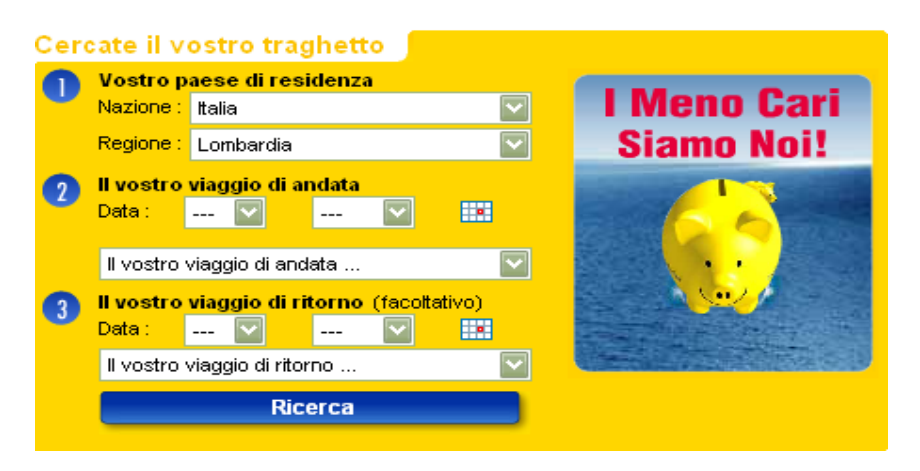

Figura 3.2.24 – Form per la ricerca del vostro traghetto (explorer)

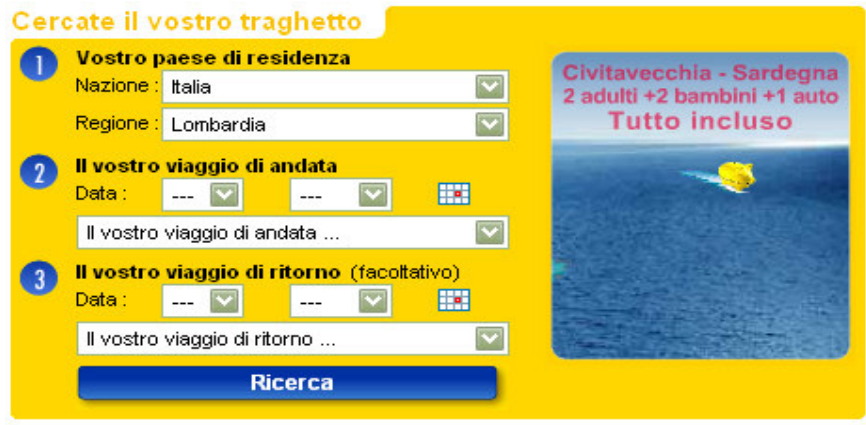

Figura 3.2.25 – Form per la ricerca del vostro traghetto (firefox)

Si può notare che le due form sono leggermente diverse, questo perché in explorer i campi non vengono bene allineati, come quelli presenti nella voce "il vostro viaggio di andata" nella figura 3.2.24.

La legge della vicinanza viene applicata, ma non nel miglior modo possibile.

Sarebbe meglio se il titolo della form "Cercate il vostro traghetto" fosse stato più distante dalla prima voce della form "Vostro paese di residenza".

Anche le tre componenti principali "Vostro paese di residenza", "Il vostro viaggio di andata" e "Il vostro viaggio di ritorno" dovrebbero essere più staccate.

Lo stesso vale per il bottone ricerca: così vicino sembra far parte della voce "il vostro viaggio di ritorno".

Inoltre, avendo una diversa funzione, sarebbe meglio collocarlo ad una distanza maggiore di quella utilizzata per separare i vari punti della form.

La legge della chiusura è totalmente assente: se ci fosse stata il risultato finale sarebbe stato più comprensibile.

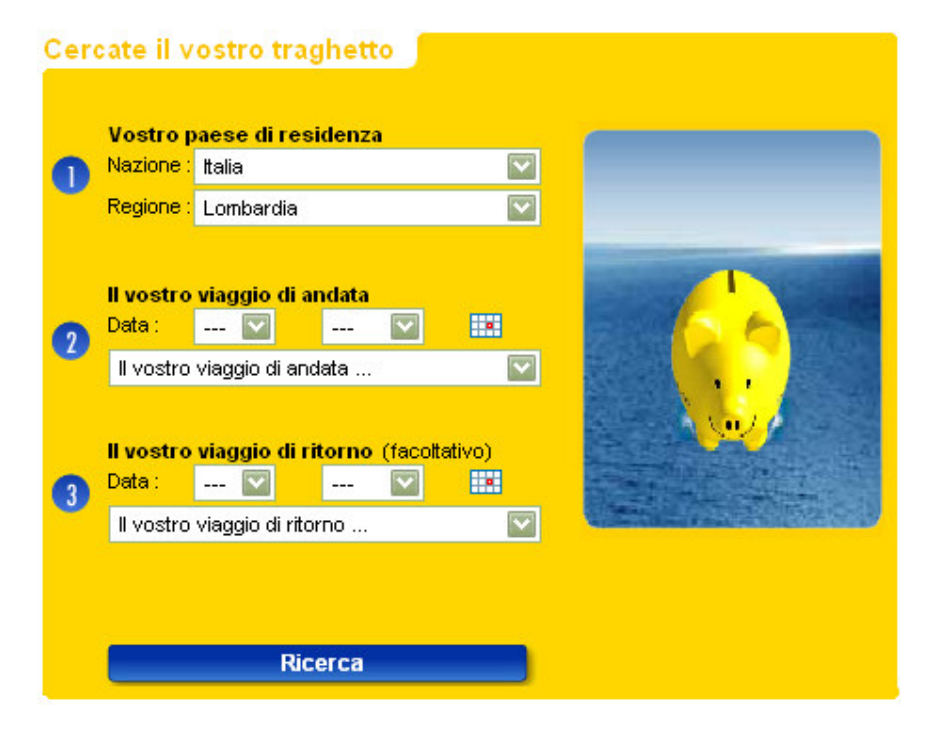

Figura 3.2.26 – Come, secondo noi, potrebbe essere migliorata la form per la ricerca del traghetto

Analizziamo la gestalt delle form che seguono questa fase.

Se si usano due browser diversi, come explorer e firefox, la struttura della pagina cambia notevolmente, come mostrato nelle figure 3.2.24 e 3.2.25.

| 2 Prestazioni 3 Prezzo 4 Pagamento<br>Scelta                                                                         | Legenda                                              |
|----------------------------------------------------------------------------------------------------|------------------------------------------------------|
|                                                                                                    | <b>Disponibilità</b>                                 |
|                                                                                                    | Disponibilità<br>totale                              |
|                                                                                                    | veicolo<br>non                                       |
| Andata - Giovedì 09/08/07 Livorno / G.Aranci                                                                         | <b>Signanihile</b><br>Cabina<br>non                  |
| << Giorno pred.<br>Giorno seguente<br>Dep.TimeOra Arr.Dispo Tariffa Off.promo<br>Data<br>GiornoTratta<br>Nave        | disponibile<br>Completo                              |
| Livorno / G.Aranci 08:15<br>14:30<br>ω<br><b>EXP</b><br>80.60<br>gi                                                  |                                                      |
| Civitavecchia<br>£.<br>08:15<br>09/08<br>15:15<br>œ.<br>gi                                                           | $\bullet$ Tariffa                                    |
| G.Aranci<br><b>JACKPOT</b><br>✔<br><b>M.EXP</b><br>09/08<br>gi Livorno 7 G.Aranci 15:30<br>21:45                     | 3 livelli tariffari :<br>Tariffa bassa               |
| <b>EXP</b><br>80.90<br>gi Livorno / G.Aranci 23:00<br>Ø<br>07:00                                                     | Tariffa media                                        |
|                                                                                                    | Tariffa alta                                         |
| Ritorno - Venerdì 31/08/07 G.Aranci / Piombino                                                                       | <b>Promozioni</b>                                    |
| << Giorno pred.<br>Giorno seguente >><br>GiornoTratta<br>Dep.TimeOra Arr.Dispo Tariffa Off.promo Navel<br>Data       | Jackpot Auto                                         |
| G.Aranci<br>31/08<br>08:15<br>13:00<br><b>EXP</b><br>66<br>ve<br>Civitavecchia                                       | 1€<br>Jackpot 1€                                     |
| <b>IACKPOTA</b><br><b>M.EXP</b><br>G.Aranci / Livorno 15:30<br>31/08<br>21:45<br>ve                                  | Jackpot bassa                                        |
| G.Aranci<br><b>IACKPOT</b><br>ø<br>16:30<br>31/08<br>23:30<br>ve<br><b>De Stat</b><br>Civitavecchia<br>$\mathcal{L}$ | <b>ACKPOT</b><br>Jackpot media<br><b>A</b>           |
| <b>IACKPOT</b><br>€3<br>G.Aranci 7 Livorno 23:00<br><b>EXP</b><br>31/08<br>07:00<br>ve                               | CKPOT<br>Jackpot alta<br>$\sim$                      |
|                                                                                                    | 20%<br>Super Jackpot<br>(Auto ad 1 $\in$ +<br>20% di |
| Altra data<br>Avanti<br>→                                                                                            | sconto<br>sulle<br>altre<br>orestazioni)             |
|                                                                                                    | $\bullet$ Nave                                       |
|                                                                                                    | <b>Cruise Ferry</b><br>F                             |
|                                                                                                    | <b>C</b><br>Corsica Shuttle                          |
|                                                                                                    | <b>EXP</b><br>Express                                |
|                                                                                                    | <b>Express</b><br>senza<br>EXP.<br>supplemento       |
|                                                                                                    | Mega Express<br><b>M.EXP</b>                         |
|                                                                                                    | Mega Express senza<br><b>M.EXP</b><br>supplemento    |

Figura 3.2.27 – Pagina visualizzata con internet explorer

In explorer la visualizzazione della tabella con le offerte è pessima. Le informazioni nella parte sinistra della tabella sono tutte ammassate e in più ci sono degli errori di sovrapposizione e di elementi che non rispettano la legge della vicinanza, come quelli cerchiati in rosso nella tabella e nella colonna verticale della legenda. Nella parte destra, invece, sono distribuite in maniera più uniforme e rispettano bene la legge della vicinanza.

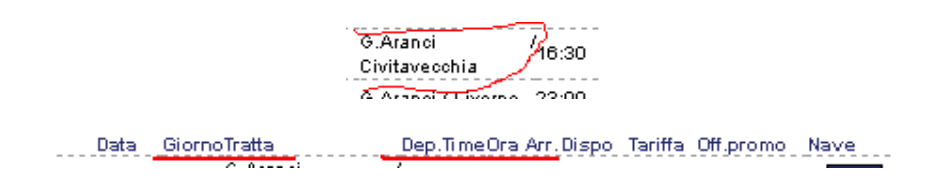

Figura 3.2.28 – Sovrapposizioni

La distribuzione delle colonne è gestita male, in più per separarle non viene utilizzato niente: non si usufruisce della legge della chiusura per migliorare la comprensibilità.

|                 |     | Scelta 2 Prestazioni 3 Prezzo 4 Pagamento           |                |       |      |                                          |              | Legenda                                     |
|-----------------|-----|-----------------------------------------------------|----------------|-------|------|------------------------------------------|--------------|---------------------------------------------|
|                 |     |                                                     |                |       |      |                                          |              | <b>Disponibilità</b>                        |
|                 |     |                                                     |                |       |      |                                          |              | Disponibilità<br>totale                     |
|                 |     |                                                     |                |       |      |                                          |              | ∀হাততাত<br>non<br>X.                        |
|                 |     | Andata - Giovedì 09/08/07 Livorno / G.Aranci        |                |       |      |                                          |              | d <del>ispon</del> ibile<br>Cabina<br>non   |
| << Giorno pred. |     |                                                     |                |       |      | Giorno seguente >>                       |              | disponibile                                 |
| <b>Chata</b>    |     | Giorno Tratta                                       |                |       |      | Dep.Time Ora Arr.Dispo Tariffa Off.promo | <b>Nave</b>  | Sompleto                                    |
| 09/08           | gi  | Livorno / G.Arand 108.15                            |                | 14.30 | ×    |                                          | <b>EXP</b>   | $\bullet$ Tariffa                           |
| 80.00           | gi  | Civitavecchia<br>G.Aranci                           | D8:15          | 15:15 | a Sa |                                          | $\mathbf{r}$ |                                             |
| 09/08           | gi  | Livorno / G.Aranci 15:30                            |                | 21:45 | ✓    | <b>IACKPOT</b>                           | <b>M.EXP</b> | 3 livelli tariffari :                       |
|                 |     |                                                     |                |       |      |                                          |              | Tariffa bassa                               |
| 09/08           | gi. | Livorno / G.Aranci 23:00                            |                | 07:00 | ೞ    |                                          | <b>EXP</b>   | Tariffa media                               |
|                 |     |                                                     |                |       |      |                                          |              | Tariffa alta                                |
|                 |     | Ritorno - Venerdi 31/08/07 G.Aranci / Civitavecchia |                |       |      |                                          |              | <b>Promozioni</b>                           |
| << Giorno prec. |     |                                                     |                |       |      | Giorno seguente >>                       |              |                                             |
| <b>Data</b>     |     | Giorno Tratta<br>G.Aranci                           |                |       |      | Dep.Time Ora Arr.Dispo Tariffa Off.promo | Nave         | Jackpot Auto                                |
| 31/08           | ve  | Civitavecchia                                       | $\lambda$ s:15 | 13:00 | ОÓ   |                                          | <b>EXP</b>   | 1€.<br>Jackpot 1€                           |
| 31/08           | ve  | G.Aranci / Livorno 15:30                            |                | 21:45 | ✔    | <b>IACKPOT</b>                           | M.EXP        | Jackpot bassa                               |
| 31/08           | vel | G.Aranci                                            | 2ю:зо          | 23:30 | DG.  | <b>ЈАСКРОТ<sup>4</sup></b>               | $\mathbf{r}$ | <b>ACKPOT</b><br>Jackpot media              |
|                 |     | Civitavecchia                                       |                |       |      | $-$                                      |              | Jackpot alta<br><b>CKPOT</b>                |
| 31/08           | ve  | G.Aranci / Livorno 23:00                            |                | 07:00 | છ    | <b>JACKPOT</b><br>∼                      | <b>EXP</b>   | Super Jackpot                               |
|                 |     |                                                     |                |       |      |                                          |              | (Auto ad $1 \in +$<br>20% di                |
|                 |     | Altra data                                          |                |       |      | <b>Avanti</b>                            | →            | sconto<br>sulle<br>altre                    |
|                 |     |                                                     |                |       |      |                                          |              | prestazioni)                                |
|                 |     |                                                     |                |       |      |                                          |              | $\rightarrow$ Nave                          |
|                 |     |                                                     |                |       |      |                                          |              |                                             |
|                 |     |                                                     |                |       |      |                                          |              | <b>Cruise Ferry</b><br>$\rightarrow$        |
|                 |     |                                                     |                |       |      |                                          |              | Ā<br>Corsica Shuttle                        |
|                 |     |                                                     |                |       |      |                                          |              | Express<br><b>EXP</b>                       |
|                 |     |                                                     |                |       |      |                                          |              | <b>Express</b><br>semza,<br>EXP             |
|                 |     |                                                     |                |       |      |                                          |              | supplemento<br>Mega Express<br><b>M.EXP</b> |
|                 |     |                                                     |                |       |      |                                          |              | Mega Express senza                          |
|                 |     |                                                     |                |       |      |                                          |              | <b>M.EXP</b><br>supplemento                 |
|                 |     |                                                     |                |       |      |                                          |              |                                             |

Figura 3.2.29 – Pagina visualizzata con Firefox

Anche in Firefox vi è qualche errore, ma la pagina è più comprensibile visualizzata da questo broswer rispetto ad explorer.

Le form che seguiranno, nella fase di scelta di tutti i parametri del proprio viaggio, sono tutte ben curate e rispettano la legge della vicinanza: tutti i servizi esposti sono ottimamente comprensibili da parte dei clienti, indipendentemente dal broswer utilizzato.

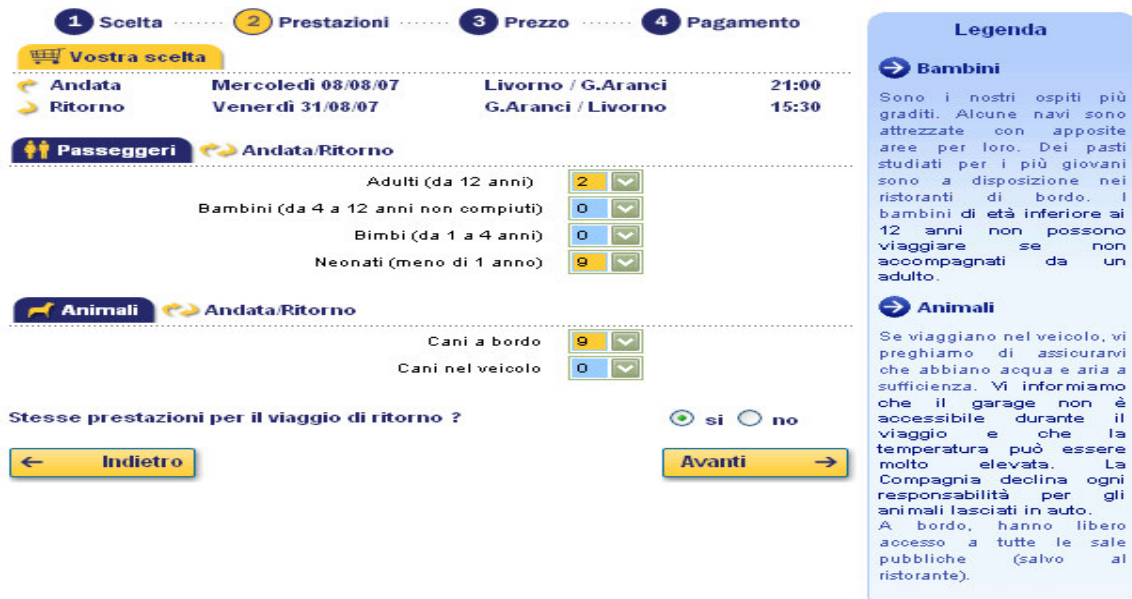

Figura 3.2.30 – Opzioni per la scelta del traghetto (numero persone)

| Andata<br><b>Ritorno</b><br>Sistemazioni | Mercoledi 08/08/07<br><b>Venerdi 31/08/07</b><br><b>Andata</b> |                    | Livorno / G.Aranci<br><b>G.Aranci / Livorno</b> |          | 21:00<br>15:30 | $\bullet$ Cabine  | Non disponibile                               |                  |
|------------------------------------------|----------------------------------------------------------------|--------------------|-------------------------------------------------|----------|----------------|-------------------|-----------------------------------------------|------------------|
| Poltrona                                 | 0.                                                             | 7.00€              |                                                 |          |                |                   |                                               | Holiday_         |
| Holiday con 2 letti                      |                                                                | <b>STAR</b>        | con 4 letti                                     | $\Omega$ | 80.00€         |                   |                                               |                  |
| Cruise                                   |                                                                |                    | con 4 letti                                     |          | - 1            |                   |                                               |                  |
| <b>Top Class</b>                         |                                                                |                    | con 4 letti                                     | $\Omega$ | 97.00€         |                   | Cabine interne 2 o 4 letti.                   |                  |
| Luxury con 3 letti                       |                                                                | <b>BY AN</b>       | con 4 letti                                     |          | <b>DAS</b>     | ponte             | superiore, servizi<br>privati. Uso esclusivo. |                  |
| Sistemazioni                             | <b>Ritorno</b>                                                 |                    |                                                 |          |                | <b>Cruise</b>     |                                               |                  |
| Poltrona<br>                             | o                                                              | 10.00€             |                                                 |          |                |                   |                                               |                  |
| cabina con 2 letti                       |                                                                | <b>All Service</b> | con 2 letti                                     | $\Omega$ | 30,00€         |                   |                                               |                  |
| cabina                                   |                                                                |                    | con 2 letti                                     | $\Omega$ | 30,00€         |                   | Cabine esterne, 2 o 4 letti,                  |                  |
| cabina                                   |                                                                |                    | con 2 letti                                     | $\Omega$ | 30,00€         | ponte<br>privati. | superiore, servizi<br>Uso                     | esclusivo        |
| Luxury con 3 letti                       | $\Omega$                                                       |                    | 145.00€ con 4 letti                             | $\Omega$ | 145,00€        |                   |                                               | <b>Top Class</b> |

Figura 3.2.31 - Opzioni per la scelta del traghetto (scelta cabine)

Vi è però da segnalare che, nella parte relativa alla selezione delle cabine e del loro numero, le informazioni per le scelte (tipo di cabina, menù a tendina per la selezione del numero di cabine e prezzo associato) vengono incolonnate verso destra. Forse sarebbe meglio rispettare la legge della vicinanza e non sprecare tutto quello spazio vuoto a sinistra.

### Analizziamo la Gestalt per la form relativa al contattateci:

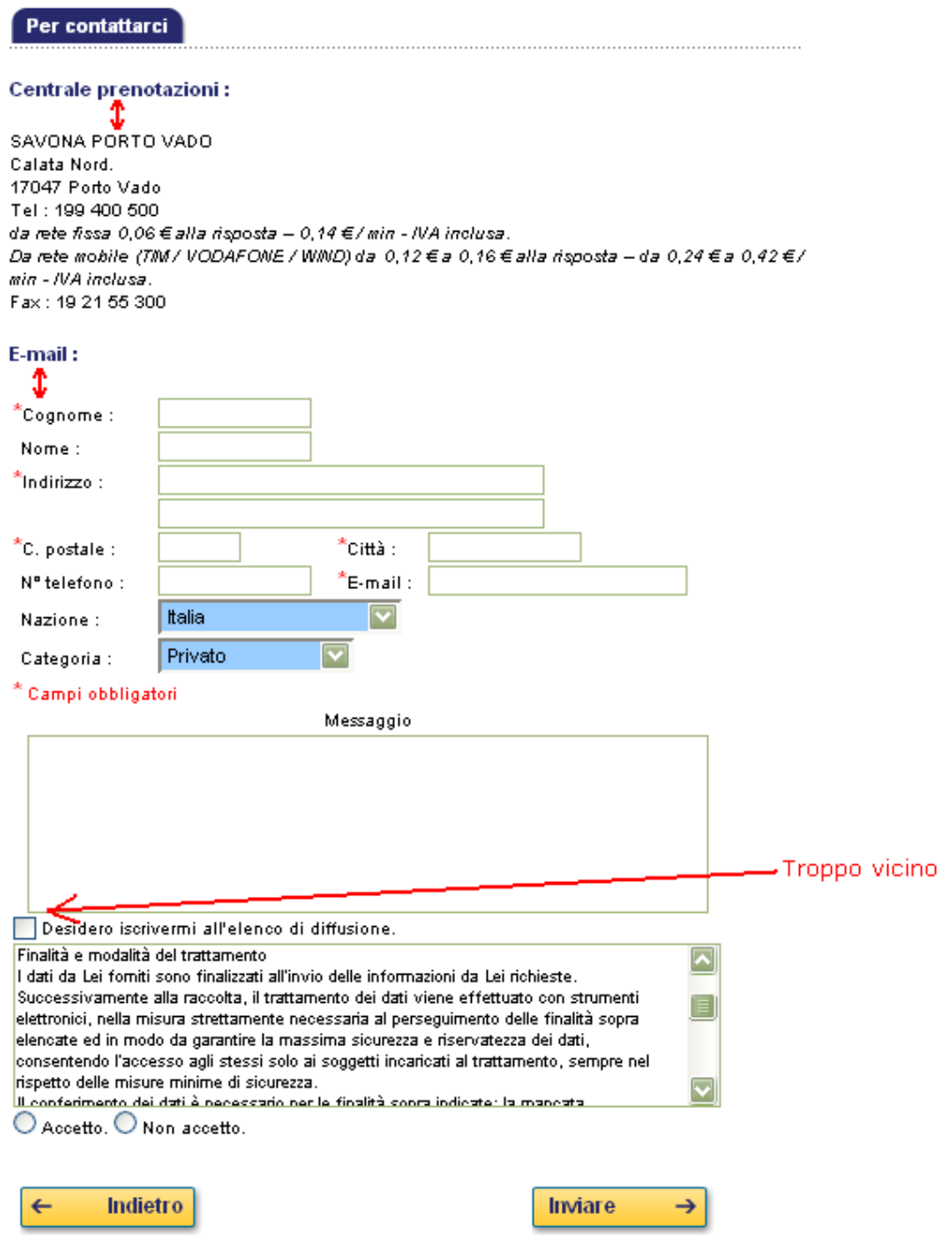

Figura 3.2.32 – Form "Per contattarci"

Si può sfruttare di più la legge della vicinanza per far concepire come un'unica entità le informazioni (testo e textbox) e i titoli ( "Centrale prenotazioni", "E-mail"). Le scritte "Centrale prenotazioni" e "E-mail" sono un po' troppo lontane dai campi e dalle informazioni relative.

Il box per il messaggio dovrebbe essere un po' più staccato dalla checkbox sottostante. In questo caso, invece, i due elementi sono troppo vicini e c'è il rischio di percepirli come un'unica struttura logica.

Anche in questa situazione, se si fosse applicata la legge della chiusura (magari al posto di usare delle linee continue utilizzare delle linee tratteggiate di puntini per mantenere lo stile del sito), la situazione sarebbe migliorata.

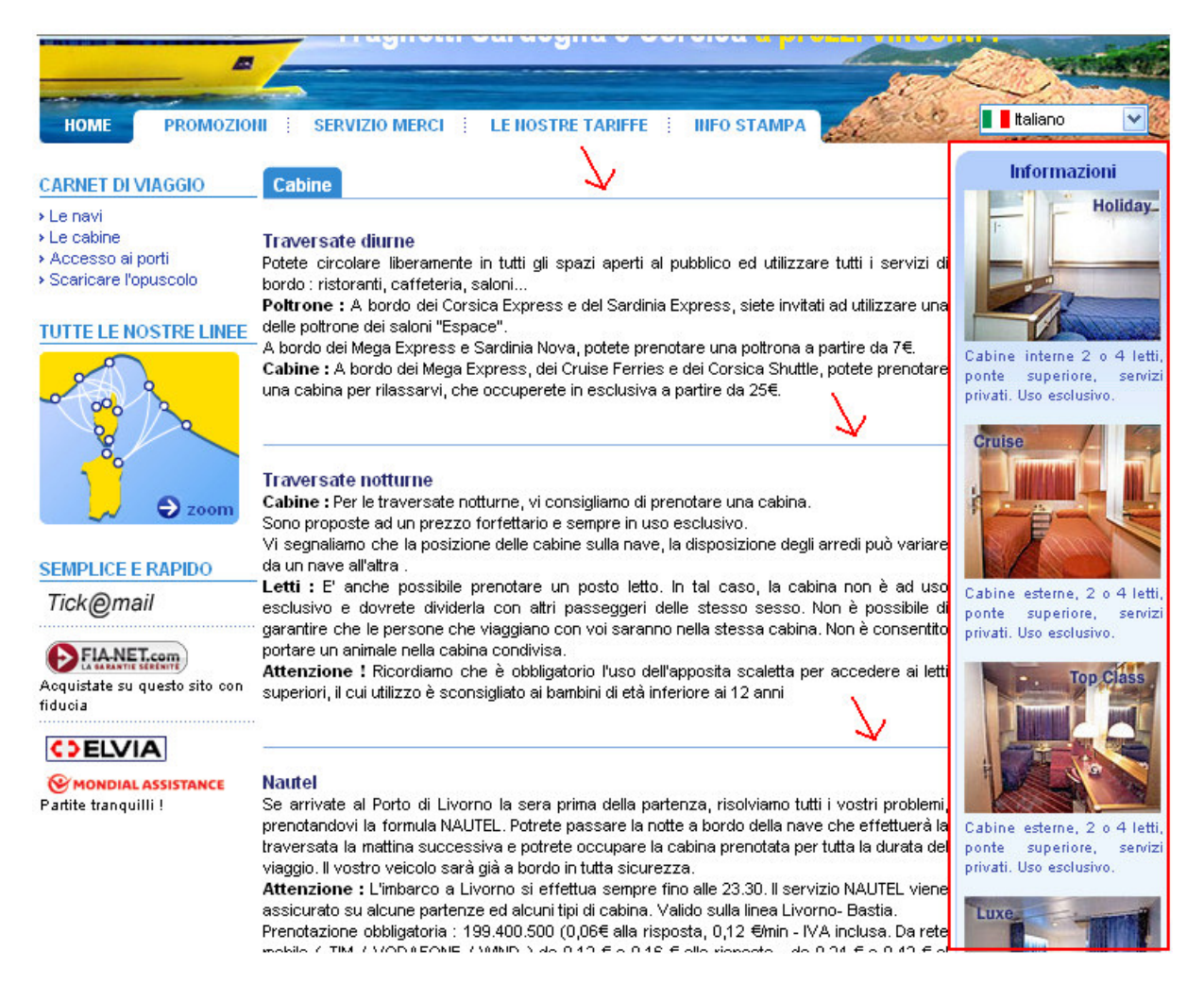

Figura 3.2.33 – Una pagina del sito

I contenuti di ogni pagina vengono divisi, a seconda della loro categoria, da una linea orizzontale blu (segnalata dalla freccia rossa nella figura soprastante).

Inoltre, i contenuti spesso sono troppo vicini alla colonna verticale azzurra posta all'estremità destra della pagina, che contiene altre informazioni. Questa, essendo di un altro colore, non provoca confusione nell'utente, ma sarebbe stato più opportuno allontanarla ancora.

Per il resto la Gestalt è trattata abbastanza male: non vi sono aiuti all'utente da parte del sito per far comprendere meglio sia le funzionalità, sia la struttura logica del sito.

Giudizio per la Gestalt utilizzata dal sito: 1.7 **- Insufficiente**

Il colore è utilizzato in modo adeguato?

Il sito non utilizza colori diversi per distinguere meglio contenuti di varia natura. Ad esempio, nel menù principale "a schedario" ad ogni etichetta non viene associato un colore diverso: il colore non viene usato nel sito come strumento di orientamento. I colori vengono piuttosto utilizzati per indirizzare l'attenzione dell'utente su particolari contenuti.

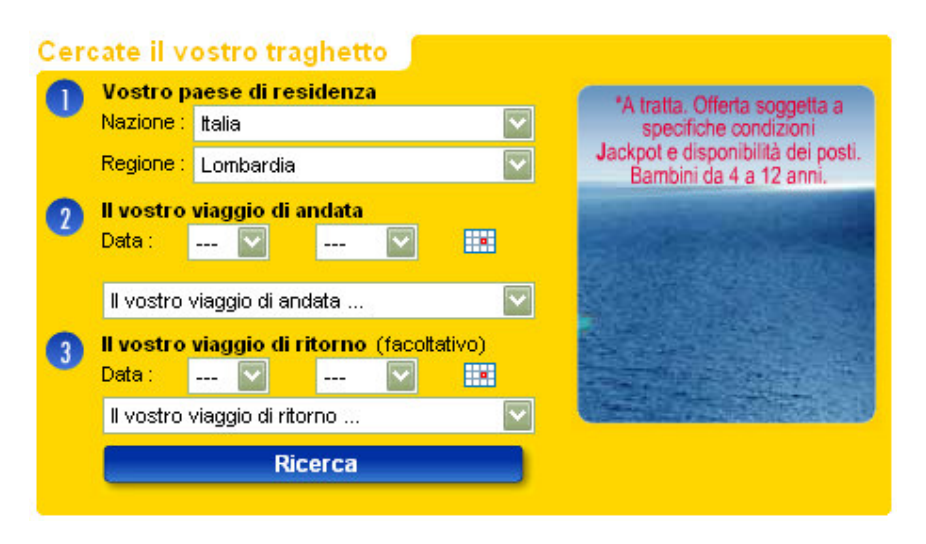

Figura 3.2.34 – Uso del colore giallo per le form

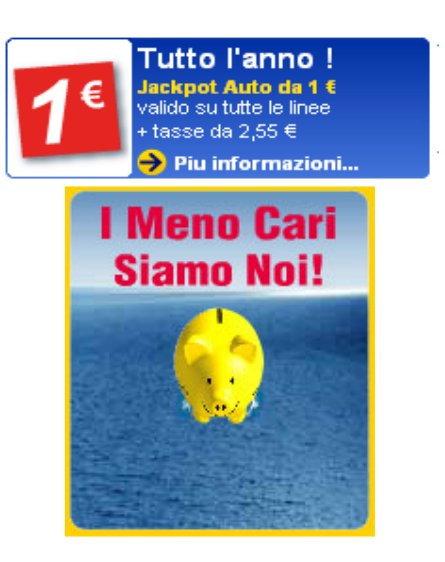

Figura 3.2.35 – Uso del colore rosso per i messaggi promozionali

Il colore giallo della form serve a focalizzare l'attenzione dell'utente su quella parte della pagina.

Il colore rosso serve a catturare l'attenzione del navigatore per mettere in risalto i messaggi promozionali.

Il rosso è anche utilizzato per informare l'utente della presenza di campi obbligatori, per i messaggi d'errore e per visualizzare il prezzo totale calcolato dal sito in base alle scelte dei servizi offerti.

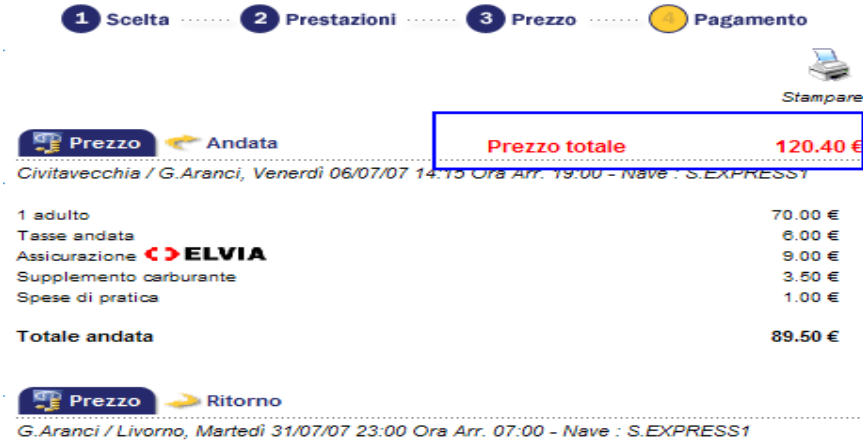

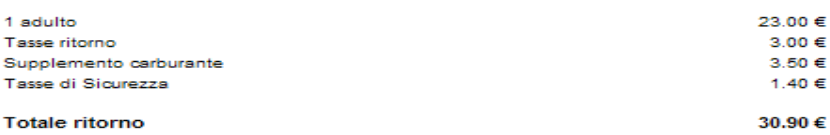

#### Figura 3.2.36 – Uso del rosso per indicare il prezzo totale

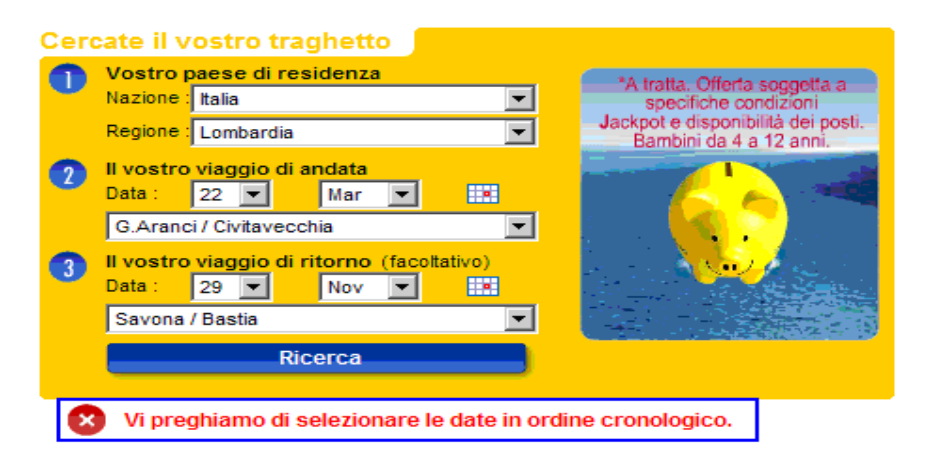

Figura 3.2.37 – Un messaggio d'errore

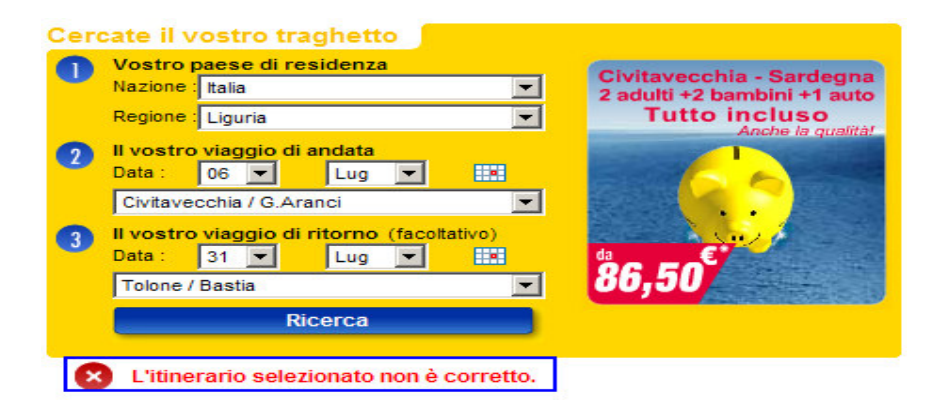

Figura 3.2.38 – Un messaggio d'errore

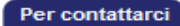

E-mail:

Centrale prenotazioni:

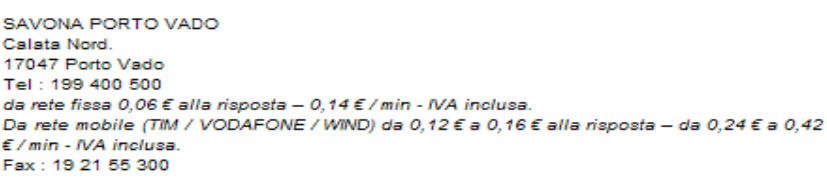

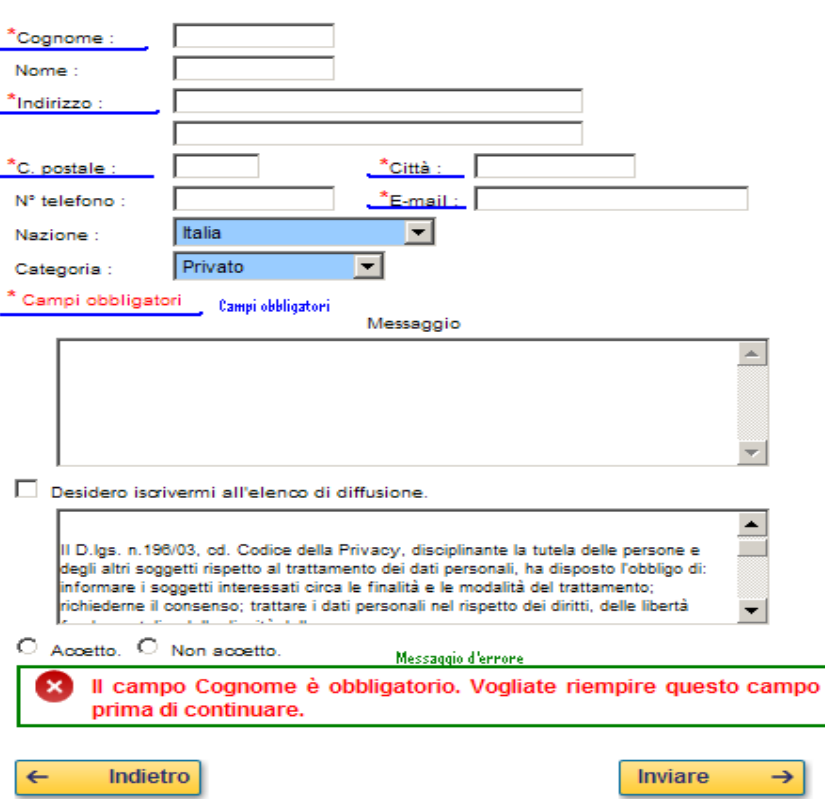

Figura 3.2.39 – Campi obbligatori e messaggi d'errore

È un'ottima scelta usare il colore rosso per mostrare messaggi d'errore o informare l'utente della presenza di campi obbligatori perché, oltre a catturare l'attenzione dell'utente più di altri colori, questo è utilizzato per i segnali di pericolo e di allarme, evocando il concetto di impedimento.

Il sito utilizza pochi colori per non rendere difficoltosa la comprensione delle informazioni.

Il colore di sfondo è il bianco: questo non stanca la vista come accade per altri colori saturi come il rosso.

Viene usato il colore azzurro per i titoli delle pagine del sito, mentre il colore nero è stato scelto per il testo delle pagine.

Inoltre, in certe pagine i link presenti nei contenuti sono azzurri, mentre in altre sono blu scuro (come mostrano le figure 3.2.40 e 3.2.41).

Nella colonna verticale posta a destra dello schermo, invece, i colori usati sono blu scuro per i titoli, un blu più chiaro per i contenuti ed il giallo per i link.

Il giallo viene anche utilizzato per i vari bottoni delle pagine e delle form.

La scelta del blu/azzurro come colore per i link, i titoli e per altre informazioni è un po' rischiosa, dato che l'occhio umano è poco sensibile a questi colori. Infatti, le pagine con tanti collegamenti come "Accesso ai porti" possono causare problemi soprattutto a persone anziane, dato che la sensibilità al blu col tempo diminuisce.

| <b>Assicurazione</b>                                                                                                    | Informazioni<br><b>COELVIA</b>                                                 |
|----------------------------------------------------------------------------------------------------|--------------------------------------------------------------------------------|
| ) $\epsilon$ per persona. A/R<br>ie abitate in Italia o se abitate in Svizzera, acquistate la polizza all-inclusive ELVIA al [                              | Centrale Operativa :<br>In funzione 24 ore su 24<br>tutto l'anno               |
| nomento della prenotazione e partite senza preoccupazioni per le vostre vacanze !                                                                           | Tel. 02.26.609.604<br>Fax 02.70.63.00.91                                       |
| :stratto delle garanzie assicurative per l'Italia (per la Svizzera,eliccate qui ) ::                                                                        |                                                                                |
| n caso di prenotazione di un biglietto di sola andata, il passeggero potrà acquistare la sola.<br>copertura "Annullamento Viaggio" al costo di 4 €⁄persona. | presente<br>Ш<br>è<br>semplicemente un estratto<br>delle.<br>condizioni<br>-di |
| Assistenza 24 ore/su 24 - Rimborso spese di cura.                                                                                                    | assicurazione. Consultate le<br>condizioni generali integrali                  |
| . Centrale operativa 24 ore su 24/consulenza medica<br>Rimborso o pagamento diretto spese di cura all'estero fino a $\epsilon$ 4.575,00 per sinistro        | con le relative limitazioni<br>ed esclusioni                                   |
| franchigia $\in$ 30,00 per sinistro).                                                                                                    |                                                                                |
| Rimpatrio sanitario con il mezzo più idoneo e con eventuale accompagnamento medico.                                                                         | Scaricare Acrobat Reader.                                                      |
| Rientro anticipato<br>Viaggio di un familiare in caso di ricovero                                                                                           |                                                                                |
| Rientro con autista a seguito di infortunio o malattia, che impediscano all'assicurato di l                                                                 |                                                                                |

Figura 3.2.40 – Pagina "Assicurazione"

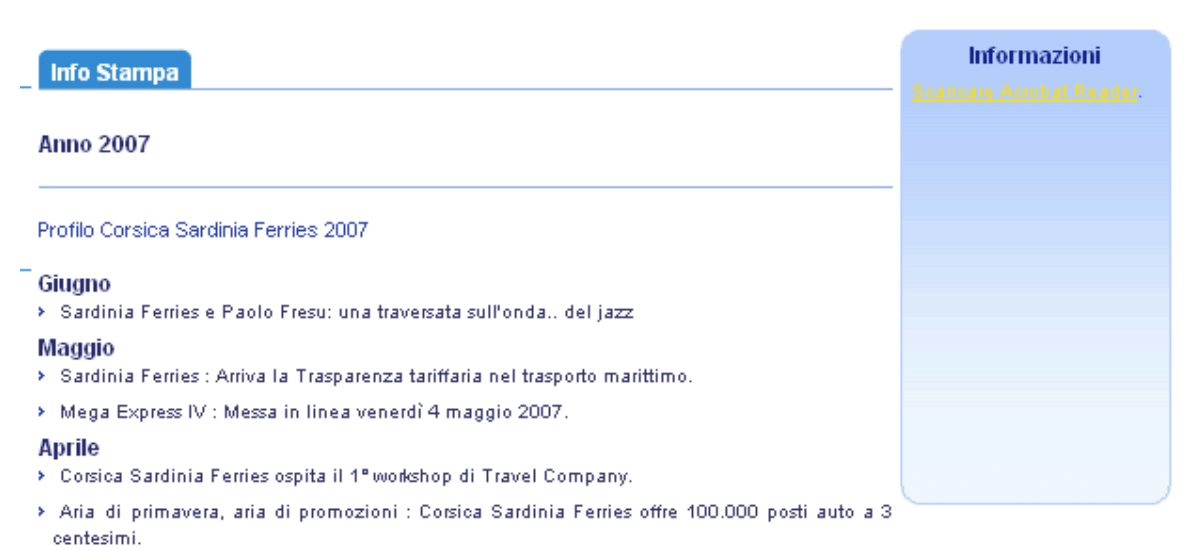

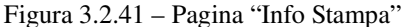

La scelta del giallo, da utilizzare per segnalare un link, non è una scelta ottimale. La colonna verticale che lo contiene non è uniformemente blu, ma da blu diventa azzurra lentamente procedendo dall'alto verso il basso.

Perciò, se il link giallo si trova nella parte alta della colonna come nella figura 3.2.41, è abbastanza leggibile, ma se si trova nella parte bassa della colonna come nella figura 3.2.40, non è affatto leggibile perché viene posto su uno sfondo chiaro e non c'è abbastanza contrasto.

Il rosso è presente in misura minima ed il verde è totalmente assente: questo permette la visione della pagina anche a quella percentuale di persone affette da disturbi nel riconoscimento dei colori.

Grazie al software ColorDoctor di Fujitsu, si possono mostrare come vedono alcune pagine gli utenti daltonici, a seconda del cono mancante. Qui di seguito, vengono riportati alcuni esempi:

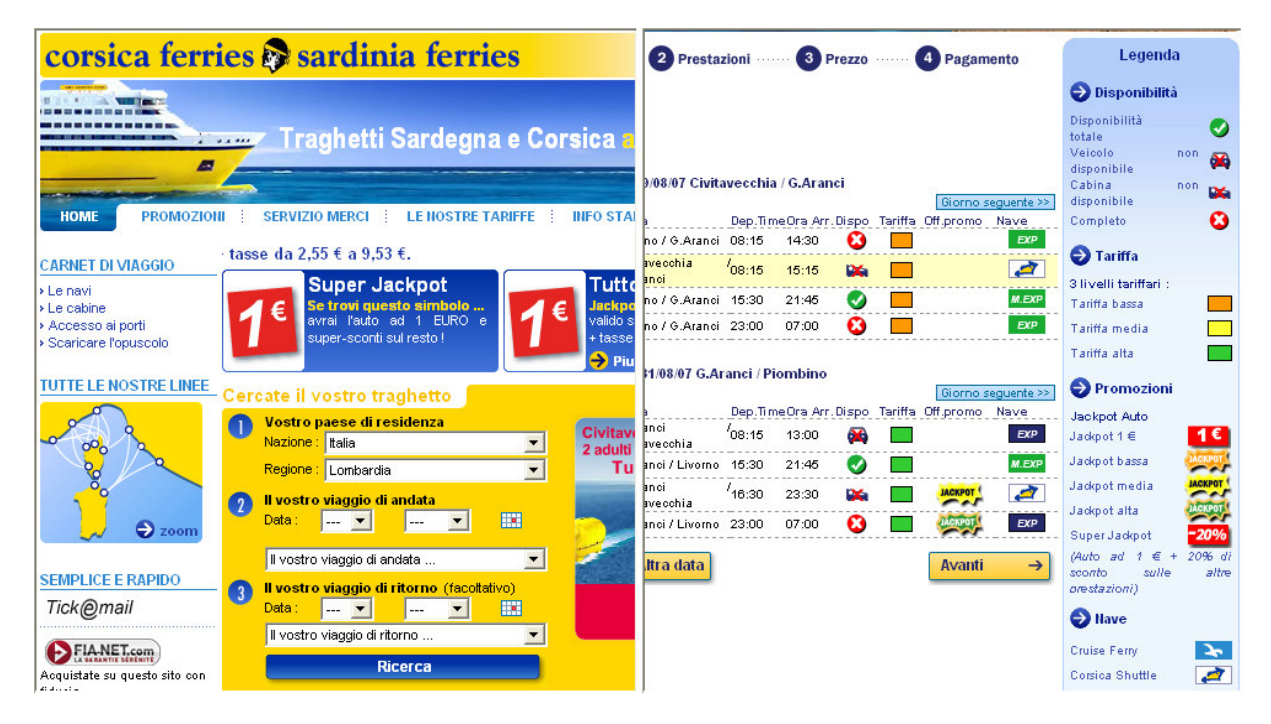

Figura 3.2.42 – Sito visto da utenti normali

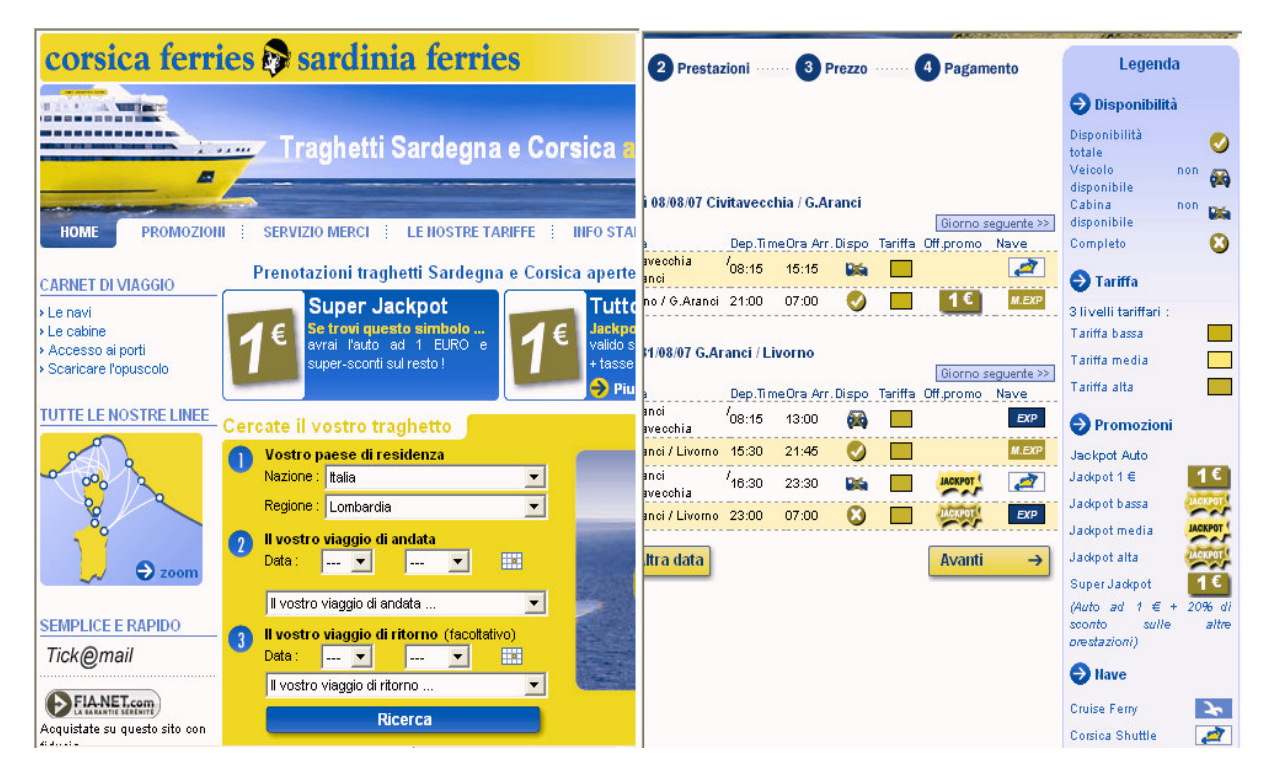

Figura 3.2.43 – Protanopia (cecità al colore rosso)

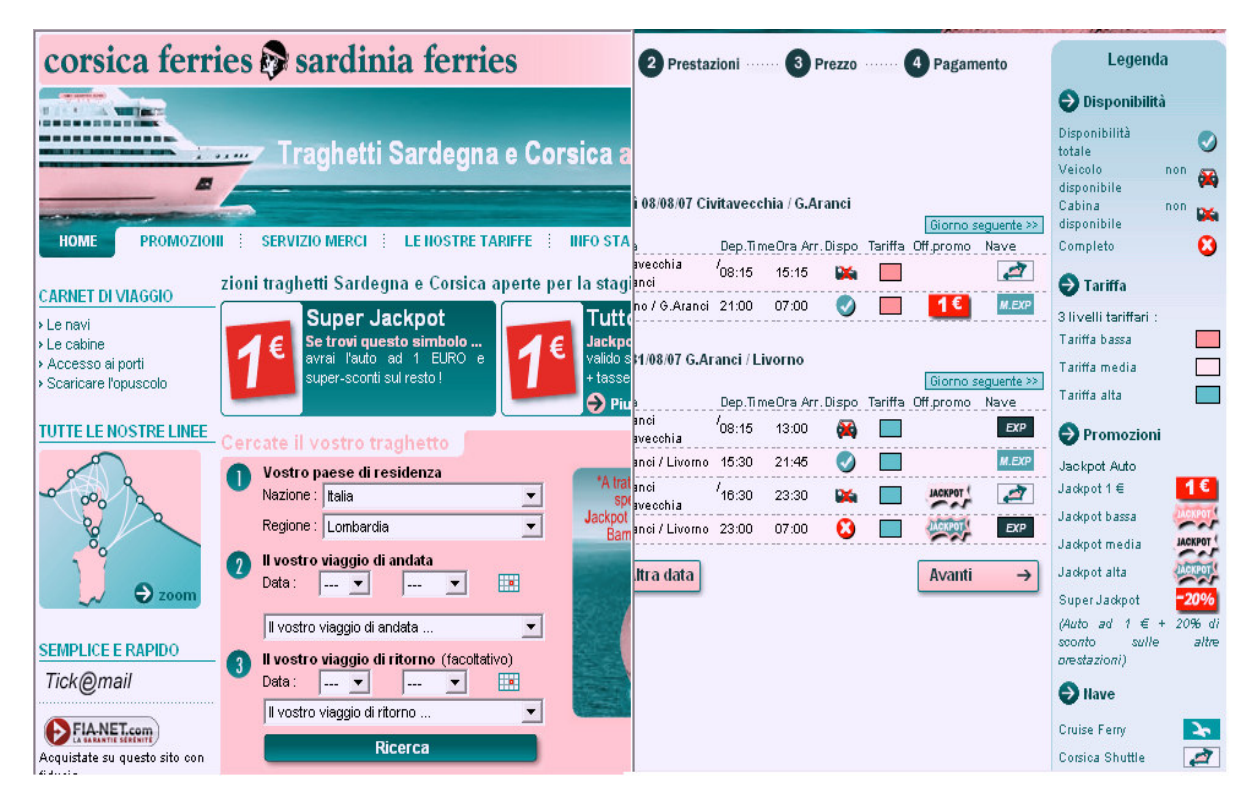

Figura 3.2.44 – Tritanopia (incapacità di distinguere giallo e blu)

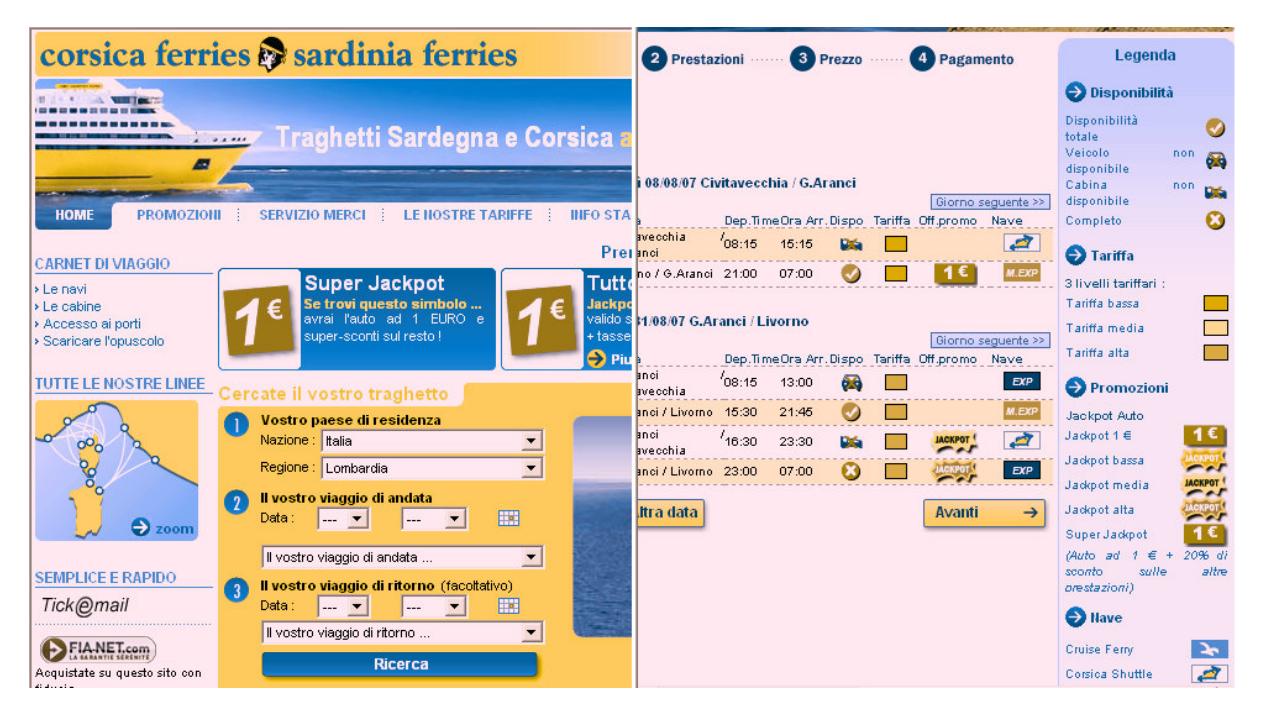

Figura 3.2.45 - Deuteranopia (cecità al colore verde)

Si può notare che, per certi utenti daltonici (che soffrono di Protanopia e Deuteranopia), non si riesce a distinguere il colore delle tariffe.

I contenuti, invece, sono abbastanza riconoscibili e la pagine sono sufficientemente comprensibili.

Nelle opzioni di selezione dei servizi offerti dal sito si nota che il colore, associato alle immagini, aiuta l'utente ad orientarsi nelle varie fasi di scelta.

Vengono evidenziate in giallo le scelte dei viaggi d'andata e di ritorno, per distinguerle dalle altre scelte che non interessano il cliente.

|              |                   |    | <b>2</b> Prestazioni<br>Scelta                    |       | <b>3</b>                                     |     | Pagamento      |                    |                                            | Legenda                |
|--------------|-------------------|----|---------------------------------------------------|-------|----------------------------------------------|-----|----------------|--------------------|--------------------------------------------|------------------------|
|              |                   |    |                                                   |       |                                              |     |                |                    | <b>Disponibilità</b>                       |                        |
|              |                   |    |                                                   |       |                                              |     |                |                    | Disponibilità                              |                        |
|              |                   |    |                                                   |       |                                              |     |                |                    | totale<br>Veicolo                          |                        |
|              |                   |    |                                                   |       |                                              |     |                |                    | disponibile                                | non                    |
|              |                   |    | Andata - Lunedì 06/08/07 Civitavecchia / G.Aranci |       |                                              |     |                |                    | Cabina                                     | non                    |
|              | << Giorno prec.   |    |                                                   |       |                                              |     |                | Giorno sequente >> | disponibile                                |                        |
|              | Data GiornoTratta |    |                                                   |       | Dep.TimeOra Arr.Dispo Tariffa Off.promo Nave |     |                |                    | Completo                                   |                        |
|              | 06/08             | Ιū | Livorno / G.Aranci                                | 08:15 | 14:30                                        |     | <b>ЛАСКРОТ</b> | <b>EXP</b>         |                                            |                        |
| O            | 06/08             | Iш | Civitavecchia<br>G Aranci                         | 08:15 | 15:15                                        | DZ. |                | <b>E</b>           | $\bullet$ Tariffa<br>3 livelli tariffari : |                        |
|              | 06/08             | Iш | Livorno / G.Aranci 23:00                          |       | 07:00                                        | ×   |                | <b>EXP</b>         | Tariffa bassa                              |                        |
|              |                   |    | Ritorno - Venerdì 31/08/07 G.Aranci / Livorno     |       |                                              |     |                |                    | Tariffa media<br>Tariffa alta              |                        |
|              | << Giorno prec.   |    |                                                   |       |                                              |     |                | Giorno sequente >> |                                            |                        |
|              | Data              |    | GiornoTratta                                      |       | Dep.TimeOra Arr.Dispo Tariffa Off.promo Nave |     |                |                    | <b>Promozioni</b>                          |                        |
|              | 31/08             | ve | G.Aranci<br><b>Circuit concerned to</b>           | 08:15 | 13:00                                        |     |                | <b>EXP</b>         | <b>Jackpot Auto</b>                        |                        |
|              | 31/08             | ve | G.Aranci / Livorno                                | 15:30 | 21:45                                        | ✔   |                | <b>M.EXP</b>       | Jackpot 1 €                                | 1€                     |
|              | 31/08             | ve | <b>CITATA FILEM</b><br>Civitavecchia              | 16:30 | 23:30                                        | ×   | <b>JACKPOT</b> | <b>PART</b>        | Jackpot bassa                              | <b>ACKPOT</b>          |
| O            | 31/08             |    |                                                   | 23:00 | 07:00                                        | ×   | <b>JACKPOT</b> | <b>EXP</b>         | Jackpot media                              | <b>LCKPOT</b><br>CKPOT |
|              |                   |    |                                                   |       |                                              |     |                |                    | Jackpot alta                               | 20%                    |
|              |                   |    | Altra data                                        |       |                                              |     | Avanti         | $\rightarrow$      | Super Jackpot                              | 20% di                 |
| $\leftarrow$ |                   |    |                                                   |       |                                              |     |                |                    | (Auto ad $1 \in +$<br>sconto               | sulle                  |
|              |                   |    |                                                   |       |                                              |     |                |                    | prestazioni)                               |                        |

Figura 3.2.46 – Uso dei colori nelle form per la selezione dei traghetti

Il navigatore può orientarsi, nelle varie fasi che precedono la prenotazione effettiva del viaggio, grazie a degli indicatori di fase dell'intero processo, che vengono evidenziati per segnalare all'utente lo stato in corso.

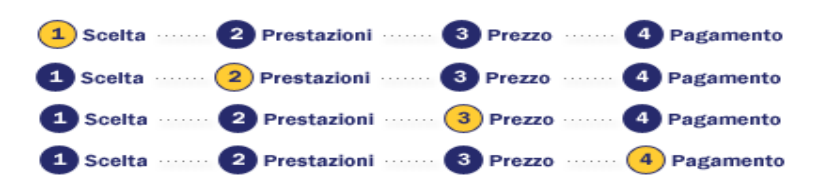

Figura 3.2.47 – Uso dei colori per l'orientamento

Se si osserva la legenda della figura, si può notare il colore verde associato alla tariffa più alta, il giallo per la tariffa media e l'arancione per la tariffa più bassa. A parte il giallo, queste associazioni possono destare perplessità e provocano confusione nella mente dell'utente.

Il verde dovrebbe essere il colore abbinato per la tariffa più bassa perché dà l'idea di qualcosa facilmente accessibile con poche risorse, mentre per quella più alta al posto dell'arancione sarebbe meglio associare il rosso che evoca un'idea di allarme e, per questo, allerta l'utente sulla scelta che sta effettuando.

Giudizio per la scelta e il modo di utilizzare i colori: 2 **– Sufficiente** 

I caratteri utilizzati rendono il testo ben leggibile?

Come mostrato nelle figure 3.2.16, 3.2.17, 3.2.18 e 3.2.19 a seconda del browser utilizzato i caratteri vengono o meno ridimensionati.

In Firefox se si ingrandisce troppo, i vari contenuti tenderanno a sovrapporsi rendendo il testo illeggibile.

I colori scelti per i testi e per lo sfondo rendono ben leggibili i contenuti perché hanno un buon contrasto tra loro, tranne per quanto riguarda il caso della figura 3.2.40, trattato nel paragrafo precedente.

Il sito utilizza un unico font per visualizzare le informazioni: Arial, un font senza grazie e ben leggibile sul video, declinato in diverse dimensioni a seconda che si tratti di titoli, link o contenuti.

Arial è un font abbastanza diffuso, perciò l'utente non si trova nella situazione di doverlo installare o scaricare dalla rete.

Il corsivo è praticamente inesistente all'interno del sito.

I caratteri dei testi sono minuscoli e questo permette all'utente di riconoscere bene le parole, grazie alla presenza delle loro ascendenti e discendenti. Solo i titoli sono scritti in maiuscolo, ma ciò è tollerabile.

### Giudizio per la scelta dei caratteri utilizzati dal sito: **3.5 - Buono**

### La grafica è attraente?

Il sito è molto gradevole dato che utilizza colori ed immagini estive, che rievocano l'idea delle vacanze, del relax, della libertà e del benessere.

I colori scelti non sono fastidiosi, ad esclusione delle pagine dove vi è un grande numero di collegamenti (in blu).

Ad alcune persone potrebbe risultare sgradevole l'immagine ad intermittenza con la scritta "20% sconto" delle promozioni: la frequenza con cui appare e scompare l'immagine è troppo alta.

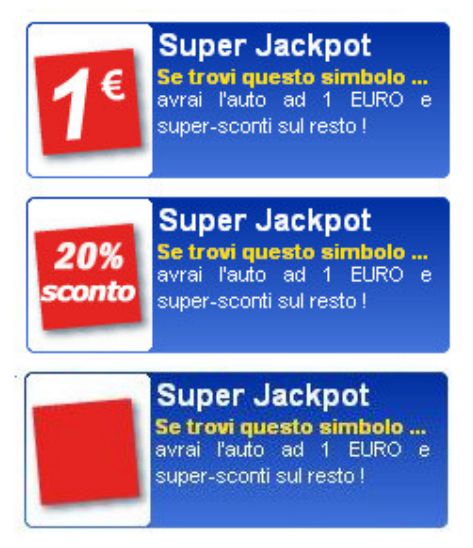

Figura 3.2.49 – Immagine ad intermittenza

Giudizio per il gradimento del sito: **3 - Buono** 

# **3.2.3 - Sintesi**

### **1) Punti di forza**

Slogan, frasi esplicative, immagini e animazioni comunicano davvero bene i contenuti del sito.

Il sito è coerente con la Brand Image.

I colori non stancano o causano situazioni di stress all'utente.

Ottima scelta dello stile dei caratteri.

La grafica del sito è molto attraente.

### **2) Punti di debolezza**

Il logo del sito non indica i contenuti del sito.

Le leggi della Gestalt, specialmente quella della vicinanza, non vengono utilizzate bene in alcune pagine.

I colori non aiutano l'utente ad orientarsi nel sito.

Alcune associazioni di colori tra contenuti e sfondi sono sbagliate e rendono il testo poco leggibile.

# **3.3 Funzionalità –** le funzioni del sito sono adeguate e corrette?

In questa sezione verrà studiata la funzionalità del sito, valutando le seguenti metriche:

- **Adeguatezza**, ovvero si controllerà se le funzioni messe a disposizione dal sito sono adeguate rispetto agli obiettivi e le esigenze degli utenti
- **Correttezza**, intesa come verifica delle funzioni per vedere se queste presentano o meno degli errori.

# **3.3.1 - Valutazione**

In Figura 3.3.1 sono riportati dei valori numerici per ognuna delle caratteristiche sopra presentate, in modo tale da dare una valutazione precisa e ponderata circa la funzionalità del sito.

**Legenda**: **0** pessimo, **1** insufficiente, **2** sufficiente, **3** buono, **4** ottimo.

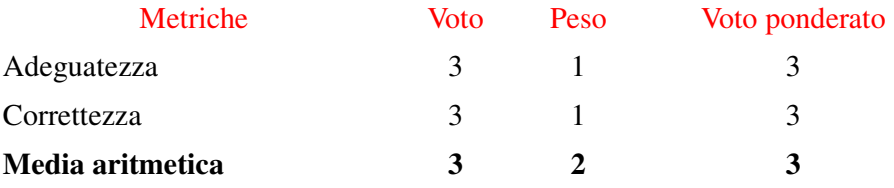

Figura 3.3.1 – Tabella di valutazione delle metriche di accessibilità

Complessivamente, come avremo modo di spiegare meglio nella fase di analisi, il sito mostra una buona funzionalità, in quanto possiede funzioni adeguate rispetto ai principali scenari d'uso, e, globalmente, corrette.

# **3.3.2 - Analisi**

**1) Adeguatezza:** le funzioni del sito sono adeguate?

**a) Transazioni**: le funzioni per effettuare le transazioni sono adeguate?

Studio dell'adeguatezza delle transazioni rispetto a tipici scenari d'uso:

Per esaminare tale aspetto, consideriamo un caso d'uso che coinvolge un utente residente a Livorno e intenzionato a fare una vacanza in Costa smeralda: per fare ciò vuole acquistare un biglietto di andata (prevista per il 24 luglio) e uno di ritorno (per il 22 agosto) da Livorno alla località più vicina alla Costa smeralda tra quelle offerte dalla compagnia, ovvero il Golfo degli aranci.

Un aspetto da lui ritenuto importante è la salvaguardia dei propri dati, ragione per cui si aspetta di doversi registrare prima di portare a termine l'operazione: non riesce, però, a trovare il link per la registrazione e, pertanto, si rassegna e prosegue nella transazione.

In Figura 3.3.2 proponiamo una schermata rappresentante l'homepage del sito, in modo tale da mostrare dove l'utente può trovare la sezione contenente la funzione che gli permette di raggiungere il suo obiettivo.

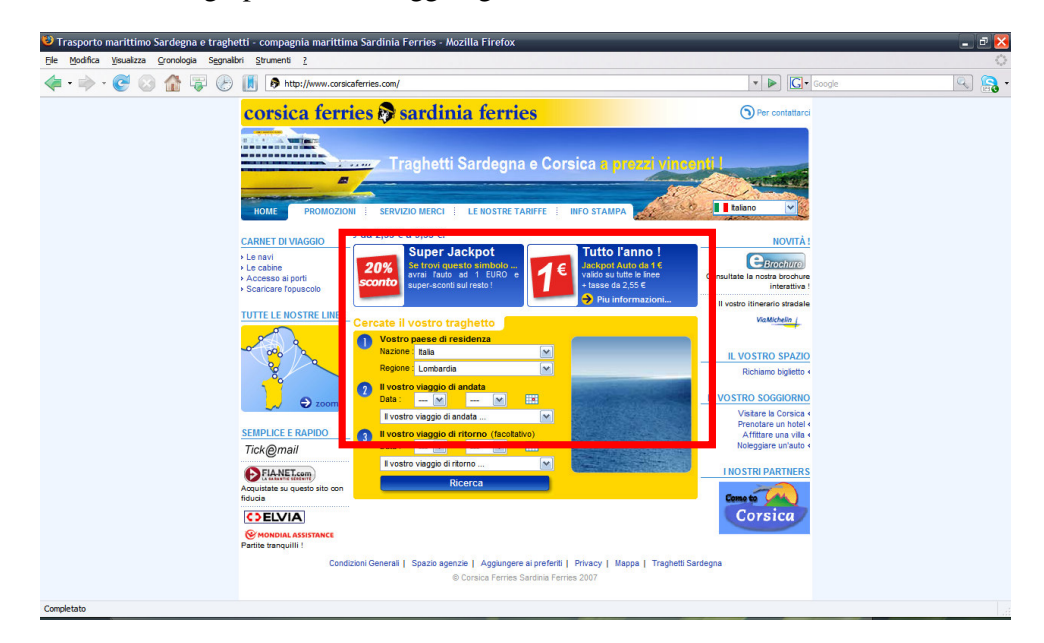

Figura 3.3.2 – Homepage del sito

Come notiamo dalla Figura appena proposta, l'utente capisce facilmente verso che zona della pagina deve andare per trovare ciò di cui ha bisogno (area contraddistinta dal rettangolo rosso), in quanto questa è posizionata al centro della pagina e, inoltre, è inserita all'interno di un'area evidenziata in giallo, che richiama molto la sua attenzione.

Dopo aver inserito i dati necessari, giunge ad una schermata dove sono elencate tutte le navi e le tratte che possono interessargli (Figura 3.3.3):

|                          |                 |    | Andata - Martedì 24/07/07 Livorno / G.Aranci                                     |        |       |  |                    |              |
|--------------------------|-----------------|----|----------------------------------------------------------------------------------|--------|-------|--|--------------------|--------------|
|                          | << Giorno prec. |    |                                                                                  |        |       |  | Giorno sequente >> |              |
|                          |                 |    | Data Giorno Tratta <b>Materia del Dep. Time Ora Arr. Dispo Tariffa Off.promo</b> |        |       |  |                    | Nave         |
|                          | 24/07           |    | ma Livorno / G.Aranci 08:15                                                      |        | 14:30 |  |                    | <b>M.EXP</b> |
|                          | 24/07           | ma | Civitavecchia<br>G. Aranci                                                       | '08:15 | 15:15 |  |                    |              |
|                          | 24/07           |    | ma Livorno / G.Aranci 23:00                                                      |        | 07:00 |  |                    | <b>M.EXP</b> |
|                          | << Giorno prec. |    | Ritorno - Mercoledì 22/08/07 G.Aranci / Livorno                                  |        |       |  | Giorno seguente >> |              |
|                          | Data            |    | Giorno Tratta (Dep.Time Ora Arr.Dispo Tariffa Off.promo                          |        |       |  |                    | Nave         |
| $\left( \bullet \right)$ | 22/08           |    | me G.Aranci / Livorno 08:15 14:30                                                |        |       |  | <b>IACKPOT!</b>    | <b>M.EXP</b> |
|                          | 22/08           |    | me G.Aranci / Livorno 15:30                                                      |        | 21:45 |  |                    | <b>M.EXP</b> |
|                          | 22/08           | me | G.Aranci<br>Civitavecchia                                                        | 16:30  | 23:30 |  |                    |              |
|                          | 22/08           | me | G.Aranci / Livorno                                                               | 23:00  | 07:00 |  |                    | <b>M.EXP</b> |
|                          |                 |    | Altra data                                                                       |        |       |  | Avanti             |              |

Figura 3.3.3 – Lista dei traghetti disponibili

Una volta scelto il viaggio corrispondente all'orario che meglio si adatta alle sue esigenze, preme il pulsante "Avanti", giungendo, così, ad una schermata che gli consente di scegliere se intende portare con sé altre persone e/o animali (Figura 3.3.4).

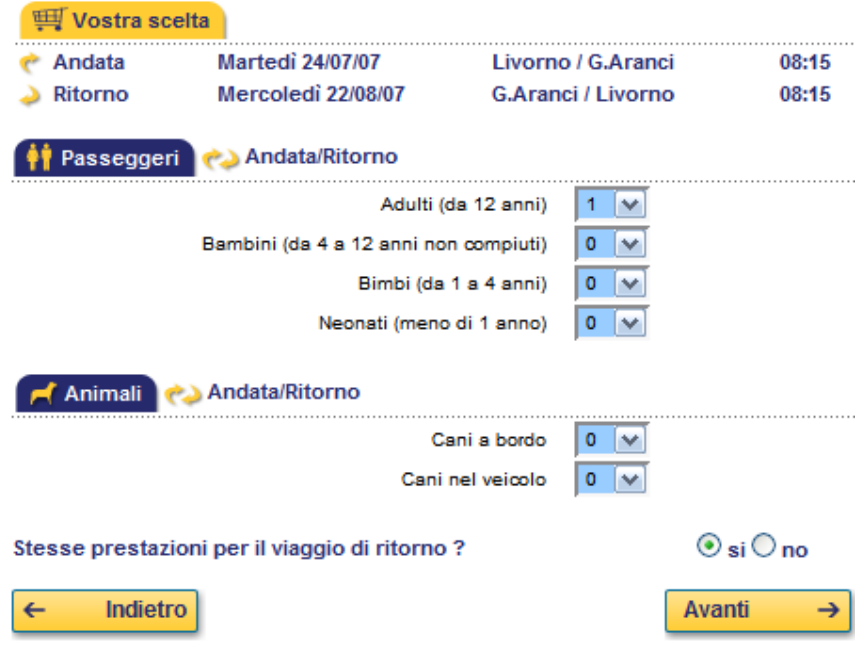

Figura 3.3.4 – Scelta dei passeggeri e/o degli animali

Dopo aver selezionato il valore 1 nella combo box relativa al numero degli adulti che prenderanno parte al viaggio, premendo il pulsante "Avanti", può includervi anche il trasporto della sua automobile o di un altro veicolo a sua scelta (Figura 3.3.5).

| Vostra scelta                                                                                                    |                                                                           |                            |
|----------------------------------------------------------------------------------------------------|---------------------------------------------------------------------------|----------------------------|
| <b>Martedi 24/07/07</b><br>Andata                                                                                   | Livorno / G.Aranci                                                        | 08:15                      |
| <b>Mercoledi</b> 22/08/07<br>Ritorno                                                                                | G.Aranci / Livorno                                                        | 08:15                      |
| Andata/Ritorno<br>Veicoli                                                                                           |                                                                           |                            |
| Veicolo                                                                                                    | Aiuto<br>Nessuno<br>M                                                     |                            |
| Altezza del veicolo > 2.20 m                                                                                        | ⊖ si © no                                                                 |                            |
| Larghezza del veicolo > 2.00 m                                                                                      | ( Si ⊙ no                                                                 |                            |
| Lunghezza del veicolo > 5.00 m                                                                                      | $\bigcirc$ si $\bigcirc$ no                                               |                            |
| Rimorchio<br>Altezza del rimorchio > 2.20 m<br>Larghezza del rimorchio > 2.00 m<br>Lunghezza del rimorchio > 5.00 m | Nessuno<br>v<br>⊖ si © no<br>( Si ⊙ no<br>$\bigcirc$ si $\circledcirc$ no |                            |
| Stesse prestazioni per il viaggio di ritorno?<br>Indietro<br>←                                                      | <b>Avanti</b>                                                             | $\odot$ si $\odot$ no<br>→ |

Figura 3.3.5 – Scelta veicoli da includere nel viaggio

Supponendo che l'utente non abbia la necessità di includere un veicolo, preme il pulsante "Avanti" senza selezionare alcun valore, giungendo, così, alla schermata successiva, dove ha la possibilità di scegliere la sistemazione per i viaggi di andata e di ritorno (Figura 3.3.6).

|         | <b>ydy</b> Vostra scelta           |                         |        |                           |              |         |
|---------|------------------------------------|-------------------------|--------|---------------------------|--------------|---------|
| Andata  |                                    | <b>Martedi 24/07/07</b> |        | Livorno / G.Aranci        |              | 08:15   |
| Ritorno |                                    | Mercoledì 22/08/07      |        | <b>G.Aranci / Livorno</b> |              | 08:15   |
|         | Sistemazioni<br>Andata<br>Poltrona | 0                       | 7.00€  |                           |              |         |
|         |                                    |                         |        |                           |              |         |
|         | cabina con 2 letti                 | $\mathbf 0$             |        | 25.00€ con 2 letti        | 1 cabina     | 25.00€  |
|         | cabina                             |                         |        | con 2 letti               | $\mathbf{0}$ | 25.00€  |
|         | cabina                             |                         |        | con 2 letti               | o            | 25.00€  |
|         | Luxury con 3 letti                 | $\mathbf 0$             |        | 110.00€ con 4 letti 0     |              | 110.00€ |
|         | Sistemazioni                       | Ritorno                 |        |                           |              |         |
|         | Poltrona                           | ٥<br>v                  | 10.00€ |                           |              |         |
|         | cabina con 2 letti                 | $\mathbf{0}$            |        | 30.00€ con 2 letti        | 1 cabina     | 30.00€  |
|         | cabina                             |                         |        | con 2 letti               | o            | 30.00€  |
|         | cabina                             |                         |        | con 2 letti 0             |              | 30.00€  |
|         | Luxury con 3 letti                 | o<br>v                  |        | 145.00€ con 4 letti       | $\circ$      | 145.00€ |
| ←       | Indietro                           |                         |        |                           | Avanti       | →       |

Figura 3.3.6 - Scelta della sistemazione per i viaggi di andata e ritorno

Arrivato a questo punto, l'utente può trovare qualche difficoltà: come mostrato in Figura 3.3.6, infatti, la presenza di quattro combo box per la scelta della cabina di entrambi i viaggi può sembrare ridondante, dal momento che la stessa scelta può essere espressa con un'unica combo box.

Una possibile spiegazione di tale ridondanza può essere individuata nella volontà da parte dell'utente di prenotare o meno camere vicine tra di loro, ma quest'ipotesi non è verificata dal momento che non è presente alcuna spiegazione in merito.

Qualora, inoltre, l'utente desideri prenotare un numero di cabine superiore a tre, come accade in Figura 3.3.7, ottiene un errore, secondo cui non sono prenotabili più di tre cabine.

| Poltrona                                              | 0                 | 7.00€                         |             |              |                             |
|-------------------------------------------------------|-------------------|-------------------------------|-------------|--------------|-----------------------------|
| cabina con 2 letti                                    | 0                 |                               | con 2 letti | 2 cabine     | 25.00€                      |
| cabina                                                |                   |                               | con 2 letti | 2 cabine     | 25.00€                      |
|                                                       |                   |                               | con 2 letti | o            | 25.00€                      |
| cabina                                                |                   |                               |             |              |                             |
| Luxury con 3 letti<br><b>Sistemazioni</b><br>Poltrona | 0<br>Ritorno<br>o | 110.00€ con 4 letti<br>10.00€ |             | $\mathbf{0}$ |                             |
|                                                       |                   |                               |             |              |                             |
| cabina con 2 letti                                    |                   |                               | con 2 letti | $\Omega$     |                             |
| cabina                                                |                   |                               | con 2 letti | o            | 110.00€<br>30.00€<br>30.00€ |
| cabina                                                |                   |                               | con 2 letti | $\circ$      | 30.00€                      |

Figura 3.3.7 – Errore dovuto al massimo numero di cabine prenotabili

Selezionate le opzioni desiderate, con i vincoli appena citati, può scegliere se sottoscrivere o meno una polizza assicurativa per eventuali problemi che possono sorgere durante il viaggio (Figura 3.3.8), per poi arrivare alla schermata riassuntiva dell'ordine (Figura 3.3.9): qui, premendo il pulsante "Avanti", la schermata si modifica, facendo comparire una sezione dove può inserire i propri dati personali e quelli necessari per il pagamento (Figura 3.3.10).

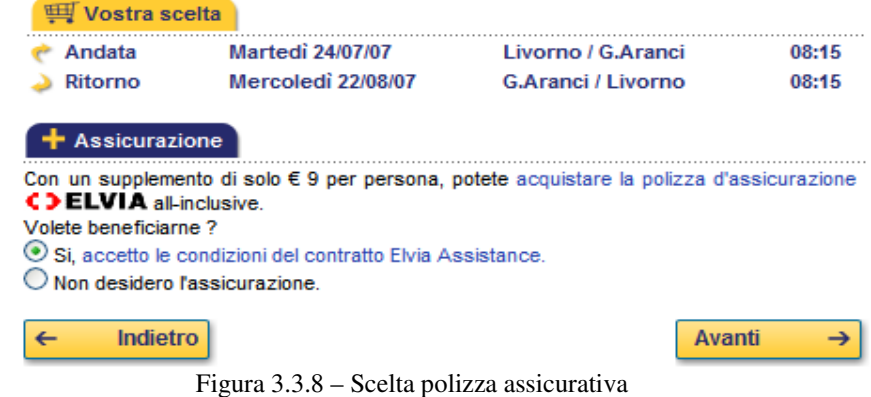

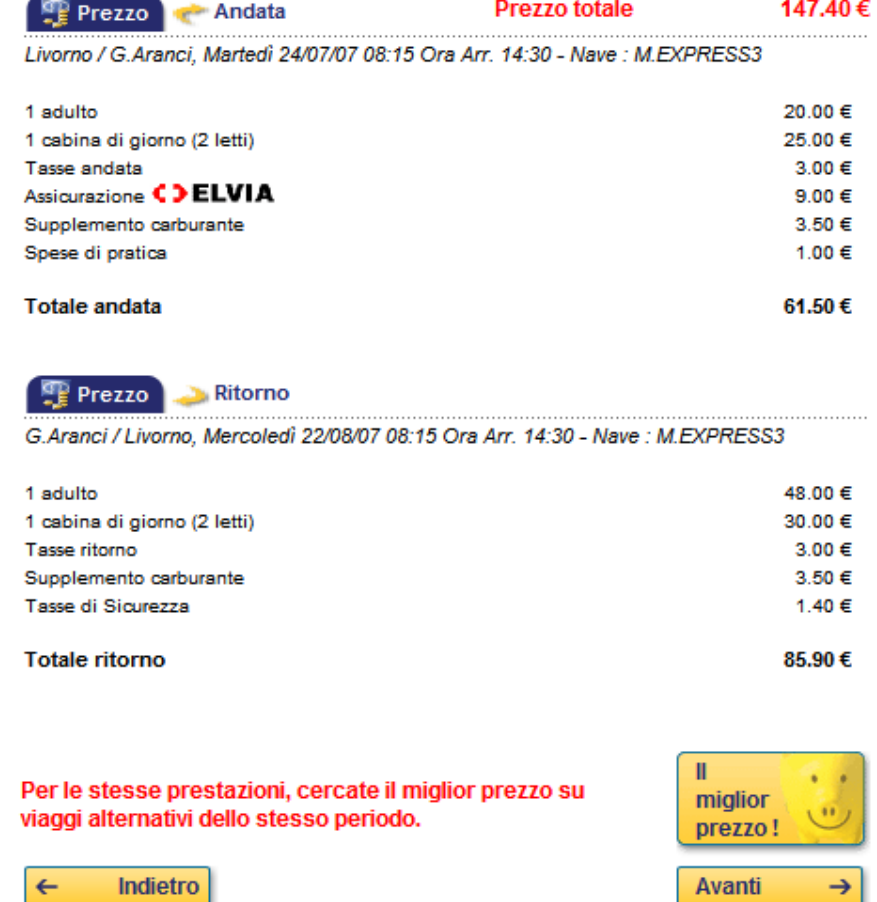

Figura 3.3.9 – Riepilogo dei dati prima del pagamento

Altra scelta

 $\leftarrow$ 

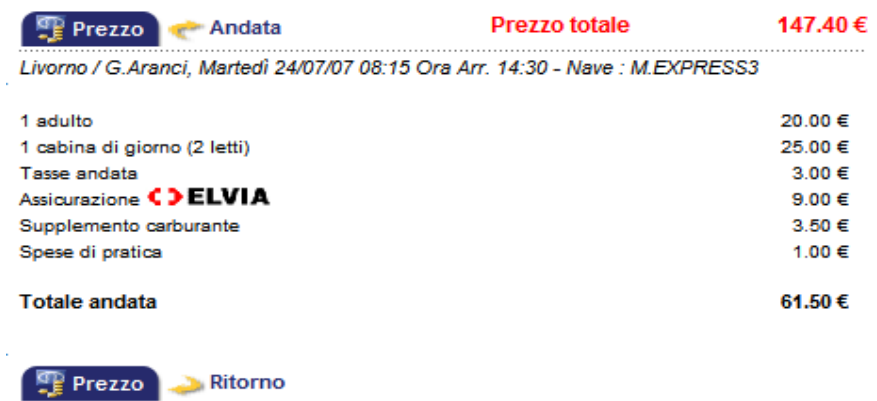

G.Aranci / Livorno, Mercoledì 22/08/07 08:15 Ora Arr. 14:30 - Nave : M.EXPRESS3

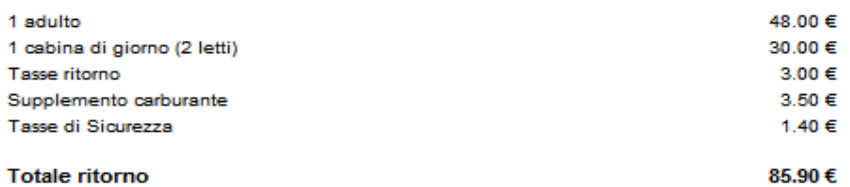

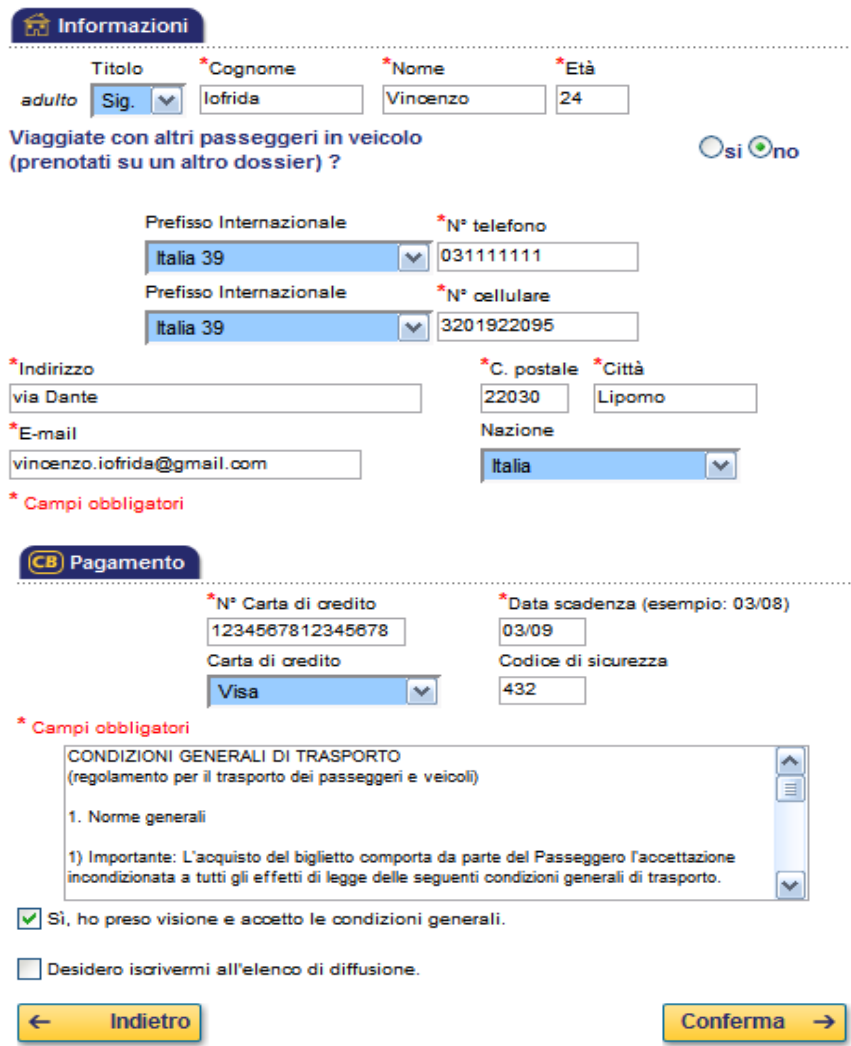

Figura 3.3.10 – Inserimento dei dati dell'utente

Completate queste operazioni, l'utente riesce nel suo intento, grazie ad una funzione che, seppur con qualche incongruenza, si mostra adeguata rispetto al tipico caso d'uso considerato.

Adeguatezza delle transazioni rispetto ad un tipico scenario d'uso: **2 - Sufficiente** 

### Facilità di registrazione da parte degli utenti:

In questo sito non è prevista la possibilità di registrazione: tutte le operazioni, comprese quelle relative al caso d'uso precedentemente analizzato, sono realizzabili da qualsiasi utente: al fine di garantire maggiore sicurezza ai dati, sarebbe preferibile implementare un sistema di registrazione utente.

### Facilità di registrazione da parte degli utenti: **Non giudicabile**

### Le richieste di informazioni agli utenti sono proporzionate al tipo di transazione?

Globalmente, come è possibile constatare dal caso d'uso esaminato, le richieste di informazioni agli utenti sono più che accettabili, in quanto semplici da comprendere e utili nello sviluppo della transazione.

### Proporzionalità delle richieste di informazioni agli utenti: **3,2 - Buona**

Tutte le informazioni per decidere se iniziare una transazione vengono fornite prima?

Tipicamente, una delle informazioni che all'utente interessa sapere è se la società mette o meno a disposizione dei traghetti che gli consentono di raggiungere una determinata località; come vediamo dalla Figura seguente, una piccola ma intuitiva mappa (presente nella homepage) gli comunica quali sono le tratte che la società gestisce, permettendogli di capire immediatamente se con Corsicaferries può raggiungere o meno la località desiderata e, in caso negativo, di non perdere ulteriore tempo e cercare altre compagnie.

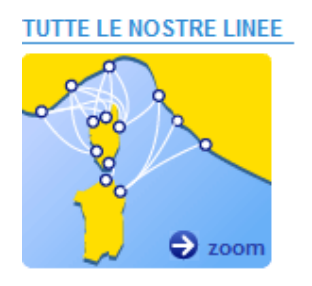

Figura 3.3.11 – Tutte le linee offerte dalla società

Inoltre, l'utente vuole sapere se può effettuare sia le transazioni che il proprio viaggio in un ambiente quanto più possibile sicuro, e questi aspetti risultano chiari, data la presenza (sotto la mappa appena proposta) di due immagini in un'area appartenente ad un apposito menu, comune ad ogni pagina del sito (Figura 3.3.12).

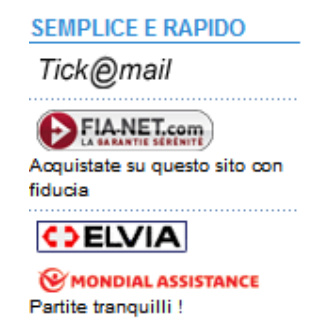

Figura 3.3.12 – Indicazione della sicurezza delle transazioni

Tuttavia, l'utente non ha la possibilità di proteggere i propri dati in un'area personale, con accesso esclusivo, dal momento che non è presente una form per effettuare la registrazione e, di conseguenza, il login come utente registrato.

Molto chiare sono anche le promozioni, di cui l'utente può venire a conoscenza semplicemente raggiungendo il link "Promozioni" nel menù di navigazione principale, posto nella parte alta della pagina (Figg 3.3.13 e 3.3.14).

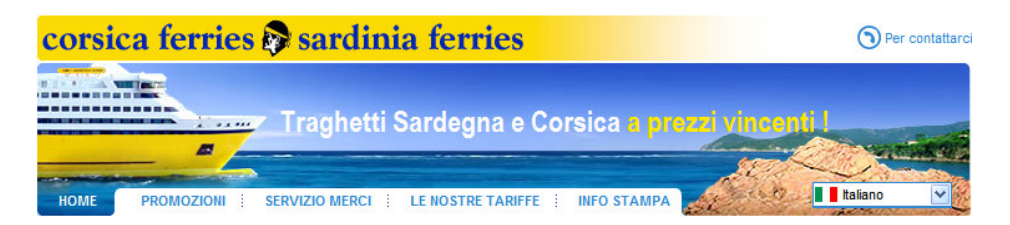

Figura 3.3.13 – Menu di navigazione principale

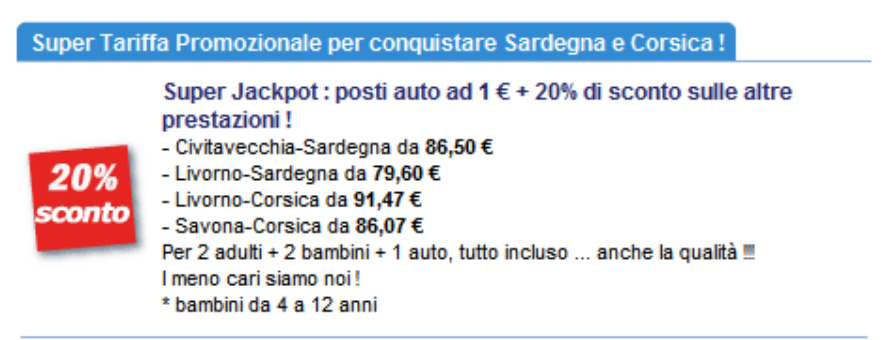

Figura 3.3.14 - Esempio di promozione

Tuttavia, la mancanza di specificazione dei tipi di carte di credito accettate e di una sezione per la ricerca interattiva di contenuti all'interno del sito, non aiutano l'utente nella raccolta delle informazioni necessarie per decidere se intraprendere o meno una transazione con tale sito.

Specifica delle informazioni prima di intraprendere una transazione: **2,3 - Sufficiente** 

#### Chiarezza nella specifica delle politiche sulla privacy:

Le politiche relative alla privacy sono specificate chiaramente ed in modo non vessatorio: l'utente, infatti, vede chiaramente quali diritti può esercitare sui propri dati, può richiedere la cancellazione o il blocco dei dati stessi, e, soprattutto, vede nome e cognome delle persone di riferimento (titolare e responsabile del trattamento dei dati), con relativo indirizzo, in modo tale da contattarli in caso di problemi (v. Figura 3.3.15).

#### Privacy

#### Informativa ai clienti D.lgs. n. 196/2003

Gentile Cliente,

A seguito dell'entrata in vigore della normativa sulla protezione dei dati personali, Forship S.p.A., in qualità di titolare del trattamento, desidera darLe alcune informazioni ai sensi dell'art. 13 del D.Las 30 giugno 2003, n.196.

I dati da Lei forniti sono trattati per le seguenti finalità: emissione del biglietto di trasporto; emissione della relativa fattura (ove richiesta); comunicazione di eventuali variazioni di date e orari d'imbarco; ottemperanza alle disposizioni di legge in materia di identificazione dei passeggeri e sicurezza della navigazione; archiviazione ai fini contabili e amministrativi e per la comunicazione / applicazione delle tariffe agevolate.

Il trattamento delle informazioni viene effettuato dal ns. personale con l'ausilio di strumenti elettronici, telematici e cartacei e comunque con modalità idonee a garantire la riservatezza dei dati.

I dati da Lei forniti sono registrati su apposito programma della Società Corsica France, con sede in Bastia, che gestisce la bigliettazione di tutte le navi e le rotte di "Corsica & Sardinia Ferries" ; essi possono essere comunicati, all'occorrenza, a soggetti competenti ai sensi di legge quali Amministrazione finanziaria, organi di Polizia e autorità Giudiziaria, Autorità portuali; al di fuori di questi casi, i dati NON sono oggetto di altre comunicazioni o di diffusione.

Il conferimento dei dati è essenziale per l'emissione del biglietto di trasporto e per gli adempimenti connessi: la mancata comunicazione comporta l'impossibilità di stipulare il contratto.

La informiamo che Lei potrà esercitare, mediante richiesta scritta da inviare a Forship S.p.A. -Calata Nord - Porto Vado - 17047 Vado Lig. (SV) o tramite email a privacy@corsicaferries.com, i diritti di cui all'art. 7 del D.Lgs 196/2003, tra i quali ottenere la conferma dell'esistenza di propri dati personali; avere conoscenza dell'origine dei dati nonché della logica e delle finalità del trattamento; ottenere la cancellazione, la trasformazione in forma anonima o il blocco dei dati trattati in violazione di legge, nonché l'aggiornamento, la rettifica o, se vi è interesse, l'integrazione dei dati; opporsi, per motivi legittimi, al trattamento dei dati che la riguardano, all'invio di materiale pubblicitario etc..

Il responsabile del trattamento e per il riscontro all'interessato in caso di esercizio dei diritti di cui al precedente comma è il Sig. Luca Sangiorgi.

> **Prenotare** →

Figura 3.3.15 – Pagina relativa alle politiche relative alla privacy

Chiarezza nella specifica delle politiche relative alla privacy: **4 - Ottima** 

**b) Gestione degli errori**: il trattamento degli errori dell'utente è adeguato?

Le transazioni del sito sono progettate in modo da prevenire, per quanto è possibile, che l'utente (anche inesperto) commetta errori?

Gli eventuali errori dell'utente sono segnalati con messaggi tempestivi, ben visibili ed espressi in un linguaggio comprensibile?

I messaggi di errore indicano chiaramente e in modo specifico la natura dell'errore e le azioni necessarie per correggerlo?

In caso di errore, il lavoro già fatto in modo corretto dall'utente viene sempre conservato o sono possibili perdite di dati?

In caso di errori dell'utente, il sito mantiene il controllo, o sono possibili cadute del sistema?

Nella form per la ricerca dei traghetti, l'utente non può inserire valori errati per la propria residenza, la data e la destinazione del viaggio di andata e di ritorno, dal momento che questi sono inseriti all'interno di funzioni obbliganti (combo box), contenenti esclusivamente i valori corretti (Figura 3.3.16).

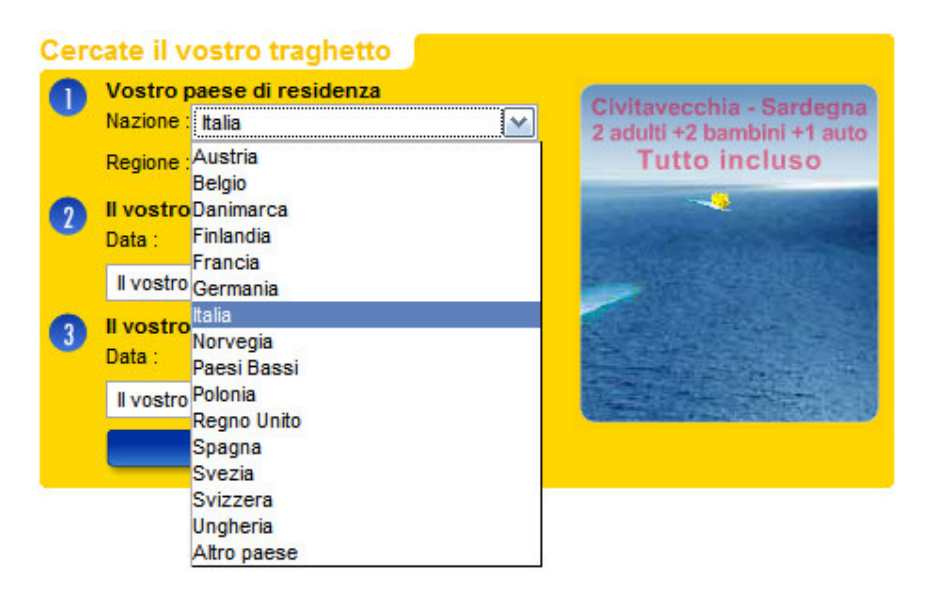

Figura 3.3.16 – Esempio di funzione obbligante

Tuttavia, come avremo modo di constatare esaminando l'accessibilità, visualizzando il sito con i browser *Konqueror 3.5.7* (Linux) e *Opera 9.21* (Windows XP), tale form non viene visualizzata correttamente, in quanto viene disabilitata la combo box relativa alla data del viaggio di ritorno.

Un qualsiasi utente potrebbe essere portato, infatti, ad inserire la destinazione del viaggio di ritorno, dopo aver inserito data e destinazione di quello di andata: così facendo, però, cadrà in errore, poiché non è stata inserita la data di ritorno.

Nella form per contattare la società, l'utente deve inserire i propri dati all'interno di campi input, accompagnati da etichette, che spiegano chiaramente cosa deve scrivere all'interno del campo; un asterisco rosso, inoltre, contrassegna i campi obbligatori, come spiegato semplicemente con una scritta del medesimo colore dell'asterisco (Figura 3.3.17).

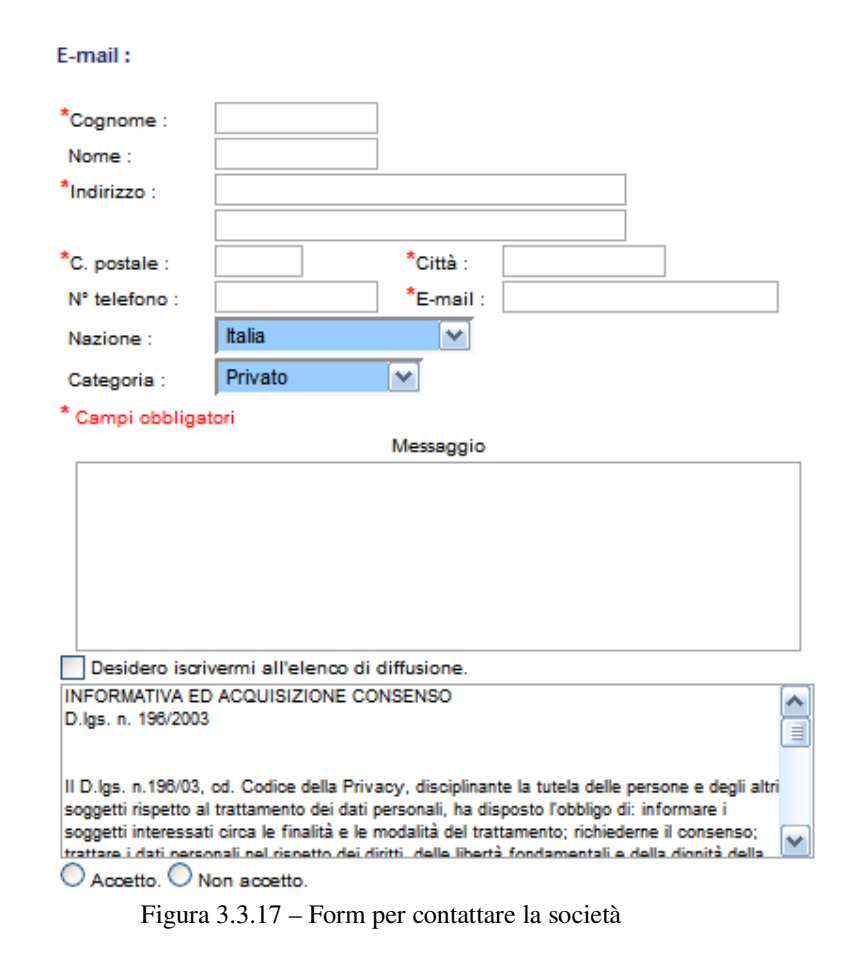

Qualora l'utente si dimentichi di inserire qualche campo obbligatorio, il sistema fornisce ottimi messaggi d'errore, spiegati chiaramente, con un linguaggio facile da interpretare anche per utenti poco esperti o non vicini all'ambito informatico, dal momento che, oltre a non essere offensivi, spiegano chiaramente quali azioni correttive apportare (Figura 3.3.18).

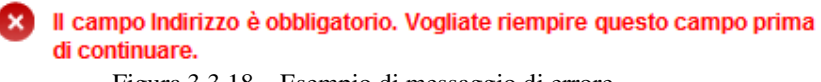

Figura 3.3.18 – Esempio di messaggio di errore

Tuttavia, i messaggi di errore compaiono prima e dopo la form (come mostrato in Figura 3.3.19) e ciò non rappresenta la migliore situazione possibile per l'utente, per il quale, invece, sarebbe preferibile vedere i messaggi di errore accanto ai campi input a cui questi si riferiscono. Pertanto, questa sarebbe una buona soluzione per migliorare ulteriormente la gestione e, di conseguenza, la prevenzione dell'errore dell'utente.

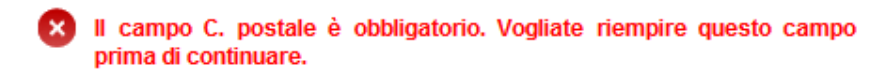

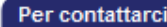

Centrale prenotazioni:

SAVONA PORTO VADO Calata Nord 17047 Porto Vado Tel: 199 400 500 da rete fissa 0,06 € alla risposta - 0,14 € / min - IVA inclusa. Da rete mobile (TIM / VODAFONE / WIND) da 0,12 € a 0,16 € alla risposta - da 0,24 € a 0,42 € / min - IVA inclusa. Fax: 19 21 55 300

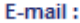

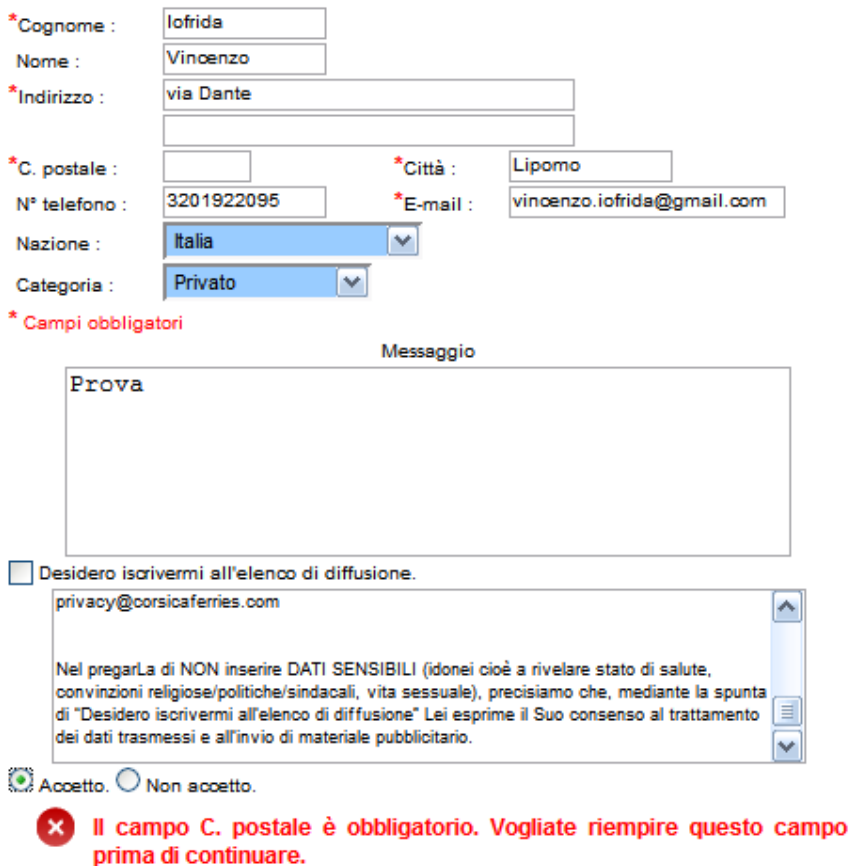

Figura 3.3.19 – Posizionamento non ottimale dei messaggi di errore

Inoltre, come si evince dalla Figura 3.3.19, in caso di errore, il sistema conserva i dati già inseriti correttamente da parte dell'utente, e si mostra consistente, in quanto non si verificano cadute di sistema.

Prevenzione degli errori anche di utenti inesperti: **2,5 – Sufficiente**  Tempestività, comprensibilità e visibilità dei messaggi di errore: **3 – Buona**  Chiarezza nei messaggi e indicazioni su come risolvere gli errori: **4 – Ottima**  Conservazione dei dati correttamente inseriti: **4 – Ottima**  Mantenimento del controllo da parte del sistema in situazioni di errore: **3 – Buono**  Il processo di correzione degli errori è semplice e rapido anche nel caso di errori multipli?

Nel caso di errori multipli, il processo di correzione degli errori si mostra semplice (dal momento che sono chiari e intuitivi i messaggi di errore) ma non rapido, dal momento che questi non vengono segnalati tutti insieme, ma uno per volta, e ciò rallenta il processo di correzione degli stessi.

Semplicità e rapidità del processo di correzione degli errori: **2,5 – Sufficiente** 

**c) Ricerca**: gli strumenti di ricerca delle informazioni sono adeguati?

Il sito ha un motore di ricerca interno?

La form per la ricerca è di facile comprensione e adeguata al sito?

I link selezionati dal motore di ricerca sono pertinenti?

La pagina di presentazione dei risultati della ricerca è organizzata in modo adeguato?

Il sito in esame non presenta alcun motore di ricerca interna. Tuttavia, l'utente dispone di due metodi per cercare informazioni relativamente ai traghetti disponibili.

Attraverso una form presente al centro della pagina, infatti, può inserire i dati, tramite combo box, giungendo, così, ad una pagina che visualizza tutti i traghetti disponibili relativamente ai parametri immessi (Figg. 3.3.20 e 3.3.21).

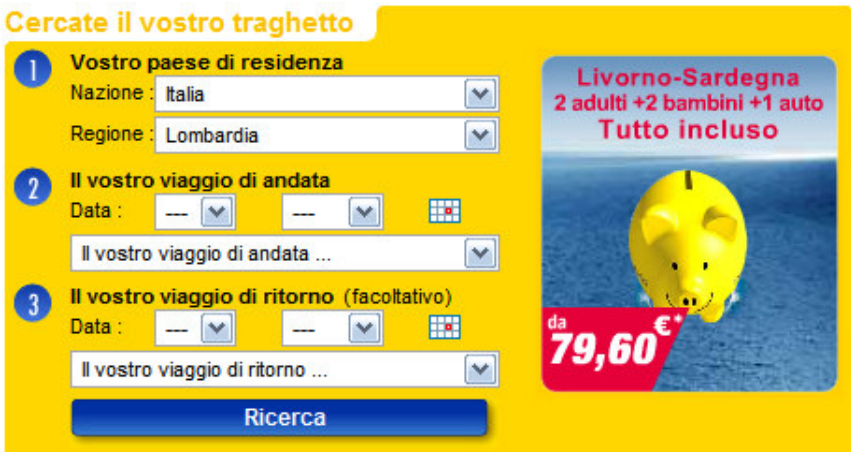

Figura 3.3.20 – Form per la ricerca dei traghetti

Come è possibile constatare dalla Figura appena proposta, la form è di facile comprensione ed è, inoltre, adeguata al sito, dal momento che permette di raggiungere il principale obiettivo (ricerca dei traghetti) senza difficoltà.

| << Giorno prec. |               | Andata - Martedì 24/07/07 Livorno / G.Aranci    |         |       |  |                                          | Giorno seguente >> |
|-----------------|---------------|-------------------------------------------------|---------|-------|--|------------------------------------------|--------------------|
| Data            | Giorno Tratta |                                                 |         |       |  | Dep.Time Ora Arr.Dispo Tariffa Off.promo | Nave               |
| 24/07           |               | ma Livorno / G.Aranci 08:15                     |         | 14:30 |  |                                          | <b>M.EXP</b>       |
| 24/07           | mя            | Civitavecchia<br>G Aranci                       | 08:15   | 15:15 |  |                                          |                    |
| 24/07           |               | ma Livorno / G.Aranci 23:00                     |         | 07:00 |  |                                          | <b>M.EXP</b>       |
|                 |               |                                                 |         |       |  |                                          |                    |
| << Giorno prec. |               | Ritorno - Mercoledì 22/08/07 G.Aranci / Livorno |         |       |  | Giorno seguente >>                       |                    |
| Data            |               | Giorno Tratta                                   |         |       |  | Dep.Time Ora Arr.Dispo Tariffa Off.promo | Nave               |
| 22/08           |               | me G.Aranci / Livorno 08:15                     |         | 14:30 |  |                                          | <b>M.EXP</b>       |
| 22/08           | me            | G.Aranci / Livorno 15:30                        |         | 21:45 |  |                                          | <b>M.EXP</b>       |
| 22/08           | me            | G.Aranci<br>Civitavecchia                       | 18:30   | 23:30 |  |                                          |                    |
|                 | me            | G.Aranci / Livorno                              | - 23:00 | 07:00 |  |                                          | <b>M.EXP</b>       |

Figura 3.3.21 – Pagina risultato della ricerca

Dalla Figura 3.3.21 notiamo che i risultati della ricerca effettuata sono pertinenti e presentati in maniera sufficientemente chiara da essere compresa senza difficoltà e perdite di tempo, così come i collegamenti ("Offerte promozionali" e "Nave").

Un ulteriore strumento di ricerca per l'utente può essere individuato in una mappa interattiva (presente nella parte sinistra della homepage), che gli permette, dopo averne selezionato una sezione (rappresentante una località), di avere una panoramica sulle navi che partono da quel luogo (Figg. 3.3.22 e 3.3.23).

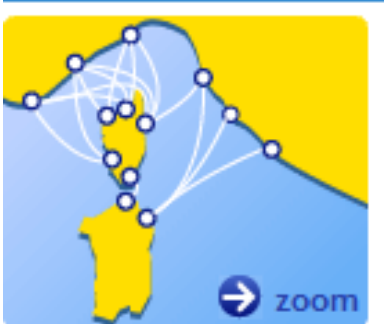

TUTTE LE NOSTRE LINEE

Figura 3.3.22 – Mappa illustrativa delle linee presenti

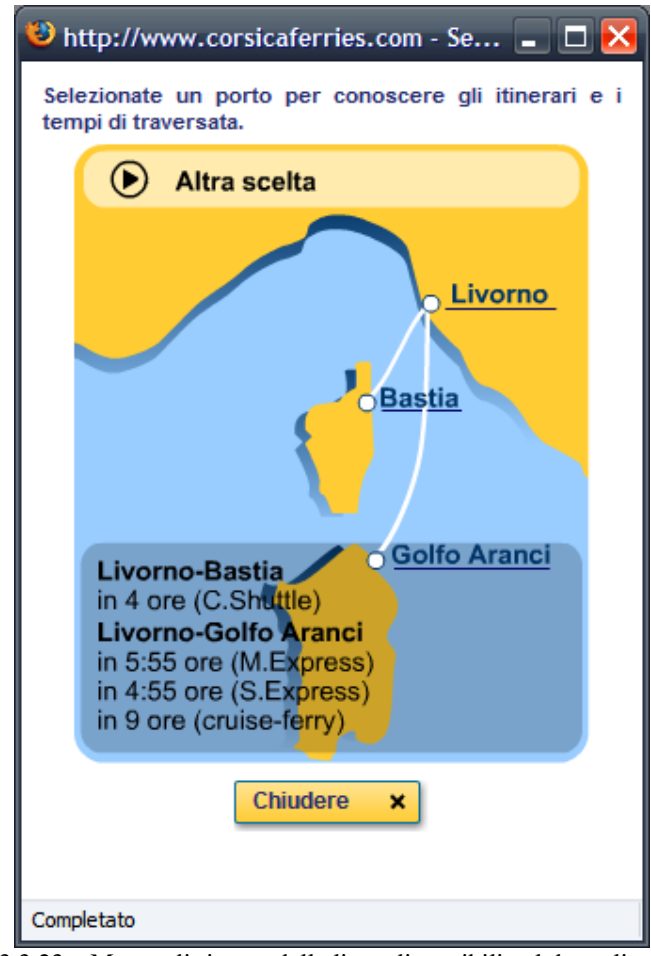

Figura 3.3.23 – Mappa di ricerca delle linee disponibili nel dettaglio

Presenza motore di ricerca interno: **0 – Pessima**  Adeguatezza e facilità di comprensione della form per la ricerca: **3,5 – Buona**  Pertinenza dei link selezionati con la ricerca: **3,5 – Buona**  Organizzazione della pagina di presentazione dei risultati: **3,5 – Buona** 

**d) Comunicazione**: è possibile comunicare in modo adeguato con chi gestisce il sito?

Il sito permette all'utente di comunicare con chi lo gestisce?

Le modalità di comunicazione sono semplici e snelle?

Grazie alla form analizzata in precedenza (Figura 3.3.17), l'utente ha la possibilità di comunicare con coloro che gestiscono il sito senza incontrare particolari difficoltà.

Tale modalità di comunicazione, pertanto, risulta chiara, anche se non è spiegato il significato dell'iscrizione all'"elenco di diffusione" (Figura 3.3.24).
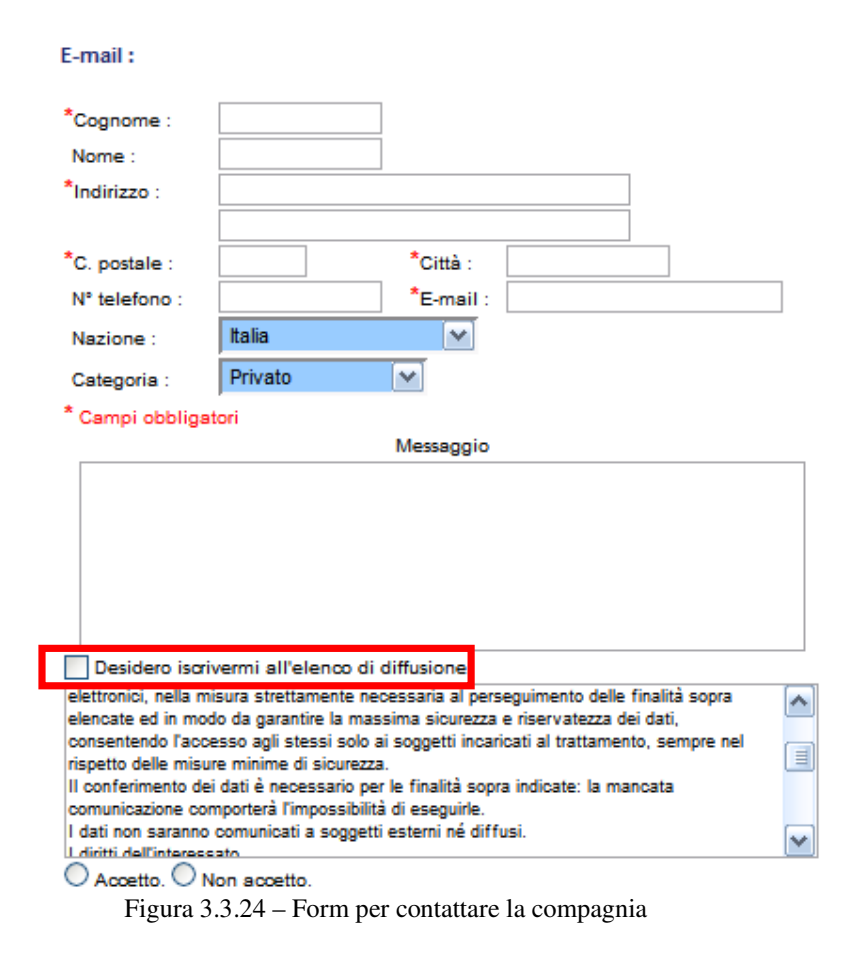

Possibilità e semplicità di comunicazione con chi gestisce il sito: **3,5 – Buona** 

**2) Correttezza:** le funzioni del sito sono corrette?

Si sono verificati malfunzionamenti nell'esecuzione dei principali scenari d'uso?

### Il sito ha segnalato il verificarsi di malfunzionamenti interni al software?

Ad eccezione di un errore dovuto alla disabilitazione delle combo box per la scelta della data del viaggio di ritorno (v. 3.6 – Accessibilità) e dell'errore relativo al numero massimo di cabine prenotabili (entrambi riproducibili, ripristinando le condizioni in cui si sono verificati la prima volta), durante l'esecuzione dei principali scenari d'uso (quali, l'acquisto di un biglietto di andata e ritorno, la ricerca delle tratte disponibili o il contatto della società) non sono stati riscontrati malfunzionamenti, così per quanto concerne il software.

Assenza malfunzionamenti nell'esecuzione di scenari d'uso comuni: **3 – Buona**  Assenza di malfunzionamenti interni al software: **3 - Buona** 

# **3.3.3 - Sintesi**

## **1) Punti di forza**

Buona visibilità delle informazioni inerenti la privacy.

Ottima visibilità dei messaggi d'errore e buona conservazione dei dati inseriti correttamente.

Facilità di mettersi in comunicazione con i gestori del sito.

## **2) Punti di debolezza**

Fasi della transazione di acquisto non sempre chiare e comprensibili.

Assenza di un motore di ricerca interno.

Assenza di un'area di registrazione per l'utente.

**3.4 Contenuto –** il contenuto informativo è corretto e adeguato agli scopi del sito?

Di seguito verrà valutato il contenuto del sito in esame, considerando le seguenti metriche:

- **Categorizzazione/labelling**, ovvero si controllerà se l'informazione è classificata in modo adeguato
- **Stile**, cioè si verificherà se lo stile del testo è adatto al web
- **Informazione**, ovvero se l'informazione contenuta nel sito è adeguata, pertinente, affidabile e aggiornata.
- **Localizzazione**, per controllare se il sito è correttamente localizzato.

# **3.4.1 - Valutazione**

In questa sezione presentiamo una tabella contenente alcuni valori utilizzati per esprimere una valutazione circa il contenuto del sito, considerando ognuna delle metriche appena proposte.

**Legenda**: **0** pessimo, **1** insufficiente, **2** sufficiente, **3** buono, **4** ottimo.

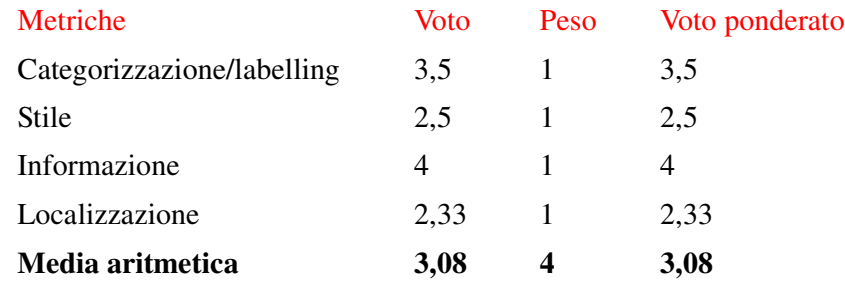

Figura 3.4.1 – Tabella di valutazione delle metriche di contenuto

In generale, il contenuto del sito può essere considerato buono, tuttavia lo stile discorsivo, per nulla adatto al web, va a pesare sulle informazioni, che pur essendo chiare ed aggiornate, diventano di difficile accesso, per l'assenza di una struttura testuale a piramide "invertita".

Non è soddisfacente la visualizzazione del sito nelle altre lingue, in quanto alcuni link e pagine sono state eliminate senza motivo, impoverendo di dati, immagini e notizie il sito tradotto.

## **3.4.2 - Analisi**

**1) Categorizzazione:** l'informazione è raggruppata in modo adeguato agli obiettivi?

Dal punto di vista della categorizzazione del contenuto informativo, il sito focalizza subito l'attenzione dell'utente sulle promozioni ed i servizi offerti, senza inutili preamboli introduttivi: già dalla homepage si possono trovare facilmente gli orari, le promozioni e le linee dei traghetti per Sardegna e Corsica, in modo da velocizzare il più possibile la scelta e la prenotazione. Anche le sezioni relative al carnet di viaggio ed allo spazio personale dell'utente sono ben visibili.

Giudizio per Categorizzazione: **4 - Ottimo** 

Labelling: il labelling è chiaro, preciso, consistente e non ambiguo?

La pagina relativa alla presentazione della navi della compagnia è raggiungibile sia dal link "Le navi", presente nella home page nel menù "Carnet di Viaggio", sia dal link "La vostra nave per Sardegna e Corsica", presente nella pagina relativa alla descrizione delle navi: l'aggettivo vostra, fa supporre di poter visualizzare una nuova pagina con la nave scelta o addirittura prenotata, invece rimanda di nuovo alla stessa pagina di partenza, che illustra tutte le navi della flotta Sardinia Ferries e Corsica Ferries. Questo link che si autoreferenzia può generare confusione e sfiducia nell'utente.

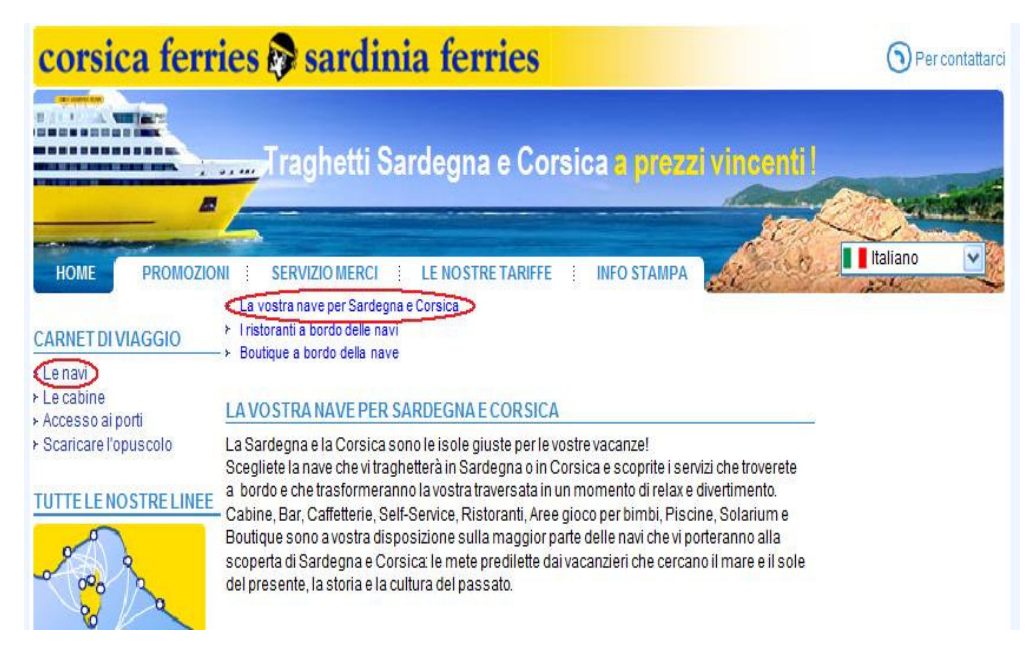

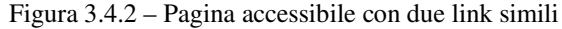

Giudizio per Labelling: **3 - Buono** 

## **2) Stile**

Struttura testuale: il testo è strutturato in paragrafi brevi, secondo i principi della piramide "invertita"?

Il sito non usa la struttura a piramide "invertita" in quasi nessun paragrafo, infatti solo nella home page viene presentata una promozione, rimandando con un link alla pagina esplicativa di approfondimento.

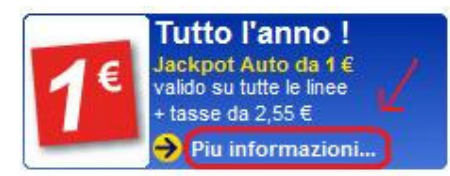

Figura 3.4.3 – Struttura a piramide "invertita"

Tuttavia, il link "Più informazioni…" rinvia alla pagina delle promozioni, dove la sezione relativa alle condizioni delle tariffe speciali non è assolutamente di facile lettura, dato che l'incolonnamento del testo lascia un po' a desiderare.

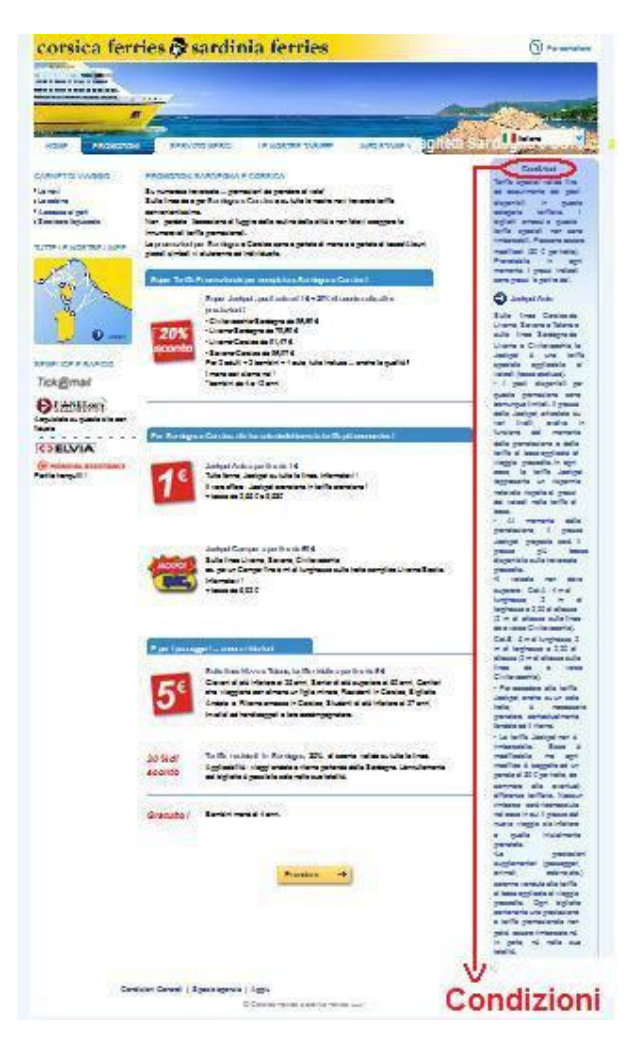

Figura 3.4.4 – Informazioni importanti non strutturate

Inoltre, siccome il contenuto informativo è particolarmente rilevante ai fini della prenotazione, sarebbe forse stato più utile dedicare appositamente una sezione ben evidenziata, che non comprimerlo in una lunghissima colonna di testo a sinistra dell'elenco delle promozioni.

Considerando il tempo medio di permanenza di un visitatore su una pagina web, la maggior parte degli utenti non leggerà, ad esempio, che "i biglietti emessi a queste tariffe speciali non sono rimborsabili".

In definitiva quasi tutte le pagine presentano il contenuto informativo in maniera discorsiva, non adatta al web, e reperire i dati di interesse diventa difficile, essendo spesso costretti alla lettura di interi paragrafi. Sarebbe stato più opportuno strutturare in modo più schematico e leggibile le informazioni, visto che il sito dispone di brochure scaricabili, sufficientemente dettagliate.

#### Giudizio per Struttura testuale: 1 **- Insufficiente**

Link ipertestuali: i link ipertestuali sono evidenziati in modo consistente e non ambiguo?

E' stato rilevato un unico link ambiguo nella home page: si tratta in realtà di un banner pubblicitario scorrevole, ma che risulta cliccabile; spostandovi sopra il cursore il banner si blocca, ma di fatto al momento del click non si apre nessuna pagina collegata.

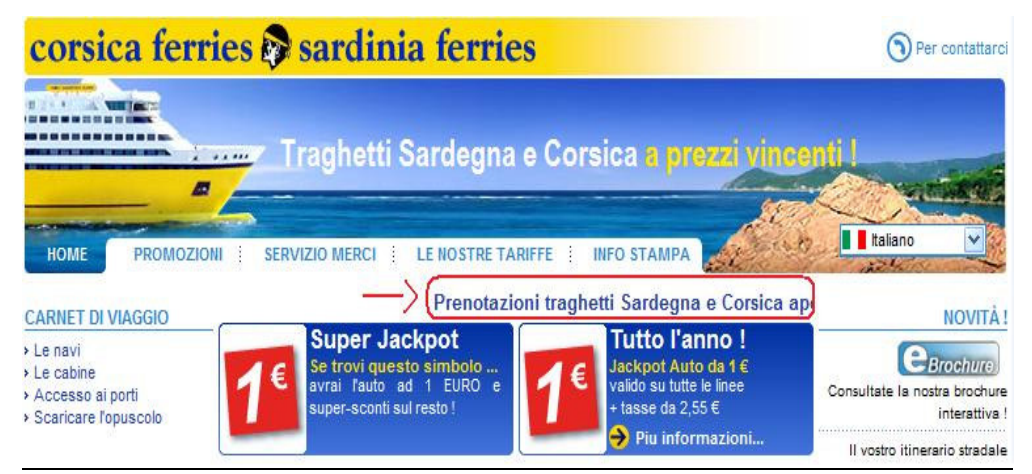

Figura 3.4.5 – Link scorrevole ambiguo

#### Giudizio per Link ipertestuali: 2.5 **- Buono**

Linguaggio usato: il linguaggio usato è appropriato in relazione agli obiettivi del sito e ai suoi utenti?

Sicuramente il linguaggio è adeguato alle aspettative dell'utenza, ma il contenuto a volte anche accattivante di alcuni paragrafi non risulta subito evidente, a causa dell'omogeneità tipografica che domina i testi.

Ad esempio, le informazioni relative ai ristoranti sono particolarmente dettagliate e particolareggiate, facendo leva su aspetti quali la tracciabilità degli ingredienti impiegati, l'uso di prodotti tipici delle isole, il tutto "condito" secondo l'immagine che vuole dare di sé la compagnia, sempre attenta alle esigenze dei propri clienti:

"La carne Argentina rientra nelle preferenze della Compagnia e per i più piccoli è appositamente studiata una proposta sana e gustosa."

Una Ristorazione di qualità sulle navi per Sardegna e Corsica.

Sardinia Ferries Corsica Ferries dedica alla tradizione mediterranea un punto di ristoro, dove, a farla da padrone è la Pasta. Preparata dai cuochi di bordo di fronte al cliente e condita con i più svariati sughi freschi, la pasta è la regina dei nuovi corner, che hanno affiancato i già rinomati servizi di ristorazione di bordo.

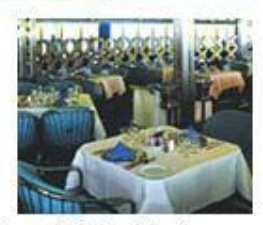

Come nella migliore tradizione di Sardinia Ferries Corsica Ferries nulla è lasciato al caso e l'attenzione al dettaglio è fondamentale lungo tutta la filiera del servizio di ristorazione, per mantenere alti standard qualitativi che privilegino il prodotto fresco e la trasparenza delle proposte offerte al pubblico.

Oltre a garantire il pieno controllo di tutte le attività di bordo, dalla scelta delle materie prime alla composizione dei piatti, un'attenzione particolare è dedicata alla preparazione dei menu e alla scrittura della carta. Quest'ultima garantisce la tracciabilità delle materie prime utilizzate, specificando gli ingredienti dei piatti (note fondamentali in caso di intolleranze alimentari).

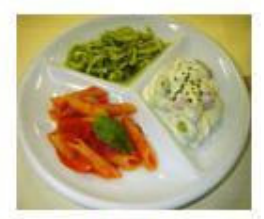

Chi sceglie Sardinia Ferries Corsica Ferries comincia ad apprezzare i profumi e i sapori tipici di Sardegna e Corsica, a tavola, durante la traversata.

Dal tipico pecorino sardo ai gustosi formaggi corsi aromatizzati alle erbe, il menu è ricco di ricercati prodotti regionali. Un occhio di riguardo anche per la cantina che privilegia i vini più noti di Sardegna e Corsica. La carne Argentina rientra nelle preferenze della Compagnia e per i più piccoli è appositamente studiata una proposta sana e gustosa. Di grande successo il servizio a isole aperto a tutte le ore, la sala della colazione, la pizzeria, i tapas bar e i buffet per i piatti freddi.

Figura 3.4.6 – Informazioni accattivanti ma non evidenziate

Giudizio per Linguaggio usato: 2.5 **- Buono** 

Stile testo: lo stile del testo è coerente in tutto il sito?

Lo stile con cui vengono presentati i contenuti del sito è coerente e mantenuto uniforme in tutte le pagine del sito e nei documenti scaricabili (brochure o allegati con informazioni sulla compagnia).

Inoltre, anche i colori scelti rimangono costanti, garantendo una continuità che non è solo contenutistica.

Giudizio per Stile testo: 4 **- Ottimo** 

**3) Informazione:** l'informazione è adeguata, pertinente, affidabile e aggiornata?

Le informazioni contenute all'interno del sito sono sufficientemente dettagliate e precise per aiutare qualsiasi utente alla prenotazione di un biglietto, così come per organizzare un'intera vacanza.

Gli orari delle linee sono aggiornati, infatti dal documento sul profilo della compagnia per l'anno 2007 si evince "l'inaugurazione della nuova linea Piombino/Golfo Aranci che permette di raggiungere la Sardegna in sole 4 ore". Anche le notizie presenti in "Info stampa" sono aggiornate mensilmente e le ultime inserite risalgono a Giugno 2007.

Info Stampa

**Anno 2007** 

Profilo Corsica Sardinia Ferries 2007

#### Giugno

> Sardinia Ferries e Paolo Fresu: una traversata sull'onda.. del jazz

#### Maggio

- > Sardinia Ferries : Arriva la Trasparenza tariffaria nel trasporto marittimo.
- > Mega Express IV : Messa in linea venerdì 4 maggio 2007.

#### Aprile

- > Corsica Sardinia Ferries ospita il 1º workshop di Travel Company.
- > Aria di primavera, aria di promozioni : Corsica Sardinia Ferries offre 100.000 posti auto a 3 centesimi
- > Corsica Sardinia Ferries : dal navigatore ... alla nave. Nasce l'accordo con www.viamichelin.it

#### Marzo

- > Porcellini in mare per Corsica Sardinia Ferries. On air la nuova campagna pubblicitaria.
- > Aria di primavera, aria di promozioni : Corsica Sardinia Ferries offre 100.000 posti auto a 3 centesimi.
- > Corsica Sardinia Ferries : dal navigatore ... alla nave. Nasce l'accordo con www.viamichelin.it

#### Febbraio

> Corsica Sardinia Ferries : convention a bordo per 25 promotori.

#### Gennaio

- > Con Corsica Sardinia Ferries, meno 25% sul supplemento carburante.
- > Risultati 2006 Corsica Sardinia Ferries : Oltre 3 millioni di passeggeri trasportati.

#### **Anno 2006**

#### Novembre

- > Super Tariffa Sardegna ancora più Super!
- > La notte più lunga a bordo di Corsica Sardinia Ferries per un brindisi di qualità e.. un dolce

Figura 3.4.7 – Informazioni continuamente aggiornate

Particolarmente dettagliate sono le mappe interattive relative ai collegamenti da e per le isole, con indicazione della tratta, del tempo impiegato e della tipologia di traghetto disponibile.

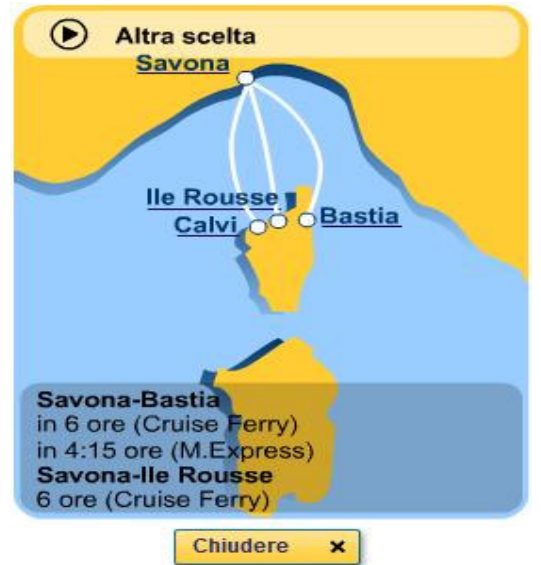

Figura 3.4.8 – Mappa interattiva dei collegamenti

**Giudizio per Informazione: 4** - Ottimo

## **4) Localizzazione**

Traduzioni: le traduzioni sono accurate e corrette?

In riferimento alla traduzione si riscontra una certa superficialità sin dalla traduzione dello slogan:

*"La Corse et la Sardaigne en ferry au meilleur prix!"* 

- *"A cumpagnia per a Corsica"*
- *"Traghetti Sardegna e Corsica a prezzi vincenti!"*
- *"Korsika und Sardinien zum besten Preis!"*
- *"Corsica and Sardinia at the best price"*

*"De beste verbinding met Corsica en Sardinië"* 

Inoltre, nonostante le traduzioni presenti siano comprensibili, si nota subito che i siti più curati, anche come quantità di informazioni, sono quelli in Francese ed Italiano, mentre gli altri non sono che la "brutta copia" di quelli di partenza, per mancanza di intere sezioni e per aver spesso assemblato contenuti e immagini che appartenevano a pagine diverse in sezioni "calderone", dove i piatti serviti fanno da "contorno" ai modelli dei traghetti.

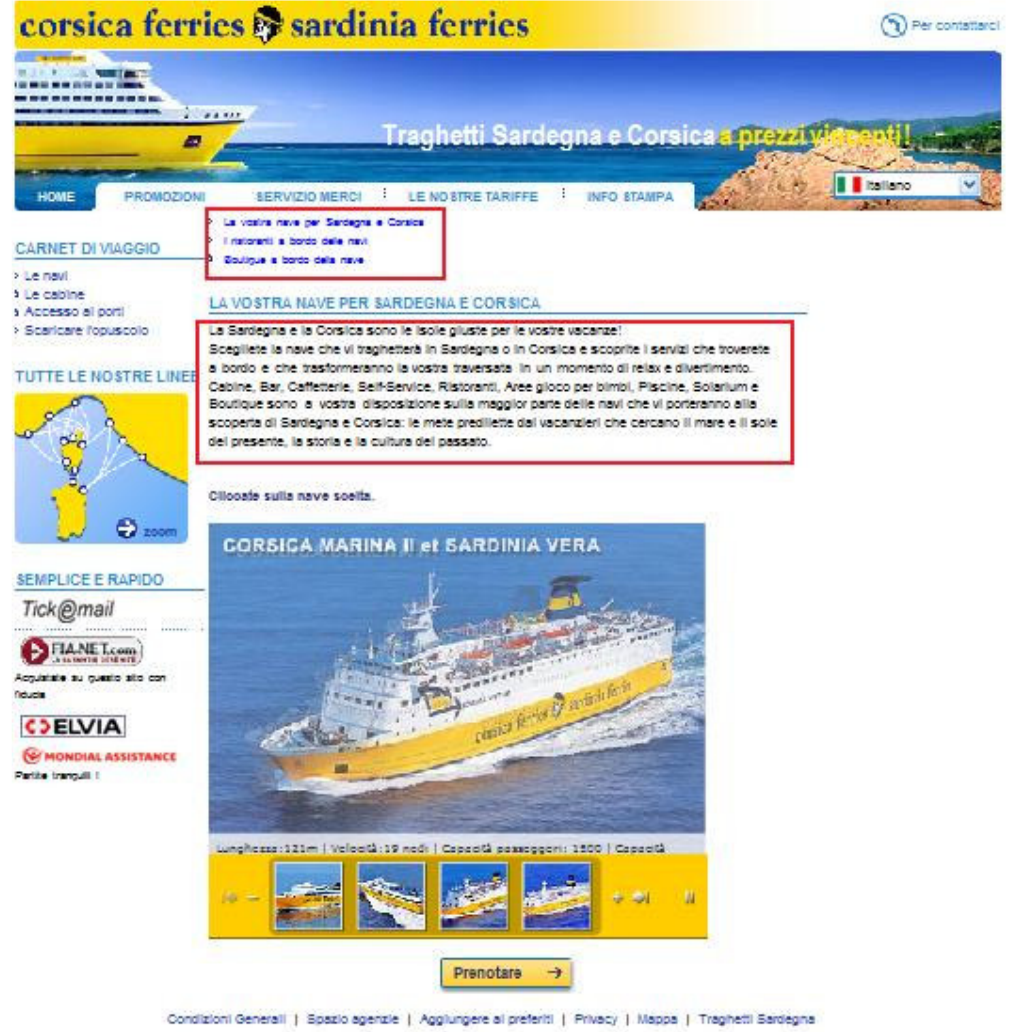

Consicis Femies Sardinia Femies 2007

Figura 3.4.9 – Sezione "Le navi" in Italiano

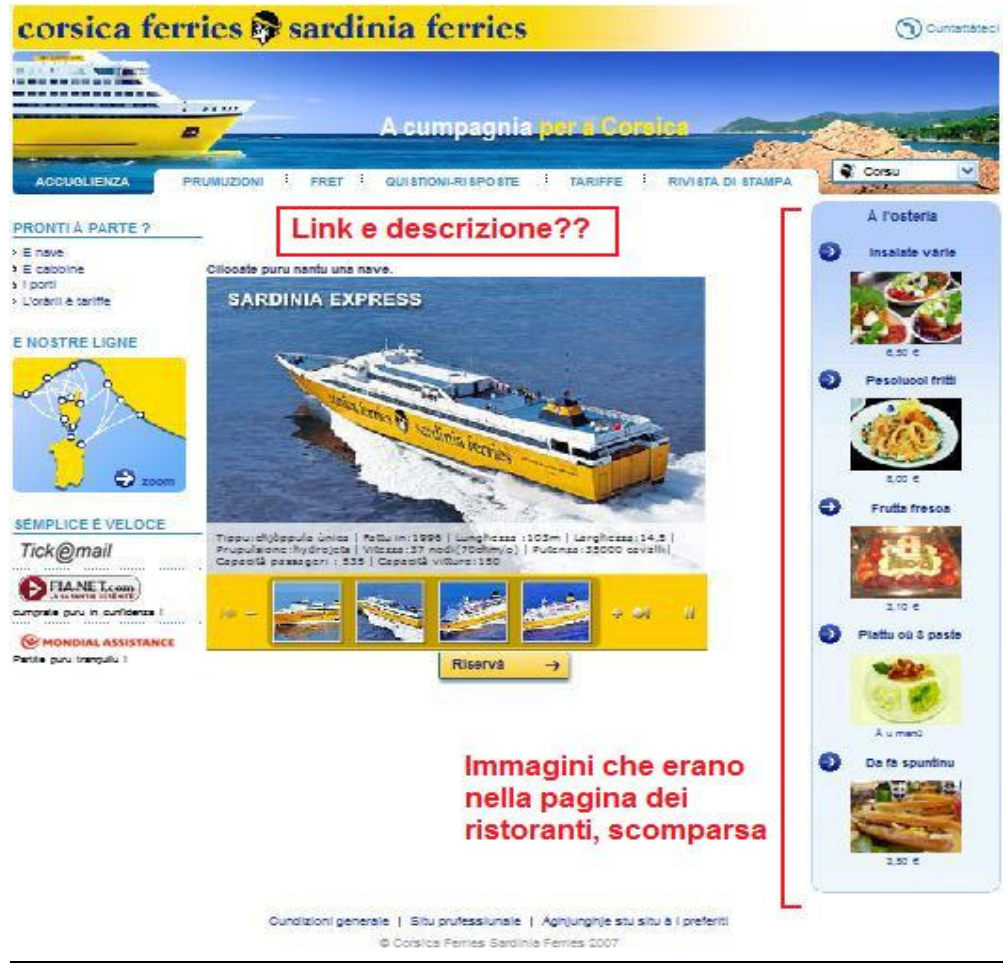

Figura 3.4.10 – Sezione "Le navi" in Corso

Cambiando la lingua con cui visualizzare il sito, risulta subito evidente che il numero dei tab del menù principale varia da 4 per Inglese ed Olandese, ai 5 tab per Italiano e Tedesco, per arrivare a 6 tab per Francese e Corso.

Ad esempio, la sezione delle FAQ compare solo nella versione in Francese o Corso, mentre in Tedesco scompaiono le pagine con le descrizioni dei ristoranti e della boutique a bordo della nave. Inoltre, continua a cambiare anche il numero delle voci dei menù laterali di navigazione.

Queste continue incongruenze hanno un effetto straniante sull'utente che potrebbe non riuscire a reperire la medesima informazione, cambiando solo la lingua di visualizzazione del sito.

#### **Giudizio per Traduzione: 1** - Insufficiente

Localizzazione: tutti i contenuti che richiedono localizzazione sono trattati correttamente?

In riferimento alla localizzazione bisogna sottolineare che i nomi delle località e dei porti sulla mappa interattiva vengono tradotti solo se si seleziona il Corso, ma rimangono invariati nelle altre lingue. Un'altra imprecisione è quella relativa alla visualizzazione dei prezzi, se si seleziona Gran Bretagna - Inglese: ci si aspetta che sia la sterlina, ma rimane sempre l'euro.

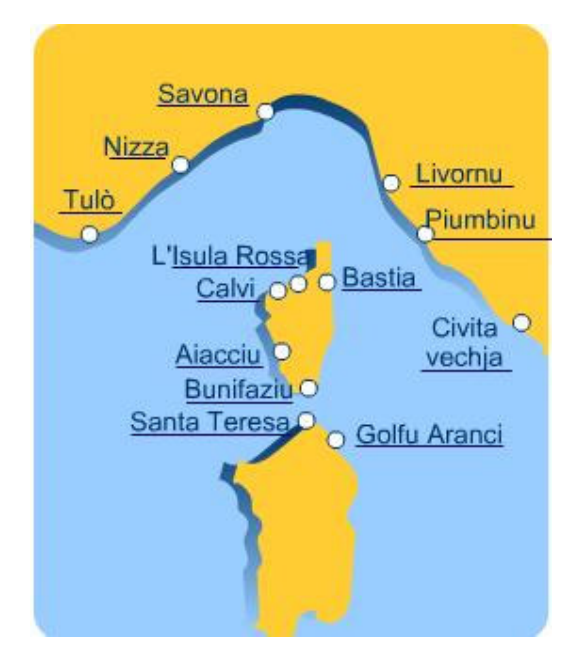

Figura 3.4.11 – Mappa interattiva dei collegamenti in Corso

## **Giudizio per Localizzazione: 3** - Buono

Scelta lingua: la scelta della lingua o del Paese è ben visibile e facile da effettuare?

La scelta della lingua è accessibile da qualsiasi parte del sito, attraverso un menù a tendina che, semplicemente passandovi sopra il cursore, permette di scegliere tra ben cinque lingue diverse: Francese, Italiano, Tedesco, Inglese ed Olandese, affiancate dalle rispettive bandiere degli stati di cui sono lingua nazionale. La vera particolarità è quella relativa ad un' ulteriore scelta, che permette di visualizzare il sito in Corso, lingua autonoma nel gruppo delle lingue neolatine, che viene parlata in Corsica e in alcune zone del nord della Sardegna.

L'incongruenza relativa alla moneta usata nella visualizzazione dei prezzi dei biglietti, di cui si è precedentemente parlato, deriva dal fatto che è concettualmente sbagliato associare le bandiere di alcuni Stati Nazionali a lingue che sono parlate in svariati Paesi.

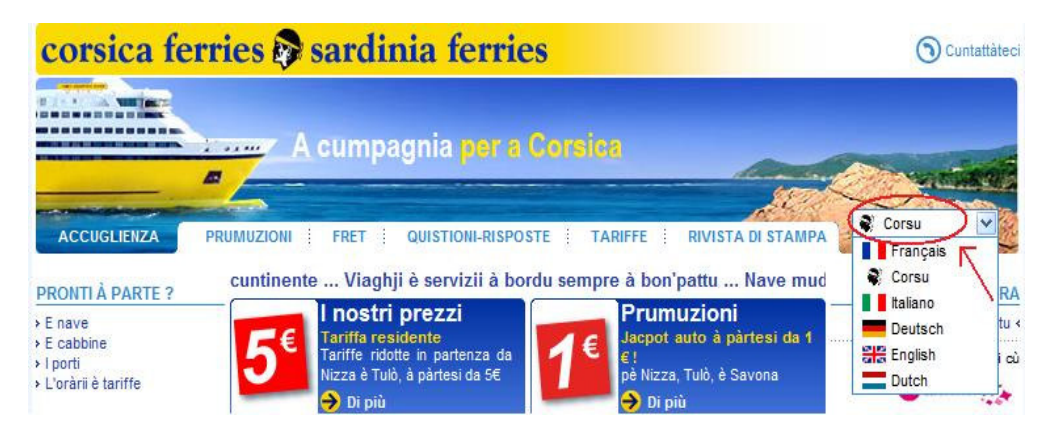

Figura 3.4.12 – Scelta della lingua

**Giudizio per Scelta lingua: 3** - Buono

# **3.4.3 - Sintesi**

# **1) Punti di forza**

L'informazione è stata ben categorizzata.

Il contenuto è preciso, affidabile ed aggiornato.

Il linguaggio è adatto alla clientela e agli scopi del sito.

# **2) Punti di debolezza**

Lo stile è troppo discorsivo e non molto adatto al web.

La visualizzazione del sito nelle altre lingue non è quasi mai coerente.

# **3.5 Gestione –** l'operatività del sito è ben gestita?

Di seguito verrà valutato il contenuto del sito in esame, considerando le seguenti metriche:

- **Disponibilità**, ossia il sito è sempre attivo e disponibile agli utenti
- **Monitoraggio**, cioè l'utilizzo del sito è adeguatamente monitorato
- **Aggiornamento**, ovvero il sito viene costantemente aggiornato e migliorato
- **Relazioni con gli utenti**, per controllare se le relazioni con gli utenti sono adeguatamente presidiate.

## **3.5.1 - Valutazione**

In questa sezione presentiamo una tabella contenente alcuni valori utilizzati per esprimere una valutazione circa la gestione del sito, considerando ognuna delle metriche appena proposte.

**Legenda**: **0** pessimo, **1** insufficiente, **2** sufficiente, **3** buono, **4** ottimo.

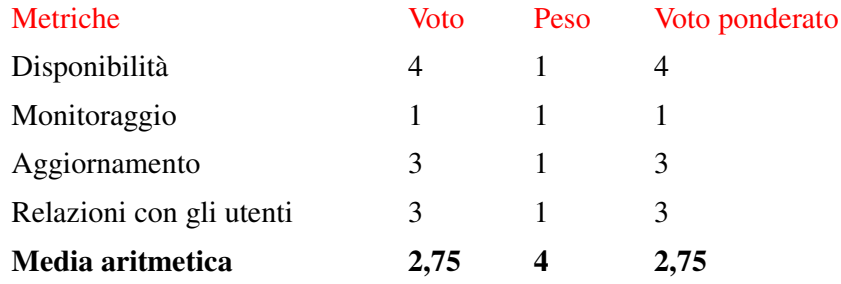

Figura 3.5.1 – Tabella di valutazione delle metriche di gestione

Considerando la tabella riassuntiva relativa alla gestione, si può notare che ad un ottimo livello di disponibilità del sito non corrisponde un analogo servizio di monitoraggio; risulta, invece, di buon livello l'aggiornamento costante del sito, mentre le relazioni con gli utenti, particolarmente celeri, grazie al servizio di sms da parte della Compagnia, sono però di carattere unidirezionale: l'utenza non ha modo di contattare direttamente la Compagnia tramite e-mail, ma solo iscrivendosi ad un elenco di diffusione, oppure con il servizio di fax o telefono.

## **3.5.2 - Analisi**

## **5) Disponibilità**

Disponibilità del servizio: la disponibilità del servizio è adeguata?

Durante il periodo di analisi il sito è sempre stato disponibile, così come i servizi offerti all'utenza.

Inoltre, NetCraft non rende disponibili le statistiche relative all'uptime del servizio alla pagina http://uptime.netcraft.com/up/graph?site=www.corsicaferries.com, ma fornisce solo il report del sito.

|                            |                                                      | Site report for www.corsicaferries.com   |                                          |                                                      |  |  |  |
|----------------------------|------------------------------------------------------|------------------------------------------|------------------------------------------|------------------------------------------------------|--|--|--|
| Site                       | http://www.corsicaferries.com                        | Last reboot                              | Uptime graph<br>unknown                  |                                                      |  |  |  |
| Domain                     | corsicaferries.com                                   | Nethlock owner                           | CORSICA FERRIES                          |                                                      |  |  |  |
| <b>TP address</b>          | 195.101.208.232                                      | Site rank                                | 43411                                    |                                                      |  |  |  |
| Country                    | <b>I</b> FR                                          | <b>Nameserver</b>                        | ns1.corsicaferries.com                   |                                                      |  |  |  |
| Date first seen            | April 1997                                           | <b>DNS</b> admin                         |                                          | postmaster@corsicaferries.com                        |  |  |  |
| <b>Domain Registry</b>     | networksolutions.com                                 | <b>Reverse DNS</b>                       | unknown                                  |                                                      |  |  |  |
| <b>Organisation</b>        | Corsica Ferries, Bp 275, Bastia cedex, 20296, france | <b>Nameserver</b><br><b>Organisation</b> |                                          | Corsica Ferries, Bp 275, Bastia cedex, 20296, france |  |  |  |
| <b>Check another site:</b> |                                                      | <b>Netcraft Site Report</b><br>Gadget    | Add to Google<br>[More Netcraft Gadgets] |                                                      |  |  |  |
|                            |                                                      | <b>Hosting History</b>                   |                                          |                                                      |  |  |  |
| <b>Netblock Owner</b>      | IP address                                           | OS                                       | <b>Web Server</b>                        | <b>Last changed</b>                                  |  |  |  |
| <b>CORSICA FERRIES</b>     | 195.101.208.232                                      | Linux                                    | Apache                                   | 29-Jun-2007                                          |  |  |  |
| Corsica Ferries            | 195.101.208.101                                      | unknown                                  | Microsoft-IIS/5.0                        | 16-Dec-2006                                          |  |  |  |
| Corsica Ferries            | 195.101.208.101                                      | unknown                                  | Microsoft-IIS/5.0                        | $7 - 3u - 2006$                                      |  |  |  |
| Corsica Ferries            | 195, 101, 208, 101                                   | unknown                                  | Microsoft-IIS/5.0                        | $11 - Fab - 2006$                                    |  |  |  |
| Corsica Ferries            | 195.101.208.101                                      | Windows 2000                             | Microsoft-IIS/5.0                        | 7-Nov-2004                                           |  |  |  |
| <b>Tourship Italia</b>     | 195.103.185.197                                      | Windows 2000                             | Microsoft-IIS/5.0                        | 4-Apr-2003                                           |  |  |  |
| Corsica Ferries            | 195.101.208.101                                      | NT4/Windows 98                           | Microsoft-IIS/4.0                        | $22 - 12n - 2001$                                    |  |  |  |

Figura 3.5.2 – Report del sito

Giudizio per Disponibilità del servizio: **4 - Ottimo** 

Durata delle interruzioni: la durata media (e massima) delle interruzioni del servizio è accettabile?

Non essendosi verificate interruzioni nel periodo di analisi, non sono disponibili dati relativi ad interruzioni dei servizi offerti dal sito.

Giudizio per Durata delle interruzioni: **4 - Ottimo**

Comunicazione indisponibilità: nei casi di indisponibilità, l'informativa agli utenti è adeguata?

Non sono reperibili informazioni relative ai meccanismi di notifica all'utenza, in caso di indisponibilità.

Giudizio per Comunicazione indisponibilità: **Non disponibile** 

#### **6) Monitoraggio**

Monitoraggio accessi: vengono effettuate periodiche e sistematiche elaborazioni del log file del sito per monitorare gli accessi al sito?

Non avendo l'opportunità di accedere ai file di log, non è stato possibile ottenere dati in riferimento al monitoraggio del sito.

#### Giudizio per Monitoraggio accessi: **Non disponibile**

Raccolta opinioni: vengono raccolte opinioni degli utenti sul sito (gradimento, aree più interessanti, aree da migliorare)?

Non esistono né questionari online per raccogliere le opinioni degli utenti, né un'area apposita per raccogliere informazioni dei navigatori. Inoltre, non viene fornito l'indirizzo e-mail del webmaster.

Giudizio per Raccolta opinioni: **1 - Insufficiente**

#### **7) Aggiornamento**

Aggiornamenti recenti: il sito presenta adeguati indizi di recenti aggiornamenti?

Il sito è stato recentemente aggiornato, con l'inserimento degli eventi relativi al mese di giugno, nella pagina "Info stampa". In particolare, l'evento inserito risale al 20/06/07 e pubblicizza una traversata da Livorno a Golfo Aranci, allietata da un concerto di musica jazz.

#### Sardinia Ferries e Paolo Fresu: una traversata sull'onda.. del jazz

LO AGOSTO 2007 2.000 FORTUNATI PASSEGGERI ASSISTERANNO AL CONCERTO DI PAOLO FRESU CHE DARÀ IL VIA ALLA VENTESIMA EDIZIONE DEL TIME IN JAZZ DI BERCHIDDA

Savona Porto Vado, 20 giugno 2007) - Anche quest'anno Sardinia Ferries riconferma l'appuntamento con Paolo Fresu, il musicista sardo che ha reso l'Italia celebre nel mondo del jazz. A bordo della Mega Express Three ci sarà infatti, il 10 agosto, l'apertura del Time In Jazz con un concerto di Paolo Fresu che allieterà tutti coloro che partiranno da Livorno con destinazione Golfo Aranci. Un'esibizione musicale che impegnerà proprio il direttore e ideatore dell'evento accompagnato per l'occasione dalla Kocani Orkestar, una delle più note e coinvolgenti fanfare balcaniche in circolazione.

Il Time in Jazz, giunto quest'anno alla sua ventesima edizione, è il festival dedicato alla musica jazz e all'arte visiva e costituisce un importante appuntamento per artisti e appassionati di tutto il mondo che raggiungeranno l'isola per l'ottima musica e qualche giorno di vacanza in stile italiano.

Figura 3.5.3 – Ultimo evento inserito

Giudizio per Aggiornamento: **4 – Ottimo** 

Link spezzati: il numero degli eventuali link spezzati è accettabile?

Per l'individuazione dei link spezzati è stato utilizzato il tool Xenu's Link Sleuth (http://home.snafu.de/tilman/xenulink.html). Il report visualizzato è il seguente:

| ok                  | <b>7127 URLs</b> | 91.59%   |
|---------------------|------------------|----------|
| skip type           | 625 URLs         | 8.03%    |
| not found           | 10 URLs          | $0.13\%$ |
| cancelled / timeout | 3 URLs           | $0.04\%$ |
| connection aborted  | 4 URLs           | 0.05%    |
| timeout             | 12 URLs          | 0.15%    |
| Total               | <b>7781 URLs</b> | 100.00%  |

Figura 3.5.4 – Xenu's Report

Inoltre, possiamo notare che i link spezzati sono 159 e riferiti a pagine di varia natura.

| Xenu - [Xenu1]                                                       |                     |           |                                                                                                    |   |                  |        |                                                  |  |  |
|----------------------------------------------------------------------|---------------------|-----------|----------------------------------------------------------------------------------------------------|---|------------------|--------|--------------------------------------------------|--|--|
| Fig.<br>Edit View<br>Options Window<br>Help                          |                     |           |                                                                                                    |   |                  |        |                                                  |  |  |
| $D \hat{\mathbf{z}}$ d<br><b>P</b><br>$^{\rm th}$<br>繭<br>$r^2$<br>匪 |                     |           |                                                                                                    |   |                  |        |                                                  |  |  |
| <b>Address</b>                                                       | Status              | Type      | Title                                                                                                    |   | Level   In Links | Server | Error                                            |  |  |
| http://www.corsicaferries.com/style1.css                             | not found           | text/html |                                                                                                    |   | 30 <sup>2</sup>  | Apache |                                                  |  |  |
| http://www.corsicaferries.com/corsicahtml/en/spacer.gif              | not found           | text/html |                                                                                                    |   | 6                | Apache |                                                  |  |  |
| http://www.corsicaferries.com/corsicahtml/images/cab                 | not found           | text/html | <img ca<="" corsicahtml="" images="" src="/corsicahtml/images/ca&lt;/td&gt;&lt;td&gt;3&lt;br&gt;3&lt;/td&gt;&lt;td&gt;22&lt;/td&gt;&lt;td&gt;Apache&lt;/td&gt;&lt;td&gt;&lt;/td&gt;&lt;/tr&gt;&lt;tr&gt;&lt;td&gt;http://www.corsicaferries.com/corsicahtml/images/cab&lt;/td&gt;&lt;td&gt;not found&lt;/td&gt;&lt;td&gt;text/html&lt;/td&gt;&lt;td&gt;&lt;img src=" td=""/> <td></td> <td>22</td> <td>Apache</td> <td></td> |   | 22               | Apache |                                                  |  |  |
| http://www.corsicaferries.com/corsicanew/ferry2006.js                | not found           | text/html |                                                                                                    |   | $\overline{2}$   | Apache |                                                  |  |  |
| http://www.viamichelin.com/                                          | connection aborted  |           | www.ViaMichelin.com                                                                                                    |   | 1                |        | Connessione al server interrotta in modo anomalo |  |  |
| http://www.viamichelin.com/b2b2c/qbr/dyn/controller                  | cancelled / timeout |           |                                                                                                    |   | 1                |        | Operazione annullata                             |  |  |
| http://www.viamichelin.com/b2b2c/qbr/dyn/controller                  | connection aborted  |           |                                                                                                    |   | 1                |        | Connessione al server interrotta in modo anomalo |  |  |
| http://www.viamichelin.com/b2b2c/fra/dyn/controller/                 | cancelled / timeout |           |                                                                                                    |   |                  |        | Operazione annullata                             |  |  |
| http://www.viamichelin.com/b2b2c/fra/dyn/controller/                 | connection aborted  |           |                                                                                                    |   |                  |        | Connessione al server interrotta in modo anomalo |  |  |
| http://www.viamichelin.com/b2b2c/qbr/dyn/controller                  | cancelled / timeout |           |                                                                                                    |   |                  |        | Operazione annullata                             |  |  |
| http://www.corsicaferries.com/corsicahtml/de/spacer.gif              | not found           | text/html |                                                                                                    |   | $\overline{6}$   | Apache |                                                  |  |  |
| http://www.viamichelin.com/b2b2c/qbr/dyn/controller                  | connection aborted  |           |                                                                                                    |   |                  |        | Connessione al server interrotta in modo anomalo |  |  |
| http://www.corsicaferries.com/corsicahtml/images/cab                 | not found           | text/html | <img ca<="" corsicahtml="" images="" src="/corsicahtml/images/ca&lt;/td&gt;&lt;td&gt;&lt;/td&gt;&lt;td&gt;22&lt;/td&gt;&lt;td&gt;Apache&lt;/td&gt;&lt;td&gt;&lt;/td&gt;&lt;/tr&gt;&lt;tr&gt;&lt;td&gt;http://www.corsicaferries.com/corsicahtml/images/cab&lt;/td&gt;&lt;td&gt;not found&lt;/td&gt;&lt;td&gt;text/html&lt;/td&gt;&lt;td&gt;&lt;img src=" td=""/> <td></td> <td>22</td> <td>Apache</td> <td></td>             |   | 22               | Apache |                                                  |  |  |
| http://www.viamichelin.com/b2b2c/qbr/dyn/controller                  | timeout             |           |                                                                                                    |   | 1                |        | Tempo esaurito per l'operazione                  |  |  |
| http://www.viamichelin.com/b2b2c/gbr/dyn/controller                  | timeout             |           |                                                                                                    |   | 1                |        |                                                  |  |  |
| http://www.viamichelin.com/b2b2c/gbr/dyn/controller                  | timeout             |           |                                                                                                    |   | 1                |        |                                                  |  |  |
| http://www.viamichelin.com/b2b2c/gbr/dyn/controller                  | timeout             |           |                                                                                                    |   | 1                |        |                                                  |  |  |
| http://www.viamichelin.com/b2b2c/fra/dyn/controller/                 | timeout             |           |                                                                                                    |   | 1                |        |                                                  |  |  |
| http://www.viamichelin.com/b2b2c/qbr/dyn/controller                  | timeout             |           |                                                                                                    |   | 1                |        |                                                  |  |  |
| http://www.viamichelin.com/b2b2c/gbr/dyn/controller                  | timeout             |           |                                                                                                    |   |                  |        |                                                  |  |  |
| http://www.viamichelin.com/b2b2c/gbr/dyn/controller                  | timeout             |           |                                                                                                    |   | 1                |        |                                                  |  |  |
| http://www.viamichelin.com/b2b2c/gbr/dyn/controller                  | timeout             |           |                                                                                                    |   | 1                |        |                                                  |  |  |
| http://www.viamichelin.com/b2b2c/gbr/dyn/controller                  | timeout             |           |                                                                                                    |   | 1                |        |                                                  |  |  |
| http://www.viamichelin.com/b2b2c/fra/dyn/controller/                 | timeout             |           |                                                                                                    |   | 1                |        |                                                  |  |  |
| http://www.viamichelin.com/b2b2c/gbr/dyn/controller                  | timeout             |           |                                                                                                    |   | 1                |        |                                                  |  |  |
| http://www.corsicaferries.com/corsicahtml/fr/debat/CP                | not found           | text/html | Corsica Ferries demande à la Collecti                                                                                                    |   | $\mathbf{1}$     | Apache |                                                  |  |  |
| http://www.corsicaferries.com/corsicahtml/fr/debat/1                 | not found           |           | text/html Corsica Ferries : u milliunésimu pass                                                                                                    | R | 7                | Apache |                                                  |  |  |

Figura 3.5.5 – Link spezzati

Il primo link della lista fa riferimento ad un foglio di stile (style1.css), la cui assenza porta alla seguente visualizzazione delle pagine che lo richiamano, come http://www.corsicaferries.com/corsicahtml/it/traghetti-sardegna.html.

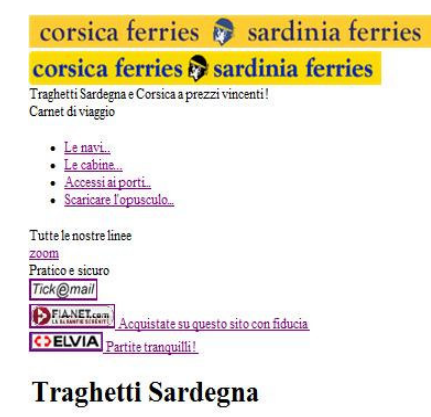

#### Partire alla scoperta della Sardegna ? Fatelo a bordo dei nostri traghetti!

Siete pronti per le vacanze? Sardinia Ferries Corsica Ferries vi invita a fare un viaggio indimenticabile a bordo dei suoi traghetti per la Sardegna! Ogni ferry è un luogo di aggregazione e divertimento, dove trascorrere piacevolmente l'inizio e la fine della vacanza!

#### I nostri traghetti, un mezzo pratico per il viaggio in Sardegna

A bordo dei nostri traghetti per Sardegna e Corsica trovate un'eccellente ristorazione e un grande confort Su ogni traghetto vi sono Ristoranti, Self-Service, Bar, Sale giochi per bimbi, Videogiochi, Negozi, Piscine, Sale Poltrone Se preferite la traversata notturna, i traghetti di Sardinia Ferries Corsica Ferries vi offrono una vasta scelta di cabine dove dormire tranquillamente e sognare in pace, per arrivare in Sardegna e Corsica riposati e pronti a scoprire i meravigliosi, selvaggi e magici angoli di queste isole. Sardinia Ferries Corsica Ferries è la soluzione al vostro desiderio di evasione, perché vi propone un grande numero di traversate, un'ampia scelta di orari e i prezzi migliori! Home | Mappa

Figura 3.5.6 – Pagina visualizzata senza foglio di stile

Visualizzando la pagina in html abbiamo controllato che il foglio di stile mancante fosse proprio style1.css.

```
<!DOCTYPE html PUBLIC "-//W3C//DTD XHTML 1.0 Transitional//EN" "http://www.w3.org/TR/xhtml1/DTD/xhtml1-transitional.dtd">
<html lang="it">
<br />base href="http://www.corsicaferries.com/accueil.jsp">
<head>
<meta http-equiv="Content-Type" content="text/html; charset=iso-8859-1">
\leftarrow head \rightarrow<title>Traghetti Sardegna - Sardinia Ferries e Corsica Ferries</title>
<meta name="description" content="Traghetti Sardegna : scegliete il traghetto per fare turismo in Sardegna o in Corsica. Sardinia Ferries e Corsica Ferries propone traghetti per la Sardegna
<meta name="keywords" content="traghetti Sardegna, ferry, Corsica, Sardinia Ferries, Corsica Ferries">
<meta name="robots" content="index, follow">
<meta name="revisit-after" content="15 days">
<meta name="language" content="it">
\leftarrow head \rightarrow</head>
Klink rel="stylesheet" href="/style1.css" type="text/css">
<body class="background">
<div id="cadreprincipal">
           <img class="logoprint print" src="/corsicahtml/images/bandeau/bandeau9_02_print.jpg" >
           <div id="header">
```
<div class="logo"><a href="http://www.corsicaferries.com/accueil.jsp?lang=FR"><img src="/corsicahtml/images/logo\_corsica\_jaune.gif" border="0" /></a></div> <span class="slogan">Traghetti Sardegna e Corsica <span class="sloganjaune">a prezzi vincenti !</span></span>

Figura 3.5.7 – la stessa pagina in html

Sfortunatamente la metà delle pagine presenti nella mappa del sito, cerchiate in rosso, richiamano il foglio di stile sopra menzionato e non vengono correttamente visualizzate. Si tratta di un problema non trascurabile, che grava sull'immagine del sito. Inoltre, alcuni link spezzati sono quelli relativi alla visualizzazione del dettaglio delle cabine: trattandosi di informazioni rilevanti nell'organizzazione del viaggio andrebbero ripristinati.

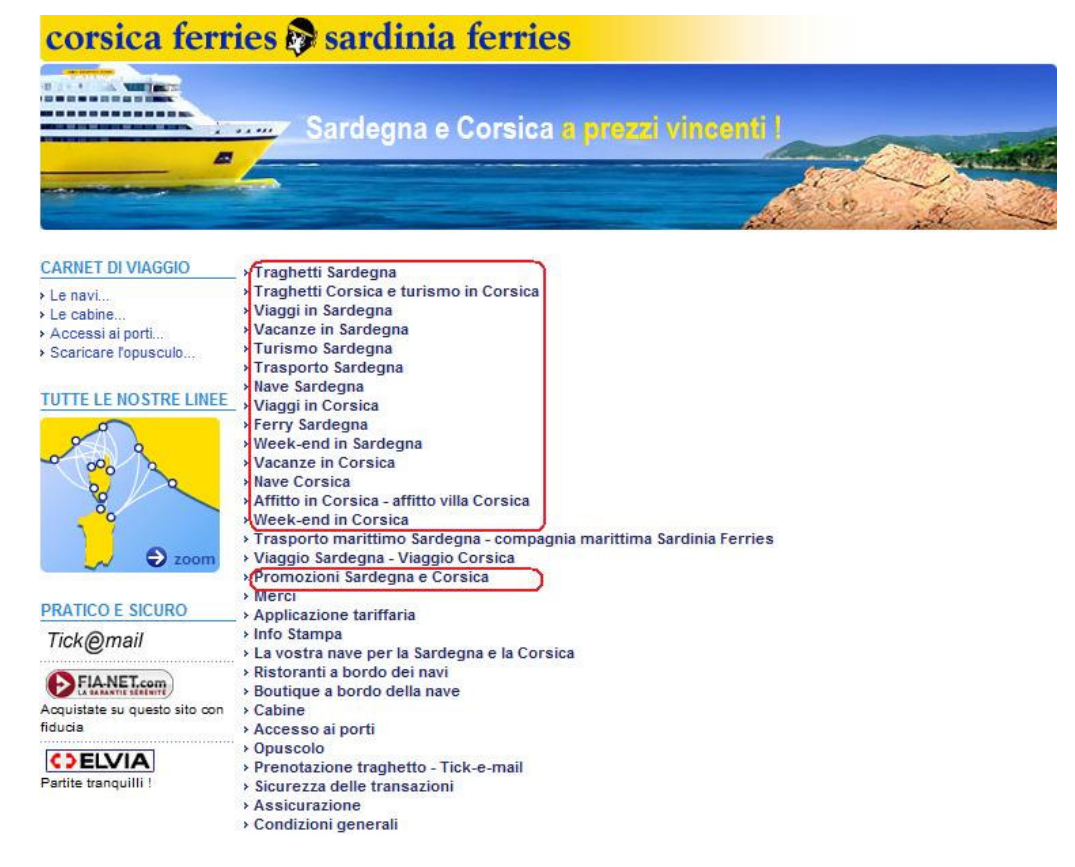

Figura 3.5.8 – link alle pagine che richiamano style1.css

## Giudizio per Link spezzati: **1 – Insufficiente**

Pagine "in costruzione": ci sono pagine "in costruzione"?

Non sono state rinvenute pagine "in costruzione" all'interno del sito.

Giudizio per Pagine "in costruzione": **4 – Ottimo**

## **8) Relazioni con gli utenti**

Richieste: le richieste degli utenti (ad esempio via e-mail) ricevono risposte tempestive?

In caso di cambiamenti relativi al viaggio, l'utente sarà informato tempestivamente, via sms, dalla Compagnia, che comunicherà eventuali variazioni di orari o traversate.

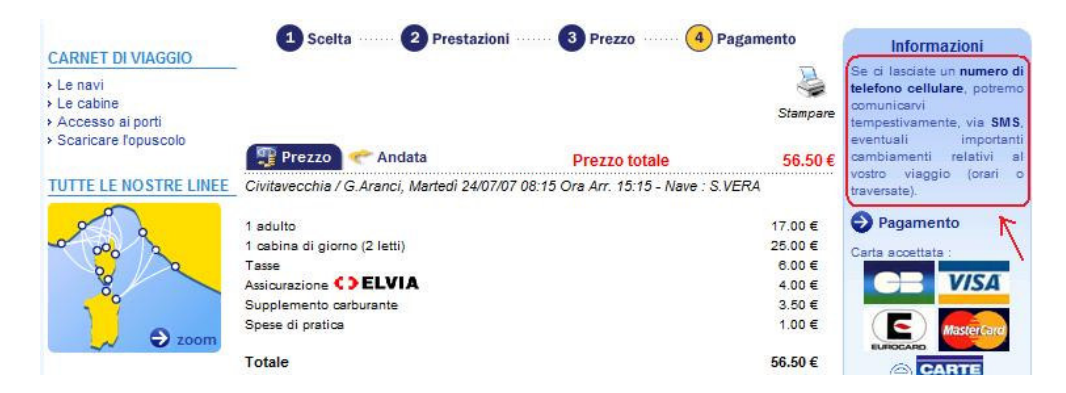

Figura 3.5.9 – Avviso cliente tramite sms

Inoltre, inserendo la propria email nelle form dei dati al momento dell'acquisto del biglietto, l'utente può scegliere di iscriversi al "servizio di diffusione", di cui non viene fornita alcuna spiegazione in merito alla tipologia del servizio offerto.

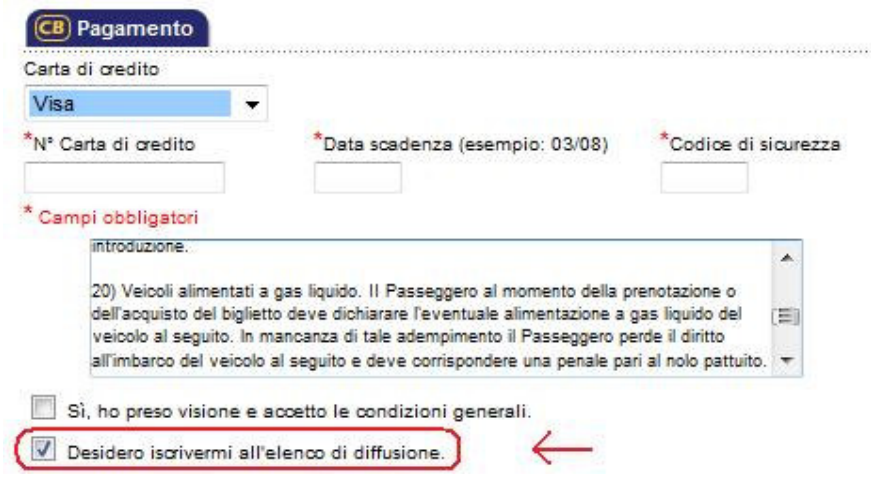

Figura 3.5.10 – Iscrizione all'elenco di diffusione

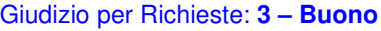

Risposte: le risposte sono pertinenti, adeguate, cortesi e personalizzate?

Non è stato possibile verificare questa funzionalità, in quanto la ricezione degli sms da parte della Compagnia e di eventuali mail da parte del "servizio di diffusione", è utilizzabile solo in caso di effettivo acquisto di un biglietto.

Giudizio per Risposte: **Non applicabile**

# **3.5.3 - Sintesi**

## **1) Punti di forza**

Ottima la disponibilità del servizio.

Costante l'aggiornamento del sito.

## **2) Punti di debolezza**

Modalità di rapporto con la clientela non sempre chiare.

Sarebbe auspicabile la presenza di un'area per raccogliere i pareri e le esperienze degli utenti.

Eccessivo il numero dei link spezzati.

# **3.6 Accessibilità –** il sito è di facile accesso per tutti?

Di seguito verrà valutata l'accessibilità del sito in esame, considerando le seguenti metriche:

- **Tempi di accesso**, ovvero si controllerà se i tempi di accesso sono adeguati
- **Reperibilità**, intesa come facilità con la quale l'utente riesce a reperire il sito
- **Indipendenza dal browser**, ovvero se il sito è correttamente visibile ed utilizzabile con ogni browser
- **Accessibilità per i disabili**, nella misura di quanto il sito sia utilizzabile anche da utenti diversamente abili.

## **3.6.1 - Valutazione**

In questa sezione presentiamo una tabella contenente alcuni valori utilizzati per esprimere una valutazione pesata circa l'accessibilità del sito, considerando ognuna delle metriche appena proposte.

### **Legenda**: **0** pessimo, **1** insufficiente, **2** sufficiente, **3** buono, **4** ottimo.

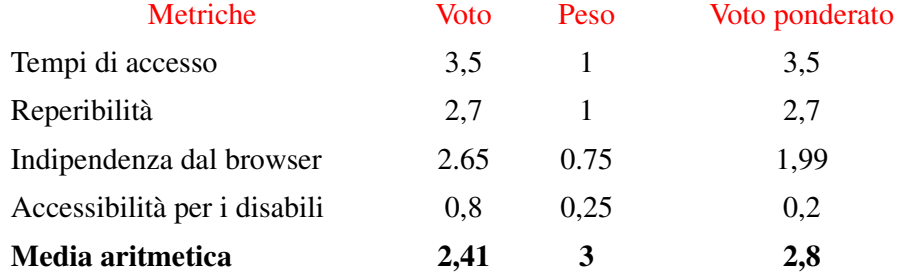

Figura 3.6.1 – Tabella di valutazione delle metriche di accessibilità

Complessivamente, come avremo modo di spiegare meglio nel seguito, l'accessibilità del sito in esame è da considerarsi quasi buona, in quanto le pagine sono molto leggere (quindi i tempi di accesso sono contenuti) e il sito è facilmente reperibile con i maggiori motori di ricerca; tuttavia, l'indipendenza dal browser non è eccellente e, inoltre, non è stata posta particolare attenzione all'accessibilità per disabili.

## **3.6.2 - Analisi**

**1) Tempi di accesso:** i tempi di accesso sono adeguati?

Studio delle dimensioni delle pagine in relazione ai i tempi di accesso:

Grazie al software *Dr.Watson v5.02* (disponibile all'indirizzo http://watson.addy.com), stimeremo la dimensione di alcune pagine in relazione ai tempi di accesso al sito.

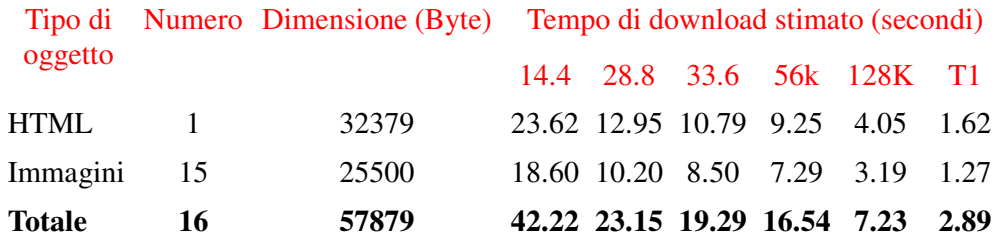

Figura 3.6.2 – Stima dei tempi di accesso all'homepage del sito

Come si evince dalla Figura 3.6.2, l'homepage del sito è piuttosto leggera, avendo un peso pari a circa 57KB (di cui circa 25 di immagini e 32 di codice HTML), evidentemente vicino al range ottimale, spesso individuato tra i 20 e i 50 KByte.

Notiamo, pertanto, che i tempi di accesso risultano abbastanza contenuti anche per gli utenti che visitano il sito con connessioni ad ampiezza di banda ridotta, ad esempio, 56 o 128K, per i quali il caricamento della homepage avviene, rispettivamente, in 16 e poco più di 7 secondi, quindi in un intervallo di tempo ridotto e vicino al range ottimale di 10 – 15 secondi.

Ripetiamo, ora, la medesima analisi per altre pagine del sito, cominciando dalla sezione "Promozioni", riportando in Figura 3.6.3 i risultati ottenuti (http://www.corsicaferries.com/corsicahtml/it/promozioni -sardegna.jsp).

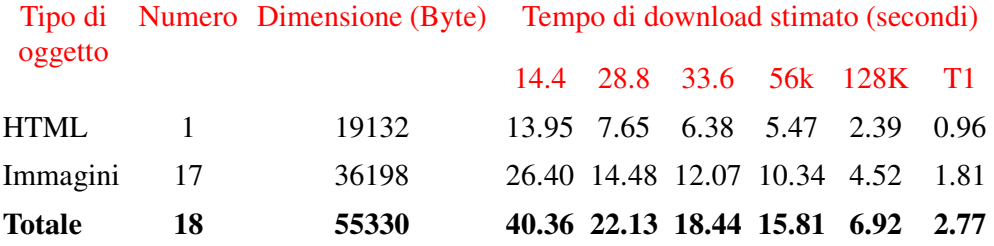

Figura 3.6.3 – Stima dei tempi di accesso alla pagina delle promozioni

Dalla Figura 3.6.3 si evince che anche la pagina relativa alle promozioni ha un peso piuttosto contenuto (poco più di 55Kb, di cui 19 di codice HTML e 36 di immagini) e sempre vicino al range ottimale di 20 – 50 KB.

Anche in questo caso, inoltre, la pagina mostra tempi di caricamento accettabili, in quanto sono necessarie solo poche decine di secondi perché anche un utente con connessione non a banda larga (ad esempio, 56K) sia in grado di visualizzare interamente la pagina.

Studiamo, infine, il rapporto tra la dimensione della pagina "Info stampa" e i tempi di accesso al sito, riportando i risultati in Figura 3.6.4. (reperibile all'indirizzo http://www.corsicaferries.com/corsicahtml/it/infopresse .jsp).

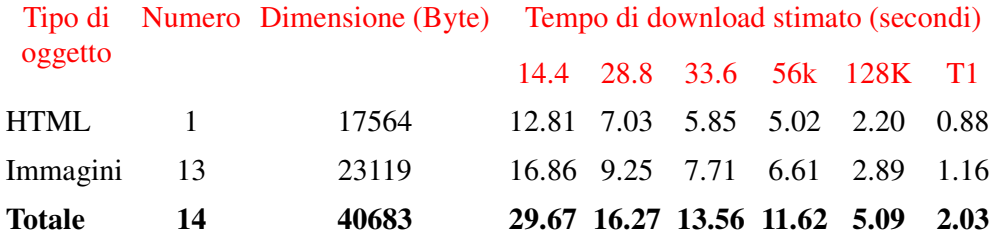

Figura 3.6.4 – Stima dei tempi di accesso alla pagina delle informazioni per la stampa

La Figura 3.6.4 conferma quanto detto finora: anche la pagina "Info stampa", infatti, ha un peso contenuto e, inoltre, è sensibilmente più leggera della homepage e della pagina relativa alle promozioni, in quanto pesa circa 40KB, così come i tempi di accesso, anch'essi inferiori rispetto alle pagine precedenti.

Giudizio per il rapporto tra dimensioni delle pagine e tempi di accesso: **4 - Ottimo** 

### Studio dei tempi di accesso al sito:

Nella sezione successiva analizziamo, mediante il software *VisualRoute* (disponibile anche in versione trial all'url http://www.visualroute.com), i tempi di accesso al sito, determinati raggiungendolo da una postazione dotata di connessione *ADSL* in data 19.06 alle ore 21.49 e il giorno successivo alle ore 10.24.

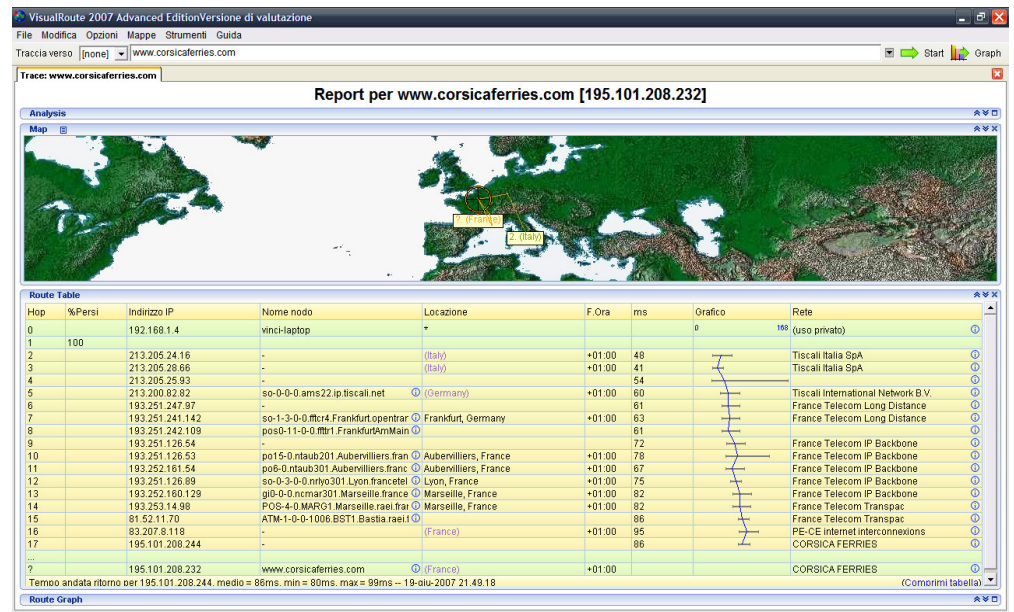

Figura 3.6.5 – Report risultato del test eseguito con il software VisualRoute il 19.06 alle ore 21.49

Come si evince dalla Figura appena proposta, il server del sito è situato in Francia, e, per raggiungerlo, si passa da due nodi situati in Germania, successivamente si attraversano dei nodi appartenenti alla rete dorsale francese (*France Telecom IP Backbone*), per poi raggiungere il server.

Il tempo di Roundtrip è pari, mediamente, a 86 ms, mentre il tempo di accesso rimane accettabile in ogni nodo del percorso.

Eseguiamo, ora, il medesimo test accedendo al sito il giorno 20.06 in un orario potenzialmente più affollato, alle ore 10.24.

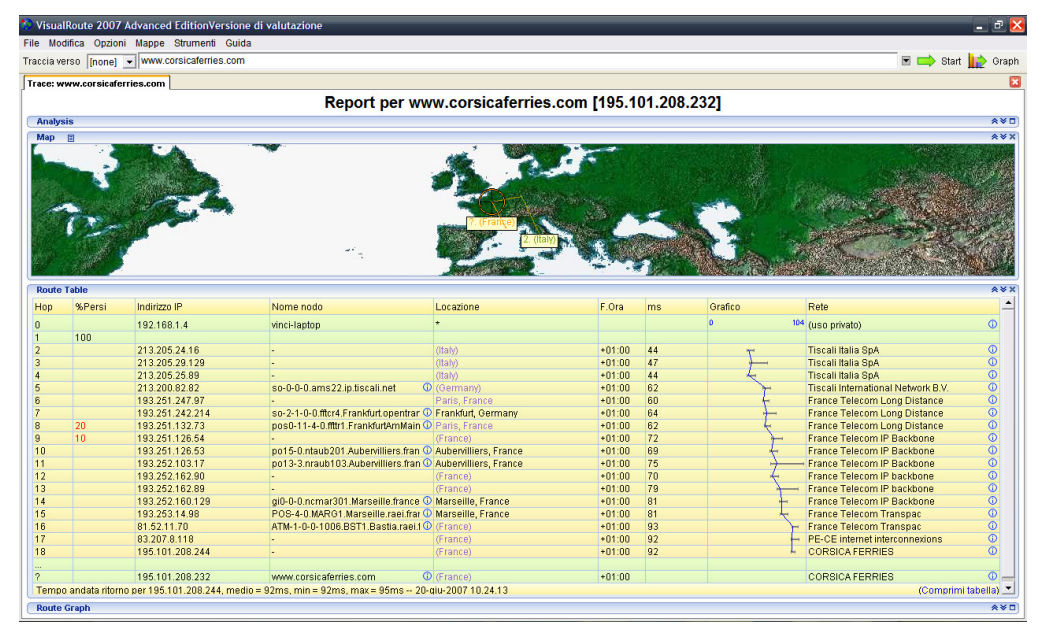

Figura 3.6.6 – Report risultato del test eseguito con il software VisualRoute il 20.06 alle ore 10.24

Anche dalla Figura 3.6.6 è possibile constatare che i tempi di accesso rimangono non eccessivamente alti per ogni nodo del percorso, anche se, in questo nuovo test, il tempo di Roundtrip è salito da 86 a 92 ms, dal momento che si visita il sito in un orario con un maggior numero di utenti connessi.

Complessivamente, quindi, il tempo di accesso al sito è da ritenersi soddisfacente, anche se sarebbe molto più basso se il server fosse ubicato in Italia o in Corsica, anziché in Germania.

Giudizio per il tempo di accesso al sito: **3 - Buono** 

**2) Reperibilità:** il sito è facile da trovare?

## Facilità di memorizzazione del nome del sito:

Il nome del sito, composto da due parole di lingua inglese, potrebbe non essere ricordato facilmente per coloro i quali non possiedono una buona conoscenza di questa lingua, essendo sì immediato il significato della parola "corsica", ma non necessariamente quello della parola "ferries".

Inoltre, il sito rappresenta una società non ancora diffusa su larga scala, e ciò senz'altro non aiuta l'utente ad associare il sito alla società cui questo si riferisce.

Tuttavia, il nome del sito è abbastanza breve, e ciò agevola l'utente nella memorizzazione.

Giudizio per la facilità di memorizzazione del nome del sito: **2.5 - Sufficiente** 

### Facilità con cui l'utente trova il sito utilizzando i più diffusi motori di ricerca:

L'url principale del sito è http://www.corsicaferries.com/, ma esistono anche i domini http://www.corsicaferries.it/ e http://www.sardiniaferries.com, che, comunque, operano una redirezione verso l'url principale.

Di seguito, mostriamo i risultati ottenuti cercando il sito in esame sui maggiori motori di ricerca (*Google*, *Yahoo*, *Virgilio*, *MSN Live Search*, *Excite* e *Arianna – Libero*), inserendo come parole chiave "*corsica ferries*".

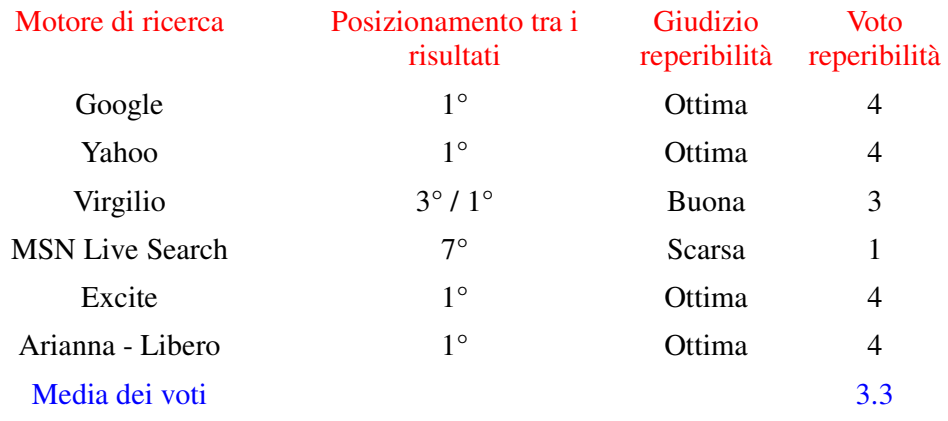

Figura 3.6.7 – Risultati forniti dai maggiori motori di ricerca con parole chiave "corsica ferries"

La Figura 3.6.7 mostra chiaramente che il sito ha, nel complesso, una buona reperibilità, in quanto i maggiori motori di ricerca (*Google* e *Yahoo*) lo individuano come primo risultato, così come accade anche con *Excite* e *Arianna – Libero*. Con *Virgilio*, invece, viene visualizzato come primo risultato della ricerca l'url secondario del sito, ovvero http://www.corsicaferries.it/, mentre l'url principale http://www.corsicaferries.com è al terzo posto, quindi con una reperibilità comunque buona.

Di diversa natura è il discorso relativo a *MSN Live Search*, mediante il quale il sito viene collocato soltanto al 7° posto, risultato che costringe l'utente a dover scorrere diverse posizioni prima di vedere il risultato desiderato, e ciò, inevitabilmente, influisce in maniera negativa sulla reperibilità del sito.

Giudizio per la facilità di reperimento del sito con motori di ricerca: **3.3 - Buona** 

#### Referenziazione del sito da parte degli altri siti:

In questa sezione, controlleremo se, ed eventualmente quanto, il sito è referenziato dagli altri siti, inserendo la parola chiave "*link:* www.corsicaferries.com" all'interno dei medesimi motori di ricerca utilizzati per il test precedente.

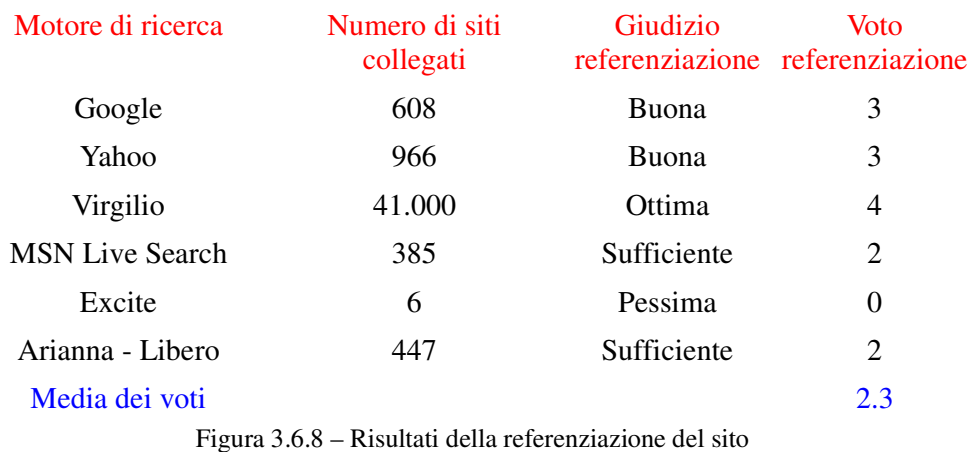

con i maggiori motori di ricerca

Dalla Figura 3.6.8 notiamo che il numero di siti collegati a http://www.corsicaferries.com è molto grande con *Virgilio*, secondo cui questi sono circa 41.000: pertanto, è possibile affermare che Corsicaferries.com mostra, con tale motore di ricerca, un'ottima referenziazione.

Con gli altri motori di ricerca (in ordine decrescente del numero di siti collegati, *Yahoo*, *Google*, *Arianna - Libero* e *MSN Live Search*), la referenziazione diminuisce sensibilmente, rimanendo, comunque, su livelli accettabili, in quanto si va dai 966 siti di *Yahoo* ai 385 di *MSN Live Search*.

Con *Excite*, invece, vengono individuati pochissimi siti collegati a *corsicaferries.com* (appena 6): pertanto, la referenziazione del sito con tale motore di ricerca è pessima.

Giudizio per la referenziazione del sito da parte degli altri siti: **2.3 - Sufficiente** 

**3) Indipendenza dal browser:** Il sito è accessibile con ogni browser?

Il sito è adeguatamente accessibile con i browser più diffusi tra i suoi utenti?

In questa sezione mostreremo i risultati ottenuti accedendo al sito da alcuni browser, installati su sistemi operativi molto diversi tra loro: inizialmente, visualizzeremo il sito con Windows XP, utilizzando *Mozilla Firefox 2.0.0.4*, *Opera 9.21* e *Internet Explorer 7* e, successivamente, ripeteremo il test da Linux (distribuzione Kubuntu Feisty Fawn 7.04), utilizzando *Mozilla Firefox 2.0.0.4* e *Konqueror 3.5.7*.

a) Test su Windows XP:

Effettuando il test da Windows XP non si riscontrano gravi problemi di visualizzazione, in quanto i contenuti principali del sito sono visualizzati correttamente e per intero, come mostrato dalle Figg 3.6.9, 3.6.10 e 3.6.11, che ritraggono la homepage.

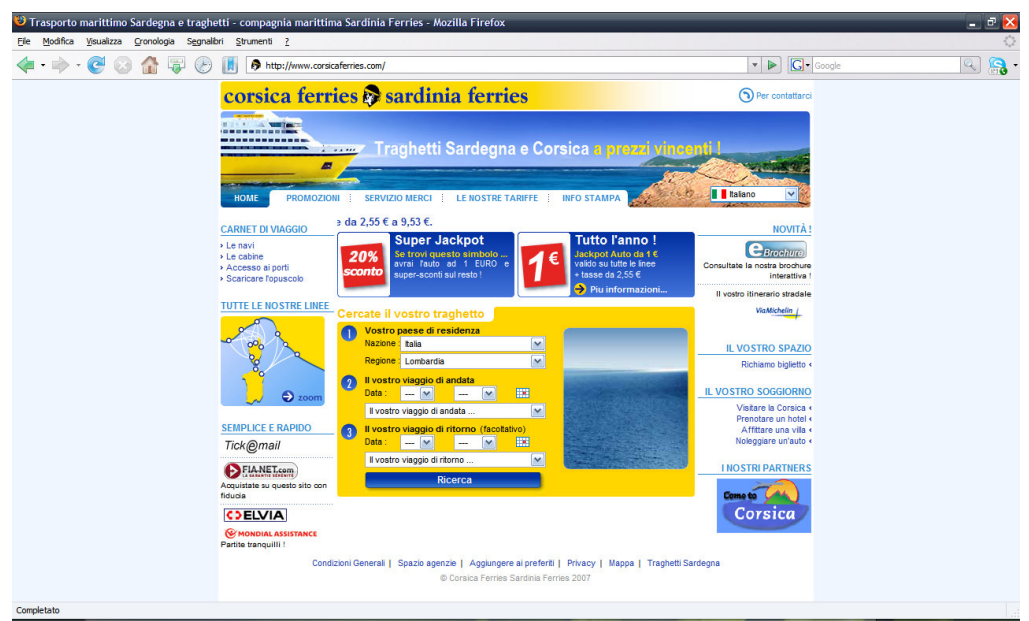

Figura 3.6.9 – Pagina iniziale del sito con Firefox

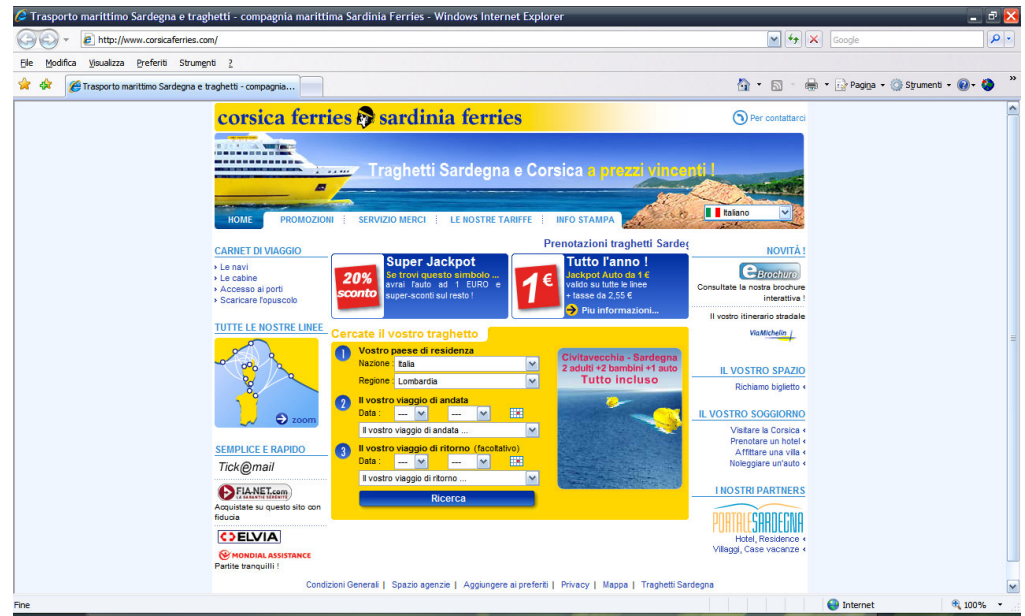

Figura 3.6.10 – Pagina iniziale del sito con Internet Explorer 7

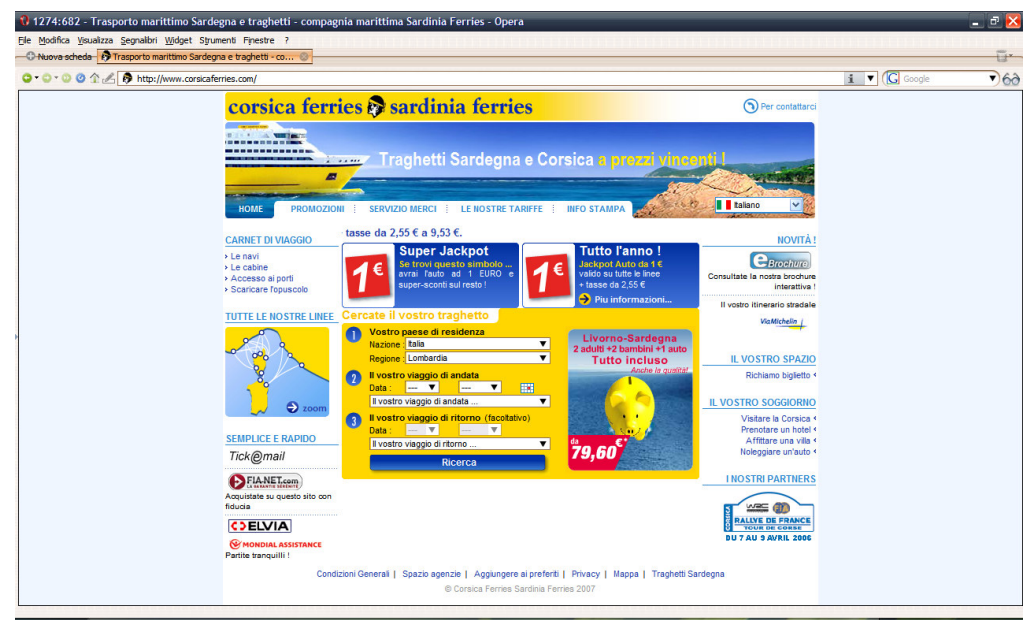

Figura 3.6.11 – Pagina iniziale del sito con Opera

Nonostante la buona visualizzazione complessiva, sono emersi alcuni problemi dipendenti dal browser che si utilizza, individuabili (in ordine decrescente di importanza e peso):

1) nella disabilitazione, utilizzando *Opera*, delle combo box per la data nel campo "Cercate il vostro traghetto", posto al centro dell'homepage (Figura 3.6.12).

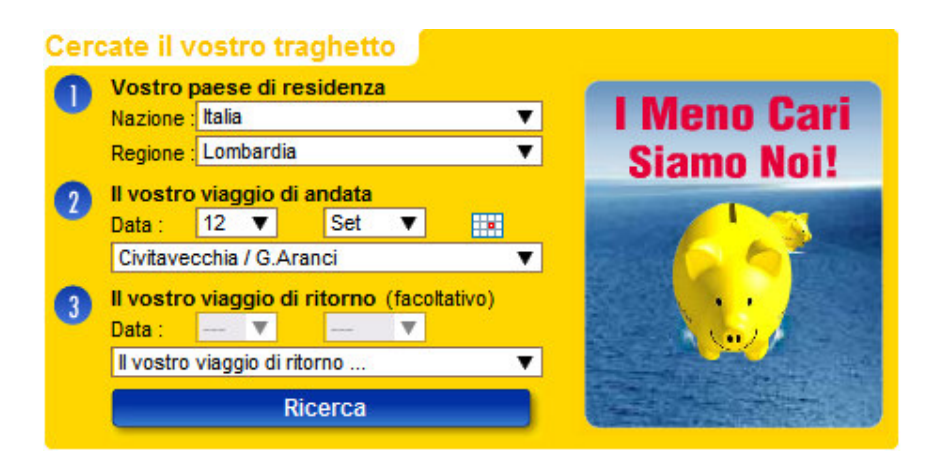

Figura 3.6.12 – Disabilitazione combo box per la data in Opera

Selezionando solamente la data e la destinazione del viaggio di andata e premendo, quindi, il pulsante "Ricerca", non sorgono problemi, e viene visualizzata correttamente la lista dei traghetti disponibili (Figura 3.6.13).

| Andata - Mercoledì 12/09/07 Civitavecchia / G.Aranci |                 |             |                                   |  |               |  |  |                                          |              |
|------------------------------------------------------|-----------------|-------------|-----------------------------------|--|---------------|--|--|------------------------------------------|--------------|
|                                                      | << Giorno prec. |             |                                   |  |               |  |  | Giorno sequente >>                       |              |
|                                                      |                 | Data Giorno | Tratta                            |  |               |  |  | Dep.TimeOra Arr. Dispo Tariffa Off.promo | Nave         |
|                                                      | 12/09           |             | me Livorno / G.Aranci 08:15 14:30 |  |               |  |  | 1                                        | <b>M.EXP</b> |
|                                                      | 12/09           | me          | Civitavecchia<br><b>G</b> Aranci  |  | $16:15$ 15:15 |  |  | 43<br>1                                  |              |
|                                                      | 12/09           |             | me Livorno / G.Aranci 15:30       |  | 21:45         |  |  | 1                                        | <b>M.EXP</b> |
|                                                      | 12/09           |             | me Livorno / G.Aranci 23:00       |  | 07:00         |  |  | 1<br>G                                   | <b>M.EXP</b> |
|                                                      |                 |             | Altra data                        |  |               |  |  | Avanti                                   |              |

Figura 3.6.13 – Lista dei traghetti disponibili

Qualora, invece, si desideri specificare anche il luogo del viaggio di ritorno, dopo aver premuto il pulsante di ricerca, compare un messaggio di errore, dovuto al mancato inserimento della data, reso, tuttavia, impossibile dall'indisponibilità delle combo box (Figura 3.6.14).

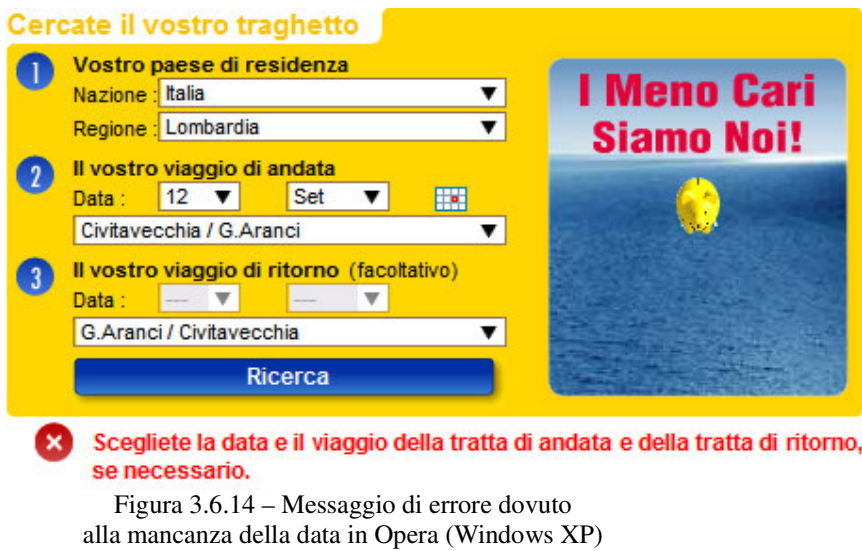

- 2) nel diverso utilizzo della combo box per la ricerca delle destinazioni dei viaggi di andata e/o ritorno, in quanto, con *Firefox* e *Opera*, è possibile scorrerla con la rotella del mouse, mentre, con *Internet Explorer 7* no.
- 3) nell'utilizzo non ottimale della brochure elettronica con *Internet Explorer*, dal momento che, trascinando le pagine virtuali per sfogliarle, il mouse esce dalla finestra dell'applicazione prima che la pagina della brochure sia stata completamente aperta, costringendo, così, l'utente a compiere ulteriori movimenti per rientrare nella finestra e completare l'apertura della pagina stessa, perdendo tempo prezioso: pertanto, lo scorrimento delle pagine risulta più difficoltoso con questo browser (Figura 3.6.15).

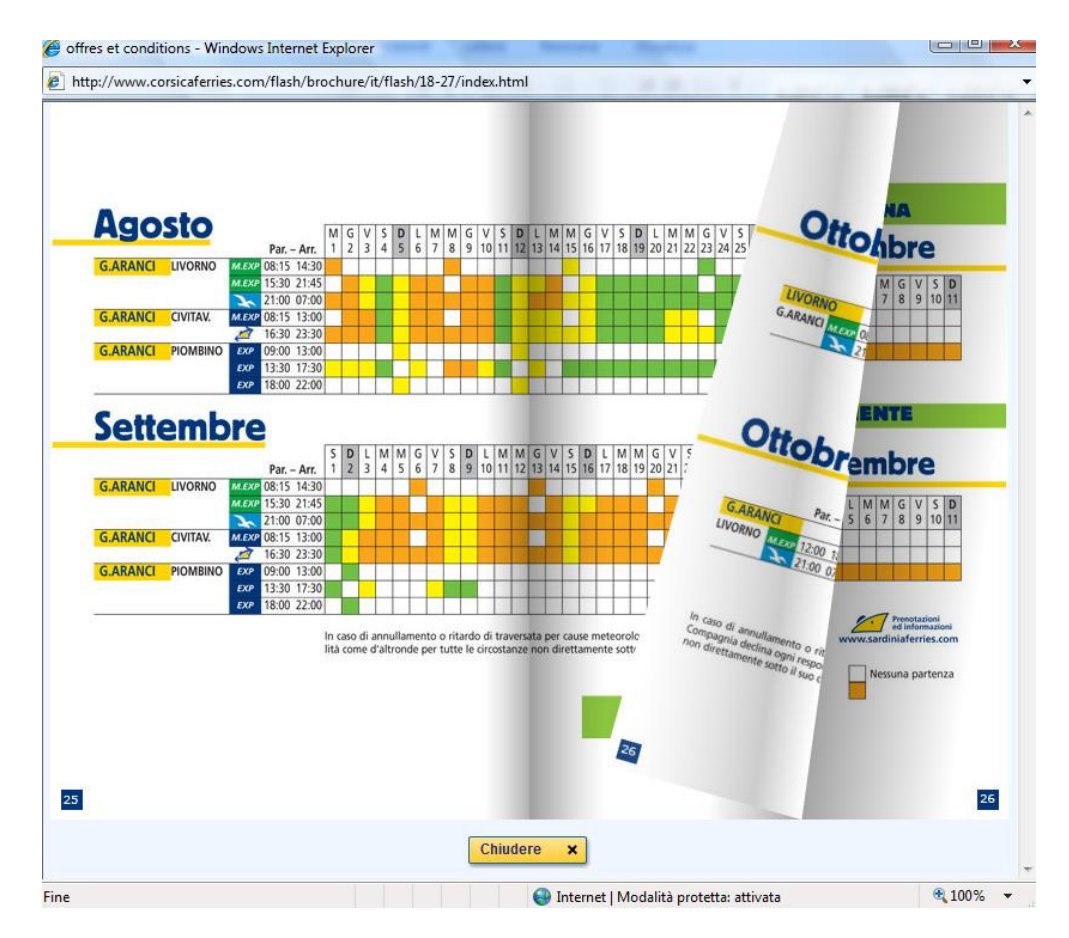

Figura 3.6.15 – Impossibilità di sfogliare agevolmente la e-brochure con Internet Explorer

In generale, ad esclusione dei problemi appena elencati, i quali hanno un impatto abbastanza contenuto sull'usabilità del sito (ad eccezione del problema 1), l'indipendenza dello stesso dai browser in Windows XP è buona, dal momento che tutti gli altri contenuti e le funzioni interattive sono visualizzati correttamente. Con *Firefox*, inoltre, non è stato riscontrato alcun problema di visibilità.

Giudizio per l'accessibilità del sito con tutti i browser in Windows XP: **3.2 - Buona** 

b) Test su Kubuntu Linux 7.04:

Testando il sito da Kubuntu Linux, invece, vengono riscontrati diversi problemi, alcuni dei quali già emersi durante il test eseguito da Windows XP.

In particolare:

1) Visitando il sito con *Firefox*, non compare la combo box per la scelta della regione di residenza dell'utente (Figura 3.6.16) e ciò costituisce, evidentemente, un problema per l'utente, mentre con *Konqueror* tale problema non sussiste (Figura 3.6.17):

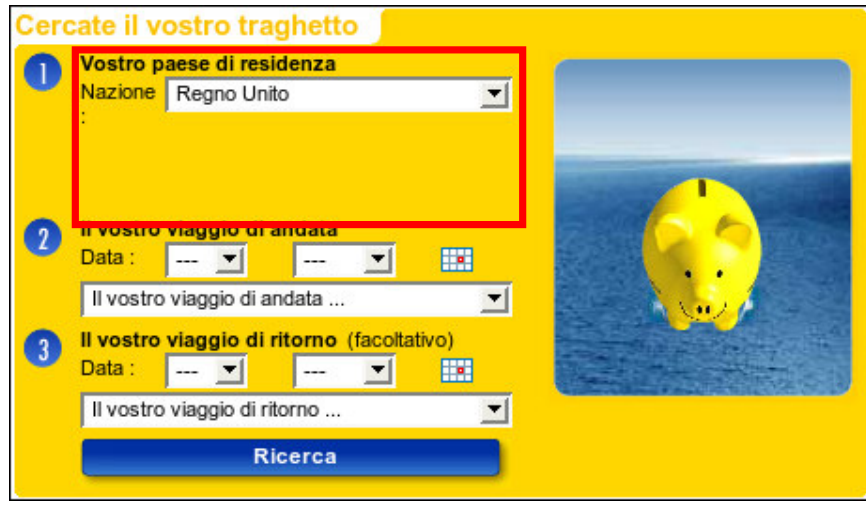

Figura 3.6.16 – Assenza combo per la regione di residenza dell'utente con Firefox

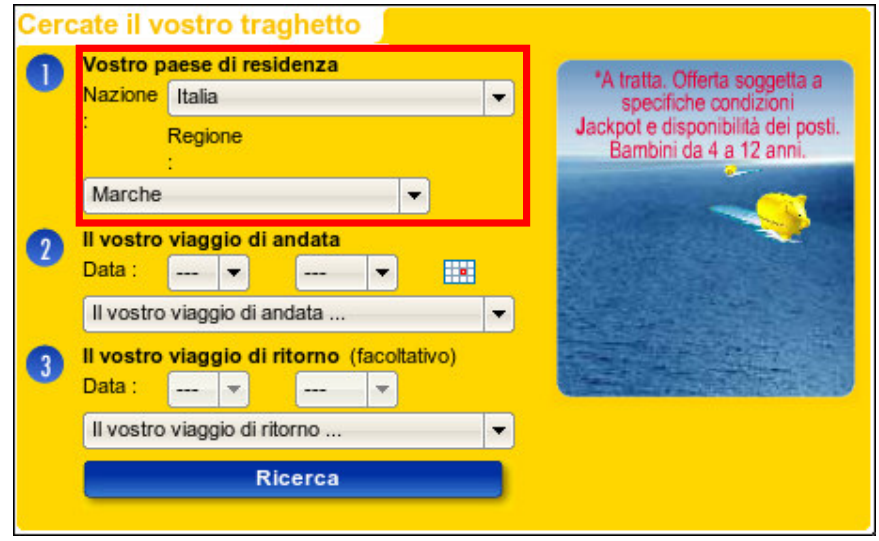

Figura 3.6.17 – Visualizzazione combo per scelta della regione con Konqueror

2) con *Konqueror*, qualora il sito venga visualizzato in lingua italiana, la form per la ricerca dei traghetti non viene visualizzata correttamente (Fig. 3.6.18), in quanto non risulta allineata alle etichette "Nazione" e "Regione"; selezionando, invece, un'altra lingua, il problema scompare (Figg 3.6.19 e 3.6.20):

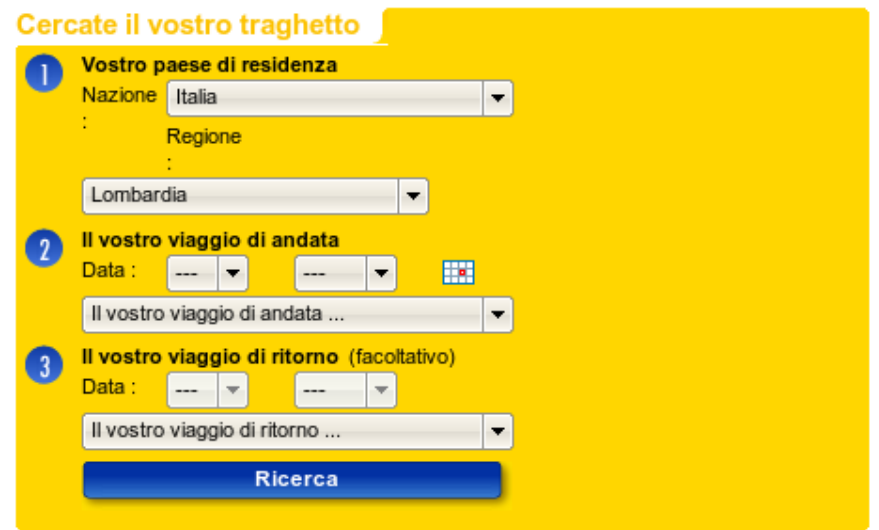

Figura 3.6.18 – Form per la ricerca dei traghetti in lingua italiana in Konqueror

Come possiamo notare dalla Figura, il mancato allineamento tra la label "Regione" e la relativa combo box (presente, invece, per la label "Nazione") causa all'utente una perdita di tempo (seppur molto ridotta) per comprendere dove si trovi la combo box che gli permette di selezionare la propria regione di residenza.

Cambiando lingua, invece, le label descrittive di ognuna delle due combo box sono posizionate correttamente :

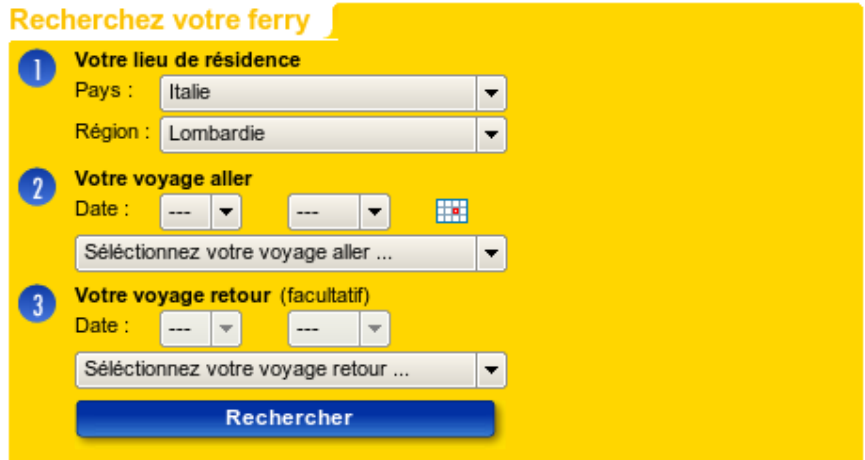

Figura 3.6.19 – Form per la ricerca dei traghetti in lingua francese in Konqueror

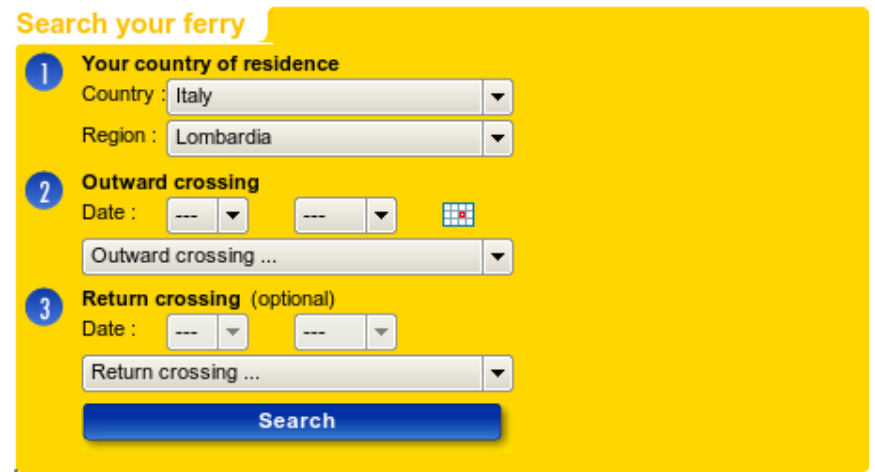

Figura 3.6.20 – Form per la ricerca dei traghetti in lingua inglese in Konqueror

3) Come è possibile notare dalle Figure proposte, inoltre, con *Konqueror* compare il medesimo problema riscontrato con *Opera* da Windows XP, ovvero la combo box per la scelta della data del viaggio di ritorno risulta disabilitata (Figura 3.6.21):

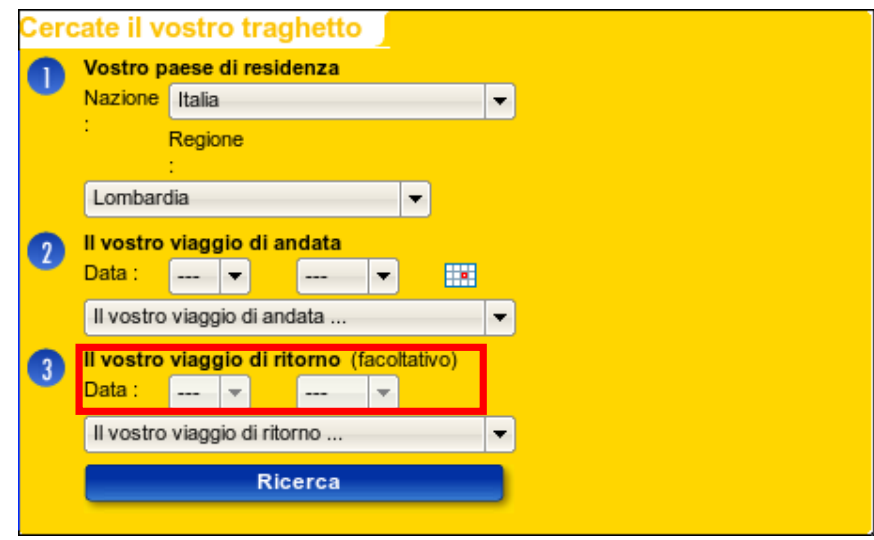

Figura 3.6.21 – Disabilitazione combo box per la data con Konqueror

Similmente ad *Opera* in Windows, selezionando data e luogo del viaggio di andata ma non del viaggio di ritorno, e premendo il pulsante "Ricerca", viene visualizzata correttamente la lista dei traghetti disponibili (Figura 3.6.22):

| Andata - Giovedì 05/07/07 Livorno / G.Aranci |                 |                      |                            |       |                                          |  |        |                    |  |
|----------------------------------------------|-----------------|----------------------|----------------------------|-------|------------------------------------------|--|--------|--------------------|--|
|                                              | << Giorno prec. |                      |                            |       |                                          |  |        | Giorno seguente >> |  |
|                                              | Data            | <b>Giorno Tratta</b> |                            |       | Dep.Time Ora Arr.Dispo Tariffa Off.promo |  |        | Nave               |  |
|                                              | 05/07           |                      | Civitavecchia<br>G. Aranci | 08:15 | 15:15                                    |  |        |                    |  |
|                                              | 05/07           | αi                   | Livorno / G.Aranci 15:30   |       | 21:45                                    |  |        | <b>M.EXP</b>       |  |
|                                              | 05/07           | ai                   | Livorno / G.Aranci 23:00   |       | 07:00                                    |  |        | EXP                |  |
|                                              |                 |                      | Altra data                 |       |                                          |  | Avanti |                    |  |

Figura 3.6.22 – Lista dei traghetti disponibili con Konqueror

Selezionando, invece, anche il luogo del viaggio di ritorno, compare il medesimo errore riscontrato durante i test su Windows XP, vista l'impossibilità dell'inserimento della data di ritorno (Figura 3.6.23):

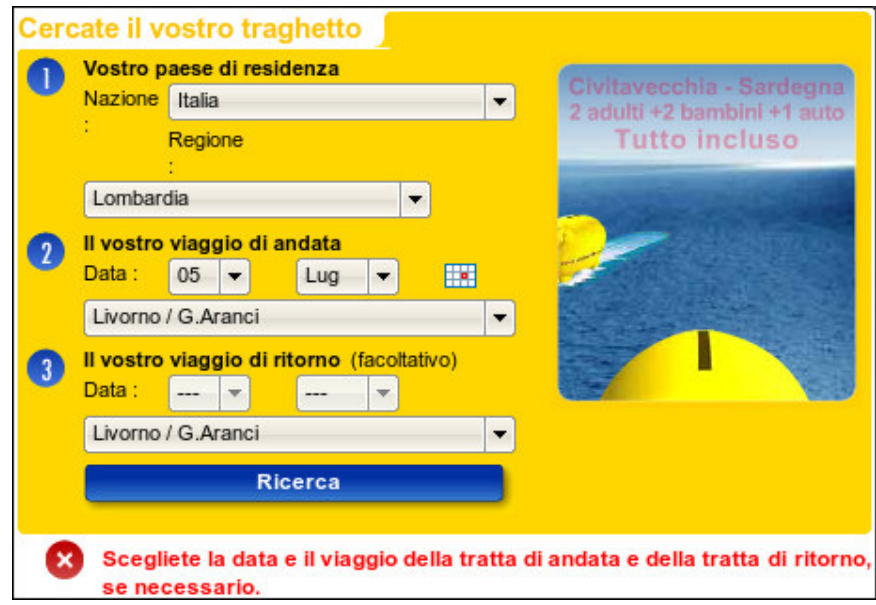

Figura 3.6.23 – Errore dovuto all'assenza della combo box per la data in Konqueror

4) tentando di visualizzare la brochure elettronica con *Konqueror*, inoltre, non viene completato il processo di caricamento delle singole pagine che la compongono e, pertanto, la brochure non viene visualizzata (Figura 3.6.24):

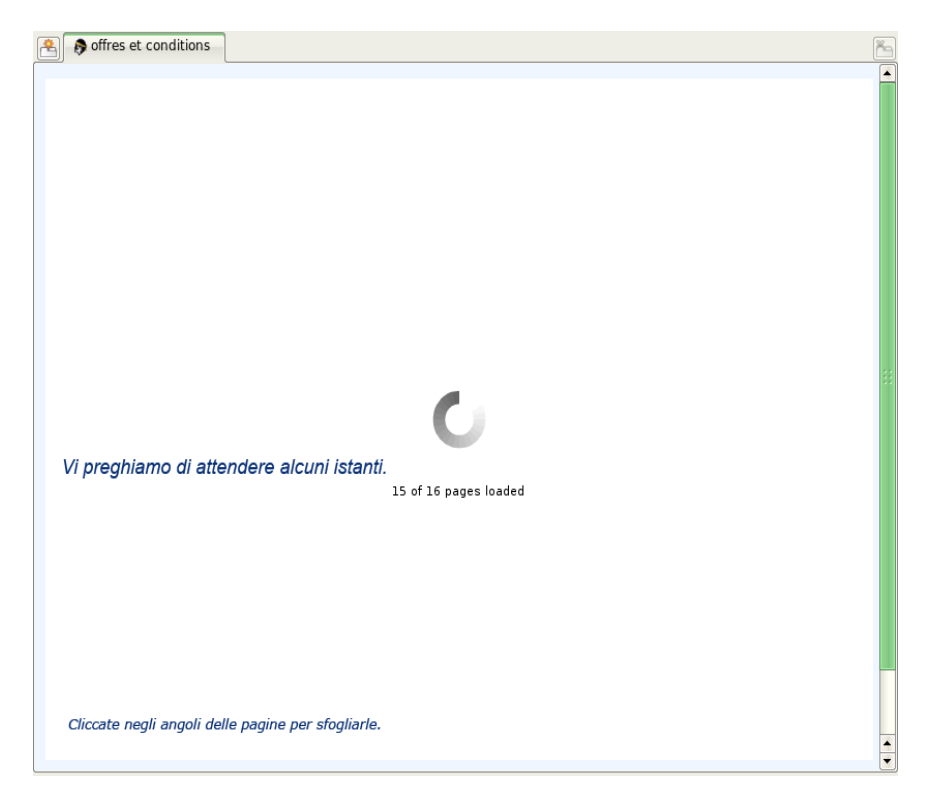

Figura 3.6.24 – Caricamento della e-brochure non completato con Konqueror

In conclusione, in Kubuntu Linux, il sito non ha una visibilità accettabile come quella in Windows XP, dal momento che abbiamo riscontrato problemi di natura ben più seria rispetto al test precedente.

Giudizio per l'accessibilità del sito con tutti i browser in Linux: **2,1 - Sufficiente** 

## **4) Accessibilità per i disabili**: Il sito è utilizzabile da utenti disabili ?

Il sito è conforme alle linee guida del WAI ?

Per valutare se il sito in esame sia o meno utilizzabile anche da parte di utenti diversamente abili, procederemo controllando se, ed eventualmente in che misura, sono rispettate le linee guida *Web Content Accessibility Guidelines (WCAG) 1.0*, definite dal *World Wide Web Consortium (W3C)*.

Per fare ciò, utilizzeremo il tool on-line *WebXACT*, disponibile all'indirizzo http://webxact.watchfire.com e, di seguito, presentiamo il report fornito dal programma in seguito alla richiesta di valutazione del sito in esame.
|                   |                                                 | Watchfire WebXACT - Mozilla Firefox                              |                              |                                                                                                    |                |                                                    |                           |                  | o                                                                                                    | <b>PX</b>               |
|-------------------|-------------------------------------------------|------------------------------------------------------------------|------------------------------|----------------------------------------------------------------------------------------------------|----------------|----------------------------------------------------|---------------------------|------------------|----------------------------------------------------------------------------------------------------|-------------------------|
| File              |                                                 | Modifica Visualizza Cronologia Segnalibri                        |                              | Strumenti ?                                                                                                    |                |                                                    |                           |                  |                                                                                                    |                         |
|                   |                                                 |                                                                  |                              | $(\cdot)$                                                                                                    |                | http://webxact2.watchfire.com/report.asp?t=2       |                           |                  | G - Google<br>$\bullet$<br>R.                                                                                                    | R.                      |
|                   |                                                 | Trasporto marittimo Sardegna e tragh                             |                              | <b>Watchfire WebXACT</b>                                                                                              |                |                                                    | G                         |                  |                                                                                                    |                         |
| <b>watcrifike</b> |                                                 |                                                                  |                              | Check another page:<br>http://www.corsicaferries.com/<br>Results for http://www.corsicaferries.com/                   |                | Show Advanced / Accessibility Options Terms of use |                           | Go!              |                                                                                                    | $\sim$                  |
| General           |                                                 | Page last checked on Fri 22/08/2007 at 7:11pm.<br><b>Quality</b> |                              | <b>Accessibility Privacy</b>                                                                                          |                |                                                    |                           |                  | Expand All   Collapse All                                                                                                    |                         |
|                   |                                                 |                                                                  |                              |                                                                                                    |                |                                                    |                           |                  | Collecting This page does not comply with all of the automatic and manual checkpoints of the W3C Web Content Accessibility Guidelines, and requires repairs and manual verification. |                         |
|                   |                                                 |                                                                  | <b>Automatic Checkpoints</b> |                                                                                                    |                | <b>Manual Checkpoints</b>                          |                           |                  |                                                                                                    |                         |
|                   |                                                 | <b>Status</b>                                                    | <b>Errors</b>                | <b>Instances</b>                                                                                                    | <b>Status</b>  |                                                    | <b>Warnings</b> Instances |                  |                                                                                                    |                         |
|                   | <b>Priority 1</b>                               | $\circledcirc$                                                   | $\overline{2}$               | 16                                                                                                    | ₩              | 10                                                 | 78                        |                  |                                                                                                    |                         |
|                   | <b>Priority 2</b>                               | $^{\circ}$                                                       | 4                            | 21                                                                                                    | $\overline{v}$ | 19                                                 | 99                        |                  |                                                                                                    |                         |
|                   | <b>Priority 3</b>                               | $\circledcirc$                                                   | $\overline{2}$               | $\overline{7}$                                                                                                    | $\sqrt{t}$     | 9                                                  | 9                         |                  |                                                                                                    |                         |
|                   |                                                 | <b>Priority 1 Checkpoints</b>                                    |                              |                                                                                                    |                |                                                    |                           |                  | Collapse Section A   Top of Page Top of Page                                                                                                    |                         |
| ⋒                 | <b>Errors</b>                                   | 2 tests, 16 instances on page                                    |                              |                                                                                                    |                |                                                    |                           |                  | Expand Code Fragments*                                                                                                    |                         |
|                   | <b>Guideline</b>                                |                                                                  |                              |                                                                                                    |                |                                                    |                           | <b>Instances</b> | <b>Line Numbers</b>                                                                                                    |                         |
|                   | 1.1<br>Provide alternative text for all images. |                                                                  |                              |                                                                                                    |                |                                                    |                           | 15               | 54, 57, 142, 142, 143, 144, 145, 146, 147, 148, 175, 178, 270, 288, 711                                                                                                    |                         |
| ₩                 | 1.1<br><b>Warnings</b>                          | Provide alternative content for each OBJECT.                     |                              |                                                                                                    |                |                                                    |                           | $\overline{1}$   | 668                                                                                                    |                         |
|                   |                                                 | 10 tests, 78 instances on page                                   |                              |                                                                                                    |                |                                                    |                           |                  | Expand Code Fragments*                                                                                                    |                         |
|                   |                                                 |                                                                  |                              |                                                                                                    | Guideline      |                                                    |                           | <b>Instances</b> | <b>Line Numbers</b>                                                                                                    |                         |
| Completato        | 11                                              |                                                                  |                              | If an image conveys important information beyond what is in its alternative text,<br>provide an extended description. |                |                                                    |                           | 16               | 54, 57, 142, 142, 143, 144, 145, 146, 147, 148, 175, 178, 270, 288, 470,<br>577                                                                                                    | $\overline{\mathbf{v}}$ |

Figura 3.6.25 – Report risultato della valutazione di accessibilità da parte di WebXACT (pagina 1)

|                 |                                                                                                    |                                                                                                    |                                                                                                | 日×                                                                                                    |
|-----------------|----------------------------------------------------------------------------------------------------|----------------------------------------------------------------------------------------------------|------------------------------------------------------------------------------------------------|----------------------------------------------------------------------------------------------------|
|                 | Strumenti ?                                                                                           |                                                                                                    |                                                                                                |                                                                                                    |
| œ               | http://webxact2.watchfire.com/report.asp?t=2                                                          |                                                                                                    | $\bullet$ $\triangleright$ $\square$ Google                                                    | $\mathbf{R}$                                                                                                    |
|                 | Watchfire WebXACT<br>G                                                                                |                                                                                                    |                                                                                                |                                                                                                    |
| 1.4             | Synchronize equivalent alternatives with multimedia presentations.                                    | $\overline{2}$                                                                                                    | 662.667                                                                                        |                                                                                                    |
| 2.1             | If you use color to convey information, make sure the information is also<br>represented another way. | 17                                                                                                    | 54, 57, 142, 142, 143, 144, 145, 146, 147, 148, 175, 178, 270, 288, 470,<br>577.711            |                                                                                                    |
| 4.1             | Identify any changes in the document's language.                                                      |                                                                                                    |                                                                                                |                                                                                                    |
| 6.1             | If style sheets are ignored or unsupported, ensure that pages are still readable and<br>usable.       |                                                                                                    |                                                                                                |                                                                                                    |
| 63              | Provide alternative content for each SCRIPT that conveys information or<br>functionality.             |                                                                                                    |                                                                                                |                                                                                                    |
| 63              | Make sure pages are still usable if programmatic objects do not function.                             | 18                                                                                                    | 16, 17, 18, 19, 20, 47, 48, 201, 213, 635, 699, 716, 842, 931, 932, 968,<br>975.994            |                                                                                                    |
| 7.1             | Make sure that the page does not cause the screen to flicker rapidly.                                 |                                                                                                    |                                                                                                |                                                                                                    |
| 81              | Provide accessible alternatives to the information in scripts, applets, or objects.                   | 20                                                                                                    | 16. 17. 18. 19. 20. 47. 48. 201. 213. 635. 662. 667. 699. 716. 842. 931.<br>932, 968, 975, 994 |                                                                                                    |
| 14.1            | Use the simplest and most straightforward language that is possible.                                  |                                                                                                    |                                                                                                |                                                                                                    |
|                 |                                                                                                    |                                                                                                    | Collapse Section A   Too of Page Top of Page                                                   |                                                                                                    |
| <b>Errors</b>   |                                                                                                    |                                                                                                    |                                                                                                |                                                                                                    |
|                 |                                                                                                    |                                                                                                    |                                                                                                |                                                                                                    |
|                 |                                                                                                    |                                                                                                    |                                                                                                |                                                                                                    |
|                 |                                                                                                    |                                                                                                    |                                                                                                |                                                                                                    |
|                 |                                                                                                    |                                                                                                    |                                                                                                |                                                                                                    |
| 13.1            | Create link phrases that make sense when read out of context.                                         | $\overline{3}$                                                                                                    | 57, 175, 947                                                                                   |                                                                                                    |
| <b>Warnings</b> |                                                                                                    |                                                                                                    |                                                                                                |                                                                                                    |
|                 |                                                                                                    |                                                                                                    |                                                                                                |                                                                                                    |
|                 |                                                                                                    |                                                                                                    |                                                                                                |                                                                                                    |
|                 | other.                                                                                                |                                                                                                    |                                                                                                |                                                                                                    |
|                 | 7.3<br>9.3<br>12.4<br>22                                                                              | Watchfire WebXACT - Mozilla Firefox<br>Modifica Visualizza Cronologia Segnalibri<br>Pe Trasporto marittimo Sardegna e tragh<br><b>Priority 2 Checkpoints</b><br>4 tests, 21 instances on page<br><b>Guideline</b><br>Avoid scrolling text created with the MARQUEE element.<br>Make sure event handlers do not require use of a mouse.<br>Explicitly associate form controls and their labels with the LABEL element.<br>19 tests, 99 instances on page<br>Guideline<br>Check that the foreground and background colors contrast sufficiently with each | <b>Instances</b><br>ĥ<br>11<br><b>Instances</b><br>17                                          | Expand Code Fragments*<br><b>Line Numbers</b><br>258<br>142, 270, 288, 470, 577, 836<br>326, 348, 383, 416, 452, 476, 523, 559, 589, 827, 832<br>Expand Code Fragments*<br><b>Line Numbers</b><br>54.57. 142. 142. 143. 144. 145. 146. 147. 148. 175. 178. 270. 288. 470.<br>577, 711 |

Figura 3.6.26 – Report risultato della valutazione di accessibilità da parte di WebXACT (pagina 2)

|                               | Vatchfire WebXACT - Mozilla Firefox                                                                                                    |                |                                                                                                | $ \sigma$ $\times$       |
|-------------------------------|----------------------------------------------------------------------------------------------------|----------------|------------------------------------------------------------------------------------------------|--------------------------|
| Elle                          | Modifica Visualizza Cronologia Segnalibri Strumenti ?                                                                                                    |                |                                                                                                |                          |
| $\mathbf{C}$                  | 暈<br>$\left( \frac{1}{2} \right)$<br>http://webxact2.watchfire.com/report.asp?t=2                                                                                         |                | G - Google<br>$\bullet$                                                                        | 'R                       |
|                               | G<br>Watchfire WebXACT<br>Trasporto marittimo Sardegna e tragh                                                                                                    |                |                                                                                                |                          |
| 3.1                           | Where it's possible to mark up content instead of using images, use a markup<br>language.                                                                                 |                |                                                                                                | $\overline{\phantom{a}}$ |
| 3.2                           | Make sure your document validates to formal published grammars.                                                                                                    |                |                                                                                                |                          |
| 3.5                           | Make sure header elements are not used only for bold text.                                                                                                    |                |                                                                                                |                          |
| 3.7                           | Mark up any quotations with the Q and BLOCKQUOTE elements.                                                                                                    |                |                                                                                                |                          |
| 64                            | If objects use event handlers, make sure they do not require use of a mouse.                                                                                              |                |                                                                                                |                          |
| 7.2                           | If this .gif image is animated, make sure it does not contain fast or distracting<br>motion.                                                                              | 15             | 57, 142, 142, 143, 144, 145, 146, 147, 148, 175, 178, 270, 288, 470, 577                       |                          |
| 9.2                           | Make sure that all elements that have their own interface are operable without a<br>mouse.                                                                                | 20             | 16. 17. 18. 19. 20. 47. 48. 201. 213. 635. 662. 667. 699. 716. 842. 931.<br>932, 968, 975, 994 |                          |
| 10.1                          | Inform the user that clicking on certain links or areas of a window will open pop-up<br>windows or change the active window.                                              | 6              | 166. 911. 912. 913. 914. 960                                                                   |                          |
| 10.1                          | If scripts create pop-up windows or change the active window, make sure that the<br>user is aware this is happening.                                                      | 18             | 16, 17, 18, 19, 20, 47, 48, 201, 213, 635, 699, 716, 842, 931, 932, 968,<br>975, 994           |                          |
| 10.2                          | Make sure that labels of all form controls are properly placed.                                                                                                    |                |                                                                                                |                          |
| 11.1                          | Use the latest technology specification available whenever possible.                                                                                                    |                |                                                                                                |                          |
| 12.3                          | Consider grouping long lists of selections into a hierarchy.                                                                                                    | $\overline{9}$ | 341, 375, 403, 447, 464, 512, 554, 571, 625                                                    |                          |
| 12.3                          | If there are logical groupings of form controls, use FIELDSET with LEGEND on<br>each group.                                                                               | $\overline{2}$ | 236, 819                                                                                       |                          |
| 12.3                          | Group related elements when possible.                                                                                                    |                |                                                                                                |                          |
| 13.1                          | Make sure that all link phrases make sense when read out of context.                                                                                                    |                |                                                                                                |                          |
| 13.1                          | Add a descriptive title to links when needed.                                                                                                    |                |                                                                                                |                          |
| 13.3                          | Provide the user with a site map or table of contents, a description of the general<br>layout of the site, the access features used, and instructions on how to use them. |                |                                                                                                |                          |
| 13.4                          | Provide a clear, consistent navigation structure.                                                                                                    |                |                                                                                                |                          |
| <b>Priority 3 Checkpoints</b> |                                                                                                    |                | Collapse Section A   Top of Page Top of Page                                                   |                          |
|                               |                                                                                                    |                |                                                                                                |                          |
| C Errors                      |                                                                                                    |                |                                                                                                | $\overline{\phantom{a}}$ |
| Completato                    |                                                                                                    |                |                                                                                                |                          |

Figura 3.6.27 – Report risultato della valutazione di accessibilità da parte di WebXACT (pagina 3)

| <b>Watchfire WebXACT</b><br>G<br>Trasporto marittimo Sardegna e tragh                                            |                                                                                                    |                 |                     |                       |                                              |
|----------------------------------------------------------------------------------------------------|----------------------------------------------------------------------------------------------------|-----------------|---------------------|-----------------------|----------------------------------------------|
| , romao uno auor mun'a anto map er tauro er eomento , a aesempiren er uno general                                |                                                                                                    |                 |                     |                       |                                              |
|                                                                                                    |                                                                                                    |                 |                     |                       |                                              |
|                                                                                                    |                                                                                                    |                 |                     |                       |                                              |
| <b>Priority 3 Checkpoints</b>                                                                                    |                                                                                                    |                 |                     |                       |                                              |
|                                                                                                    |                                                                                                    |                 |                     |                       |                                              |
| 2 tests, 7 instances on page                                                                                     |                                                                                                    |                 |                     | Expand Code Fragments |                                              |
| <b>Guideline</b>                                                                                                 | <b>Instances</b>                                                                                                    |                 | <b>Line Numbers</b> |                       |                                              |
| Include default, place-holding characters in edit boxes and text areas.                                          |                                                                                                    | 512.625.827.832 |                     |                       |                                              |
|                                                                                                    | 3                                                                                                    |                 |                     |                       |                                              |
| 9 tests, 9 instances on page                                                                                     |                                                                                                    |                 |                     |                       |                                              |
| <b>Guideline</b>                                                                                                 | <b>Instances</b>                                                                                                    |                 | <b>Line Numbers</b> |                       |                                              |
| Use the ABBR and ACRONYM elements to denote and expand any abbreviations<br>and acronyms that are present.       |                                                                                                    |                 |                     |                       |                                              |
| Consider specifying a logical tab order among form controls, links, and objects.                                 |                                                                                                    |                 |                     |                       |                                              |
| Consider adding keyboard shortcuts to frequently used links.                                                     |                                                                                                    |                 |                     |                       |                                              |
| Consider furnishing keyboard shortcuts for form elements.                                                        |                                                                                                    |                 |                     |                       |                                              |
| Allow users to customize their experience of the web page.                                                       |                                                                                                    |                 |                     |                       |                                              |
| Provide navigation bars for easy access to the navigation structure.                                             |                                                                                                    |                 |                     |                       |                                              |
| If there is a search feature, provide different types of searches for different skill<br>levels and preferences. |                                                                                                    |                 |                     |                       |                                              |
| Provide distinguishing information at the beginning of headings, paragraphs, lists,<br>etc.                      |                                                                                                    |                 |                     |                       |                                              |
| Use a consistent style of presentation between pages.                                                            |                                                                                                    |                 |                     |                       |                                              |
|                                                                                                    | layout of the site, the access features used, and instructions on how to use them.<br>Provide a clear, consistent navigation structure.<br>Separate adjacent links with more than whitespace. |                 | 61, 177, 959        |                       | Collapse Section A   Top of Page Top of Page |

Figura 3.6.28 – Report risultato della valutazione di accessibilità da parte di WebXACT (pagina 4)

Come è possibile notare dalle Figure proposte, il numero di errori è molto consistente: nessun checkpoint *WAI WCAG*, infatti, è stato infatti rispettato, a nessun livello di priorità, a cominciare dal livello A (livello minimo) fino al livello AAA.

Giudizio per l'accessibilità del sito per utenti disabili: **0,8 – Pessima** 

## **3.6.3 - Sintesi**

## **1) Punti di forza**

Tempi di accesso alle singole pagine molto contenuti e vicini al range ottimale, anche grazie all'impaginazione realizzata con contenitori generici *<div>*, anziché con tag *<table>*, che appesantiscono molto le pagine.

Elevata reperibilità con i maggiori motori di ricerca e buona referenziazione dagli altri siti.

## **2) Punti di debolezza**

Il sito non è completamente accessibile con ogni browser e ogni sistema operativo.

Pessima aderenza agli standard *W3C*, in particolare relativamente all'accessibilità secondo le linee guida *WAI WCAG 1.0*.

# **3.7 Usabilità –** il sito è facile da usare?

Di seguito verrà valutato l'usabilità del sito in esame, considerando le seguenti metriche:

- **Efficacia**, ovvero l'utente raggiunge il risultato voluto in modo accurato e completo
- **Efficienza**, cioè lo sforzo richiesto all'utente per ottenere il risultato voluto è accettabile
- **Soddisfazione**, ovvero il sito è confortevole e bene accetto all'utente.

## **3.7.1 - Valutazione**

In questa sezione presentiamo una tabella contenente alcuni valori utilizzati per esprimere una valutazione circa l'usabilità del sito, considerando ognuna delle metriche appena proposte.

**Legenda**: **0** pessimo, **1** insufficiente, **2** sufficiente, **3** buono, **4** ottimo.

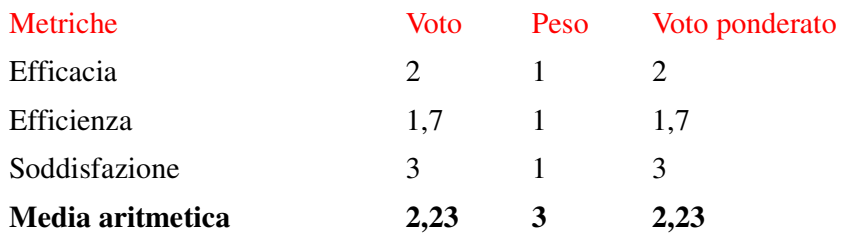

Figura 3.7.1 – Tabella di valutazione delle metriche di usabilità

Il sito in esame non è risultato particolarmente facile da usare, soprattutto si è notato che anche alcune funzioni basilari (prenotazione di un traghetto, scelta cabina, visualizzazione tariffa, controllo carte di credito accettate) non sono risultate chiare agli utenti che hanno effettuato il test di usabilità.

Inoltre, nonostante ogni task sia stato condotto a termine con successo da ciascun utente, tuttavia la soddisfazione da parte di quest'ultimo è sempre stata piuttosto contenuta ed i giudizi non sempre positivi: il sito di fatto funziona ma non convince l'utente.

## **3.7.2 – Test di usabilità**

In base alla regola di Nielsen, secondo cui 5 utenti sono sufficienti a scoprire l'85% dei problemi di usabilità di un sito web, il test è stato svolto su un gruppo di 5 utenti campione, con diversa conoscenza di internet e differente esperienza relativamente alla prenotazione online di spostamenti/viaggi.

Le attività relative alla fase di testing sono state suddivise tra i componenti del team di valutazione, in modo che ciascuno partecipasse attivamente o spiegando i compiti, o calcolando le tempistiche di risposta, o annotando le difficoltà o i suggerimenti proposti dall'utente.

## **1)** PREPARAZIONE DEL TEST

## **Definizione della tipologia degli utenti campione**

Sono state scelte tre tipologie di utenti campione per verificare, in base alle loro conoscenze, le varie risposte ai compiti proposti:

- iscritti alla laurea in TTC: Beltrame Elisa;

- iscritti alla facoltà di informatica ma non frequentanti il corso di interazione uomomacchina: Panziera Luca; Ferrante Alice;

- iscritti alla facoltà di informatica e frequentanti il corso di interazione uomo-macchina: Mura Francesco; Vimercati Walter;

## **Definizione dei compiti da assegnare agli utenti**

Sono state scelte tipologie di compiti diversificate per difficoltà e durata dello svolgimento, in modo da testare al meglio l'usabilità del sito:

1) Prenotare un traghetto (viaggio di andata/viaggio di ritorno) e una volta scelto l'orario di partenza capire quale tariffa e quali tipologie di cabine ha a disposizione tale nave.

2) Trovare le linee che partono dal porto di Savona.

3) Cercare le politiche sulla privacy.

4) Cercare le carte di credito accettate.

- 5) Cercare le promozioni.
- 6) Contattare l'azienda.

7) Visualizzare il percorso stradale dalla propria città di residenza fino al porto di Savona.

8) Cambiare la lingua di visualizzazione del sito.

## **Definizione delle misure da raccogliere**

Per ogni utente campione sono stati raccolti i seguenti dati:

- Tempo impiegato per svolgere il compito (in minuti);
- Tasso d'errore (nessuno/basso/medio/alto);
- Soddisfazione (scarsa/media/buona/ottima);
- Success Rate.

Success Rate: [ (compiti portati a successo) + (compiti compiuti parzialmente/2) ]/ (numero di compiti)\*100.

#### **Preparazione dei materiali**

Per ogni utente campione (indipendentemente alla categoria di appartenenza):

- Compilare la scheda dati riservata agli utenti;
- Chiedere all'utente di svolgere un compito e, contemporaneamente, di esprimere ad alta voce ciò a cui sta pensando (thinking aloud);
- Compilare il questionario con le domande dell'intervista finale;
- Analizzare i vari problemi riscontrati dall'utente indicando anche il livello di priorità.

## **Scheda dati dell'utente**

#### **Dati personali**

Nome:

Età:

Titolo di studio:

Professione:

#### **Livello di conoscenza Internet**

Giudichi di avere un'esperienza d'uso del web: Scarsa – media – buona – ottima

In media quante ore alla settimana usi il web? Meno di 1 – tra 1 e 5 – più di 5 – più di 10

Hai mai partecipato ad un forum o ad una chat su Internet?  $Si - No$ 

#### **Livello di conoscenza del sito**

Hai già utilizzato il sito in esame?

No – Sì, meno di 3 volte – Sì, più di tre volte – Sì, più di 10 volte

\_\_\_\_\_\_\_\_\_\_\_\_\_\_\_\_\_\_\_\_\_\_\_\_\_\_\_\_\_\_\_\_\_\_\_\_\_\_\_\_\_\_\_\_\_\_\_\_\_\_\_\_\_\_\_\_\_\_\_\_\_\_\_\_\_\_\_\_

Se sì, quali operazioni hai effettuato?

Hai mai utilizzato siti simili?

No – Sì, qualche volta – Sì, spesso

Se sì, quali? \_\_\_\_\_\_\_\_\_\_\_\_\_\_\_\_\_\_\_\_\_\_\_\_\_\_\_\_\_\_\_\_\_\_\_\_\_\_\_\_\_\_\_\_\_\_\_\_\_\_\_\_\_\_\_\_\_\_\_\_

#### **Utenti campione**

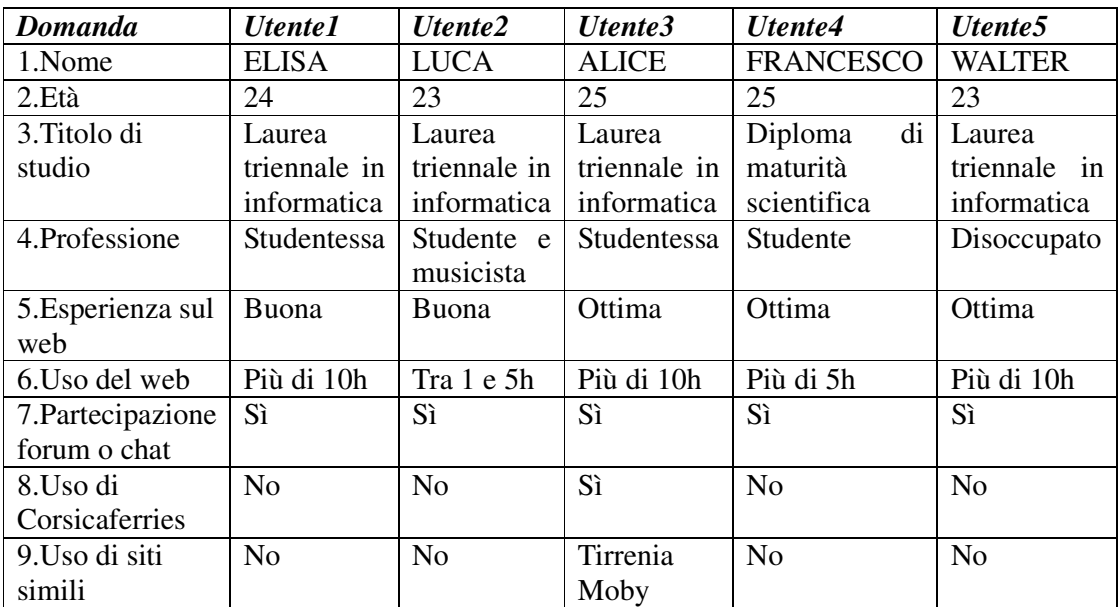

#### **2)** ESECUZIONE DEL TEST

#### **Svolgimento dei 9 Compiti**

## **Compito1**

Per svolgere il primo compito, l'utente doveva selezionare dalla home page la data e la destinazione del viaggio di andata e ritorno:

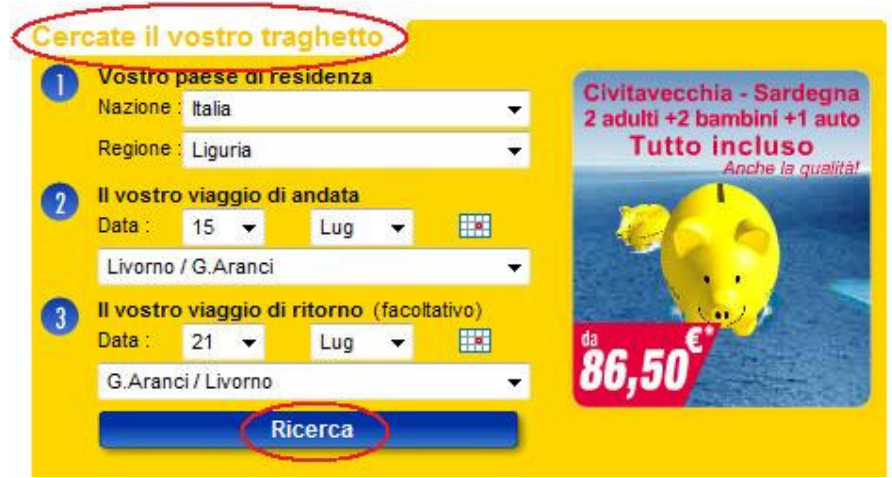

Figura 3.7.2 – Form per la scelta del traghetto

Nella pagina successiva visualizzerà l'elenco delle corse disponibili: sarà sufficiente selezionarne una e controllare in seguito la tariffa associata.

|   | << Giorno prec. |                |                                              |       |       |  |                                         | Giorno seguente >>                 |
|---|-----------------|----------------|----------------------------------------------|-------|-------|--|-----------------------------------------|------------------------------------|
|   | Data            |                | GiornoTratta                                 |       |       |  | Dep.TimeOra Arr.Dispo Tariffa Off.promo | Nave                               |
|   | 15/07           | do             | Civitavecchia<br>G.Aranci                    | 08:15 | 15:15 |  | <b>ЈАСКРОТ</b>                          |                                    |
|   | 15/07           | do             | Livorno / G. Aranci 08:15                    |       | 14.30 |  | <b>JACKPOTS</b>                         | <b>M.EXP</b>                       |
|   | 15/07           | do             | Piombino<br>G. Aranci                        | 09:00 | 13:00 |  |                                         | <b>EXP</b>                         |
|   | 15/07           | do             | Civitavecchia<br>G.Aranci                    | 14.15 | 19:00 |  | <b>ІАСКРОТ</b>                          | EXP                                |
| o | 15/07           | do.            | Livorno / G. Aranci 23:00                    |       | 07:00 |  |                                         | <b>M.EXP</b>                       |
|   |                 |                | Ritorno - Sabato 21/07/07 G.Aranci / Livorno |       |       |  |                                         |                                    |
|   | << Giorno prec. |                |                                              |       |       |  |                                         |                                    |
|   | Data            |                | GiornoTratta                                 |       |       |  |                                         | Nave                               |
|   | 21/07           | <b>SB</b>      | G.Aranci<br>Civitavecchia                    | 08:15 | 13:00 |  | Dep.TimeOra Arr.Dispo Tariffa Off.promo | Giorno sequente >><br><b>M.EXP</b> |
|   | 21/07           | S <sub>8</sub> | G.Aranci<br>Piombino                         | 13:30 | 17:30 |  |                                         | <b>EXP</b>                         |
|   | 21/07           | sa             | G.Aranci / Livorno 15:30                     |       | 21:45 |  |                                         | <b>EXP</b>                         |
|   | 21/07           | 98             | G.Aranci<br>Civitavecchia                    | 16:30 | 23:30 |  | <b>IACKPOT</b>                          |                                    |

Figura 3.7.3 – Elenco delle corse disponibili

Cliccando sul rettangolo colorato apparirà il documento con le applicazioni tariffarie.

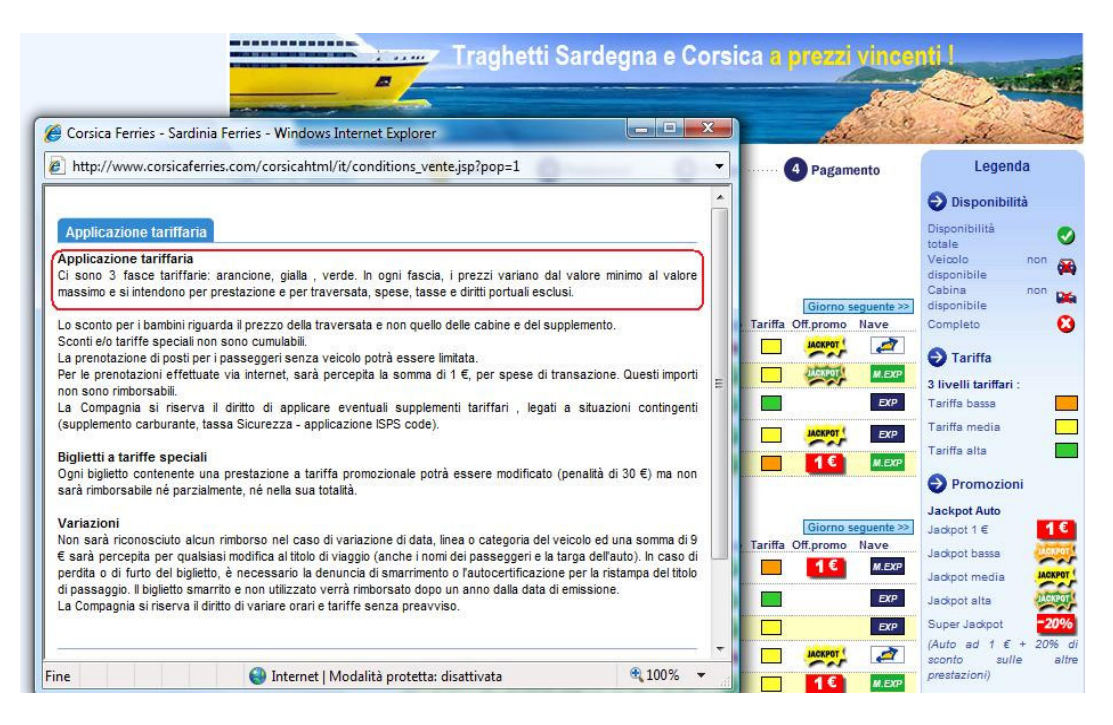

Figura 3.7.4 – Descrizione delle tariffe applicate

Passando il cursore sulla disponibilità delle cabine, è possibile visualizzare le varie tipologie:

|   | << Giorno prec. |                |                                              |       |                                              |     |                                  |  | Giorno seguente >> |                                          |
|---|-----------------|----------------|----------------------------------------------|-------|----------------------------------------------|-----|----------------------------------|--|--------------------|------------------------------------------|
|   | Data            |                | GiornoTratta                                 |       | Dep.TimeOra Arr.Dispo Tariffa Off.promo      |     |                                  |  |                    | Nave                                     |
|   | 15/07           | do             | Civitavecchia<br>G.Aranci                    | 08:15 | 15:15                                        |     |                                  |  | <b>ІАСКРОТ</b>     |                                          |
|   | 15/07           | do             | Livorno / G.Aranci 08:15                     |       | 14:30                                        |     |                                  |  | <b>IACKPOT</b>     | <b>M.EXP</b>                             |
|   | 15/07           | do             | Piombino<br>G.Aranci                         | 09:00 | 13:00                                        |     | Cabine:                          |  |                    | EXP                                      |
|   | 15/07           | do             | Civitavecchia<br>G. Aranci                   | 14:15 | 19:00                                        |     | Luxury 3 letti<br>Luxury 4 letti |  |                    | EXP                                      |
| o | 15/07           | do             | Livorno / G. Aranci 23:00                    |       | 07:00                                        |     | Cruise 4 letti                   |  |                    | <b>M.EXP</b>                             |
|   |                 |                |                                              |       |                                              |     | poltrone<br>Holiday 4 letti      |  |                    |                                          |
|   | << Giorno prec. |                | Ritorno - Sabato 21/07/07 G.Aranci / Livorno |       |                                              |     | Top Class 4 letti                |  | Giorno seguente >> |                                          |
|   |                 |                | Data GiornoTratta                            |       | Dep.TimeOra Arr.Dispo Tariffa Off.promo Nave |     |                                  |  |                    |                                          |
|   | 21/07           | S <sub>B</sub> | G.Aranci<br>Civitavecchia                    | 08:15 | 13:00                                        |     |                                  |  |                    |                                          |
|   | 21/07           | sa.            | G.Aranci<br>Piombino                         | 13:30 | 17:30                                        |     |                                  |  |                    |                                          |
|   | 21/07           | sa             | G.Aranci / Livorno                           | 15:30 | 21.45                                        |     |                                  |  |                    |                                          |
| o | 21/07           | 58             | G.Aranci<br>Civitavecchia                    | 16:30 | 23:30                                        | - 1 |                                  |  | <b>ІАСКРОТ</b>     | <b>M.EXP</b><br><b>EXP</b><br><b>EXP</b> |

Figura 3.7.5 – Tipologia delle cabine prenotate

Per trovare le linee che partono dal porto di Savona, sarà sufficiente cliccare sul link "zoom" della mappa dei collegamenti, a partire dalla home page

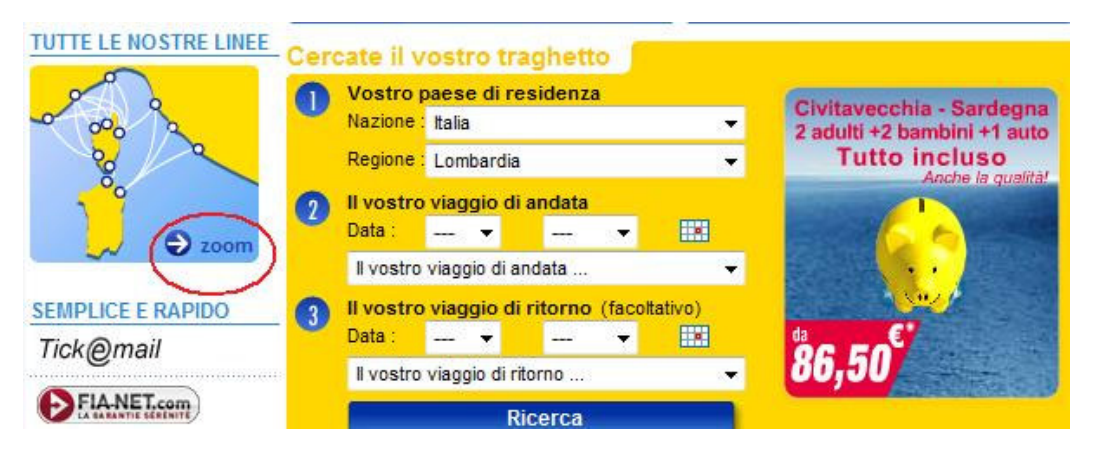

Figura 3.7.6 – Posizionamento della mappa dei collegamenti

e successivamente cliccare sul porto di Savona

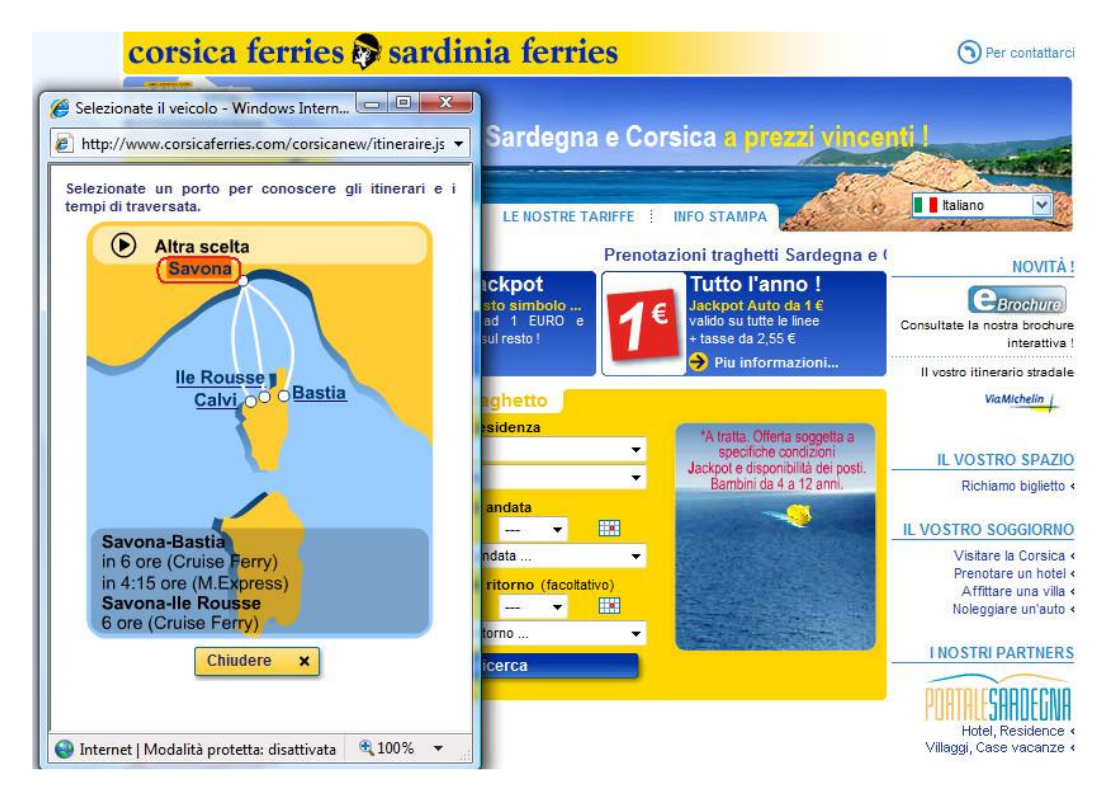

Figura 3.7.7 – Scelta del porto di Savona

Le politiche sulla privacy sono rintracciabili cliccando sull'apposita voce in basso nella homepage del sito, che rinvia alla pagina con le informazioni relative al trattamento dei dati personali.

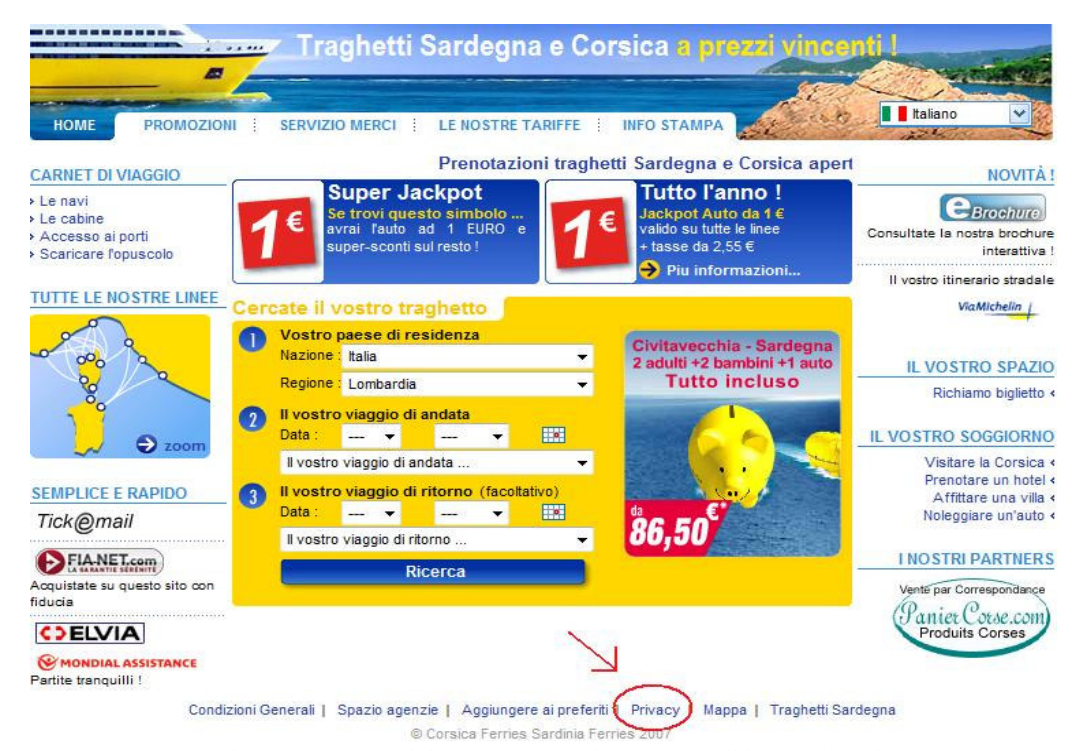

Figura 3.7.8 – Posizionamento del link per le politiche sulla privacy

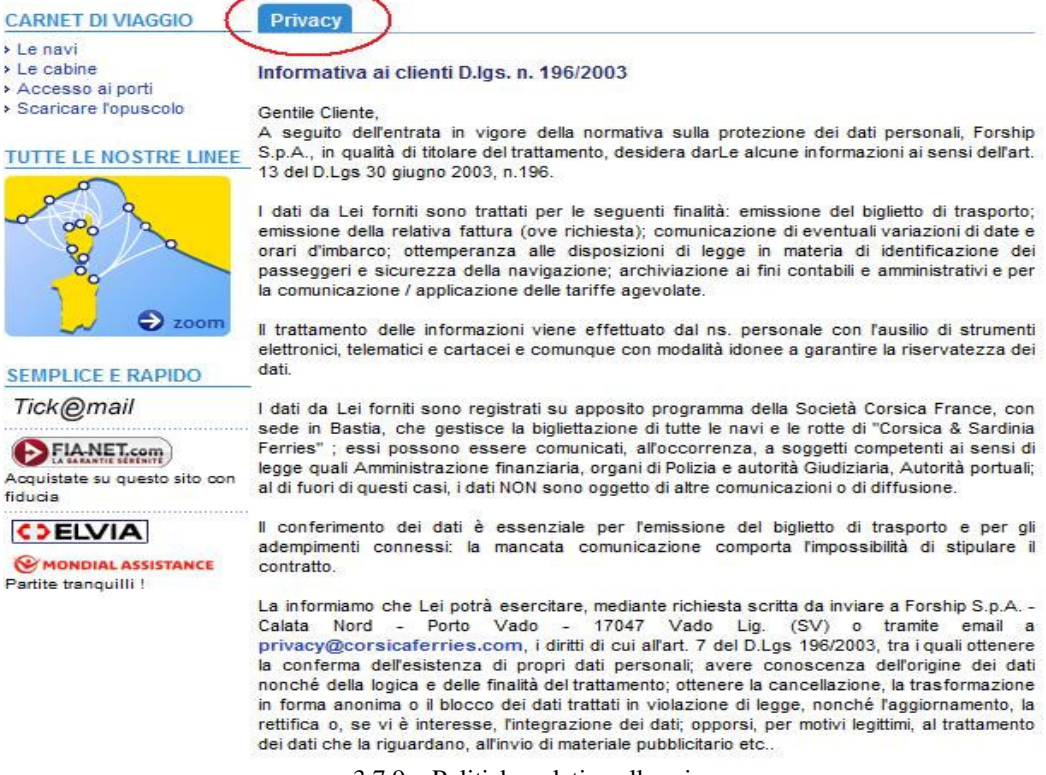

Per ricercare le carte di credito accettate, l'utente deve prenotare l'intero viaggio e solo al momento del pagamento le potrà visualizzare.

| Scelta 2 Prestazioni 3 Prezzo (4) Pagamento                                                                                                 |               |                                                                     | Informazioni                                                                                                    |
|----------------------------------------------------------------------------------------------------|---------------|---------------------------------------------------------------------|----------------------------------------------------------------------------------------------------|
| $\mathbb{F}$ Prezzo<br>Andata                                                                                                    | Prezzo totale | Stampare<br>128.40€                                                 | Se ci lasciate un numero di<br>telefono cellulare, potremo<br>comunicarvi<br>tempestivamente, via SMS.<br>eventuali<br>importanti<br>cambiamenti relativi al |
| Livorno / G.Aranci, Domenica 15/07/07 23:00 Ora Arr. 07:00 - Nave : M.EXPRESS3                                                              |               |                                                                     | vostro viaggio (orari o<br>traversate).                                                                                                    |
| 1 adulto<br>Tasse andata<br>Assicurazione C > ELVIA<br>Supplemento carburante<br>Spese di pratica<br>Totale andata<br>$P$ Prezzo<br>Ritorno |               | 34.00€<br>$3.00 \in$<br>9.00 $\epsilon$<br>3.50E<br>1.00€<br>50.50€ | Pagamento<br>Carta accettata :<br><b>VISI</b><br>URICLARIC<br><b>CARTE</b><br>AMERICAN<br>E.<br><b>EXPRESS</b>                                               |
| G.Aranci / Livorno, Sabato 21/07/07 15:30 Ora Arr. 21:45 - Nave : S.EXPRESS1                                                                |               |                                                                     | Al momento dell'acquisto,<br>eletot<br>l'importo<br>A                                                                                                    |
| 1 adulto<br>Tasse ritorno<br>Supplemento carburante                                                                                         |               | 70.00€<br>$3.00 \in$<br>$3.50 \in$                                  | addebitato sulla vostra carta<br>di credito.<br>Sulla vostra carta di credito                                                                                |
| Tasse di Sicurezza                                                                                                    |               | 1.40€                                                               | Visa o Mastercard.<br>- 11<br>codice di sicurezza è                                                                                                    |
| <b>Totale ritorno</b>                                                                                                    |               | 77.90€                                                              | composto da 3 numeri e si<br>trova sul retro della vostra<br>carta.                                                                                          |

Figura 3.7.10 – Schermata relativa al pagamento

## **Compito5**

Le promozioni sono immediatamente raggiungibili dal link "Promozioni" presente nel menù principale della home page del sito.

|                                                             | Traghetti Sardegna e Corsica a prezzi vincenti !<br>1.91441                                                                                                    |                                                                                                    |
|-------------------------------------------------------------|----------------------------------------------------------------------------------------------------|----------------------------------------------------------------------------------------------------|
| <b>PROMOZIONI</b><br><b>HOME</b>                            | <b>SERVIZIO MERCI</b><br><b>INFO STAMPA</b><br><b>LE NOSTRE TARIFFE</b>                                                                                                    | <b>Italiano</b>                                                                                                    |
| <b>CARNET DI VIAGGIO</b><br>Le navi                         | <b>CPROMOZIONI SARDEGNA E CORSICA</b><br>Su numerose traversate  promozioni da prendere al volo!                                                                                                    | Condizioni<br>Tariffe speciali valide fino<br>ad esaurimento dei posti                                                                                                    |
| Le cabine<br>Accesso ai porti<br>Scaricare l'opuscolo       | Sulle linee da e per Sardegna e Corsica e su tutte le nostre navi troverete tariffe<br>convenientissime.<br>Non perdete l'occasione di fuggire dalla routine delle città e non fatevi scappare le<br>innumerevoli tariffe promozionali. | disponibili<br>queste<br>$\mathbf{m}$<br>categorie<br>tariffarie.<br>biglietti emessi a queste<br>tariffe speciali non sono                                                                                                    |
| <b>TUTTE LE NOSTRE LINEE</b>                                | Le promozioni per Sardegna e Corsica sono a portata di mano e a portata di tasca! Alcuni<br>piccoli simboli vi aiuteranno ad individuarle.<br>Super Tariffa Promozionale per conquistare Sardegna e Corsica!                            | rimborsabili. Possono essere<br>modificati (30 € per tratta)<br>Prenotabile<br>in.<br>ogni<br>momento. I prezzi indicati<br>sono prezzi "a partire da".                                                                           |
| 86000                                                       | Super Jackpot : posti auto ad 1 € + 20% di sconto sulle altre<br>prestazioni!<br>- Civitavecchia-Sardegna da 86.50 €<br>- Livorno-Sardegna da 79,60 €                                                                                   | Jackpot Auto<br>Sulle linee Corsica da<br>Livorno. Savona e Tolone e<br>sulle linee Sardegna da                                                                                                    |
| zoom<br><b>SEMPLICE E RAPIDO</b><br>Tick@mail               | - Livorno-Corsica da 91.47 €<br>- Savona-Corsica da 86.07 €<br>Per 2 adulti + 2 bambini + 1 auto, tutto incluso  anche la qualità !!<br>I meno cari siamo noi!<br>* bambini da 4 a 12 anni                                              | Livorno e Civitavecchia, la<br>Jackpot è una tariffa<br>speciale applicabile ai<br>veicoli (tasse escluse).<br>- I posti disponibili per                                                                                          |
| FIA-NET.com<br>Acquistate su questo sito con<br>fiducia     | Per Sardegna e Corsica: alla tua auto dedichiamo la tariffa più economica !                                                                                                    | questa promozione sono<br>comunque limitati. Il prezzo<br>della Jackpot, articolata su<br>livelli.<br>vari<br>evolve<br>in<br>funzione del momento                                                                                |
| <b>COELVIA</b><br>MONDIAL ASSISTANCE<br>Partite tranquilli! | Jackpot Auto a partire da 1 €<br>Tutto l'anno, Jackpot su tutte le linee, Informatevi!<br>Il vero affare : Jackpot arancione in tariffa arancione !<br>+ tasse da 2,55 € a 9.53€                                                        | della prenotazione e della<br>tariffa di base applicata al<br>viaggio prescelto. In ogni<br>caso. la tariffa Jackpot<br>rappresenta un risparmio<br>notevole rispetto ai prezzi<br>dei veicoli nelle tariffe di<br><b>In mere</b> |

Figura 3.7.11 – Pagina relativa alle promozioni

Per contattare l'azienda, l'utente dovrà cliccare sull'apposito link "Per contattarci", presente in alto a destra nella homepage.

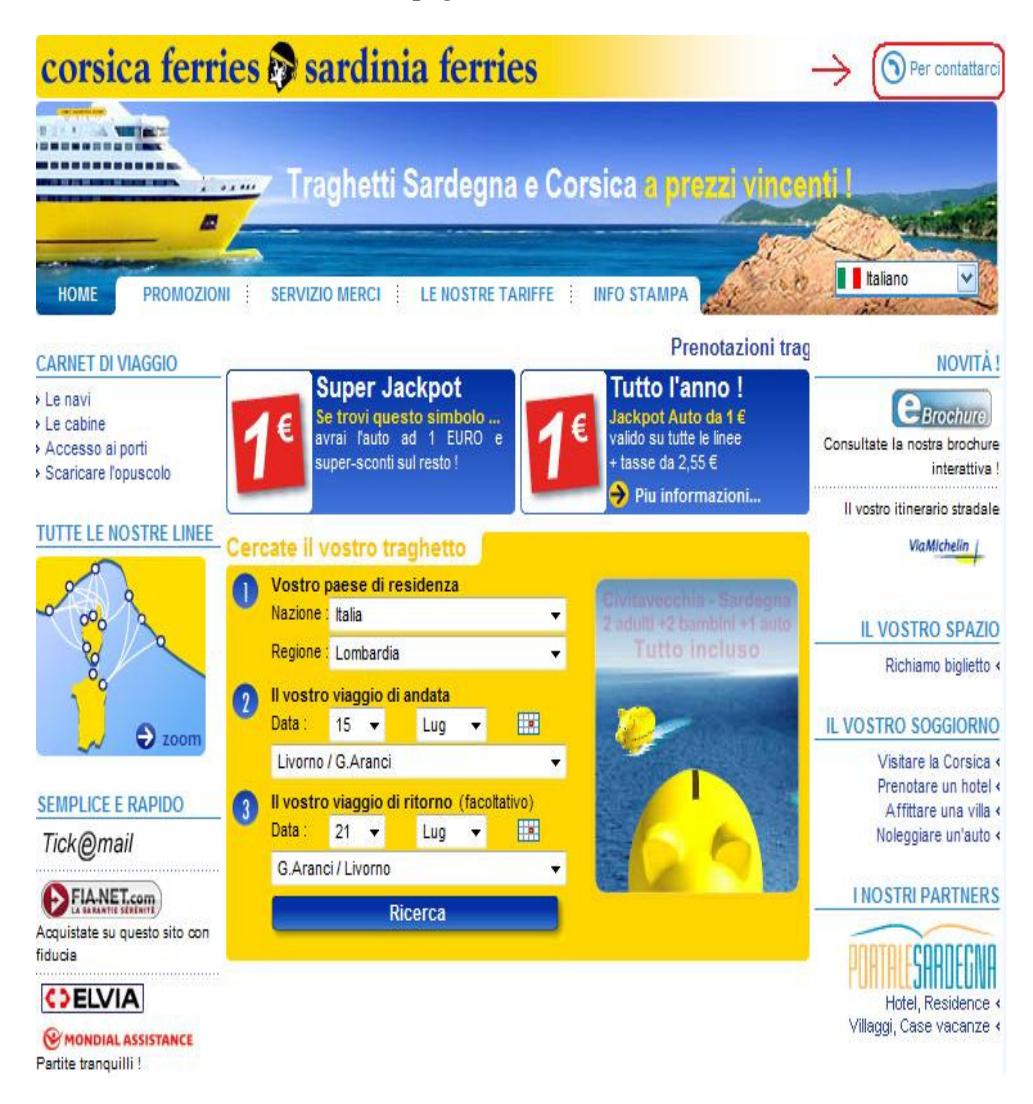

Figura 3.7.12 – Posizione del link per contattare l'azienda

Subito appariranno le form da compilare per contattare il centro prenotazioni:

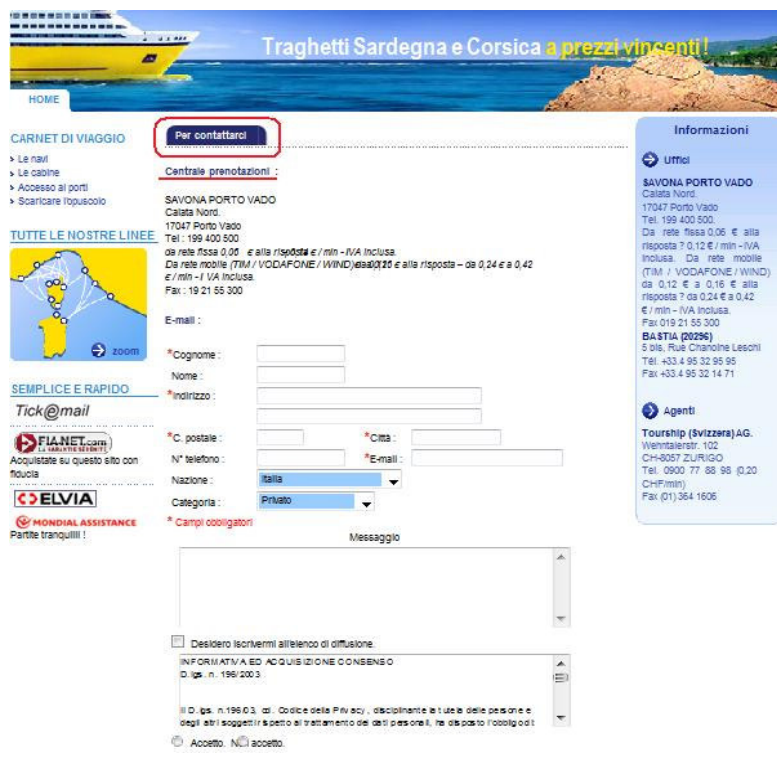

Figura 3.7.13 – Form per contattare la società

Per visualizzare il percorso stradale dalla propria città di residenza fino al porto di Savona, l'utente può cliccare o sul link "Accesso ai porti" o sul link "Il vostro itinerario stradale".

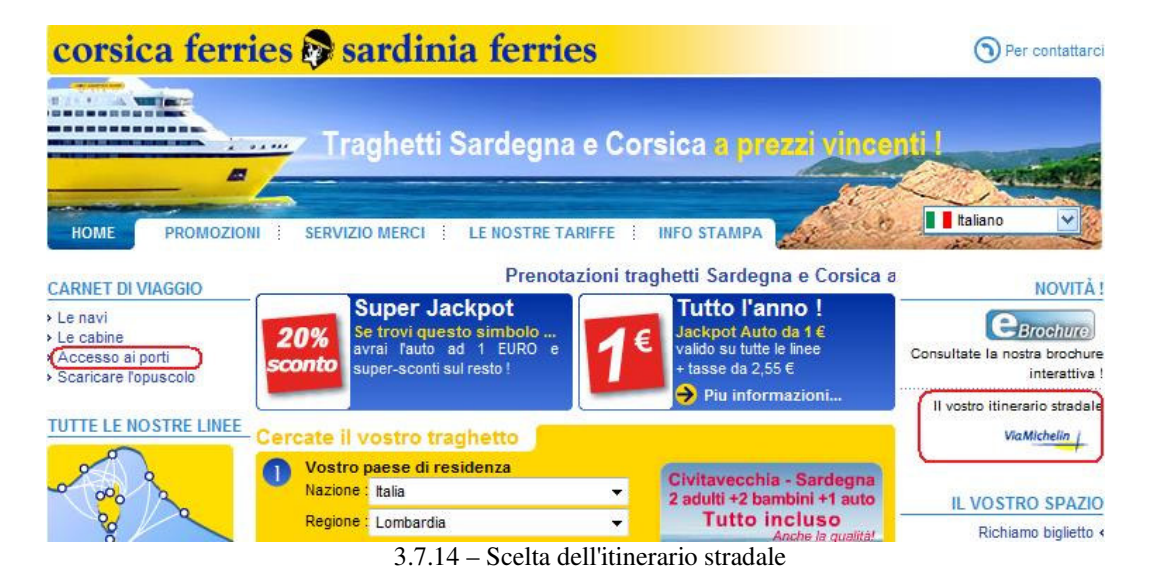

Una volta selezionato il porto di Savona, sarà possibile preparare l'itinerario stradale.

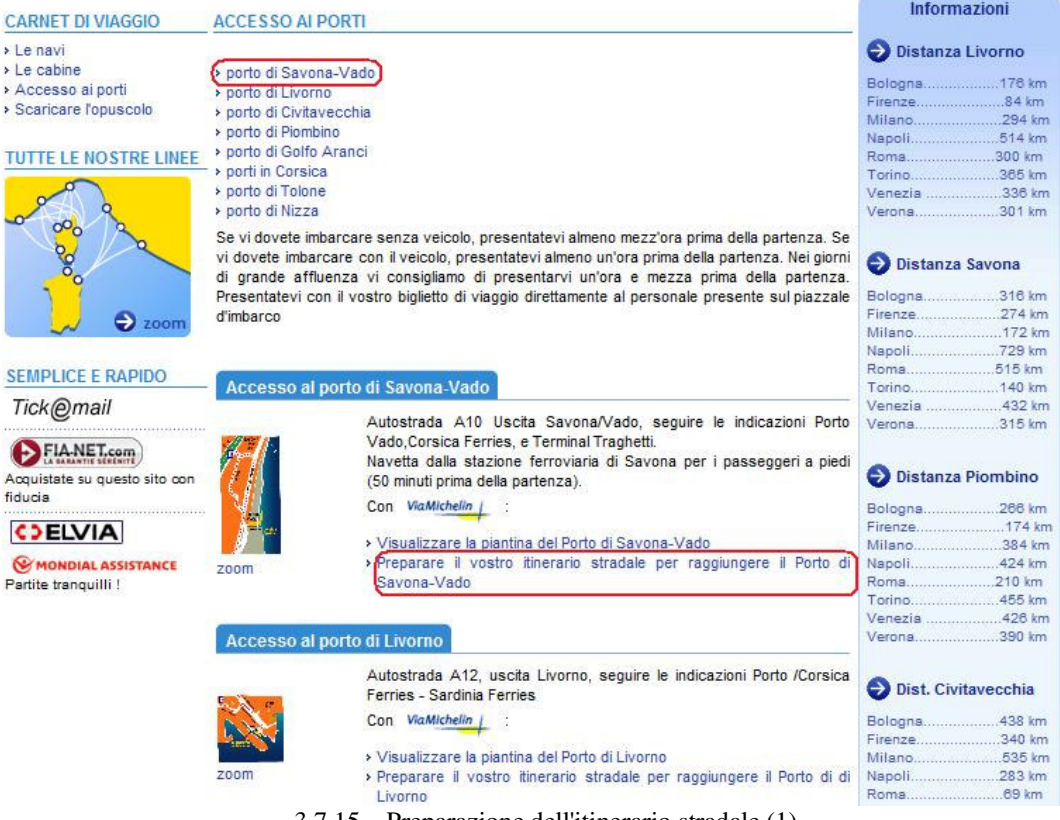

3.7.15 – Preparazione dell'itinerario stradale (1)

Successivamente si compilano le form con i dati della città da cui si vuole partire e cliccando su "Ricerca" si accede alla pagina che visualizza la piantina ed il percorso stradale.

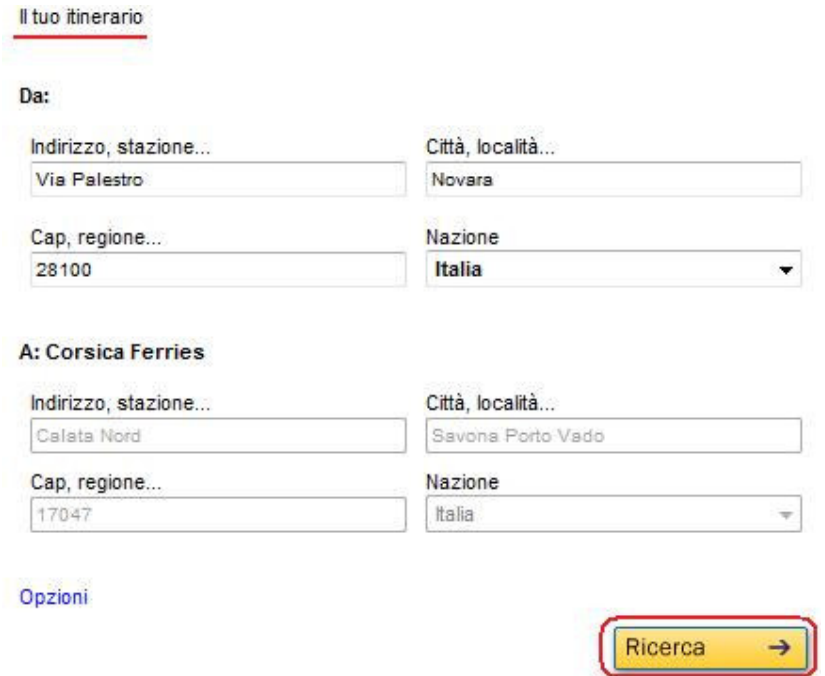

Figura 3.7.16 – Preparazione dell'itinerario stradale (2)

JJ

Il tuo itinerario da Via Palestro - 28100 Novara a Calata Nord - I - 17047 Savona Porto Vado

Versione stampabile

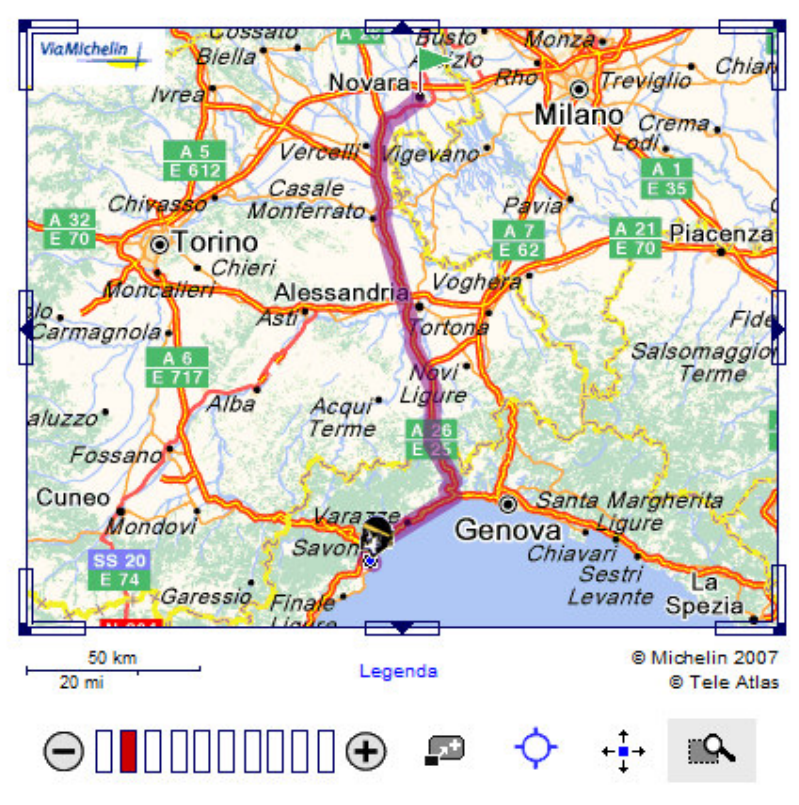

Figura 3.7.17 – Preparazione dell'itinerario stradale (3)

#### **Compito8**

La scelta della lingua si effettua semplicemente spostando il cursore sul menù a tendina presente in alto a destra e selezionando la lingua desiderata.

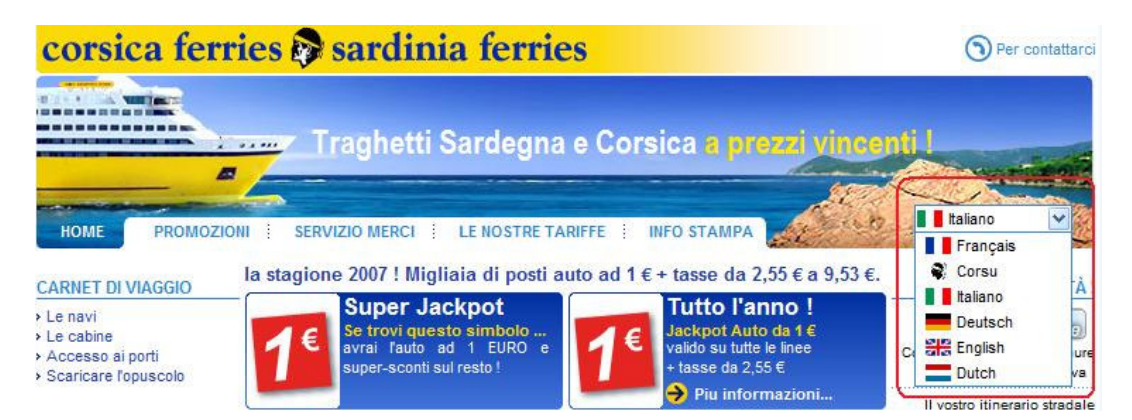

Figura 3.7.18 – Scelta della lingua

## **Risultati degli utenti**

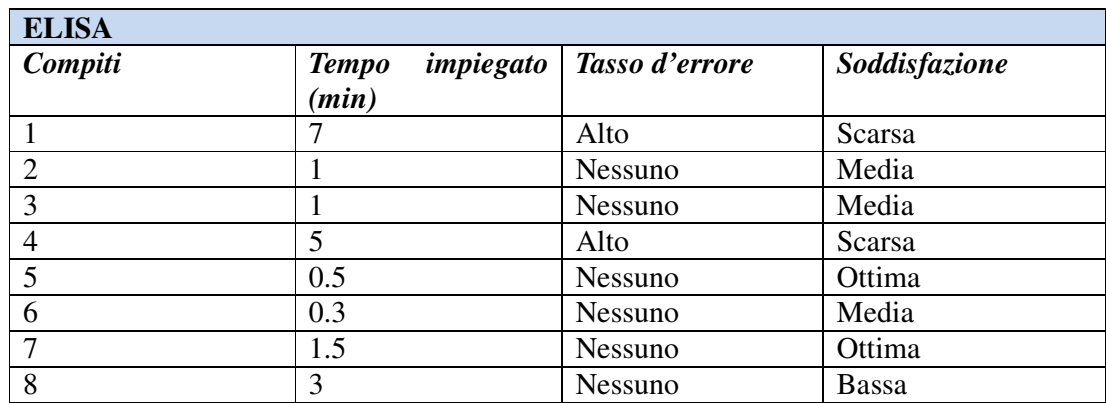

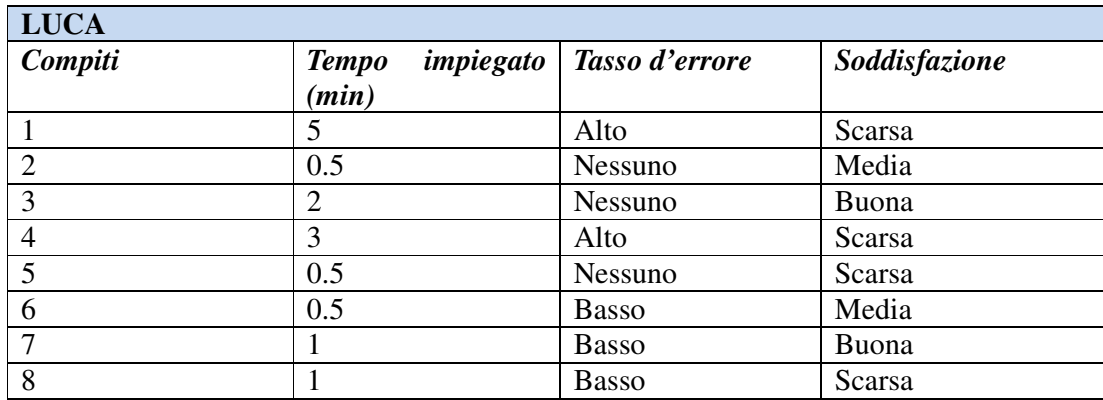

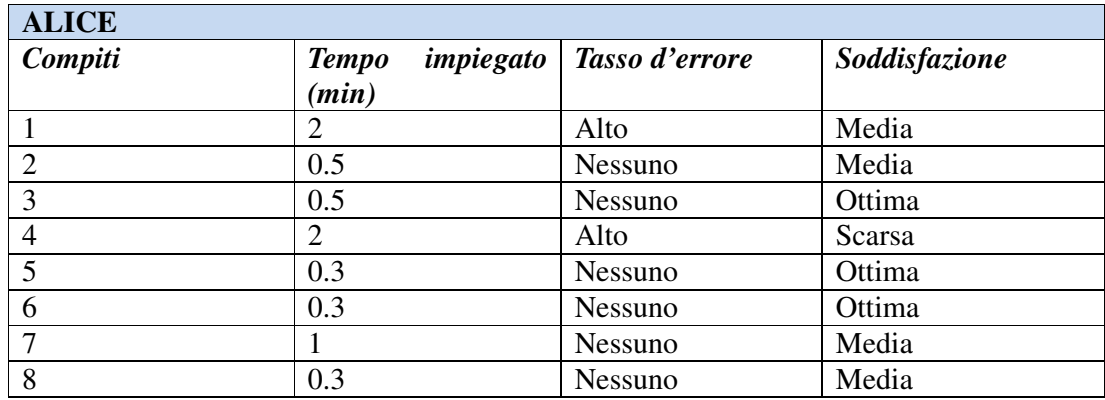

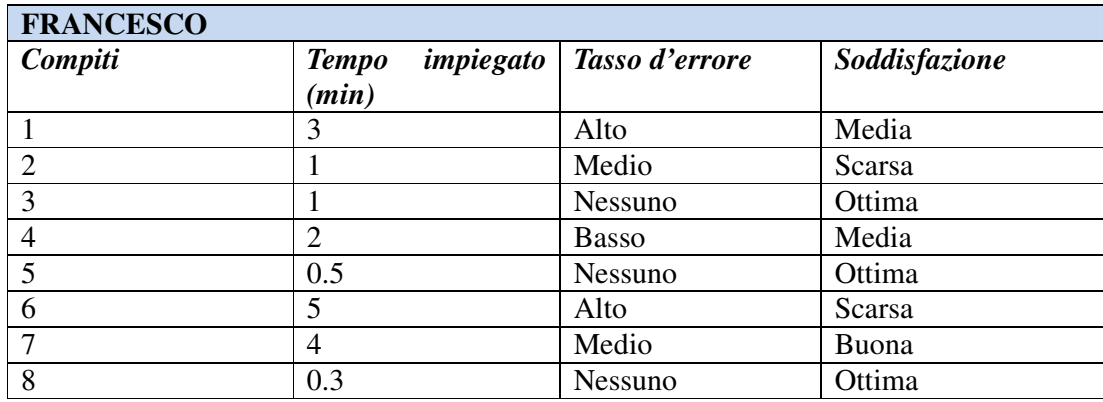

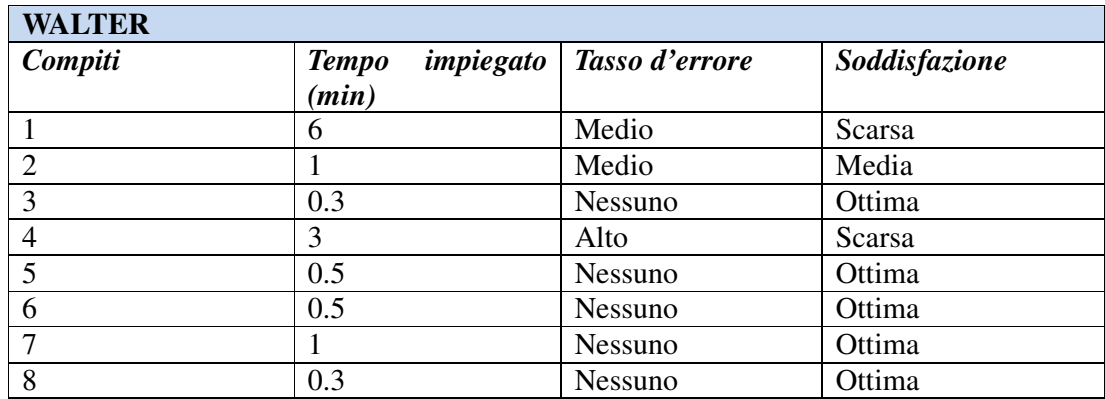

## **3)** VALUTAZIONE DEI RISULTATI

E' stato quindi sottoposto agli utenti il seguente questionario di valutazione, per raccogliere i loro suggerimenti e il livello di gradimento del sito in esame.

• Quale impressione generale ti ha fatto il sito?

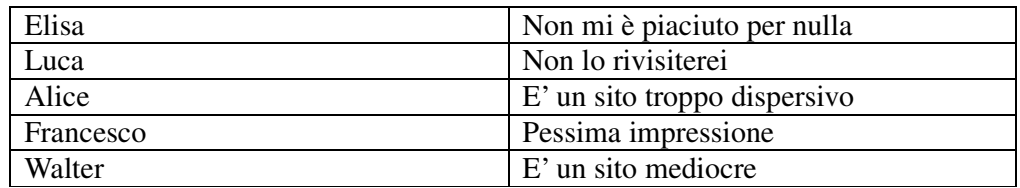

• Quali aspetti ti sono piaciuti di più e perché?

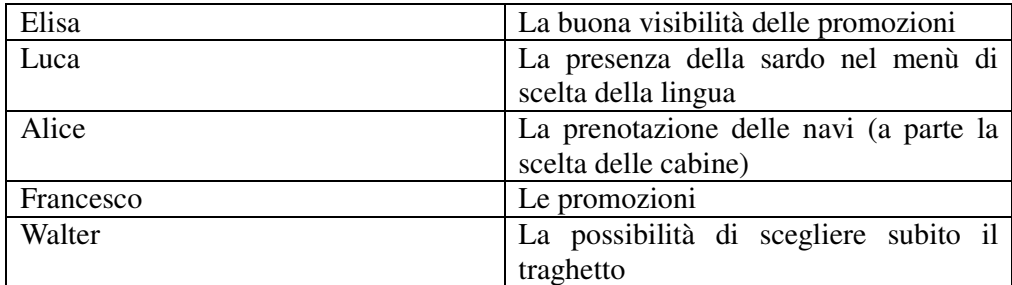

• Quali aspetti non ti sono piaciuti affatto e perché?

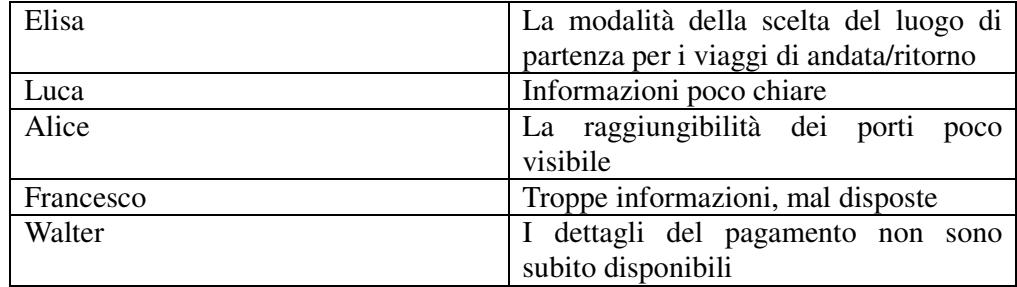

• Quali parti o funzioni secondo te sarebbe utile aggiungere al sito?

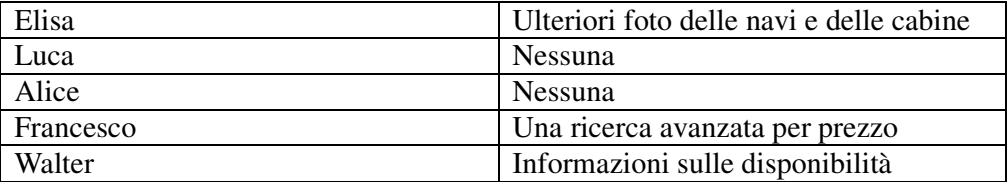

• Quali parti o funzioni secondo te si potrebbero eliminare?

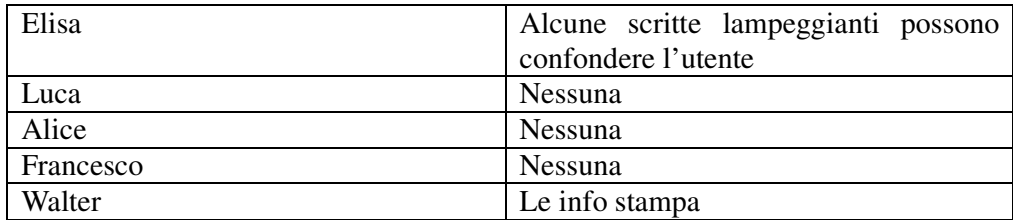

• La struttura del sito ti è sembrata adeguata?

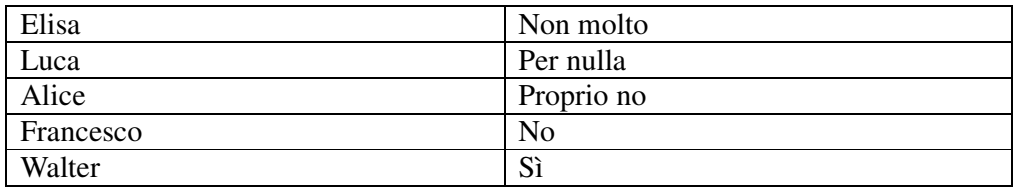

• Come si potrebbe migliorare?

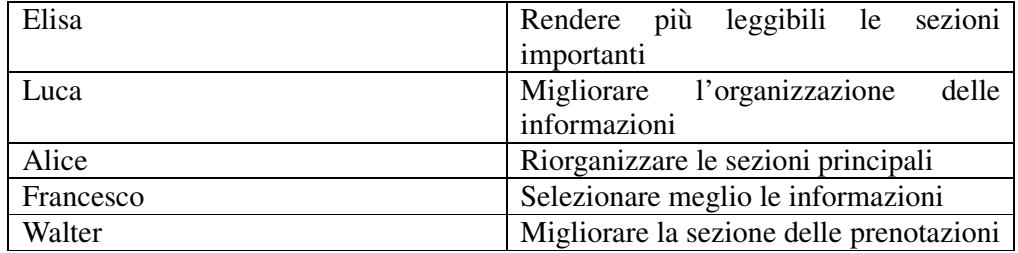

• Ti è sembrato facile navigare nel sito?

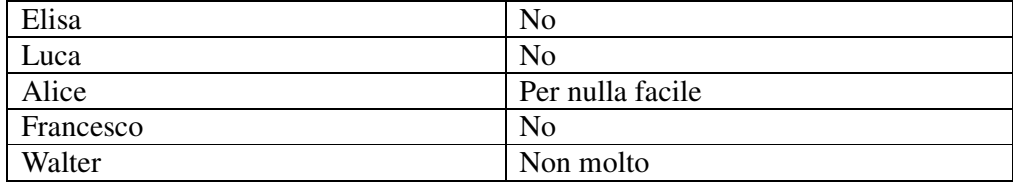

• Hai dei miglioramenti da suggerire?

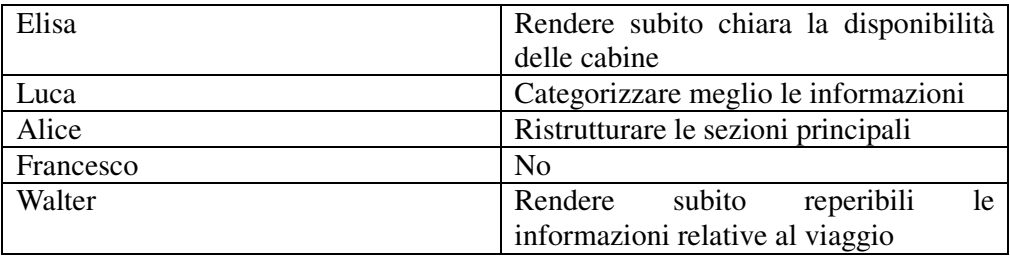

• I termini usati sono di facile comprensione?

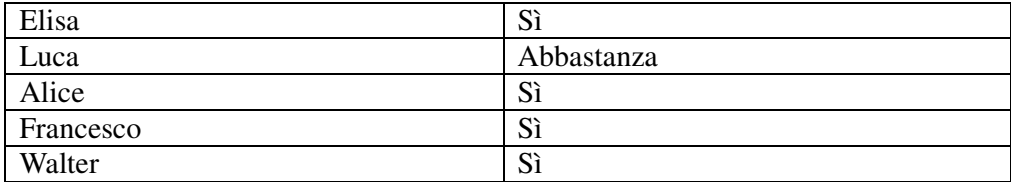

• A tuo parere la home page fa capire subito lo scopo del sito?

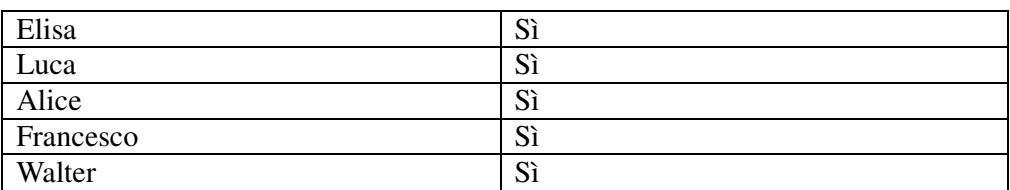

• Il sito ti sembra coerente con l'immagine che vuole dare?

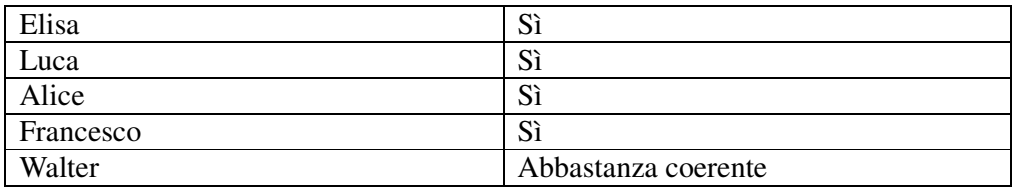

• Ti piace la grafica del sito?

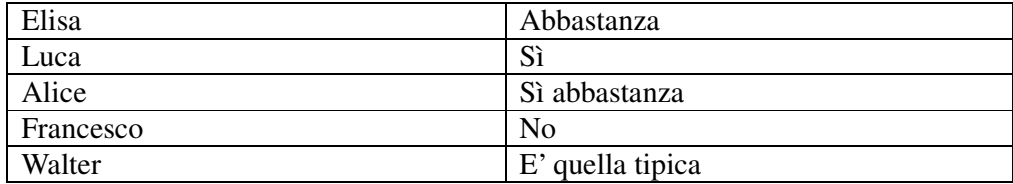

• Trovi che i caratteri siano ben leggibili?

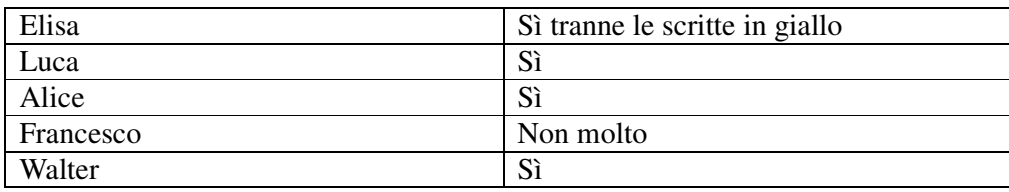

• Trovi che le immagini siano ben scelte?

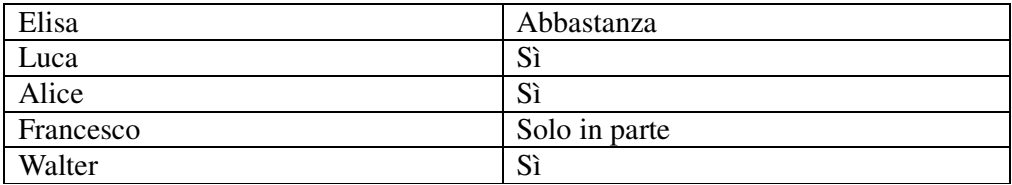

• Lo stile usato per i testi sembra giusto?

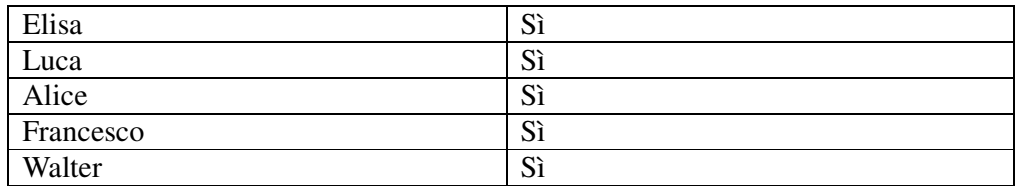

• Ti sembra che sia facile trovare le informazioni nel sito?

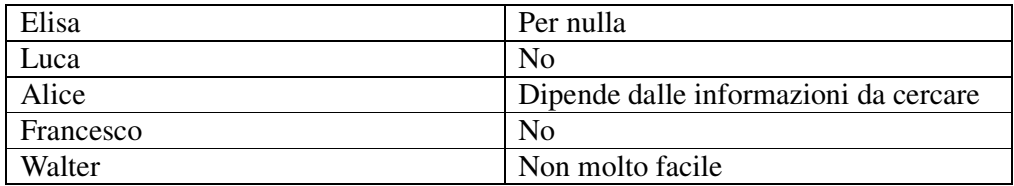

• Il sito ti è sembrato, nel complesso, facile da usare?

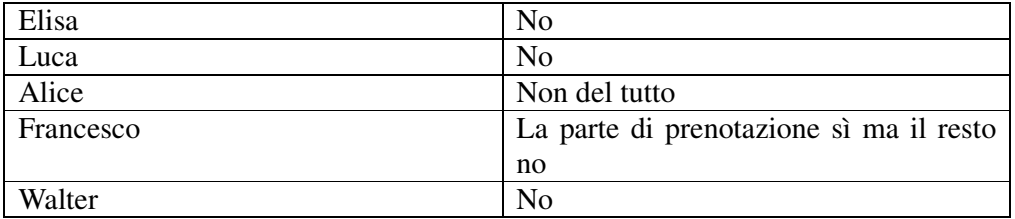

• Come giudichi questo sito in rapporto a siti analoghi che già conosci?

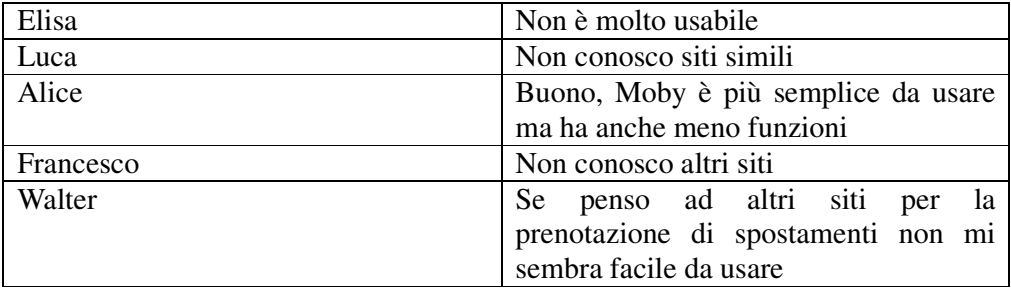

## **3.7.3 – Analisi**

## PROBLEMI INDIVIDUATI

Viene di seguito riportata una tabella riassuntiva con i problemi riscontrati dagli utenti nello svolgimento degli otto compiti assegnati; a tali problemi sono stati assegnati i seguenti livelli di priorità:

- − priorità 1: problema grave;
- − priorità 2: problema di media entità;
- − priorità 3: problema modesto.

Vengono inoltre segnalate delle possibili soluzioni per risolvere il problema riscontrato.

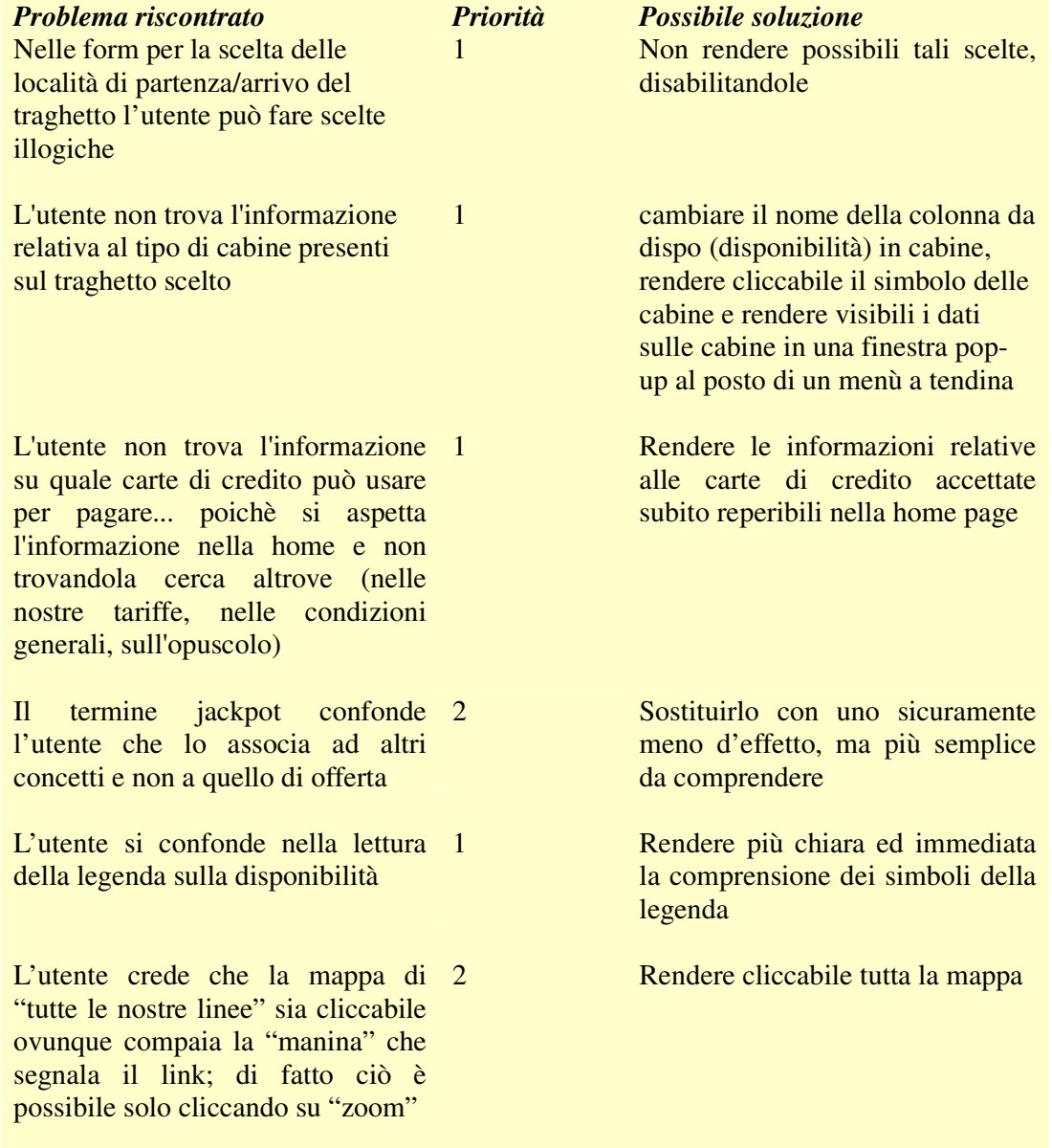

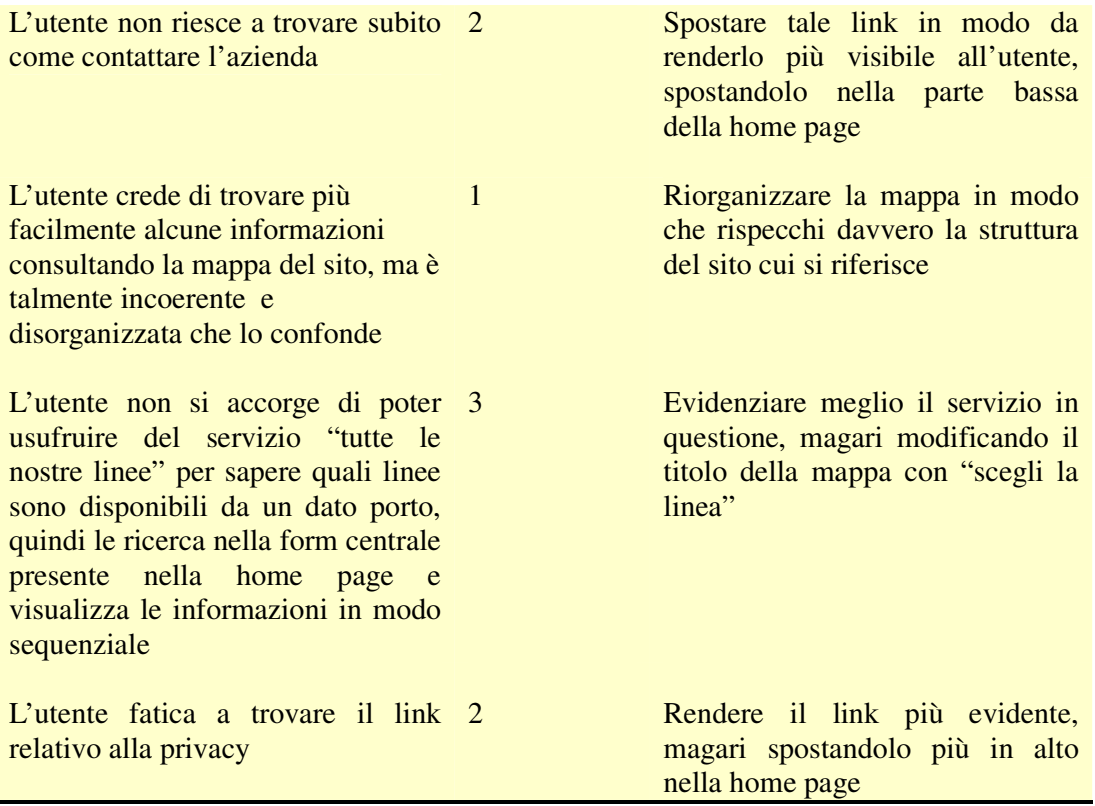

#### **Efficacia**

La percentuale di compiti portati a termine con successo nel test d'usabilità è soddisfacente per tutte le categorie di utenti?

Il test d'usabilità rivela aspetti del sito che ne riducono l'efficacia per qualche categoria di utenti?

Gli utenti che hanno valutato l'usabilità del sito www.corsicaferries.com sono riusciti a portare a termine tutti i compiti che sono stati loro sottoposti dal team di valutazione. Il Success Rate è quindi pari al 100%.

In generale, chi aveva già effettuato prenotazioni online di mezzi di trasporto (aerei,treni) ha trovato più semplice svolgere certi compiti, rispetto a chi ha dovuto compiere per la prima volta operazioni di questo tipo.

#### **Giudizio per Efficacia: 2 – Sufficiente**

#### **Efficienza**

Il tempo medio impiegato per effettuare i compiti portati a termine con successo nel test d'usabilità è soddisfacente per tutte le categorie di utenti?

Il test d'usabilità rivela aspetti del sito che ne riducono l'efficienza per qualche categoria di utenti?

Riportiamo prima i tempi medi (in minuti) relativi a ciascuno dei cinque utenticampione.

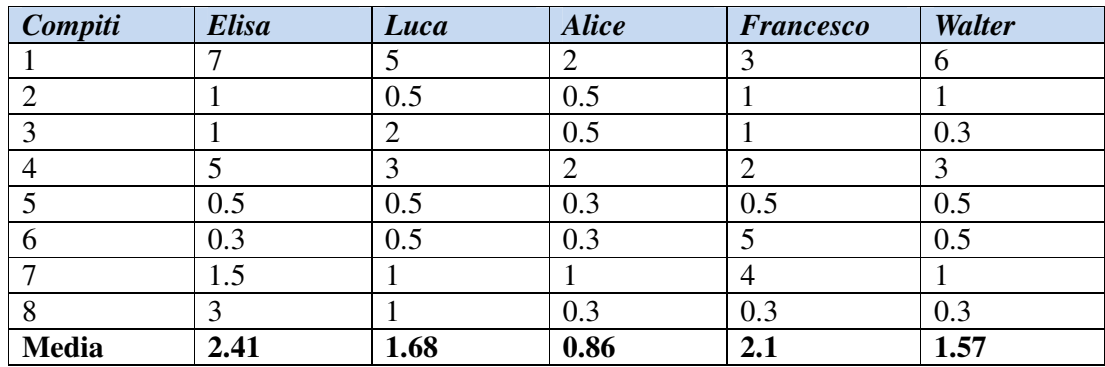

Calcoliamo quindi il tempo medio richiesto per lo svolgimento di un compito:

 $8.62/5 = 1.72$  min

Il tempo medio impiegato per svolgere un singolo task è di circa 1 minuto e 43 sec. Se andiamo a valutare il tempo medio totale di ciascun utente possiamo notare che ci sono differenze significative: ad esempio Alice si dimostra la più veloce di tutti, addirittura il suo tempo medio è un terzo di quello di Elisa; questa differenza non deve sorprendere più di tanto se si considera che Alice ha già prenotato viaggi su siti quali www.tirrenia.com e www.moby.it ed è quindi risultata agevolata rispetto agli altri utenti. Inoltre, si può notare come il primo compito, quello più articolato, relativo alla prenotazione di un traghetto andata e ritorno, selezionando la località e consultando cabine e tariffe è stato quello che ha richiesto il lasso di tempo più lungo per essere portato a termine.

Possiamo infine evincere che questa funzionalità, la più importante, non è particolarmente usabile.

#### **Giudizio per Efficienza: 1.7 - Sufficiente**

#### **Soddisfazione**

Il gradimento espresso dagli utenti nel test d'usabilità è soddisfacente per tutte le categorie di utenti?

Il test d'usabilità rivela aspetti del sito che ne riducono il gradimento da parte di qualche categoria di utenti?

Il livello di soddisfazione degli utenti che hanno interagito con il sito è risultato pressoché buono.

Tuttavia l'utente, incontrando alcune difficoltà nello svolgimento del compito assegnato si è spesso scoraggiato e sentito poco adatto a portare a termine il task assegnato.

Si è cercato sempre di rincuorarlo sottolineando che i suoi errori erano in realtà errori di progettazione del sito e che le sue difficoltà non erano ascrivibili ad incapacità, ma ad una cattiva realizzazione di alcune delle funzionalità del sito in esame.

#### **Giudizio per Soddisfazione: 3 - Buono**

# **4.** - Sintesi

## **4.1 – Valutazione complessiva**

In questa sezione presentiamo il diagramma a stella che rappresenta le valutazioni effettuate sulle caratteristiche generali del sito:

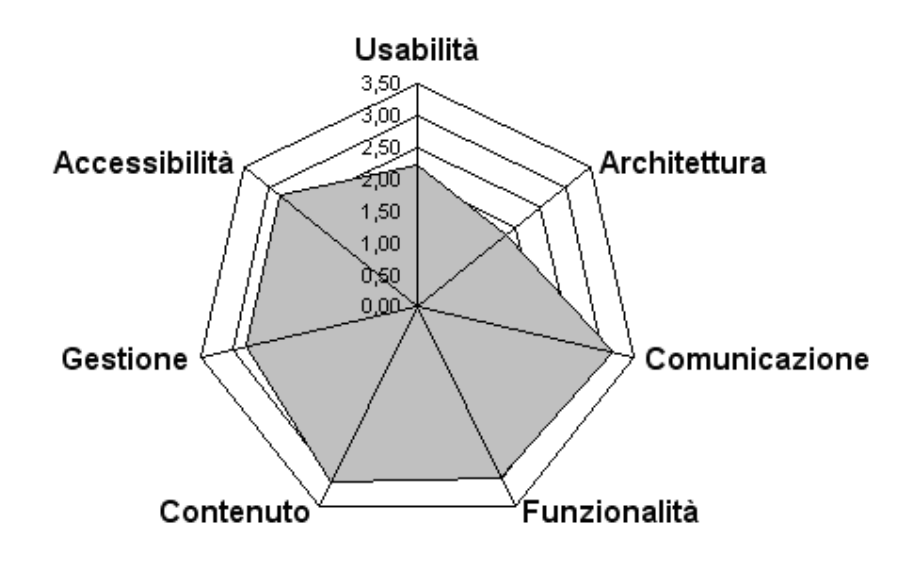

Figura 4.1 – Grafico a stella delle caratteristiche generali del sito

Dalla Figura appena proposta, si può osservare che, complessivamente, il sito è stato progettato bene; le caratteristiche di contenuto, funzionalità e comunicazione ne costituiscono dei punti di forza e, per tale ragione, è stato attribuito loro un buon voto, così come per le caratteristiche di gestione e accessibilità, che, tuttavia, non si mostrano al medesimo livello di contenuto, funzionalità e comunicazione.

Di diversa natura, invece, è il discorso relativo all'architettura del sito, in quanto la mappa del sito è organizzata davvero male, è incompleta ed incoerente; inoltre, il sito non aiuta l'utente ad orientarsi, perché spesso la struttura delle varie pagine che lo compongono non è omogenea; per tale ragione, è stata attribuita una valutazione non sufficiente a tale caratteristica.

Il grafico proposto, quindi, si mostra in linea con i risultati emersi dai test effettuati con le varie tipologie di utente, che hanno mostrato un grado di usabilità del sito più che sufficiente, in quanto tutti hanno portato a termine i vari task, pur non risultando sempre soddisfatti del tempo impiegato o della modalità di svolgimento.

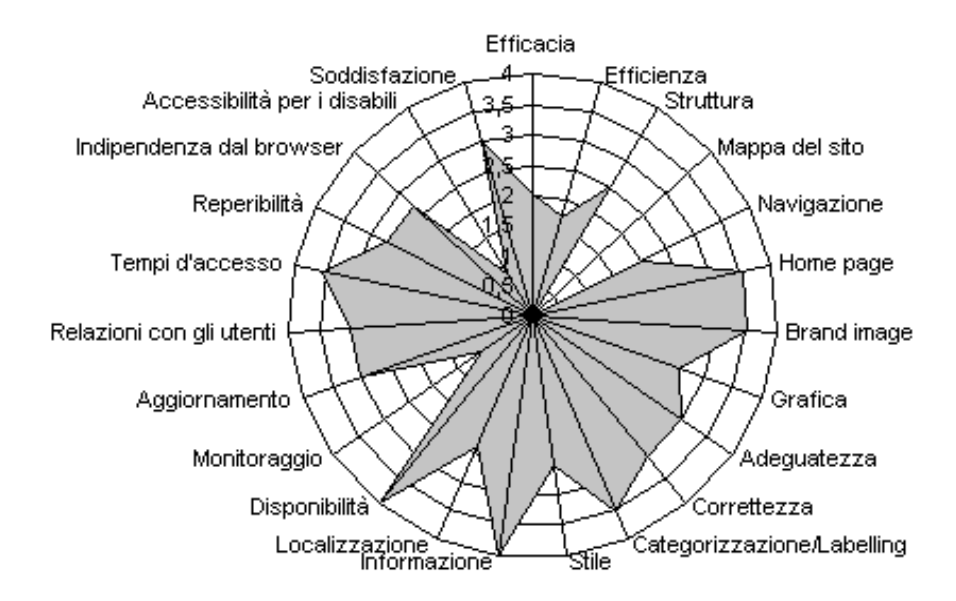

Figura 4.2 – Grafico a stella delle sotto-caratteristiche del sito

In Figura 4.2 è stato riportato il grafico delle sottocaratteristiche, che mostra con maggiore dettaglio le votazioni di ogni elemento, che concorre nella valutazione delle caratteristiche generali precedentemente analizzate.

E' possibile notare che il sito ha dei notevoli punti di forza nella disponibilità e nell'informazione, a cui è stato attribuito la massima votazione possibile. Anche i tempi di accesso al sito, la homepage, la brand image e la categorizzazione, comunque, contribuiscono con una buona votazione al giudizio complessivo.

Tuttavia, dal grafico emergono evidentemente alcuni punti deboli, individuabili nel monitoraggio, nella localizzazione, nella grafica, nell'accessibilità per utenti disabili e, soprattutto, nella mappa, progettata in modo totalmente incomprensibile.

Quindi, nonostante il sito presenti punti di forza quali una struttura di navigazione poco profonda e semplice da usare, funzioni nel complesso adeguate e corrette, un buon livello di aggiornamento e disponibilità del sito e tempi di accesso contenuti, nel paragrafo successivo verranno riepilogate le modifiche più significative da apportare per migliorare il sito www.corsicaferries.com.

# **4.1 – Suggerimenti**

Alla luce dell'analisi effettuata si suggeriscono le seguenti modifiche necessarie a colmare le lacune riscontrate nella fase di analisi:

- Ristrutturare la mappa in modo che le pagine elencate siano davvero quelle corrispondenti al sito in questione, eliminando link estranei al sito, aggiungendo quelli presenti nel sito, ma non nella mappa, e rendendo visibili i livelli di navigazione.
- Uniformare i titoli delle pagine con i titoli presenti nel menù principale di navigazione, in modo che vi sia una chiara corrispondenza sia per quanto riguarda lo stile, sia in riferimento al contenuto stesso dei titoli.
- Migliorare la Gestalt della form di prenotazione del traghetto, presente nella homepage, applicando la legge della vicinanza e della chiusura (v. Figure 3.2.25 e 3.2.26).
- Eliminare i link ed i titoli in giallo, in quanto poco leggibili sullo sfondo azzurro.
- Evitare la concentrazione di scritte e link blu in alcune pagine, che potrebbero risultare di difficile lettura per le persone anziane.
- Associare alle tariffe alte il colore rosso e a quelle basse il colore verde, per non generare confusione nell'utente.
- Inserire un motore di ricerca interno, per migliorare la reperibilità delle informazioni di interesse.
- Allineare i messaggi d'errore con le form che li hanno determinati in maniera corretta.
- Utilizzare uno stile meno discorsivo nella stesura dei contenuti e rispettare i criteri della piramide "invertita"; alcune parole chiave dovrebbero essere evidenziate, così come alcune informazioni rilevanti.
- Tradurre il sito nelle altre lingue disponibili in modo completo ed accurato, mantenendo inalterata la struttura e traducendo davvero tutte le pagine del sito in ogni lingua.
- Rendere l'accessibilità del sito indipendente dal browser o dal sistema operativo utilizzato, migliorando l'aderenze alle linee guida del WAI WCAG 1.0.
- Rendere subito disponibili le informazioni relative alle modalità di pagamento del viaggio, invece di lasciare che l'utente scopra alla fine della prenotazione che la propria carta di credito non è accettata.
- Chiarire all'utente cosa comporta lasciare la propria e-mail per l'iscrizione al "servizio di diffusione".
- Eliminare i link ambigui: rendere la mappa che visualizza le rotte cliccabile ovunque e non rendere cliccabile la frase pubblicitaria a scorrimento.
- Eliminare i link spezzati, partendo da quello relativo al foglio di stile style1.css, che non consente la visualizzazione corretta di molte pagine.